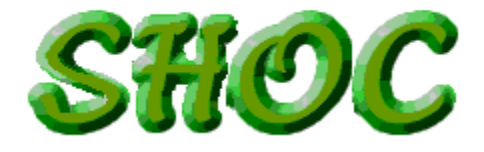

*Sparse Hydrodynamic Ocean Code*

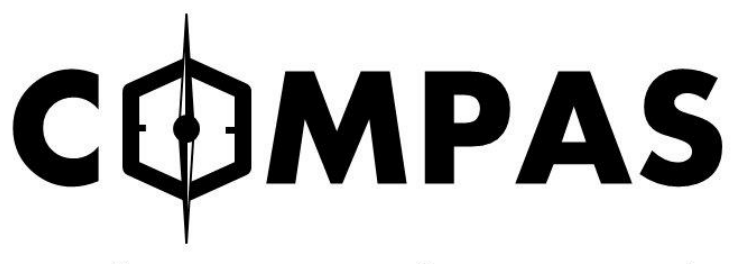

**Coastal Ocean Marine Prediction Across Scales** 

*V1.0 (rev 7182)*

*User Manual*

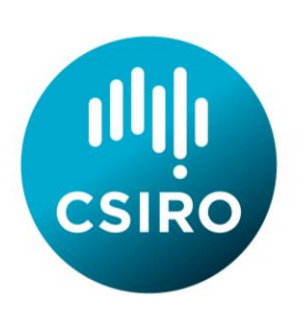

**M. Herzfeld**

CSIRO Marine Research GPO Box 1538, Hobart 7001 7 July 2022

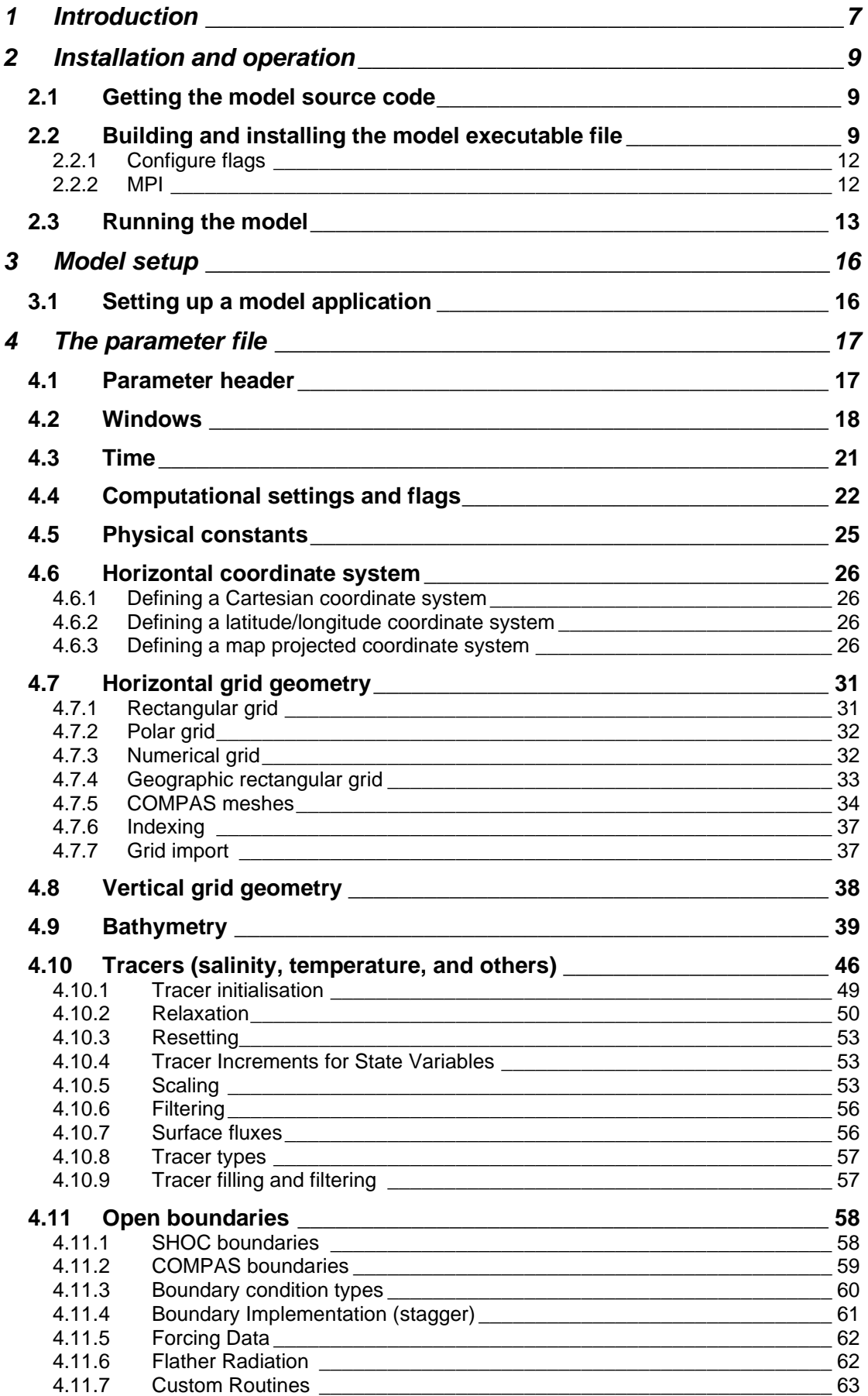

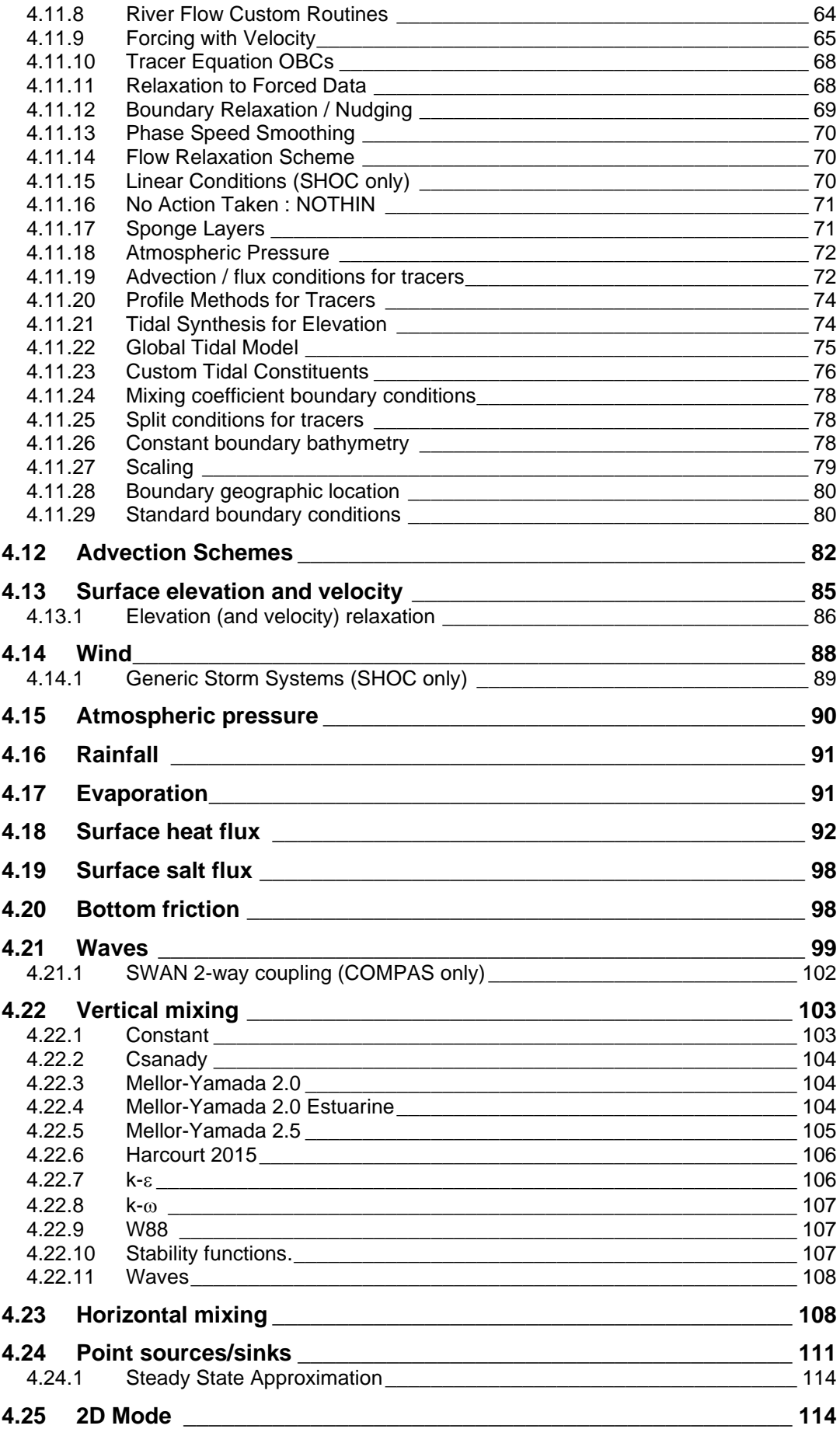

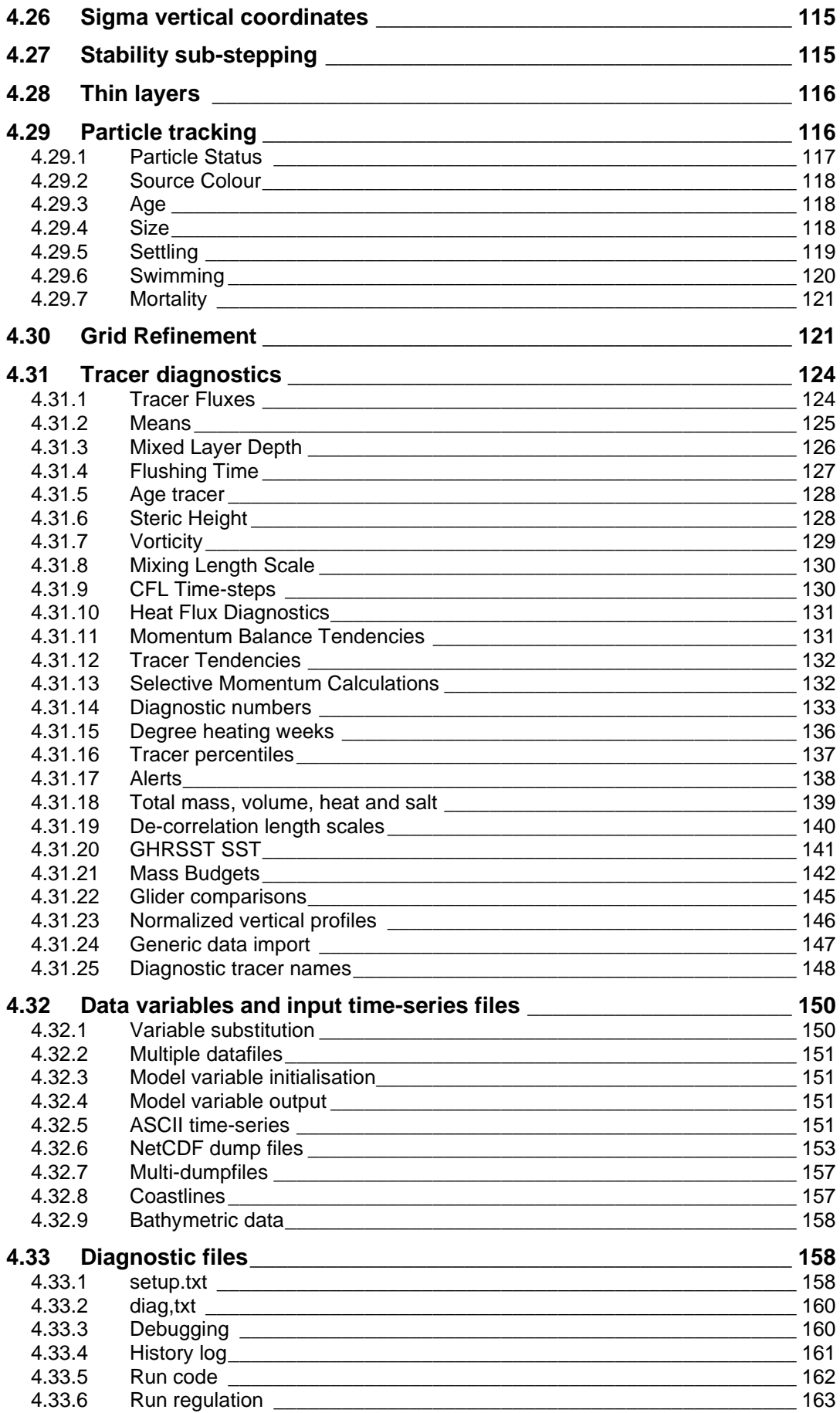

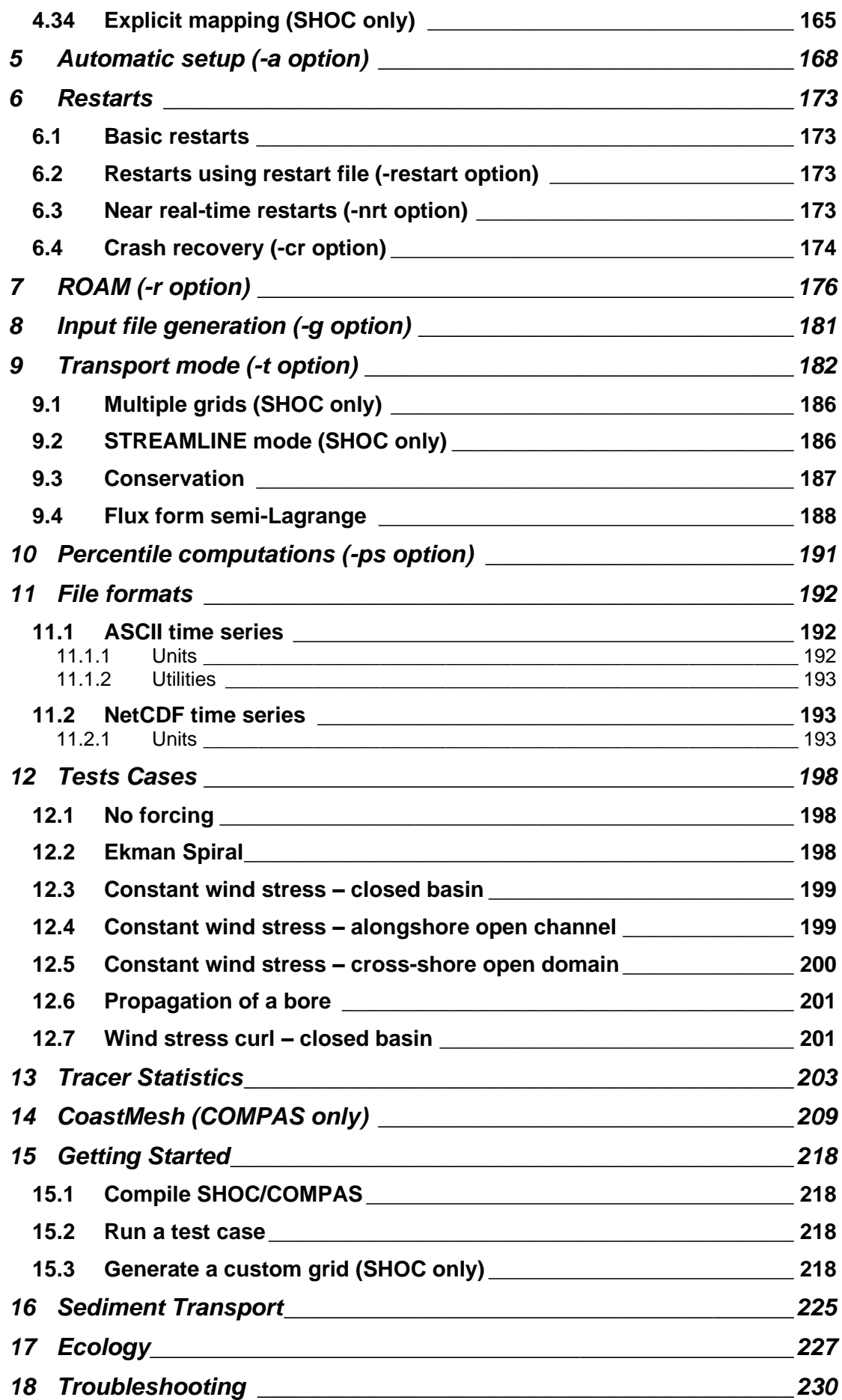

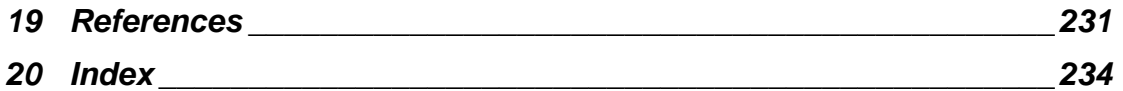

The latest SHOC User Manual may be downloaded from: <https://research.csiro.au/cem/software/ems/ems-documentation/> Revision history is available at the same address.

## <span id="page-6-0"></span>**1 Introduction**

**SHOC** (Sparse Hydrodynamic Ocean Code - Herzfeld, 2006) and **COMPAS** (Coastal Ocean Model Predication Across Scales) are finite difference and unstructured hydrodynamic models respectively, developed by the Coastal Environmental Modelling team at CSIRO (Commonwealth Scientific and Industrial Research Organization) Oceans and Atmospheres. These models are intended to be general purpose models applicable to scales ranging from estuaries to regional ocean domains. Outputs from the models include three dimensional distributions of velocity, temperature, salinity, density, passive tracers, mixing coefficients and sea level. Inputs required by the model include forcing due to wind, atmospheric pressure gradients, surface heat and water fluxes and open boundary conditions (e.g. tides). **SHOC** and **COMPAS** are based on the three dimensional equations of momentum, continuity and conservation of heat and salt, employing the hydrostatic and Boussinesq assumptions. The equations of motion are discretized on a stencil corresponding to the Arakawa C grid.

**SHOC** uses a sparse coordinate system which maps all cells in the grid into a 1-dimensional vector. This process effectively eliminates all land from the domain representation in computer memory. Arbitrary domain composition can be efficiently performed, allowing **SHOC** to operate in a true distributed processing environment. The sparse representation leads to increases in speed and simplified housekeeping, allowing techniques such as distributed process, 2-way nesting and hybrid physics to be performed with no overhead.

The sparse coordinate system is essentially an unstructured coordinate system for curvilinear grids. It is possible to generalize this system to be suitable for any shaped grid (e.g. triangles, squares, hexagons), which would then make it suitable for finite volume algorithms. In recognition of the superiority of unstructured meshes over orthogonal curvilinear grids in complex coastal environments, **SHOC** has been transitioned into a full finite volume code, **COMPAS**. This essentially results in a new hydrodynamic model, albeit with full backwards compatibility regarding the peripheral infrastructure of the model (core libraries, sediment, BGC, wave libraries, IO, parameter file configuration). The difference between **SHOC** and **COMPAS** lies in treatment of the horizontal dimension. All vertical processes are the same between the models. Similarly both models support similar functionality in terms of open boundaries, advection, diagnostics etc., and the same parameter file is compatible between both models. As such, this manual details usage for both models; where there are differences or functionality is not supported, then this will be clearly stated using '**COMPAS** only', or '**SHOC** only'. Similarly, SHOC and COMPAS can be interchangeable in examples cited in this manual unless explicitly stated, e.g. the following are equivalent for each respective model.

shoc -p in.prm **or** compas -p in.prm

**SHOC** uses a curvilinear orthogonal grid in the horizontal. **COMPAS** uses an orthogonal centroidal Voronoi tessellation on arbitrary polygons. Both the unstructured generalisation and replacement of dynamic core algorithms in **COMPAS** follow the MPAS-O [\(https://mpas](https://mpas-dev.github.io/)[dev.github.io/\)](https://mpas-dev.github.io/) framework as described by Ringler et al (2010) and Ringler et al. (2013). This framework uses placement of variables on a C grid, and employs the vector invariant approach to solving momentum advection and the Coriolis term. The scheme conserves total energy and potential vorticity, and mass, velocity and potential vorticity evolve in a consistent manner. The framework is grid agnostic, such that the solution is valid for any orthogonal mesh. While the MPAS-O model is a global model suitable for coupling with atmospheric and sea-ice models for investigation of climate impacts, the model proposed here is aimed for use at the coastal or regional sea scale.

Both models use fixed 'z' or  $\sigma$  coordinates in the vertical. The 'z' vertical system allows for wetting and drying of surface cells, useful for modelling regions such as tidal flats where large areas are periodically dry. The models have a free surface and use mode splitting to separate the two dimensional (2D) mode from the three dimensional (3D) mode. This allows fast moving gravity waves to be solved independently from the slower moving internal waves allowing the 2D and 3D modes to operate on different time-steps, resulting in a considerable contribution to computational efficiency. The models use explicit time-stepping throughout except for the vertical diffusion scheme which is implicit. The implicit scheme guarantees unconditional stability in regions of high vertical resolution. A Laplacian diffusion scheme is employed in the horizontal on geopotential surfaces. Several turbulence closure schemes can be invoked, including k- $\varepsilon$ , k- $\omega$ , Mellor-Yamada 2.5, Mellor-Yamada 2.0 and Csanady type parameterisations. Input and output is handled through netCDF data formatted files, with the option of submitting ascii text files for simple time-series forcing. The netCDF format allows input of spatially and temporally varying forcing and initialization data in a grid and time-step independent manner. Output from **COMPAS** can either be in equivalent **SHOC** formats for structured curvilinear grids (including CF1.0 compliance) or the CF UGRID standard. **SHOC** is capable of performing particle tracking and may be coupled to ecological and sediment transport models.

**SHOC** is written in C and evolved during 2002 from the **MECO** model, with subsequent improvements post 2002. **COMPAS** was developed from 2016 onwards.

This document is designed to assist the user in operating **SHOC** or **COMPAS**. For a description of the theory **SHOC** is based on refer to Herzfeld et al (2002).

## <span id="page-8-0"></span>**2 Installation and operation**

This section describes how to acquire, compile, and install **SHOC** or **COMPAS**. At present, these models are designed to run under the UNIX operating system. It has successfully been installed on SUN workstations, Silicon Graphics workstations, and Intel Linux which is the current development platform.

### <span id="page-8-1"></span>**2.1 Getting the model source code**

The source code to SHOC, COMPAS and associated libraries and utilities is available from CSIRO Marine Research, subject to approval and acceptance of a license agreement. If you wish obtain the source code, or require further information please contact [Mike.Herzfeld@csiro.au..](mailto:Mike.Herzfeld@csiro.au.)

### <span id="page-8-2"></span>**2.2 Building and installing the model executable file**

This section provides a brief description of how to compile and install **SHOC** or **COMPAS** and the supporting libraries**, ecology**, **sediments** and **tracerstats** as provided with the model source distribution. Additional compilation and installation instructions are provided with each package (see the INSTALL file).

Note that all packages depend on the udunits and netCDF packages. Please ensure that udunits and netCDF have been installed before attempting to compile or install either **SHOC/COMPAS** or the libraries. netCDF and udunits are available from Unidata [http://www.unidata.ucar.edu/.](http://www.unidata.ucar.edu/)

**SHOC** and **COMPAS** resides in a directory structure called the Environmental Modelling Suite (**EMS**), which also contains source code for various supporting libraries and the sediment transport and ecology models. Once EMS is installed on the computer it must be configured. During this step a script checks for the presence of external and internal libraries, searches for compilers, linkers, and other utilities required to compile the source code. If configure was successful, it will generate a makefile which can be used to build the model and related utilities. The configure script is run as follows:

./conf/configure

By default the configure script searches for all architecture independent files (e.g. netCDF libraries) in the directory /usr/local. If an alternate path is required use:

```
./conf/configure –prefix=PATH
```
For a full list of configure's command line options, enter configure --help. Once ems is configured, all source code is compiled using:

#### make

The libraries and executables are installed using the make install command. The directories are cleared of object files and executables by using make clean command. Additionally, make distclean removes any files created by configure, as well as all object files, etc. If make distclean is used, it will be necessary to re-run ./conf/configure in order to re-build the model.

The ems packing is stand-alone in the sense that once it is installed the user is free to modify any of the libraries or core code without being dependent on external libraries or code. Individual components of ems can be compiled by using the makefile in the subdirectories

of ems (the directory structure of ems is illustrated in Figure 2.1). For example to re-make **SHOC** if it has been modified, go to /ems/main/model/hd and type make.

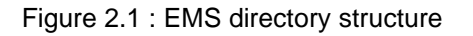

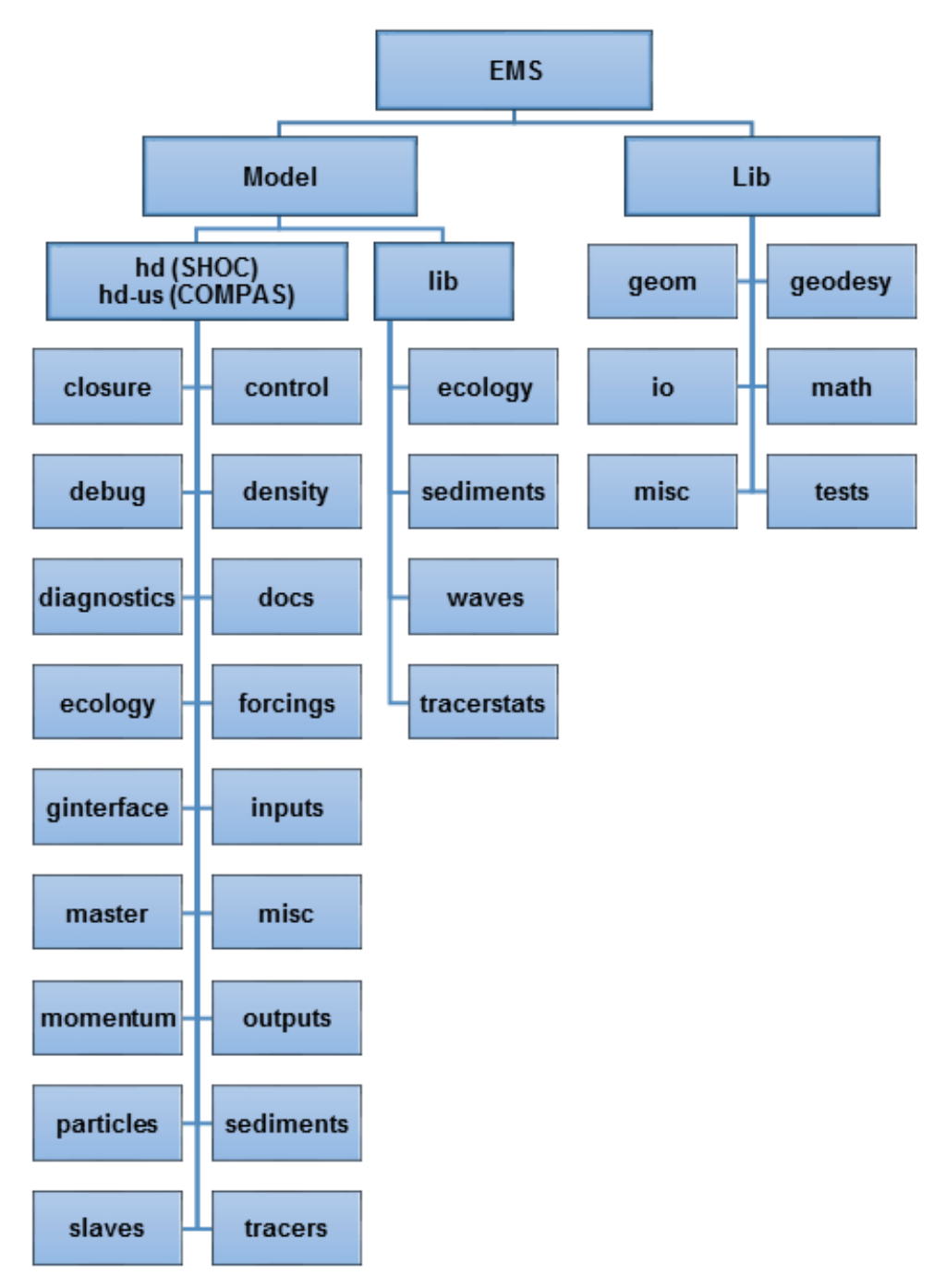

### <span id="page-11-0"></span>*2.2.1 Configure flags*

Configuration options can be controlled with the following flags:

--enable-do-timing

Enables timing instrumentation of the various stages of the simulation loop, like hd\_step, tracer\_step etc... writes these out to timing.h

--enable-omp

Sets up building with OpenMP. Note that this doesn't automatically change anything and to use OpenMP, the following should be included in the parameter file:

DP\_MODE OPENMP

The semi-Lagragian transport mode  $(-t)$  option)cannot be used with multiple windows, however, ecology can. Use the following to specify the number of threads to use for ecology:

eco omp num threads  $n$  # n is an integer

```
--enable-da
```
Enables the data assimilation library. This has a dependency on the GNU scientific library; make sure it is installed on your system.

--with-metis

Enables the METIS window portioning softwate (see Section 4.2).

Use --with-metis=\$METIS\_ROOT.

--enable-swan

Enables building with the SWAN library.

#### <span id="page-11-1"></span>*2.2.2 MPI*

A new distributed memory implementation (MPI) based on direct window-window (i.e. slaveslave) transfers has been developed. The code now part of the main Subversion EMS trunk

Configure using;

--with-mpi=<mpi\_root>

The MPI library must be thread enabled and configuration options cannot also use the - enable-omp flag.

Execute using mpirun. Each window will run in its own SHOC/COMPAS process and run only one window. Therefore it is **important** to make sure the number of WINDOWS in the parameter file is the same as the number of processes mpirun will spawn. Exact mpirun configuration and run-time performance may be model/HPC system and MPI library dependent. There are various  $mpi run$  options, e.g.  $-np$  and  $--map-by$  options which either lets the job scheduler choose the best distribution of jobs across nodes or you can force it by core/socket/node. The latter is useful when more cores are requested than processes needed for a SHOC/COMPAS run and hence OpenMP can be used within nodes/windows. See slaves/Transfers.cpp for examples of OMP pragma's that are not

guarded by HAVE OMP. This allows, for example, the master to collect window data from slaves in parallel. Future versions of SHOC/COMPAS may make more use of this paradigm.

There is one runlog  $X$  file per process, where  $X$  is the window number.

There is one buffers.txt file produced that shows the number of bytes that require transfer between windows/master.

Note that the new distributed memory code is still not 100% foolproof in its ompilation/building and needs some understanding of the underlying structure of the MPI libraries on each system. Not all features the models will work in distributed mode, e.g. zoomed grids in SHOC, DA and some others. Performance scaling is model dependent.

#### <span id="page-12-0"></span>**2.3 Running the model**

To set-up and run **SHOC/COMPAS**, it is necessary to provide a parameter file containing information about the model geometry, run parameters and forcing inputs. A specially formatted netCDF file is also required that contains the initial values for the model variables over the model grid. The netCDF file may be the result of a previous model run, or may be generated from the parameter file using the  $-\alpha$  option (see section [8\)](#page-180-0).

The parameter file contains essentially all the information needed to describe a particular model implementation, and its contents are described in detail in the [Model setup](#page-15-0) section.

The model may be run in one of two modes. The auto-configuration mode is invoked via:

shoc -a prmname

where prmname is the name of the model auto-config file (see section [5\)](#page-166-0). These files are vastly simplified versions of the full parameter file. In this mode **SHOC/COMPAS** will internally generate all parameters required for the run, write this information to a parameter file, generate a netCDF input file and commence the run. If the  $-\alpha\sigma$  option is used then **SHOC/COMPAS** will not commence the run but will terminate once all input files are created and written. In the auto mode model parameters are set to fixed default values or are calculated from the bathymetry and grid geometry.

Alternatively, a run may be initiated using an existing complete parameter file and input netCDF file using:

shoc -p prmname

where prmname is the name of the model parameter file. Model parameters used for the run in this mode are those specified in the parameter file.

Various diagnostic information about the internal status of **SHOC/COMPAS** can be obtained using the  $-\text{debug}$  or  $-1$  command line option. This option is followed by a sequence of diagnostics types separated by commas  $e.g. -debug$  time, dump, where each type defines a desired diagnostic output. By default the output is written to the C standard error. Depending on the type requested, the diagnostic output may be quite voluminous. Some diagnostic types depend on the presence of others. **SHOC/COMPAS** will automatically enable any dependent diagnostics.

To display the command line arguments and a list of all diagnostic types **SHOC** should be run with the  $-help$  option. Following is an example output:

% shoc –help

SHOC: Sparse Hydrodynamic Ocean Code

Version: v1.1 rev()<br>Run start: Thu Apr 19 Thu Apr 19 12:51:47 2018 Usage: shoc -p prmfile [-restart] [-nrt] <options> Run SHOC using standard parameter file. prmfile : Standard parameter file [-restart] : Start using 'restart.nc' file [-nrt] : Near-real-time operation shoc -g prmfile dumpfile <options> Generate initial dump using standard parameter file. prmfile : Standard parameter file dumpfile : Initialisation dump file shoc -p prmfile -cr <options> Run SHOC using restarts when model crashes. prmfile : Standard parameter file shoc -a prmfile <options> Run SHOC using autostart parameter file. prmfile : Autostart parameter file shoc -ag prmfile <options> Generate initial dump using autostart parameter file. prmfile : Autostart parameter file shoc -t prmfile <options> Run SHOC in the transport mode. prmfile : Transport parameter file shoc -ps Generate percentile statistics. shoc  $-v$  Print shoc version information. options: -warnings on|off Enable/disable warning messages (default: on). -diag log <file>|off Enable/disable diagnostic log (default: diag.txt). -setup log <file>|off Enable/disable setup log (default: setup.txt). -window log on|off Enable/disable window log (default: off). A text file listing all master-slave mappings is stored in 'window map.txt' and the spatial distribution of all windows in 'window\_geom.txt'. -1 tag, tag... Set library log level. The more tags listed, the more messages are printed. All messages are printed to file 'runlog'. In order of output detail, supported tags are: - main  $#$  print information on major general events - info  $*$  print information on minor general events - warn  $*$  hon-fatal warning information - debug  $\qquad$  # print high level debug information

```
- trace \qquad # print low level debug information
     - metric \qquad # information on time spent in routines,
                          # (for development only).
   -debug tag,tag, ... Set debug level. Supported debug tags are:
     - all # print all debug information<br>- conversions # list time unit conversions
     - conversions \begin{array}{ccc} + & \text{in } 1 \text{ ist time unit conversions} \\ - & \text{time} & \text{# list model time} \end{array}# list model time
- dump [ time ] # list next dump
 - particles [ time ] # list particle resets
- init m * master initialisation info
- init w \qquad # slave initialisation info
- ecology + ecology info
- sediments \qquad # sediment info
```
Examples :

shoc -g input.prm in.nc -debug init m, init w compas –p input.prm –l main,info,warn –window\_log on

It is often useful to run the model as a background process with the output captured into a file. How this is done, depends on the UNIX shell being used. For a csh the following command is sufficient:

shoc -p prmname >&! logfile &

## <span id="page-15-0"></span>**3 Model setup**

### <span id="page-15-1"></span>**3.1 Setting up a model application**

There are many steps required to successfully configure **SHOC/COMPAS**. Following are some of the major steps:

- Installation of the model software. This is described in section [2.](#page-8-0)
- Definition of the horizontal and vertical geometry of the model grid. This may require the use of an interactive grid generation program with the ability to plot coastlines, etc, or may be a simple specification of a test area such as a 'swimming pool'.
- Construction of the model parameter file. This step incorporates the grid geometry obtained above along with information about bathymetry and the location and types of boundary points. As well, forcing data sets are specified, and the physical parameters (mixing, friction, etc) are chosen. With the auto-config mode this file is automatically generated.
- Creation of the model variable initialisation netCDF file, either from the parameter file by using the  $-g$  option, described in section [8,](#page-180-0) or by using output from a previous model run.
- Running the model. Commands needed to do this are described in section [4.](#page-16-0)
- Examination of the results. This is done either by using an interactive viewer  $(dive,$ jvismeco, olive), or by producing plots with various scripts or tools such as gnuplot.

To set up the model for a particular area or application, it is necessary to gather together a diverse set of parameter specifications and input data. These are all defined in the model parameter file, an easily edited ASCII file which completely defines the model for a particular application and run. Amongst other things, the parameter file describes the model geometry, forcing data, run period and where and how to write results. This section describes the various datasets that are needed to create a model parameter file, and the elements of the parameter file itself.

## <span id="page-16-0"></span>**4 The parameter file**

The parameter file is an ASCII text file containing comments, keywords and values. Its contents completely describe a particular model implementation and run parameters (apart, possibly, from initial values for model variables). All lines starting with a # character are considered as comment lines. Comment lines are valuable for documenting certain choices of parameter values, or for reminders of the significance of certain infrequently used parameters. Comment lines and blank lines are generally ignored by the model itself, but may not appear in certain positions described below. Other lines typically contain a keyword (the parameter name) and a value. Parameter values may be strings, integers, floating point values, arrays of floating point values or more complex lists (such as boundary point lists, or time series point lists). The order in which parameters appear in the file is largely unimportant.

Examples of string parameters are:

 PARAMETERHEADER River model file0.name out

Examples of boolean parameters (and comment lines) are:

```
 # All boolean parameters may be set with either {TRUE|FALSE},
 # {YES|NO}, {1|0}, {INCLUDE|EXCLUDE}. Case is not important.
 NONLINEAR TRUE
 CALCDENS no
```
Examples of integer and floating point parameters are:

 NCE1 20 G 9.81

Arrays are entered by giving the keyword and the number of values in the array on the same line, followed on the next lines by the array values separated by spaces, tabs or new lines. Comment lines may not appear in the middle of the list of array values. Following are two examples:

```
 # Fills the bathymetry array with four values.
 BATHY 4
 0.002 0.0025
 0.0026
 0.0027
 # If insufficient data is provided, then the last value
 # is used to pad out the array
 BATHY 4
 0.002
```
Having described the general syntax of the parameters, the following sections describe the wide range of parameters needed to specify a particular model application.

#### <span id="page-16-1"></span>**4.1 Parameter header**

Most parameter files begin with some comment lines which describe the model application, and mandatory parameters which specify the **SHOC/COMPAS** code version to be used, and descriptive string for this run. Most of these model descriptions are reported in model setup files and appear as global attributes in netCDF output files. The format is as shown below:

 # This is the parameter file header. It usually describes the # model application. # # The code header must be identical to the 'Version' string # specified when SHOC or COMPAS is compiled (in version.c). This # provides a check that the intended version of the model code is # being used at run time. CODEHEADER SHOC default version # A single line description of the model run. This string is # written into all output files. PARAMETERHEADER NWS 20km rectangular grid, Run 1 # An additional description of the model DESCRIPTION Includes realistic forcing # A name of the model NAME MOD1 # A revision code for this run REVISION 1.0test # An optional reference describing the model setup REFERENCE https://doi.org/10.1000/182 # Technology Readiness Level. This describes the status of # the model and its associated intended use. These levels are # derived from # [https://en.wikipedia.org/wiki/Technology\\_readiness\\_level](https://en.wikipedia.org/wiki/Technology_readiness_level)  $#$  as: # TR1: Basic principles observed and reported # TR2: Technology concept formulated. # TR3: Experimental proof of concept. # TR4: Technology validated in laboratory environment. # TR5: Technology validated in relevant environment. # TR6: Technology demonstrated in relevant environment (pilot # model). # TR7: System prototype demonstration in operational environment (prototype model). # TR8: System complete and qualified (calibrated model). # TR9: Actual system proven in operational environment (operational model). TECHNOLOGY\_READINESS\_LEVEL TR6

#### <span id="page-17-0"></span>**4.2 Windows**

**SHOC** and **COMPAS** are designed to operate in a distributed processing environment, where domain decomposition is performed on the grid to divide it into a number of partitions or 'windows', which are solved on different processors. The number of windows used is set via:

# Indicates the number of windows in the model domain. WINDOWS 2

Generally the number of windows is equal to the number of processors available. If **SHOC** is to operate on a single processor, the  $WINDONS = 1$ . The domain decomposition be a striping or blocking method, or may be any arbitrary congregation of grid points. This allows total flexibility when decomposing geographically complex domains. The distributed processing procedure requires common information to be transferred between windows, hence by

minimising the size of boundaries between windows (e.g. by utilizing the geography and placing window boundaries across narrow regions) the amount of data transferred is minimised and execution speed increases.

The window partitioning method is specified using the  $WINDOW^TYPE$ , where:

WINDOW TYPE STRIPE E1 # Stripe in the e1 direction (default). WINDOW TYPE STRIPE E2 # Stripe in the e2 direction. WINDOW TYPE BLOCK E1 n # Blocking. n is an optional integer; # when present the block is made # rectangular in the e1 direction by n # cells. WINDOW TYPE BLOCK E2 n # Same as BLOCK E1, but rectangles # are in the E2 direction. WINDOW TYPE EXPLICIT # The user supplies the partitioning, # see below.

#### **COMPAS** only:

Since the specification of cells in an unstructured grid containing non-quadrilateral cells is essentially random, and there are no consistent  $e1$  or  $e2$  directions, the above partitioning methods are generally unsuccessful using COMPAS and result in overly fragmented windows. To overcome this, COMPAS allows grid partitioning using the METIS software [\(http://glaros.dtc.umn.edu/gkhome/metis/metis/overview\)](http://glaros.dtc.umn.edu/gkhome/metis/metis/overview).

WINDOW\_TYPE METIS

This is set up to minimize the *edge-cut*, and uses a multilevel *k*-way partitioning scheme. If WINDOW\_SIZE is specified in the parameter file then these are passed in as the *target weights*. The WINDOW\_SIZE default implies equal target weights.

The METIS software must be available on the system being used in order for it to operate, and may be required to be loaded as a module. Additionally, the configure command (Section 2.2) must use the additional argument;

-with-metis=<root path to metis>.

On some HPC clusters, this is available as a module and the  $$METIS$  ROOT (or similar) environment variable can be used as the root path, e.g;

```
module load metis
./conf/configure –with-metis=$METIS_ROOT
```
If METIS is unavailable, then to keep the windows as groups of cells, use:

WINDOW TYPE GROUPED

Note that this partitioning method does not always result in contiguous partitions which can cause issues in some cases, particularly for large numbers of windows.

Alternatively, a region file may be supplied, and the windows are partitioned according to the regional polygons contained in the file. It is the users's responsibility to ensure the regions are reasonable, cover the entire domain and will result in load balancing.

WINDOW TYPE REGION windows.bncc

The striping methods divides the wet domain into the number of specified windows, hence all 2D partitions contain the same number of cells (the last window may not if the total number of wet cells is not divisible by the number of windows). The blocking methods divide the total grid size into blocks of size sqrt (nce1  $x$  nce2) or sqrt (nMesh2 face) for SHOC and

COMPAS respectively. A block must contain at least 1 wet cell for it to be valid (i.e. blocks that contain all dry cells are ignored). This results in blocks containing quite different numbers of cells, depending on how many wet cells are encountered in each block. Consequently load balance may be poor. However, for large numbers of windows, it may be preferable, since the amount of information exchanged between windows decreases as windows increase with blocking, and the model load balance will be determined by blocks containing all wet cells (which will be more numerous as the number of windows increases).

For STRIPE E1, STRIPE E2 and GROUPED, The window sizes may be set using the command:

# Sets the window sizes for n windows WINDOW SIZE  $a_1 a_2 \ldots a_n$ or WINDOW SIZE default

Where  $a_1$  to  $a_n$  are fractions whose sum adds up to 1.0, or for default,  $a_1$  to  $a_n = 1$  / WINDOWS. The surface of the domain is then partitioned into windows according to the specified fractions, e.g. if two windows are specified with sizes 0.5 and 0.5, then the surface is split into two equal windows. Note that the number of cells in a windows may not be equal if the surface is split into equal sizes, since windows with deeper water will contain more cells than windows with shallow water. When this option is used, the 'diag.txt' diagnostic file (section [4.33\)](#page-157-1) will contain the amount of CPU time spent in each window. Also shown is the actual load balance used (i.e. the prescribed window sizes) and the predicted window sizes that are required to achieve equal amounts of CPU time in each window (i.e. an even load balance). This load balancing may be automated using:

# Resets window sizes to balance the CPU WINDOW RESET m

Where every m time steps the windows are automatically re-generated with sizes that attempt to balance the CPU load.

The window partitions may be explicitly defined for  $WINDONS - 1$  windows using WINDOW<n> POINTS where  $\langle n \rangle$  is the window number. The number of points in the list should be specified, followed by a list of the  $(i,j)$  locations of the window cells, e.g:

```
# Define the first window to contain 2 cells
WINDOW1 POINTS 2
2 1
2 2
```
Note the 'Marked' facility in  $\frac{1}{1}$  is meco is a useful tool for extracting (i,j) locations from a domain. The last window is created to consist of all cells not included in a list.

The window partitioning can be written to the output file using:

SHOW WINDOWS YES # Creates a tracer 'window partitions' # containing window configuration.

This facility is switched off by default. The window map may be written to netCDF file using:

DUMP WIN MAP <mapfile.nc>

Where  $\langle \text{mapfile} \rangle$  is the name of the file the map is written to. This may then be subsequently read at runtime (rather than computed) using:

READ WIN MAP <mapfile.nc>

Note that computing the sparse map for many windows on very large grids can take several hours; reading the window map from file provides a means of rapidly starting a simulation. DUMP WIN MAP will operate in the  $-p$  and  $-q$  modes, and READ WIN MAP operates in the –p mode.

When using multiple windows, the message passing library must also be specified, e.g.

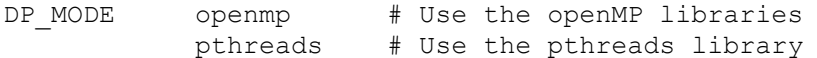

Comparisons using 1 or multiple windows have shown identical results in simple test domains and a complicated real case study. However, not all functionality (advection schemes, mixing schemes, open boundaries etc) or combinations of bathymetry, geography and window partitions have been tested, hence it is possible that some combinations of the above do not result in identical solutions using 1 and multiple windows. It is known that if the model is subjected to SUB-STEP (Section 4.27) then at window boundaries values from different time levels are used resulting in solutions that differ. To avoid sub-stepping, the time-step should be reduced. When invoking extended functionality with multiple windows it is prudent to check results against a single window.

#### <span id="page-20-0"></span>**4.3 Time**

Internally, the model represents time in seconds since some epoch date/time. These parameters allow the specification of that epoch, the period of the simulation, the ramp-up period for external forcing, and the model's internal (3-d) and external (2-d) time steps for integration.

```
 # Defines the epoch for all time related parameters, as well as
# for all output files generated by the model. Currently, the
 # units must be 'seconds since ...', but this may change in future
 # versions. The epoch is specified in standard ISO date/time
 # format, including a possible timezone specification. The
# timezone here is 8 hours ahead of UTC.
 TIMEUNIT seconds since 1990-01-01 00:00:00 +08
 # Defines the base time unit that will be used for all 
 # timeseries and netCDF output files.
OUTPUT_TIMEUNIT days since 1990-01-01 00:00:00 +08
 # Define length units - this parameter is redundant and must
 # always be metre!
 LENUNIT metre
 # Defines the start and stop time of the model simulation period,
# relative to the epoch defined above. Relative time
 # specifications here and elsewhere in the parameter file can be
 # specified in seconds, minutes, hours, or days. Here, the start
 # time corresponds to 1995-02-10 00:00:00 +8, and the end time to
 # 1995-03-13 00:00:00 +8
START_TIME 1866 days
STOP TIME 1897 days
 # Defines the period during which external forcing variables
 # (wind, open boundary elevations and/or velocities) are smoothly
 # ramped from 0 to their normally prescribed values. This 
 # mechanism allows the suppression of start-up transients and
```

```
 # Prior to RAMPSTART, forcing is set to zero. After RAMPEND,
 # forcing is applied normally. In between, forcing values are
 # scaled by a raised cosine ramp.
RAMPSTART 1866 days
RAMPEND 1866.5 days
 # Defines which variables are ramped in. Suppression of wind and
 # boundary forcing (global tide, file or custom specification) are
 # invoked by listing the processes subject to the ramp. All 
 # processes are suppressed by default. E.g. all processes are 
 # suppressed via;
RAMPVARS WIND # Ramp the wind
         TIDALH # Tidal OBC n computed using TIDALH
         TIDALC # Tidal OBC n using custom constituents
         TIDEBC # Tidal OBC \eta using tidal synthesis
         FILEIN # OBC \eta using FILEIN input
         CUSTOM # OBC velocity using CUSTOM
         INV_BARO # OBC inverse barometer contribution
         ETA_RELAX # Relaxation to eta
         FLUX ADJUST # OBC local flux adjustment
         STOKES # Stokes Coriolis and vortex forces
 # Specifies the internal (3-d) time-step, and the number of times
 # the external (2-d) code will be run per 3-d time-step.
 # The external (2_d) time-step is thus DT divided by IRATIO.
DT 120 seconds
 IRATIO 5
```
#### <span id="page-21-0"></span>**4.4 Computational settings and flags**

A number of parameters change the way in which calculations are performed, as follows:

```
 # A flag which includes or excludes the non-linear terms in
 # both the momentum equations and the surface elevation.
 NONLINEAR YES
```

```
 # A flag which enables the calculation of density at each time
 # step from the salinity and temperature of the water. If this
 # flag is turned on, then the model must include tracers called
 # salt and temp. If it is turned off, the density field used by
 # the model is as read from the input netCDF file, and doesn't
 # change over time, regardless of the behaviour of any tracers
 # in the model. If a valid tracer name is input for CALCDENS, 
 # then the density used in the model is the distribution 
 # represented by that tracer.
 CALCDENS YES
```

```
or
```
CALCDENS density tracer

 # Includes equilibrium tide forcing (**COMPAS** only); see Sakamoto # et. al., (2013), doi:10.5194/os-9-1089-2013. # If tidal potential is turned on, then a diagnostic field # 'equitide' of the equilibrium tide (m)is written to file. TIDE\_POTENTIAL YES # Include equilibrium tide forcing EQT ALPHA 0.948 # Self-attraction / loading constant EQT BETA 0.7 # Tidal body force constant

# The minimum layer thickness (m) value to be used when dividing

```
 # by the layer thickness in any of the momentum equations.
    # This prevents numerical problems, particularly in areas which
    # are drying. Usually set to ~7% of the surface layer.
    HMIN 0.01
    # SHOC only:
    # Specification of the slip condition at solid horizontal
    # boundaries. This effectively specifies the tangential velocity
    # value at the land (or at any solid vertical face) used by the
    # horizontal momentum equations. Valid values are:
 # 1.0 Full slip condition - most commonly used
 # 0.0 Half-slip condition
   \frac{1}{4} -1.0 No slip condition
    # Other values may be accepted by the model, but may give
    # unexpected or erroneous results.
   SLIP 1.0
    # Specification of what constitutes a simulation fatality. If ETA 
    # is specified the model will exit if absolute sea level is 
    # greater than ETAMAX. If VEL3D is specified exits occur if 
    # absolute 3D velocity is greater than VELMAX. If VEL2D is 
    # specified exits occur if 2D velocity is greater than VELMAX_2D.
   # If T/S is present, temp. and salinity are checked for NaN.
    # If NAN is present, exits occur if ETA, VEL3D or VEL2D assume 
    # the NaN value. The default is ETA NAN with ETAMAX = 10. 
    FATAL ETA VEL3D VEL2D
   ETAMAX 10<br>VELMAX 5
    VELMAX 5
    VELMAX_2D 3
   # Specifies the quantity of messages / information written to the 
   # file 'runlog'. Same as –l option (see Section 2.3). The levels
   # supported may be a subset of the following:
   log levels main, warn, info, debug, trace
     - main \# print information on major general events
     - info \# print information on minor general events
     - warn # non-fatal warning information
     - debug * print high level debug information
     - trace \# print low level debug information
     - metric \# information on time spent in routines,
                        # (for development only).
   # Allows smoothing of various fields at initialisation. Currently 
   # valid fields are:
   CD # Bottom roughness
   U1VH # Horizontal viscosity in the e1 direction
   U2VH # Horizontal viscosity in the e2 direction
   U1KH # Horizontal diffusivity in the e1 direction
   U1KH # Horizontal diffusivity in the e2 direction
    # The form of smoothing is:
   SMOOTH VARS <name>:n
    # where <name> is one of the names above, and n is the number of
    # smoothing passes, e.g;
    SMOOTH_VARS CD:2 U2VH:1
    # will perform 2 smoothing passes on bottom drag, and one pass on
    # e2 horizontal viscosity.
   # Allows scaling of various fields at initialisation. Valid 
   # fields are the same as for SMOOTH VARS. The form of scaling is:
   SCALE VARS <name>:s
```
# where <name> is one of the names above, and s is a scaling # fraction, e.g; SCALE\_VARS CD:1.2 U2VH:0.9 # will scale bottom drag by 1.2, and e2 horizontal viscosity by # 0.9. # Records a sequence of runs in the file 'setup.txt' and netCDF # output files. The sequence is invoked via: SEQUENCE n # The following field is then printed in the file setup.txt and # as a global attribute in all output netCDF file: Run # n # If a setup.txt file is entered as the input to SEQUENCE, and # the file contains 'Run # n', then the run identifier recorded # in the setup.txt for the current run is: Run # n+1 # Sets a unique identifier that is tagged in output. <n> is a # floating point number (e.g. 1.1). ID\_NUMBER <n> # Sets a unique text code that is tagged in output. The code # is a set of floating point numbers separated by '|', and if # present will be reported in the 'setup.txt' file as a # hydrodynamic version identifier (first number), sediment # transport identifier (second number) and biogeochemical # identifier (last number). See Section 4.33.5. ID\_CODE 2.1|1.0|0.0 # **COMPAS** only: # A description of any run re-configuration associated with a # change to the ID NUMBER. This may be summarized using the # HISTORY flag, so that a quick overview of the historical # model configuration is possible. NOTES New bathymetry # **SHOC** only: Applies a Shapiro filter to selected tendencies. FILTERING ADVECT # 1<sup>st</sup> order Shapiro filter applied to # momentum advection tendencies. # Sets the model configuration to be V1562 with previous # versions of SHOC. Backwards incompatibility may be due to # bugfixes in the code, or implementation of improved numerics. # The backwards compatibility is currently defines as: # **SHOC** only: COMPATIBLE V1246 # Pre v1246: global boundary cells include # R\_EDGE and F\_EDGE OUTSIDE cells. V1283 # Pre v1283: Numerous bugfixes for multiple # windows are not included. Refer to Revision # History Nov 16 2009, v1283-1331. V1562 # Pre v1562: swr added explicitly to the water # column. V1598 # Pre v1598: wtop uses 2D detadt and low order # approximations. U1 and u2 = 0 above the free # surface for horizontal fluxes. V4201 # Run with 32 bit netCDF output (default is # 64 bit). V5342 # Turbulence closure quantities vertically # diffused in both closure and vertical # diffusion schemes. # **COMPAS** only:

There are currently no compatibility flags for COMPAS. # Exclude certain points in the model domain from wave, tracer # statistic, sediment transport or biogeochemical computations. EXCLUDE PROCESS POINTS <n> # Number of points to exclude i<sub>1</sub> j<sub>1</sub> CODE<sub>1</sub>  $\qquad$  # i<sub>1</sub> j<sub>1</sub> are (i,j) locations of  $i_2$   $j_2$  CODE<sub>2</sub>  $\qquad \qquad \qquad$  # the cell to exclude. . # CODE is a list of keywords: # EX WAVE to exclude waves i<sup>n</sup> jn CODE<sup>n</sup> # EX\_TRST for tracer statistics # EX SED for sediment transport # EX\_BGC for biogeochemistry EXCLUDE BGCSED  $#$  EX\_SED & EX\_BCG using blocks e.g. EXCLUDE BGCSED 3 # Set a series of rectangular regions to  $(0,3)-(82,69)$  # exclude BGC and sediments.  $(184, 3) - (248, 69)$ 248 131 **SHOC** only: MOM CONVERT momgrid  $\qquad$  # Convert the input file to a # MOM4 compatible grid spec.nc # Output file is momgrid spec.nc. ROMS CONVERT romsgrid  $\qquad$  # Convert the input file to a # ROMS compatible file. Output # file is romsgrid roms.nc.

#### <span id="page-24-0"></span>**4.5 Physical constants**

Values must be provided for a number of physical constants. Most are rarely changed far from the values shown below. An exception is the Coriolis parameter, which is latitude dependent.

```
 # Acceleration due to gravity (m s-2)
G 9.81
 # Air density - note that it might be better to calculate this
 # internally in the model code, based on the air temperature.
 # For the moment, however, it is specified in the parameter file
 # as a constant value (kg m-3).
AIRDENS 1.225
 # Specific heat of water. Again, the model could calculate this
 # based on salinity, temperature, etc. For now, however, this
 # is specified as a constant (J C-1 kg-1) - FIX - CHECK THIS
SPECHEAT 3990
 # The Coriolis parameter value for the area of interest.
 # This is an NCE1*NCE2 floating point array, so that it is
 # possible to set a different value in every grid cell. However,
 # for most applications where the grid geographical extent is not
 # large, a uniform value can be used, as shown here, for a
 # hypothetical 40*50.
 # The CORIOLIS parameter will be automatically computed if not
```

```
 # supplied, but the PROJECTION parameter is.
 CORIOLIS 2000
 -0.000019
```
#### <span id="page-25-0"></span>**4.6 Horizontal coordinate system**

**SHOC** uses a sparse, or compressed, array configuration (Herzfeld, 2006) which represents a three dimensional region as a one dimensional vector in computer memory. One of the advantages of this approach is that all non-wet land cells may be omitted from the grid in memory. This means that when constructing a grid there is no computational penalty when large amounts of land are included in the grid. This approach requires, however, that **at least one land cell must be adjacent to wet cells at coastal boundaries** (i.e. a solid boundary is not allowed to be adjacent to a cell containing water; land cells only must be adjacent to wet cells).

**COMPAS** uses a generalized version of SHOC's coordinate system, where a mesh is defined within the interior of a supplied coastline, and there is no requirement for land to be specified.

A unique feature of **SHOC/COMPAS** is not only its ability to support a myriad of different horizontal grid geometries, but also its ability to handle different coordinate systems. Currently **SHOC** supports three coordinate systems:

- Arbitrary Cartesian
- Geographic Latitude/Longitude
- Geographic Map projected

The Cartesian system defines the coordinates on a rectangular plane with no physical association to real locations on the Earth. The geographic based coordinate systems however, map directly to real-world locations. For a Latitude/Longitude coordinate system all grid metrics are computed on the spheroid, while for the map projected coordinate system the metrics are computed on the projected plane.

The coordinate system is defined using the PROJECTION parameter and applies to ALL windows.

### <span id="page-25-1"></span>*4.6.1 Defining a Cartesian coordinate system*

An arbitrary Cartesian coordinate system can be specified by either leaving the PROJECTION blank, or by not specifying the parameter at all. Please note, it is assumed that the XY units are in metres, even though they have no real-world significance.

#### <span id="page-25-2"></span>*4.6.2 Defining a latitude/longitude coordinate system*

The Latitude/Longitude coordinate system is specified as follows:

```
 # The 'geographic' projections implies that all coordinates
 # should be provided as decimal longitude and latitude.
 PROJECTION geographic
```
Unfortunately at this time no mechanism is provided to specify the ellipsoid parameters, instead it is hard-coded as a sphere with a radius of 6370997.0m. It is hoped this restriction will be relaxed in a later version of **SHOC**.

#### <span id="page-25-3"></span>*4.6.3 Defining a map projected coordinate system*

Of the three coordinate systems supported, defining the map projection is by far the most complicated, with a variety of map projections each with their own arguments.

The basic syntax is as follows:

PROJECTION proj=<projection-name> [<proj-param0>=<arg> [...]]

#### *Standard projections*

**SHOC/COMPAS** support six standard projections. A description of each projection and their arguments are described below:

#### **Transverse Mercator (Transverse Central Cylindrical)**

The Transverse Mercator is a conformal cylindrical projection where the cylinder is rotated horizontally (transverse) across the ellipsoid.

**proj**=tcc **lon\_0**=<long> **k\_0**=<number>

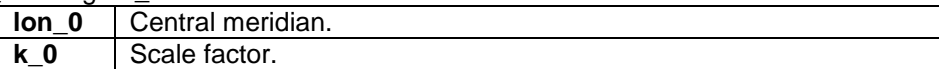

### **Universal Transverse Mercator (UTM)**

The Universal Transverse Mercator (UTM) projection is based on the Transverse Mercator projection described above. However, the scale factor is fixed to 0.9996, and the central merdian is parameterised by zone. Each zone defines a 6 degree window in longitude around the Earth, making a total of 60 zones. Zone 1 is located at a 180W, with the zone number increasing in an easterly direction.

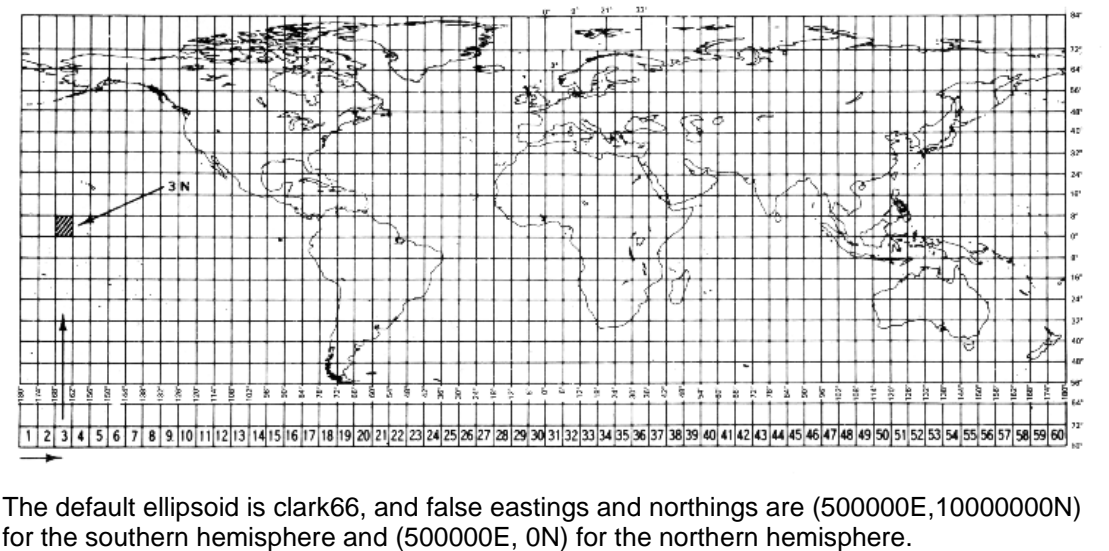

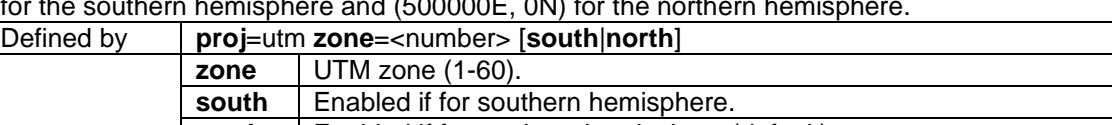

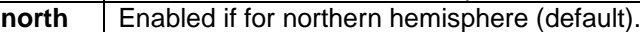

#### **Australian Map Grid**

A projection for the Australian region, based on the UTM projection, but using the gda66 ellipsoid.

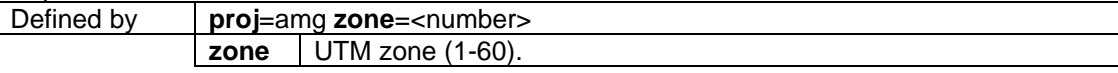

#### **Map Grid of Australia**

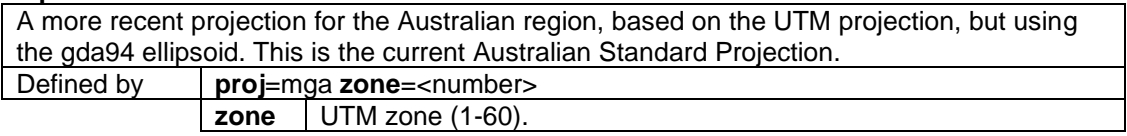

#### **Lambert Conformal Conic**

A conformal, conic projection, where parallels are unequally spaced arcs of concentric circles. Merdians are equally spaced radii of the same circles. The scale is true along two standard parallels.

The default ellipsoid is wgs84, and false eastings and northings are (0E, 0N).

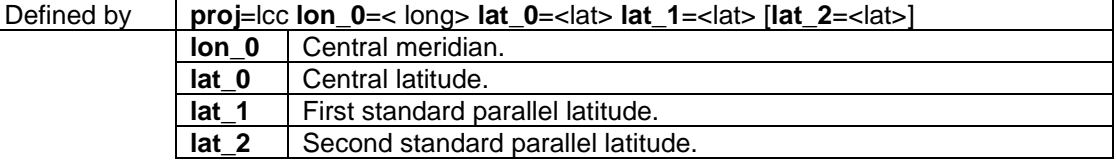

#### **Mercator**

The Mercator map projection is a cylindrical and conformal map projection, where the cylinder is aligned north/south. It has the properties that all meridians are equally spaced straight lines, parallels are unequally spaced (closer at the equator), and Rhumb lines are down as strait lines.

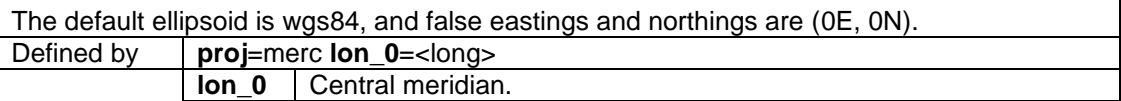

#### *Other projections*

**SHOC/COMPAS** also supports a number of other projections if compiled and linked with the USGS PROJ 4 projection library. The list of projections supported by PROJ 4 are described below. For a full description of each projection and their arguments please consult the PROJ 4 manual (Evenden, 1995).

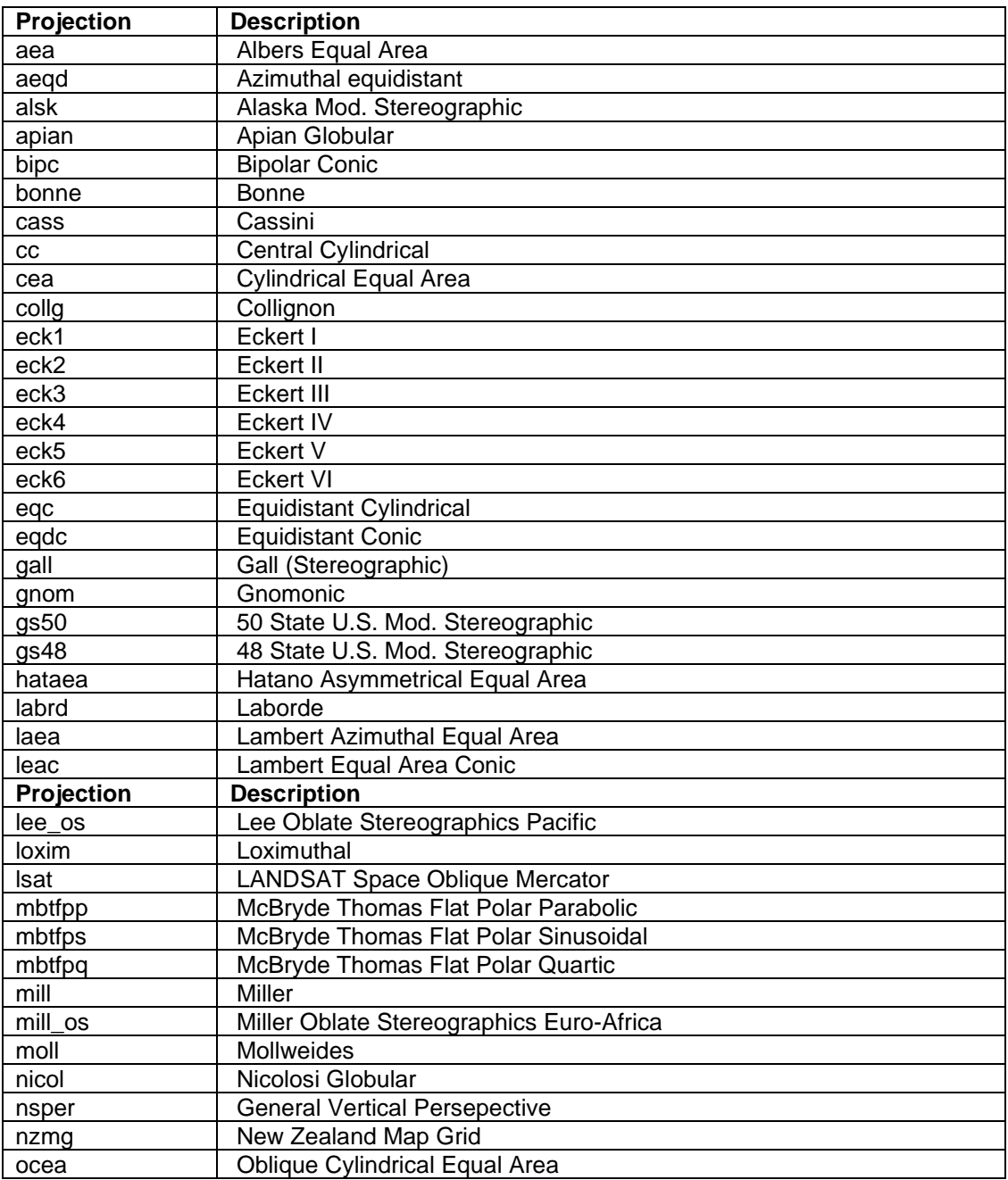

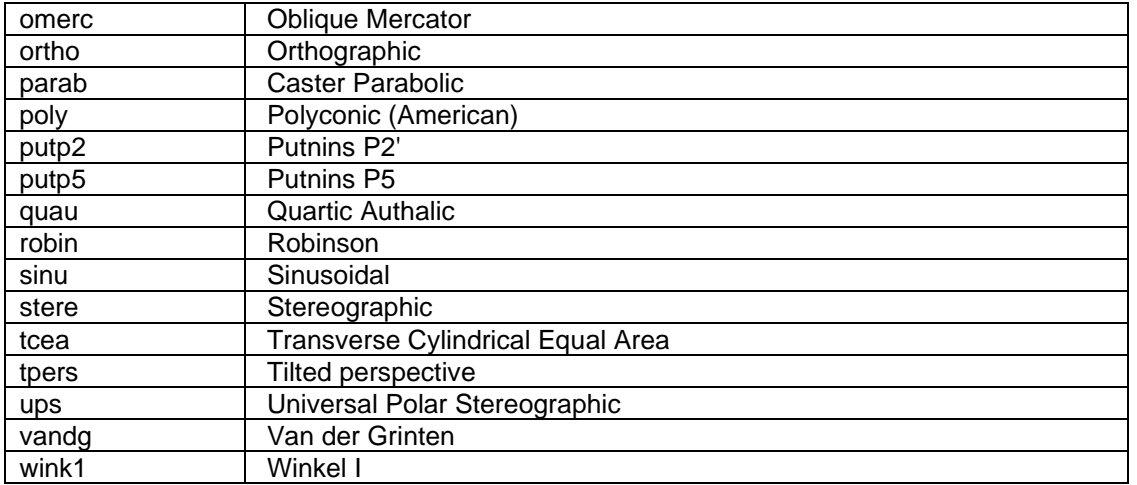

### *Global parameters*

In addition to the projection specific parameters, there are also a number of parameters supported by all projections.

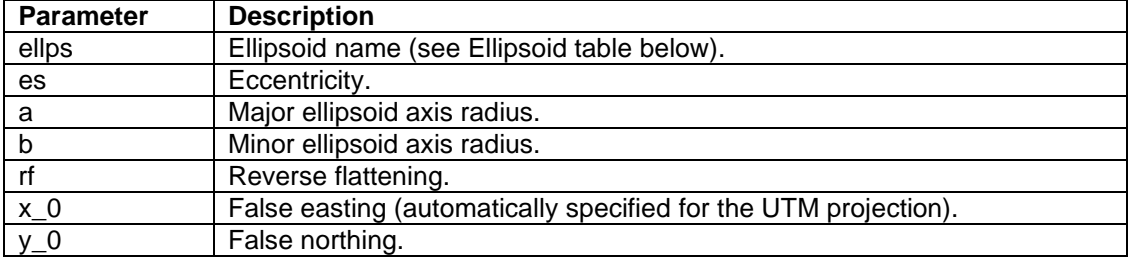

### *Ellipsoids*

#### Supported ellipsoid include:

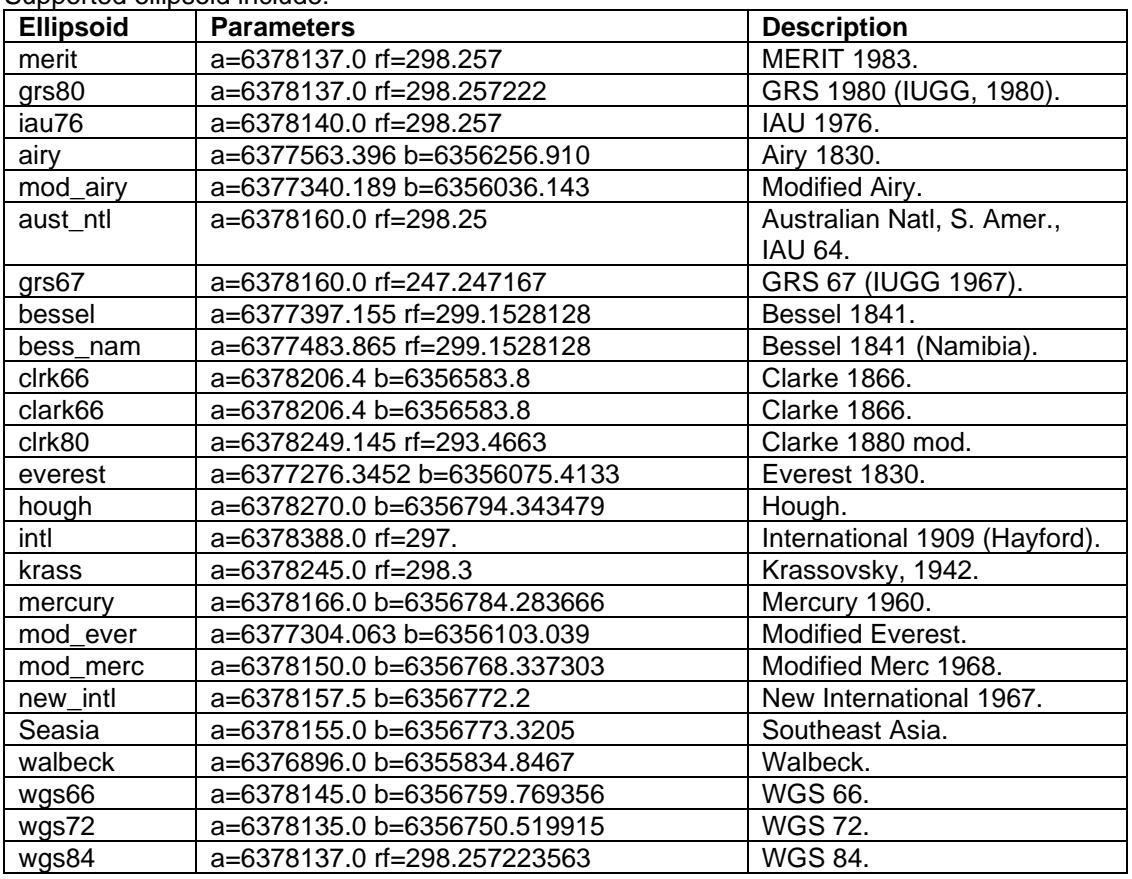

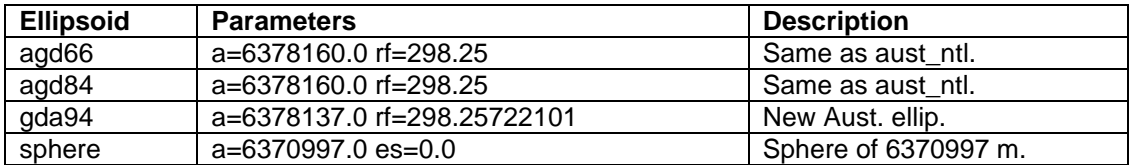

An example definition of an AMG projection for Port Phillip Bay in Eastern Australia follows:

 # Port Phillip Bay is located at Zone 55 of the UTM projection PROJECTION proj=amg zone=55

Note that all modelling is commonly performed in a Geographic - Latitude/Longitude coordinate system.

#### <span id="page-30-0"></span>**4.7 Horizontal grid geometry**

**SHOC/COMPAS** support five orthogonal horizontal grid geometries - rectangular, polar, geographic rectangular, elliptic and numerical. All internal grid metrics are stored in units of metres, although the coordinates maybe specified in either x/y or latitude/longitude units depending on how the PROJECTION parameter was specified. Note that if these grids are used in COMPAS, then quadrilateral meshes result.

All grid definitions share the following two parameters;  $NCE1$  and  $NCE2$ . NEC1 and  $NEC2$ define the number of cells in the e1 (or i or x) and e2 (j or y) directions respectively.

#### <span id="page-30-1"></span>*4.7.1 Rectangular grid*

Following is an example file fragment that describes all of the parameters required to define a rectangular grid:

 # Type of grid GRIDTYPE RECTANGULAR # Number of grid cells in the e1 (i) and e2 (j) directions  $NCF1$  57 NCE2 72 # Real-world coordinates of the lower left hand corner of # the lower left-hand grid cell (i=0, j=0) X00 257300 Y00 5770180 # Grid cell size in e1 (i) and e2 (j) directions DX 1000 DY 1000 # Angle (in degrees) between e1 (i) direction and the real-world # X axis (which is East in most reasonable projections). # This represents a mathematical rotation, so that the value of # 315 degrees would probably make the grid i axis run in a # south-easterly direction. ROTATION 315

The rectangular grid is defined as being 57 by 72 cells, with a 1000m resolution along both axes, rotated at 315 degrees, and an origin (the bottom left corner of cell  $(i = 0, j = 0)$ ) at Easting 257300, Northing 5770180. If no PROJECTION parameter is specified, then it should the grid should only be used to model 'local' areas where the Earth's curvature is not

considered significant. This also true if a map projection is specified, but it's appropriateness depend on the region and projection.

### <span id="page-31-0"></span>*4.7.2 Polar grid*

Polar grids are specified is a similar way to rectangular grids, as shown below:

```
 # Type of grid
    GRIDTYPE POLAR
    # Number of cells in the e1, i, or azimuthal direction.
   NCF1 # Number of cells in the e2, j, or radial direction.
    NCE2 10
    # Coordinates of polar origin
    X00 250000
    Y00 5770000
    # Radial distance from origin to edge of first grid cell
    # (metres).
R0 40
    # Angle (in degrees) between e1=0 radial (i=0) direction and the
    # real-world X axis (which is East in most reasonable
    # projections).
    # This represents a mathematical rotation (+ve anticlockwise).
    ROTATION 20
    # Angular extent of grid (degrees), running clockwise from the
   # e1=0 (i=0) radial.
    ARC 120
```
The above describes a polar grid with 5 by 10 cells, with a minimum radius of 40m and covering an angular range of 120°, from 110° to 230° with respect to true north. The grid polar origin is located at Easting 250000, Northing 5770000. The polar grids generated for the model have 'square' cells, in the sense that the size of any given cell is approximately equal in the azimuthal and radial directions. A brief analysis shows that this causes the cell size to increase exponentially in the radial direction (as j increases), so that the grid has higher resolution near the origin, and lower resolution further away. The origin itself cannot be part of the grid (ie, R0 must be greater than zero), as the grid becomes singular at that point.

Like the rectangular grid, Polar grids are generally suitable for 'local' areas only, unless a Latitude/Longiutude PROJECTION is used.

#### <span id="page-31-1"></span>*4.7.3 Numerical grid*

The numeric grid allows the specification of a general orthogonal curvilinear grid using the XCOORDS and YCOORDS parameters. The grid must include not only the cell corners, but also the position of the cell centre and the u1 and u2 positions. In effect the parameters define a grid twice the resolution of that being modelled. At this time there is no simple toolkit available for generating such grids, and grid generation is left to the reader.

### <span id="page-32-0"></span>*4.7.4 Geographic rectangular grid*

A Geographic rectangular differs from a normal rectangular grid, as it defines a grid that is orthogonal on a spheroid. A geographic rectangular grid can only be specified if the PROJECTION parameter is set to 'geographic'.

**SHOC/COMPAS** supports three different ways of defining a geographic rectangular grid.

*Auxiliary pole*

The first method computes the grid metrics using an auxiliary coordinate system, defined by a false pole.

```
PROJECTION geographic
GRIDTYPE GEOGRAPHIC RECTANGULAR
NCE1 10
NCE2 20
DLAMBDA 0.01 # Long. cell interval in aux. coords.
                # (degrees)
DPHI 0.01 # Lat. cell interval in aux. coords. 
                # (degrees)
X00 144.3856 # Longitude of origin (degrees)
Y00 -38.2030 # Latitude of origin (degrees)
POLE LONGITUDE 0 # Longitude of false pole (degrees).
POLE_LATITUDE 90 # Latitude of false pole (degrees).
```
#### *Equally spaced grid in degrees*

This is almost identical to the auxiliary pole definition, except that a rotation is used, instead on a false pole. The resulting cells are unequally spaced on the sphere, but equally spaced in degree space.

```
PROJECTION geographic
GRIDTYPE GEOGRAPHIC RECTANGULAR
NCE1 10
NCE2 20
DLAMBDA 0.01 # Long. cell interval in aux. coords.
               # (degrees)
DPHI 0.01 # Lat. cell interval in aux. coords.
               # (degrees)
X00 144.3856 # Longitude of origin (degrees)
Y00 -38.2030 # Latitude of origin (degrees)
ROTATION 315 # Grid orientation.
```
#### *Equally spaced grid over sphere*

The third method requires that the grid cells preserve their distances over the sphere. The lat/long's of the grid are computed by projecting the interval (or multiple there of) along given a direction. This method does not always produce perfectly orthogonal grids, but the error is minimal.

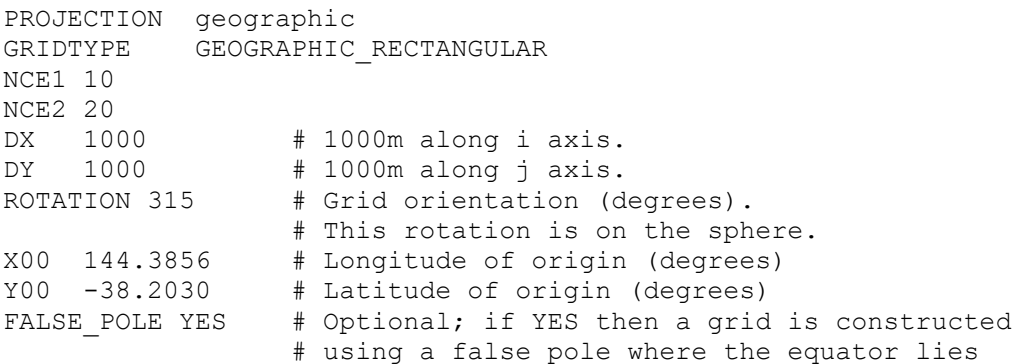

# through the grid's middle.

### <span id="page-33-0"></span>*4.7.5 COMPAS meshes*

A mesh in COMPAS is defined by specifying a list of groups that define a cell. This consists of a list of indexed coordinates (*mesh indices*,  $I_i$ ) defining the geographic location of every cell centre and vertex in the mesh, e.g.

```
Coordinates
I<sub>1</sub> lon<sub>1</sub> lat<sub>1</sub>
I<sub>2</sub> lon<sub>2</sub> lat<sub>2</sub>
.
.
I_m lon<sub>m</sub> lat<sub>m</sub>
```
The groups defining a cell (*cell indices*) then reference the mesh indicies,  $I_i$ , and take the form (e.g. for the  $n<sup>th</sup>$  cell):

```
Indices
Celln NPEn Centren
V_1 I_{1,1} I_{1,2}V_2 I_{2,1} I_{2,2}.
.
V_{\text{NPE}} I_{\text{NPE},1} I_{\text{NPE},2}
```
#### Where:

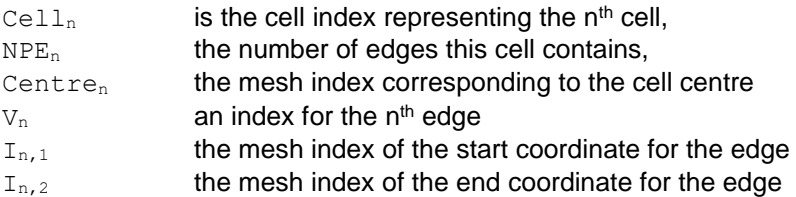

An example for the third hexagonal cell in a mesh may be:

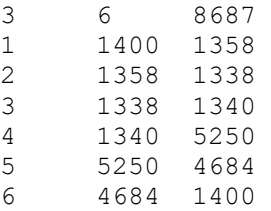

The full mesh is then defined by a list of these cell groups. The information in the parameter file defining the full mesh is specified as:

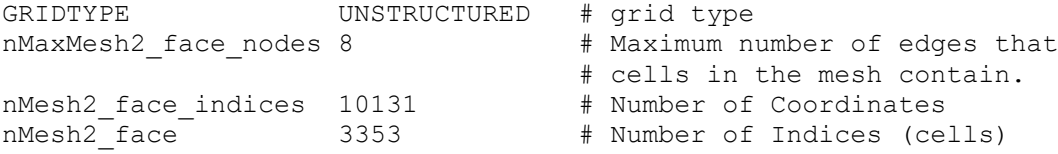

The definition of these cells groups to make a viable compass mesh is non-trivial, and is usually generated by dedicated software. COMPAS uses the JIGSAW software (**<https://github.com/dengwirda/jigsaw>**) written by Darren Engwirda as its primary meshing tool, and can ingest JIGSAW output files directly to create a mesh, e.g.:

JIGSAW\_FILE <mesh\_out.msh>

JIGSAW can be run offline to create a mesh, and its output used directly with the JIGSAW FILE keyword. The file <mesh\_out.msh> has its own format which is a little similar to the COMPAS mesh specification, but not identical. The format of the .msh file is described at [https://sites.google.com/site/dengwirda/jigsaw/jigsaw-documentation/msh-file](https://sites.google.com/site/dengwirda/jigsaw/jigsaw-documentation/msh-file-format)[format.](https://sites.google.com/site/dengwirda/jigsaw/jigsaw-documentation/msh-file-format)

JIGSAW is included in the EMS package as a library function that can be called inline to create a mesh. This involves specifying a closed coastline loop which bounds the mesh. Creating this closed loop is generally not straightforward in real applications, and is assisted in COMPAS with dedicated software, COASTMESH, installed as an EMS library (see Section 14 for details of COASTMESH usage). The entry keyword for a COASTMESH mesh specification is the provision of a weighting function file:

HFUN BATHY FILE <br/>bathy.nc>

Once COASTMESH parameters have been specified as per Section 14, then JIGSAW is called inline to create the mesh. JIGSAW has its own parameter specification (e.g. see <https://sites.google.com/site/dengwirda/jigsaw/jigsaw-documentation/jig-file-format> for details), however JIGSAW is invoked from COASTMESH using default settings. Additionally, power meshes (triange centres are computed using a weighted circumcentre) can be invoked within JIGSAW using:

POWER MESH YES

The mesh may be computed on the sphere (as opposed to a plane), including triange centre computation, by specifying:

STEREOGRAPHIC MESH YES

The default JIGSAW parameterisation does not invoke these options. A standard circular mesh can be created using JIGSAW where maximum resolution is placed at the mesh centre and minimum around the mesh edges. This is achieved using:

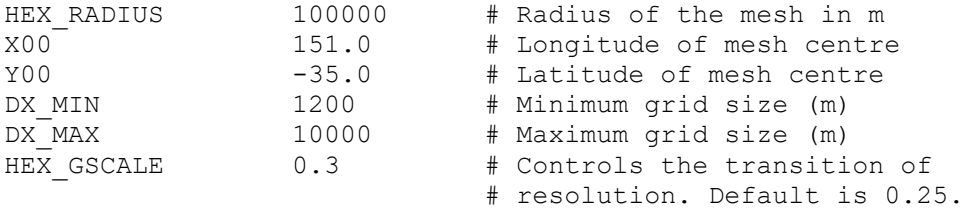

Regular triangular or hexagonal meshes can be created using the geographic rectangular grid specification (Section 4.7.4) above, except the grid sizes DX, DY, DLAMBDA or DPHI are replaced with:

TRI DX x # Triagonal edge length for tri-meshes  $HEX$  DX  $x$  # Hexagonal edge length for hex-meshes

Here  $x$  is the resolution in metres for rectangular meshes, and in degrees for geographic rectangular meshes.

Lastly, structured quadrilateral meshes can be converted to regular triangular of hexagonal meshes using:

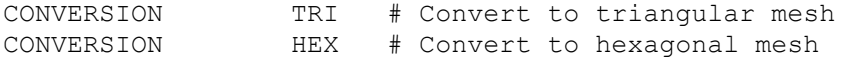

The mesh conversion is achieved by creating triangles using the grid locations as a base, and the u2 velocity location as the apex (see Fig. 4.1).

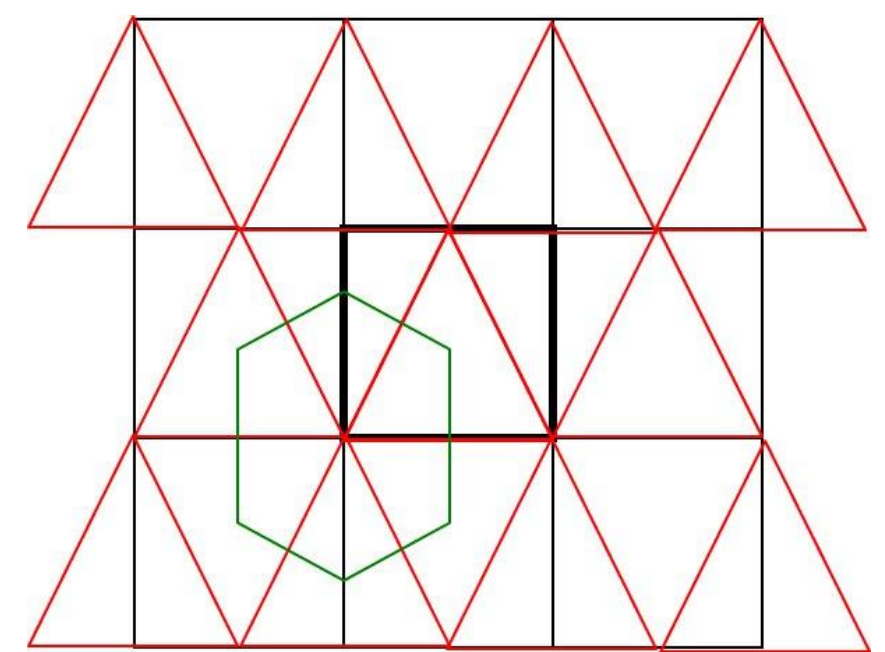

Figure 4.1. Construction of unstructured mesh from a curvilinear grid. Black lines are the structures orthogonal curvilinear grid. Red lies are the Delaunay triangulation generated from the curvilinear grid. Green lines are the hexagonal mesh.

The COMPAS mesh is defined as a series of independent cell specifications, and it is relatively simple to create a new set of cells representing an orthogonal curvilinear grid and 'patch' these into the mesh by referencing one edge to a common set of coordinates. This is useful for adding 2-dimensional orthogonal curvilinear channels into the mesh representing a river or narrow channel. These grids are included when a mesh is generated using the '-g' option. Note: if the mesh is already defined in the parameter file (i.e. Coordinates and Indices are listed in the parameter file) then the grids to be added are processed, with centre and edges written to the files quad  $c.xy$  and quad  $e.xy$  respectively, but is NOT included in the mesh. The format of grid addition is:

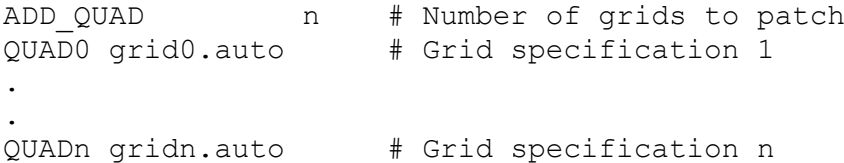

Alternatively the grids can be listed consecutively after ADD QUAD. These grids must be a basic curvilinear grid specification used in SHOC containing:

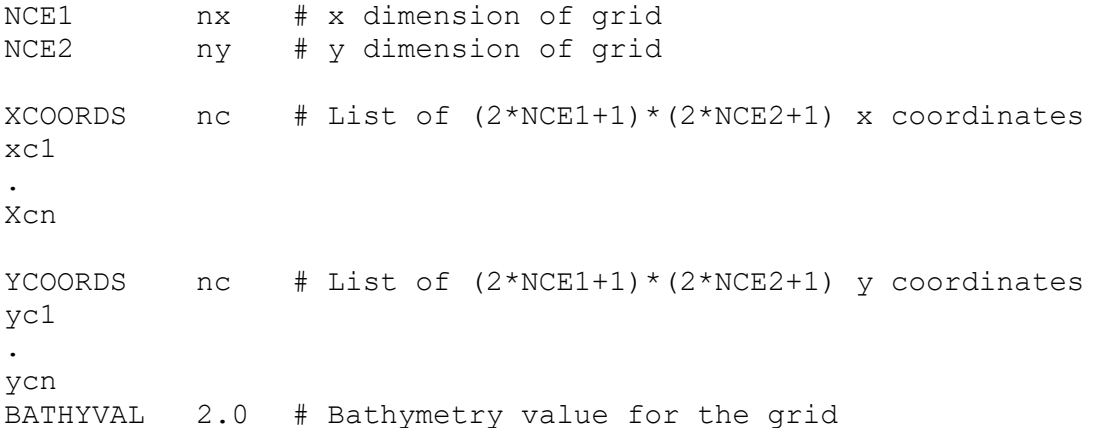
```
# Common set of coordinates to merge the curvilinear grid with 
# the unstructured mesh.
MERGE LOC (x1 y1) - (x2 y2)# A second set of common coordinates to merge the curvilinear
# grid with the unstructured mesh, e.g. for joining two end of
# a channel.
MERGE LOC2 (x1 y1)-(x2 y2)# If MERGE DIR = YES then the orthogonal grid coordinates are
# ordered with values increasing sequentially across the
# channel. If MERGE_DIR = NO then the coordinates are ordered
# such that values sequentially increase along the channel. 
# The user must discern which is the case and set MERGE_DIR
# accordingly.
MERGE_DIR YES or NO
# Optional polygon where any mesh cells inside the polygon 
# are removed from the mesh prior to patching in the grid.
# Useful for isolating the mesh edge to use as the common
# coordinates.
REMOVE poly.xy
```
This process is iterative; an un-merged mesh should be generated first in order to find the MERGE\_LOC locations, then the mesh should be re-generated using the above specifications. If the MERGE LOC locations do not align well with the start and end of the curvilinear channel, then imperfect mesh cells can result. The MERGE LOC locations do not need to be exact (a distance minimization routine is used to find the nearest mesh vertices), but they should be closer to the desired mesh vertices than any other vertices in the mesh.

### *4.7.6 Indexing*

As seen above, the indexing for structured (SHOC or COMPAS quad) grids differs from that of unstructured meshes. The former uses a Cartesian (i,j) indexing where  $1 \le i \le n$ ce $1$ and  $1 \leq j \leq nce2$ , while the latter uses the cell idices where  $1 \leq c \leq n$ Mesh2 face. A list or range of indices for structured grids is provided, for example, as:

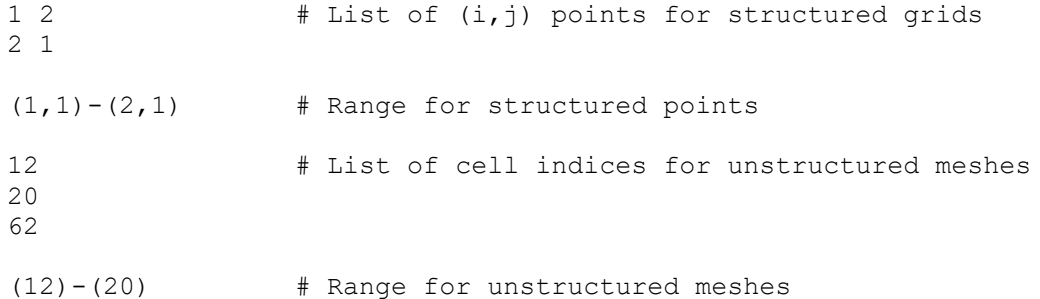

These conventions should be used when prescribing index lists for various functions in SHOC/COMPAS (e.g. see BATHY\_MASK below).

### *4.7.7 Grid import*

Grids from the ROMS or MOM4 modelling packages may be imported into SHOC:

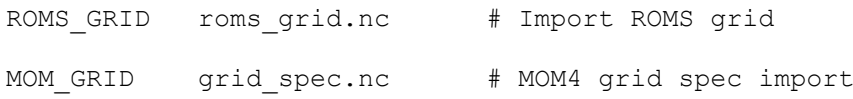

### <span id="page-37-0"></span>**4.8 Vertical grid geometry**

**SHOC/COMPAS** are 'z' or  $\sigma$  coordinate models. In the z coordinate system each layer height is the same across the whole grid domain. The layers are specified by giving the z-coordinate of their interfaces, relative to mean sea level. Because the model z-coordinate is positive up, with origin at mean sea level, this means that layer interface z-coordinates are usually negative (below the surface). For example, a model with 5 layers in the vertical, extending from 10m depth to the surface, and with uniform 2m vertical resolution, would be specified as follows:

```
 # The z coordinates of the model layer interfaces.
 LAYERFACES 6
 -10.0
 -8.0
-6.0-4.0-2.00.0
```
Layers need not all have the same thickness, but, for numerical reasons, care should be taken to avoid sudden large changes in layer thickness. The top layer need not be at mean sea-level. An example covering these points is shown below:

```
 # A non-uniform vertical grid with 10 layers, covering from
 # 15m depth to 5m above mean sea-level.
 LAYERFACES 11
-15.0-10.0 -6.0
 -3.0
 -1.0
 0.0
 1.0
 2.0
 3.0
 4.0
  5.0
```
The model includes drying and wetting algorithms, and the simulated water surface in the model is free to move up and down through the layers. The uppermost layer automatically grows thicker as required, to incorporate increases in surface elevation, up to some maximum height, specified as follows:

```
 # Maximum allowable z-coordinate for water surface elevation.
   # If the water surface ever exceeds this value, the model
    # run stops and produces an error message.
 #
    # This value is also used by the grid generation program
    # to decide whether the top layer is land or not (land if
    # bathymetry above ETAMAX)
    ETAMAX 10.0
```
The  $\sigma$  coordinate system scales the layer interfaces to the total water depth. This allows the bottom to be well resolved at any depth. If the sigma option is invoked (see section [4.26\)](#page-114-0) then the  $\sigma$  levels are generated by **SHOC/COMPAS** such that a logarithmic distribution exists at the surface and bottom and a linear distribution in the interior. The user need only specify the number of layers to be used in this case.

# The number of coordinates for the model layer interfaces. LAYERFACES 6

**NOTE:** The vertical grid geometry described above is not used by the model when a run is initiated using the  $-p$  option. Layers are defined when the  $-q$  option is invoked (see section [8\)](#page-180-0) to generate the model input netCDF file, which contains model initial values and geometric information. Any alteration to model vertical grid geometry must be accompanied by the creation of a new model input netCDF file, using the  $-q$  option.

## **4.9 Bathymetry**

When a run is initiated using and existing parameter file and input netCDF file (i.e. using the  $p$  option) the bathymetry used is read from the netCDF input file. Any bathymetry data, and bathymetry manipulation options (e.g. bathymetry limits, smoothing etc.) present in the parameter file are ignored. This is because data for all the model variables read from the netCDF file is assumed to correspond to a particular layer configuration over a particular depth range, and changing the layer structure or bathymetry range will result in discrepancies between the data read from file and the assumed model geometry.

Using the  $-a$  or  $-a$  option (see section [5](#page-166-0) and [8\)](#page-180-0) the bathymetry of the area to be modelled is specified by providing a depth value for each horizontal grid cell. Thus, there are  $NCE1 *$ NCE2 bathymetry values for SHOC or nMesh2\_face values for COMPAS. They are specified as an array parameter, as follows.

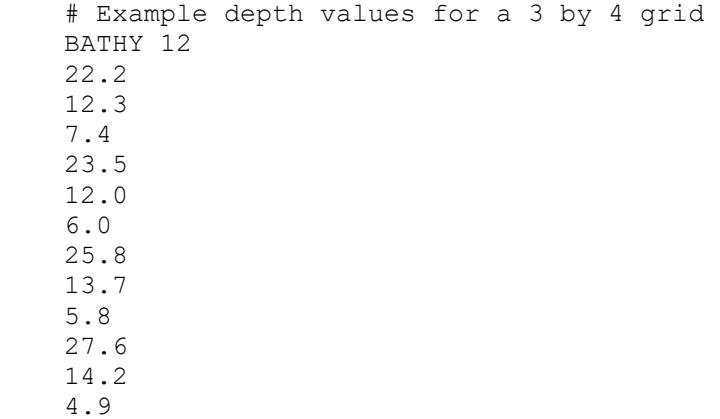

**SHOC** only: the values run in order from the bottom left corner of the grid ( $i=0$ ,  $j=0$ ), with i varying fastest. This means that for a single column bathymetry list (as in the above example) any cell  $(i,j)$  is located at position  $j \times N \times E1 + i + 1$  in the list.

**COMPAS** only: the values run in order of the cell groups (see Section 4.7.5).

Note that the values are depths, rather than z-coordinate values, and hence are usually positive. **Beware, as this can easily cause confusion**. Negative values are also allowed, and signify that the sea-bed is above mean sea-level. Where the sea-bed is above ETAMAX (see above), the cell is taken to be a land cell. Values which are deeper than the deepest model layer (see section [4.8\)](#page-37-0) signify that the corresponding grid cell is outside the domain of computation of the model (denoted OUTSIDE cells). This mechanism allows open boundaries to be located at arbitrary positions within the grid.

Here is the above example again, but this time the right hand column of the model is land, and the top left cell is outside the computational domain:

 # Example depth values for a 3 by 4 grid BATHY 12 22.2 12.3 -99 23.5 12.0  $-99$  25.8 13.7  $-99$  9999 14.2 -99

A file containing the bathymetry may be supplied, where the format of the bathymetry conforms to the above:

BATHYTEXTFILE bathy.txt

A database bathymetry may be supplied to interpolate the bathymetry from:

BATHYFILE bathy.bth

This file is a asci text file containing a list of netCDF bathymetry tile files, and has the following (example) format:

```
# bathy tile file
VERSION nctiled
BASEDIR /home/a2002 tiled/ # Base directory of tile files
NROWS 2 + Number of files in each now
NCOLS 3 # Number of columns
COL1 dbdb2_1_1.nc dbdb2_1_3.nc 
COL2 dbdb2-21.nc dbdb2-23.nc
COL3 dbdb2^{-3}1.nc agso200211.nc
```
Each netCDF bathymetry file must contain the bathymetry value (< 0) on a latitude / longitude grid.

**COMPAS** only: a netCDF file may be supplied for BATHYFILE in preference to the bathymetry database. The supplied netCDF bathymetry file must be a gridded (structured) file, and bathymetry is interpolated onto the grid using bi-linear interpolation by default. Alternative interpolations may be performed using:

```
BATHY INTERP RULE nearest # Nearest neighbour
                 linear # Linear interpolation on a
                               # triangulation.
           cubic \qquad \qquad # \text{ Cubic interpolation.}nn sibson # Sibsonian natural neighbours.
                  nn_non_sibson # Natural neighbours.
```
Multiple gridded files may be specified for COMPAS; all but the last are successively interpolated onto the mesh with bi-linear interpolation where data is coincident, and if a BATHY\_INTERP\_RULE is specified, the last file is interpolated onto remaining mesh points using that rule. Alternatively a BATHY INTERP RULE can be specified for each file. If these interpolations are specified, the input file may also be an asci .bty file, with format:

longitude latitude bathy

where the bathymetry value ( $\text{bathy}$ ) should be < 0.

These interpolations are sometimes more successful when interpolating onto unstructured meshes. This method only interpolates over valid wet cells, therefore no 'filling' of land cells that may be potentially included in interpolations is requied. Valid bathymetry netCDF dimension names recognised are (for x dimension, y dimension, bathymetry name, x coordinate name, y coordinate name):

i centre, j centre, botz, x centre, y centre lon, lat, height, lon, lat

COMPAS may also ingest a .mnc file containing a list of bathymetries and interpolation rules, that preferentially are interpolated onto the intersections of convex hulls of the model domain and the bathymetry bounds in a sequential order. This allows bathymetry interpolation to be built up using small, detailed, datasets first and large regional datsets last. The format of the .mnc file is:

```
multi-netcdf-version 1.0
nfiles n+1
file0.filename /path0/file0.bty nn_sibson
file1.filename /path1/file1.bty linear
file2.filename /path2/file2.nc none
.
.
filen.filename /pathn/filen.nc nn_sibson
```
COMPAS example bathymetry specifications may be:

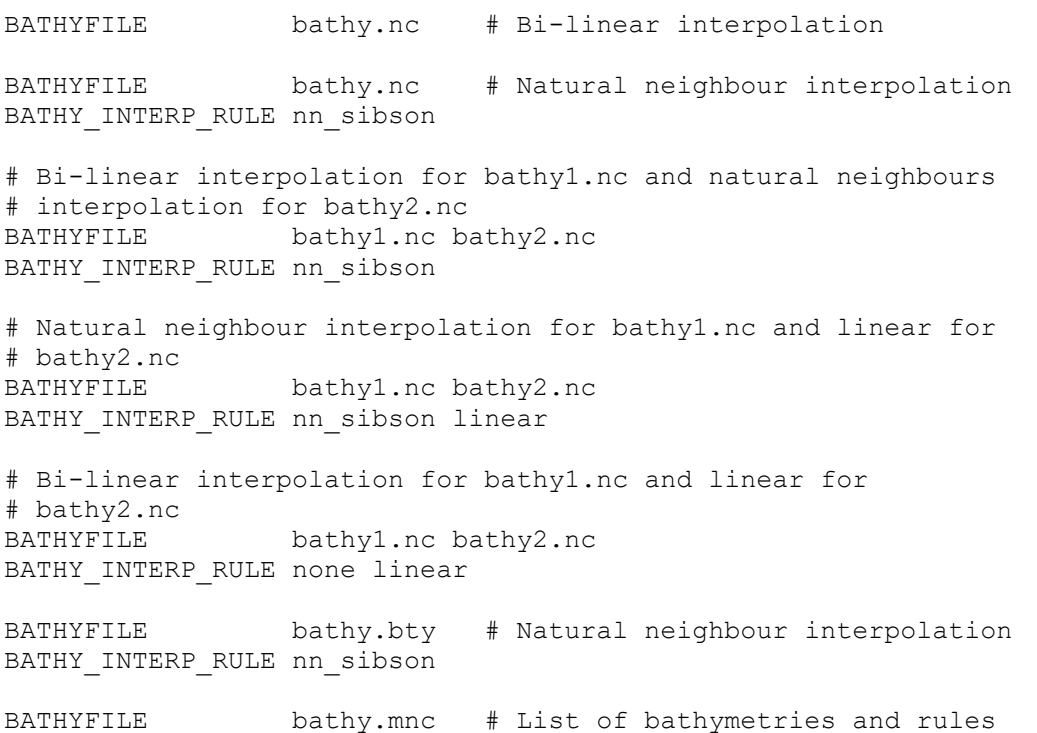

Large bathymetry input files may exhaust memory during the triangulation process for unstructured interpolations (BATHY\_INTERP\_RULE  $!=$  NONE). If a bathymetry file is greater then 80 million cells (currently), then the file is split into sub-sections that are then interpolated individually (with some overlap). The user may further reduce the bathymetry points used in the interpolation to only those lying within the convex hull (boundaing perimeter) of the mesh by setting:

BATHY\_TRUNCATE YES

This can speed the interpolation process considerably for large bathy files. The user may explicitly set the number of sub-sections to n using:

BATHY\_SECTION n

When using these bathymetry options for COMPAS with coastline fitted meshes (i.e. all cells are wet), it is possible that land values are included in interpolations to result in valid wet cells receiving a bathymetry value that is subsequently flagged as land. COMPAS will remove these land cells by default when building a mesh. If removal is not required, the following can be used to invoke altenative action:

BATHYFILL REMOVE # Remove land cells from the mesh (default.) MIMIMUM # Replace land cells in the mesh with the minimum. AVERAGE # Replace land cells in the mesh with the average # of valid surrounding wet cells.

Several further bathymetry options are supported for SHOC/COMPAS; if a ROMS grid has been converted (Section 4.7.6), then the ROMS bathymetry may also be used by specifying:

ROMS\_GRID\_OPTS BATHY

If MOM GRID has been specified for the grid generation (Section 4.7.6), then the bathymetry will be also read from the supplied grid spec.nc file.

For convenience, some parameters are provided which allow the specification of minimum and maximum depth values, as follows:

 # All cells will be at least 20m deep BATHYMIN 20 # No cell will be more than 2000m deep BATHYMAX 2000

The BATHYMIN and BATHYMAX parameters are optional. If present, they override values in the BATHY array where necessary.

The bathymetry can be smoothed using a 9 point low pass convolution filter if required. This may be done several times by invoking:

#n is the number of smoothing passes performed SMOOTHING n #

Alternatively, a maximum gradient threshold may be supplied, and if the local bathymetry gradient becomes greater than this threshold then the bathymetry is locally smoothed until the gradient becomes less than the threshold. This is accomplished by invoking:

# x is the gradient threshold, typically 0.07 MAXGRAD x

Bathymetry smoothing may be performed over a discrete number of cells (with  $n$  smoothing passes) using:

SMOOTH\_MASK m # m is the number of cells to smooth  $1 1$   $+$  List of  $(i, j)$  cell locations

2 1

**COMPAS** only: Bathymetry may be smoothed in a series of supplied closed polygons only using:

SMOOTH POLY p1.xy p2.xy .. pn.xy

Where p1.xy, p2.xy are closed polygons defined by a series of geographic locations (e.g. longitude, latitude).

Using COMPAS, a bathymetry value may be replaced with a median value of its neighbours if that bathymetry value and all its neighbours values differ by more than a threshold, diff; e.g;

MAXDIFF <diff>

A replacement with the median may occur only if the number of neighbouring cells whose difference is more than  $diff$  is  $NPE$  – thr, where  $NPE$  is the number of neighbouring cells and thr is supplied by the user;

MAXDIFF <diff> <thr>

e.g. replace a cell with the median if all neighbouring cells minus one have a difference greater than 500m;

MAXDIFF 500 1

Median filtering over all bathymetry cells is invoked using;

MAXDIFF median

Note that depth values need not correspond to layer interface positions. In each cell, the model implements a bottom layer which has a thickness which may be less than the full layer thickness, so that bathymetry is well resolved even in vertically coarse or single-layer (depthaveraged) grids. However, very thin bottom layers can cause numerical problems, so one final parameter prevents the creation of very thin layers, as follows:

 # If the difference between a layer boundary and the bathymetry # for a cell is too small, numerically instabilities can arise # in the model. Specifying a minimum cell thickness ensures that # no cell can get too thin. # The value may be specified as a minimum thickness (in metres) # or as a minimum percentage of the grid layer thickness, as # shown below. MIN CELL THICKNESS 15%

A sub-section of the bathymetry may be masked to a user defined value using the BATHY\_MASK attribute. This consists of a list of (i,j) values for structured grids, or a list of cell indices for unstructured meshes, whose bathymetry value in the grid is set to the value of BATHY MASK VAL, e.g;

```
# Structured grids (SHOC or COMPAS)
# Set the bathymetry at points (1,1) and (2,1) equal to 5.0m.
BATHY MASK VAL 5.0 # Value to set bathymetry to.
BATHY MASK 2 # Number of points in the list.
1 1
 2 1
BATHY MASK VAL 5.0 # Value to set bathymetry to.
```
or

```
BATHY_MASK 1 + Number of blocks in the list.
(1,1)- (2,1)# Unstructured grids (COMPAS only)
# Set the bathymetry at cell indices 12, 20 and 62 equal to
# 5.0m.
BATHY MASK VAL 5.0 # Value to set bathymetry to.
BATHY MASK 2 # Number of points in the list.
12
 20
62
# Set the bathymetry from cell index 12 to cell index 20 equal
# to 5.0m.
BATHY MASK VAL 5.0 # Value to set bathymetry to.
BATHY MASK 2 # Number of points in the list.
(12)-\frac{1}{20}
```
The points list may be obtained using the 'Marked' facility in  $\gamma$  is meco. A linear gradient of bathymetry may also be applied to the masked sub-region in either the e1 or e2 direction (i or j direction) , e.g. to apply a linear bottom slope in the e1 direction from 5m to 10m:

```
# Set a linear bottom slope from 2m to 10m in the e1 direction
     # from i=1 to i = 4. Any points in the list with i coordinates
      # between the start and end coordinates are set to a linear 
      # interpolation of the start and end depths.
     BATHY_MASK_IS 1 # Start i coordinate (or cell index for
                           # COMPAS) for gradient.
     BATHY_MASK_IE 4 # End i coordinate (or cell index for
                          # COMPAS)for gradient
BATHY_MASK_DS 2.0 # Depth at start i coordinate / index
BATHY_MASK_DE 10.0 # Depth at end i coordinate / index
     BATHY MASK 40 # Number of points in the list
```
Similarly this applies to BATHY\_MASK\_JS and BATHY\_MASK\_JE for the e2 direction (**SHOC** only).

Multiple blocks may be specified where a single bathymetry value only may be altered (i.e. no gradients of bathymetry) using:

BATHY\_NBLOCKS 2 # Number of blocks BATHY\_MASK\_VAL0 5.0 # Block 0 bathymetry value BATHY\_MASKO 1 # Block 0 blocks.  $(1,1)$  –  $(2,1)$ BATHY\_MASK\_VAL1 2.0 # Block 1 bathymetry value BATHY\_MASK1 2 # Block 1 blocks.  $(10, 1) - (20, 10)$  $(50, 1) - (50, 20)$ 

The format of the cell lists in these blocks should conform to the conventions outlined above for structured or unstructured grids.

#### **COMPAS** only:

or

A path file may be submitted to BATHY\_MASK\_VAL after the bathymetry value. In this case, all cell centres having a minimum distance to the locations specified in the path are set to the bathymetry value, e.g.

BATHY\_MASK\_VAL 5.0 bathypath.xy

With bathypath.xy a list of longitude / latitude locations:

 147.1853943 -42.7399275 147.1868834 -42.7389463 147.1886657 -42.7374662 147.1911701 -42.7378653

If a closed polygon is submitted as the list of locations, then all cells lying within that polygon may be bathymetry masked using, e.g.;

BATHY\_MASK\_VAL poly 5.0 bathypath.xy

The minimum bathymetry (BATHYMIN) may be set only within the polygon using, e.g.;

BATHY\_MASK\_VAL min 5.0 bathypath.xy

Both the path and polygon may be used with the BATHY\_NBLOCKS construct (above).

**NOTE:** The bathymetric parameters described above are not used by the model when a run is initiated using the  $-p$  option. They are used when the  $-q$  option is invoked (see section [8\)](#page-180-0) to generate the model input netCDF file, which contains model initial values and geometric information. Any alteration to model bathymetry must be accompanied by the creation of a new model input netCDF file, using the  $-q$  option.

Cells can be changed to OUTSIDE or LAND status at runtime as a series of rectangular blocks e.g;

```
NOUTSIDE 3 # Set a series of rectangular regions to
(0,3)-(82,69) # OUTSIDE.
(184, 3) - (248, 69)(0, 70) - (248, 131)
```
or

```
NLAND 4 \qquad # Set a list of points to LAND.
0 1
0 2
0 3
0 4
```
#### **COMPAS** only:

The NOUTSIDE option is redundant in COMPAS, and NLAND will remove the nominated cell from the mesh. Note that cell indices must be supplied when using NLAND with COMPAS, or a list of polygons may be supplied, with any cell centre lying inside the polygon removed:

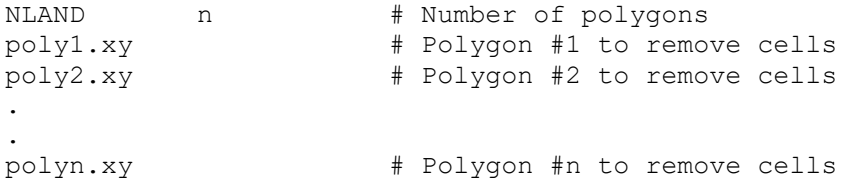

Bathymetry statistics can be generated using:

BATHY STATS <infile> e1i e2i

Here  $\langle$ infile> is a path and filename of a bathymetry database and e1i and e2i are decimations in the e1 and e2 directions respectively. Bathymetry statistics are generated by comparing the database bathymetry at its native resolution (with the decimation applied) with the interpolated bathymetry in a model grid. Statistics generated are:

- Maximum depth between the shallowest database depth in a grid cell and the model grid cell depth, stored in bathy range min,
- Maximum depth between the deepest database depth in a grid cell and the model grid cell depth, stored in bathy range max,
- The gradient of the model grid cell;  $\sqrt{\frac{dP}{dr}} + \frac{dP}{dr}$ 1 *e*<sub>2</sub>  $\frac{\partial D}{\partial a}$   $\cancel{P}$  +  $\left(\frac{\partial D}{\partial b}\right)^{\mu}$  , stored in <code>bathy\_grad,</code>
- The maximum gradient difference between the database gradient and the gradient in the grid cell, where the gradient is defined above, stored in bathy grad max.

## <span id="page-45-0"></span>**4.10 Tracers (salinity, temperature, and others)**

The model may include salinity and temperature as dynamic tracers which affect the density field via an equation of state. As well, some of the more complex vertical mixing schemes may use variables (like turbulent kinetic energy) which also essentially act as tracers as far as most of the model code is concerned. Finally, the model can include an arbitrary number of passive tracers, which are advected and diffused in the model grid, but which play no dynamic role.

The set of tracers included and their physical behaviour are defined as shown in the example below. The number of tracers included is specified using the parameter NTRACERS, and attributes for each tracer are prefixed by TRACER<M>, where <M> corresponds to the tracer number (starting at zero).

Tracers can be defined to exist in the water column (3D tracers), the benthos (2D tracers; these tracers may also represent vertically integrated 3D tracers or values at the air-water or water-sediment interfaces) or in the sediment (3D sediment tracers).

The following example shows the specification of three tracers - salinity, temperature and a passive dissolved contaminant. Detailed comments are provided for the salinity tracer.

```
NTRACERS 3 # Three tracers in this grid
 # The following tracer attributes are mandatory, and must
 # be present for each tracer
 #
 # Tracer name (must be 'salt' for dynamic salinity variable)
 TRACER0.name salt
 # A more descriptive name.
 TRACER0.long_name Salinity
 # Units string
TRACER0.units PSU # Standard units
# Fill value for use with the –g option if no data is present 
# (see below).
 TRACER0.fill_value 35.0
 # Range (minimum and maximum) of valid values
 TRACER0.valid_range 0 40
```
 # # The following tracer attributes are optional # # The type of tracer. Options are WATER, WC3D or WC for 3D water # column tracers, BENTHIC, INTER or WC2D for 2D tracers and # SEDIMENT or SED for sediment tracers. Tracers are assumed to be # 3D water column tracers by default. TRACER0.type WATER # Allow the tracer to be advected (default is 1, or TRUE) TRACER0.advect 1 # Allow the tracer to be diffused (default is 1, or TRUE) TRACER0.diffuse 1 # Decay constant in seconds (default is 0.0, meaning no decay). # This may also be the name of a tracer; in this case the values # of that tracer (with units of that tracer; seconds, minutes, # hours, days) will be used as the decay rate. This allows for # spatially and temporally varying decay rates. Negative decay # is equivalent to growth. TRACER0.decay 0.0 # Settling velocity if required (m/s, -ve down) (default is 0.0)

The .data attribute allows the specification of initial values for each tracer. This is of use when the initial values vary in space, or are obtained from observations.

```
 # Data to initialize the tracer
TRACERO.data <data field>
```
TRACER0.svel 0.0

The tracer data field,  $\text{data}$  field>, may be one of the following:

- The size of the grid, nce1 x nce2 x nz, followed by an array of values of size nce1 x nce2 x nz, listed in that order,
- a netCDF file on a regular grid, in which case the values will be bilinearly interpolated,
- a netCDF file on an irregular grid, in which case interpolation is performed using an inverse distance weighting scheme,
- an ascii file in column format with spatial information only (i.e. no time field, lon and lat must be present). In this case the tracer values are interpolated linearly by default, or as specified in the . interp\_type field. This is useful for interpolating sparsely collected measurements onto the grid.

```
 # Interpolation method for ascii data input
 TRACER0. interp type cubic # valid options are cubic, linear,
                                 # average, nn_sibson or
                                 # nn non sibson, where nn
                                  # refers to Natural Neighbours.
• A data format of the type:
```
[data=file.nc(tracer=tracer\_name)(t=<n>days)]

This must be used in conjunction with interp type. In this case the wet cells only in the netCDF file file.nc on a regular grid are interpolated using the unstructured interpolation scheme interp type. Variable substitution may be optionally used where the tracer name  $(\text{trace})$  uses the variable  $\text{trace name}$  name in file.nc. The record at n days is used for interpolation (note; there should be no white space in this specification). An examples for tracer salt is:

```
TRACERO.data [data=file.nc(salt=salt_obs)(t=10days)]
```
TRACER0.data [data=file.nc(t=100seconds)]

• Tracers may be scaled to a normalized density profile that exists through the water column (i.e. at the deepest point in the domain). This ensures that the gradient of the tracer profile is some constant multiple of the density gradient, and therefore ensures that mixed layer depths are consistent between the tracer and density. This is invoked using:

TRACERO.data dens scale file.nc v1 v2 <code></code>

Where  $v1$  is the depth at which the tracer value is equal to that in  $file.net$ . same depth and  $v_2$  is a scaling factor for the profile (if  $v_2 < 0$  the profile is inverted). Below depth  $v1$  the profile in any layer k is determined by adding  $v2 \times$  (density gradient) to the concentration in the layer  $k+1$ . This is iteratively computed down through the water column. Above depth  $v1$  the profile in any layer k is determined by subtracting  $v^2$  x (density gradient) to the concentration in the layer  $k-1$ . This is iteratively computed up through the water column. If  $\langle \text{code} \rangle = c$  then a copy of the values in file.nc is used for the profile below depth  $v1$ , and if  $\langle \text{code} \rangle = t$  then the profile values are truncated to those in  $file, nc$  below the depth  $v1$  if the profile values become greater than those in file.nc.

This formulation is the most general for density scaling and is supported by an equivalent scaling at open boundaries (see Section 4.10.18) – other methods may be used that are not supported by equivalent open boundary methods.

TRACER0.data dens\_scale v1 v2

Here, if  $v2 > 0$  then  $v1$  is the surface tracer concentration, and the profile in any layer k is determined by adding  $\nu$ 2 x (density gradient) to the concentration in the layer  $k+1$ . This is iteratively computed down through the water column. If v2 < 0 then v1 is the bottom tracer concentration, and the profile in any layer k is determined by subtracting v2 x (density gradient) to the concentration in the layer k-1. This is iteratively computed up through the water column. A file (netCDF or ascii time series) may be used as the surface or bottom value in preference to  $v1$ , in this case use;

TRACER0.data dens\_scale file.nc v2

The tracer profile may be the inverse of the density profile if the following is specified:

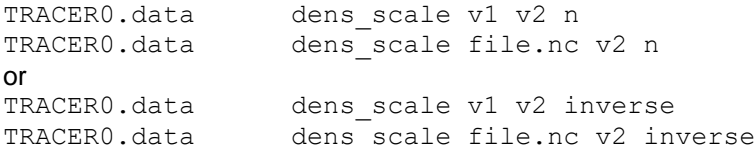

• An alternative density scaling is possible where the normalized density profile is stretched between a surface value of  $v1$  and bottom value of  $v2$ . This is invoked using:

TRACER0.data dens\_profile v1 v2

• Tracer values may be specified in regions using:

TRACER0.data region region.bnc r1:v1 r2:v2 .... rn:vn

Where region.bnc is a region file (see Section 4.31.21). The vales in specified regions r1, r2 ... rn are then assigned the values  $v1$ ,  $v2$  ... vn respectively. Data from separate regular netCDF files can be interpolated using the unstructured interpolation scheme interp\_type with:

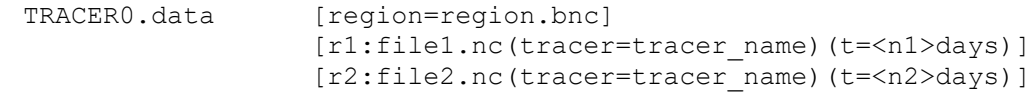

**COMPAS** only: a netCDF file on a regular grid can be supplied with an interp\_type. In this case the gridded data is interpolated in an unstructured sense after being transposed to a triangulated mesh. This can often result in better interpolations onto unstructured meshes, and can extrapolate tracer data more accurately onto the unstructured mesh. This method also only interpolates over valid wet cells, therefore no 'filling' of land cells that may be potentially included in interpolations is requied.

Tracer specification examples are:

```
 # Temperature tracer - only mandatory attributes given here. The
 # rest will assume their default values.
 TRACER1.name temp
 TRACER1.long_name Temperature
 TRACER1.units degrees C
 TRACER1.fill_value 20.0
TRACER1.valid range 0 40
 # Passive, dissolved contaminant tracer; specifying an 
 # initial distribution from a netCDF time-series file called
# profile.nc. Note that the fill value attribute must still
 # be present (but isn't used).
 TRACER2.name contam
 TRACER2.long_name Contaminant
 TRACER2.units kg m-3
 TRACER2.fill_value 0.0
TRACER2.valid range 0 2
 TRACER2.data profile.nc
```
Note that the valid range attribute is a recommendation only and **SHOC/COMPAS** takes no action other than supplying a warning if these bounds are violated. The exception is, however, if the minimum range is zero and the model begins to produce negative results. In this case the tracer value is clipped to zero in **SHOC/COMPAS** to ensure positive-definiteness.

## *4.10.1 Tracer initialisation*

When a run is initiated, the initial distribution for each tracer are read from the INPUT FILE. This file may be generated using the  $-q$  option or be an output file from a previous run. If the  $-\alpha$  option was used, then the INPUT FILE will contain tracer distributions that reflect either the .fill value or .data specified for that tracer (see above). However, if a run is initiated which has tracers in the tracer list that do not have corresponding distributions in the INPUT FILE (i.e. new tracers are added) then the initial distributions for those tracers will be specified using any .data specified, or if this is absent then the .fill value. Additionally, a netCDF file may be specified using;

# Specify a netCDF file to initialise any new tracers TRACER DATA <data file>

In this case, if the .data attribute is absent for any new tracers, SHOC will search the file <data\_file> for the new tracer, and if found interpolate the initial tracer distribution from that in the file. This is done for  $3D$ ,  $2D$  and sediment tracers.

### *4.10.2 Relaxation*

Tracer values throughout the model domain can be relaxed towards some specified values (which may themselves vary in space and time). To enable relaxation for a particular tracer, three parameters are required: the relaxation data file (an ASCII or netCDF time-series file – see section [10\)](#page-190-0), how often to perform the relaxation, and the relaxation time constant.

```
 # Data file containing prescribed tracer values
TRACER0.relaxation file saltprof.nc
 # How often to perform relaxation calculation
TRACER0.relaxation input dt 1 hour
 # Relaxation time constant
TRACER0.relaxation time constant 20 days
```
Tracer relaxation may also be specified via a streamlined notation:

relax trname infile.nc dt.ts in units

where  $t$ rname is the name of tracer,  $intile$ .nc is the file containing values to relax to, and in units is the input dt; e.g. to relax salt to saltprof.nc with file input of 1 hour and relaxation constant set in  $dt$ .ts, then specify;

relax salt saltprof.nc dt.ts 1 hour

This specification is particularly useful with the automated  $-a$  or  $-r$  options, but will only operate if the relaxation time constant is input via file.

The relaxation\_time\_constant may be time dependent by specifying a netCDF or ascii filename. In this case the units for the time constant in the file must be a time unit, e.g.

```
# Ascii relaxation file where relaxation is 48 hours at day 0 and 2
# hours at day 10. Note 'Time' is converted to the model units 
# specified by TIMEUNIT.
## COLUMNS 2
##
## COLUMN1.name Time
## COLUMN1.long_name Time
## COLUMN1.units days since 1990-01-01 00:00:00 +8
## COLUMN1.missing_value -999
## COLUMN1.fill value 0.0
##
## COLUMN2.name relaxation time constant
## COLUMN2.long name Relaxation time constant
## COLUMN2.units hours 
## COLUMN2.missing value -999
## COLUMN2.fill value 0.0
##
0 48
10 2
```
Adaptive relaxation can be invoked by specifying:

TRACER0.relaxation time constant linear dv<sub>1</sub> tc<sub>1</sub> units<sub>1</sub> dv<sub>2</sub> tc<sub>2</sub> units<sub>2</sub>

In this case if the absolute difference between modelled tracer and that read from infile.nc is  $dv_1$ , then a relaxation constant of  $tc_1$  units<sub>1</sub> is used and if the absolute difference is  $dv_2$ , then a relaxation constant of  $tc_2$  units<sub>2</sub> is used, with linear interpolation

for other values of the absolute difference. The relaxation constant will therefore vary spatially and temporally throughout the domain and simulation. For exponential relaxation:

TRACER0.relaxation time constant exponential dv<sub>1</sub> tc<sub>1</sub> units<sub>1</sub>

In this case the relaxation constant is given by:  $\mathit{rate}$   $\lfloor \exp(\gamma \log(q)/d) \rfloor$  where *d* is the absolute difference in modelled tracer and that read from infile.nc, e.g. for  $dv_1 = 0.5$ and  $tc_1 = 5$  day;

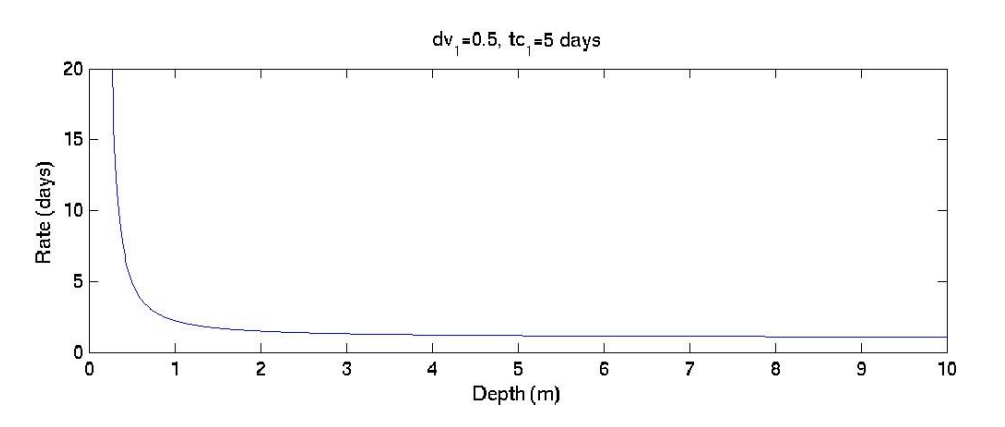

A depth scaled linear relaxation may be specified using:

TRACER0.relaxation time constant depth dv<sub>1</sub> tc<sub>1</sub> units<sub>1</sub> dv<sub>2</sub> tc<sub>2</sub> units<sub>2</sub>

In this case if the depth is  $dv_1$ , then a relaxation constant of  $tc_1$  units<sub>1</sub> is used and if the depth is  $dv_2$ , then a relaxation constant of  $tc_2$  units<sub>2</sub> is used, with linear interpolation for other values of the depth. The relaxation constant will therefore vary spatially throughout the domain and simulation. Depths are truncated to the limits of  $dv_1$  and  $dv_2$ . Note that all depths should be negative (i.e.  $dv_1$  and  $dv_2 < 0.0$ ).

An exponential depth dependent rate may be specified using:

TRACER0.relaxation time constant exp depth  $a_0$  tc<sub>1</sub> units<sub>1</sub> d<sub>1</sub> tc<sub>2</sub> units<sub>2</sub>

The relaxation rate is given by  $rate$   $(tc_2 - tq)$  $\exp (depth_0) + (tc_2 - tc)$  where  $tc{=}t\epsilon_{\rm l} \exp({d_{\rm l}}/{a_{\rm 0}})$ . Examples for different depths  ${\rm d}_{\rm l}$  are shown below.

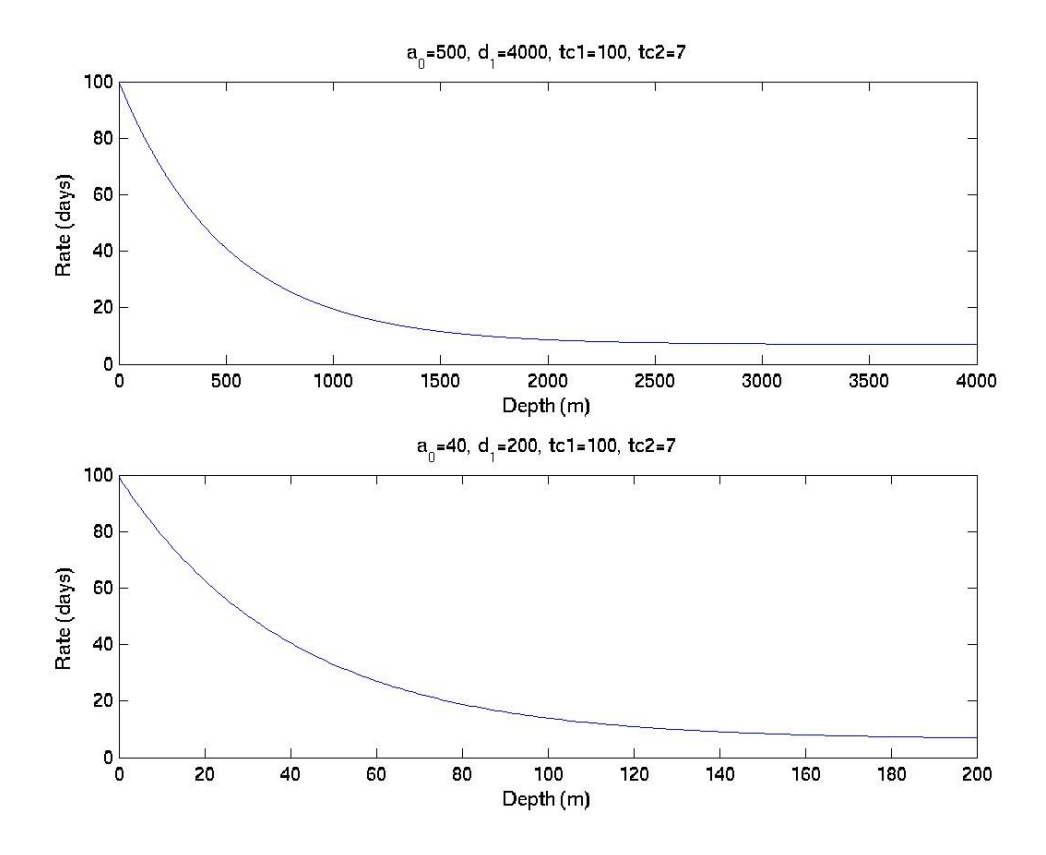

An cosine depth dependent rate may be specified using:

TRACER0.relaxation time constant cos depth d<sub>0</sub> tc<sub>1</sub> units<sub>1</sub> d<sub>1</sub> tc<sub>2</sub> units<sub>2</sub>

The relaxation rate is given by *rate*=0.5\*(tc<sub>i</sub> −tc<sub>2</sub>)cos((ept)[PI/(d<sub>i</sub> −d<sub>0</sub>)−d<sub>i</sub>.PI/(d<sub>i</sub> −d<sub>0</sub>))+(tc<sub>i</sub> +tc<sub>2</sub>) . This formulation assumes  $d_1 > d_2$ . An example is shown below.

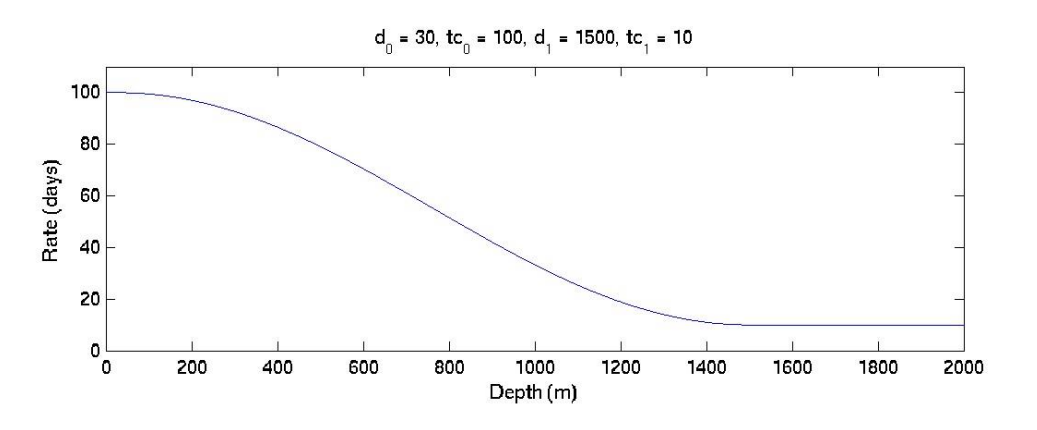

Relaxation rate linear in time may be specified using:

TRACER0.relaxation time constant temporal dv<sub>1</sub> tc<sub>1</sub> units<sub>1</sub> dv<sub>2</sub> tc<sub>2</sub> units<sub>2</sub>

In this case the relaxation rate is  $tc_1$  units<sub>1</sub> at  $dv_1$  days (relative to the TIMEUNIT), changing linearly to  $tc_2$  units<sub>2</sub> at  $dv_2$  days, then thereafter capped at  $tc_2$  units<sub>2</sub>.

## *4.10.3 Resetting*

Tracer values throughout the model domain can be reset to some specified distribution (which may vary in space and time). To enable resetting for a particular tracer, two parameters are required: the reset data file (an ASCII or netCDF time-series file – see section [10\)](#page-190-0) and how often to perform the reset. Using this option allows the user to effectively force the model with supplied distributions of tracer.

 # Data file containing prescribed tracer values TRACER0.reset\_file saltprof.nc # How often to reset the tracer TRACER0.reset dt 1 hour

### *4.10.4 Tracer Increments for State Variables*

The value of a tracer subject to resetting may be added to a state variable. This procedure is an easy way to update state variables if the reset file is created from a data assimilation process offline. The state variable the tracer is added to is specified via:

 # Add the tracer values to temperature TRACER0.increment TEMP

Valid values for state variable increments are:

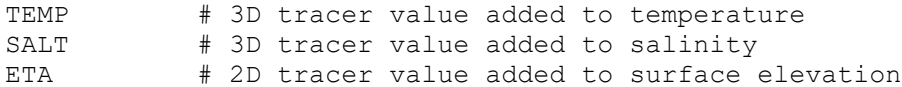

# *4.10.5 Scaling*

The initial conditions specified for any tracer may be scaled by another tracer's values. This is useful for easily manipulating input data without creating a new initialisation files, for example when scaling is required to convert to the correct units for tracer input. The scaling may either be additive of multiplicative. To scale a given tracer, e.g.  $\text{trace1.name} = \text{temp}$ , the scaling tracer, e.g. tracer2, must be set up and initialised, e.g;

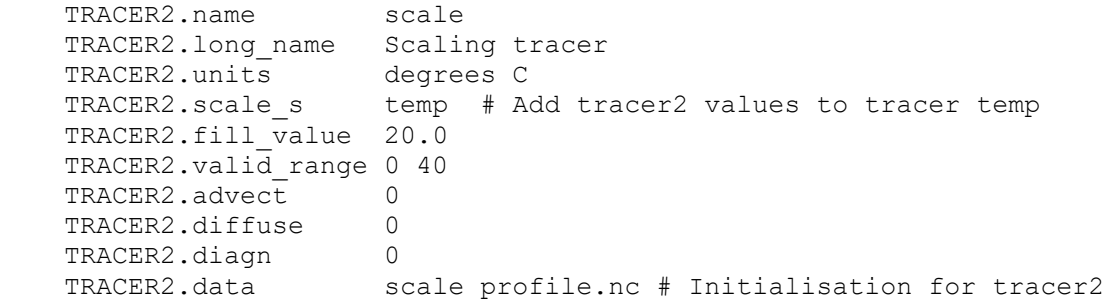

In this case the tracer named 'temp' is scaled additively by the data contained in the file scale profile.nc. If the tracer were to be scaled multiplicatively, then use:

TRACER2.scale p temp # Multiply tracer temp by tracer2 values

Alternatively, within the tracer attributes for the tracer desired to be scaled (e.g.  $t_{\text{emp}}$  in this case), the following attributes may be set:

 TRACER1.name temp # Additively scale tracer 'temp' by the values in tracer 'scale' TRACER1.tag scale s:scale # Multiplicatively scale tracer 'temp' by the values of 'scale' TRACER1.tag scale p:scale # Additively scale tracer 'temp' by a constant (2 in this case) TRACER1.tag scale\_s:2.0 # Multiplicatively scale tracer 'temp' by a constant (0.01) TRACER1.tag scale\_p:0.01

Tracer scaling is invoked upon initialisation, and if any tracers are reset (Section 4.9.3).

*4.10.5.1 Timeseries scaling*

A tracer scaling file may be generated from time series files of moored instrument data, or from profile measurements. To invoke this option set the create scale attribute to a scaling map file, the format of which is described below, e.g:

TRACER2.create scale moor temp.map

With the file moor  $t_{\text{temp}}$ , map with the format:

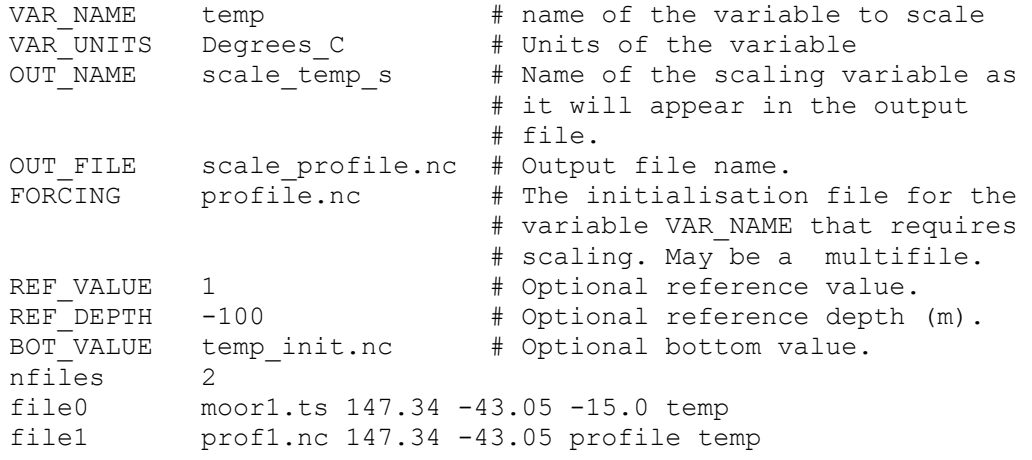

In the above example it is assumed that there exist files profile.nc, moor1.ts and prof1.nc that contain the variable temp with units Degrees\_C. The file profile.nc is the initialisation file for the variable temp used in the model, and this file is known to contain errors which are required to be corrected by scaling to measured data contained in data files moor1.ts and prof1.nc The geographic (longitude and latitude) locations and depth (depth  $\lt$  0) for each mooring file are supplied (e.g.  $file0)$ . Alternatively a profile at a geographic location may be used; in this case use profile instead of a numeric depth value (e.g. file1). The variable name used in the each mooring or profile file must also be supplied. Mooring files generally contain the variable as a function of time  $( .t \cdot s)$  files), and profile files contain the variable at a specific time as a function of depth at a fixed geographic location (.nc files). The scaling routine will compute the difference between the measured data and the FORCING data, and store this as a spatially and temporally varying netCDF file,

OUT FILE (i.e. the sum of OUT FILE and FORCING will equal the measured data). The scaling function is spatially interpolated over the model grid. Only an additive scaling function is available (i.e. product scaling is not supported). Additionally, an ascii file OUT\_NAME.ts containing the raw data (TIME, file#, observed data FORCING data) is produced. This is useful for creating scatter plots of the observed vs FORCING data.

Additionally, the bottom value may be explicitly set to a particular value (temperature in this example) using the optional BOT VALUE. This may be a number or a filename, whose value(s) are used in preference to those contained in the measured data files  $(m_{\text{O}}\text{ or }1.5)$  and prof1.nc) at the sea bottom. For example, if the BOT\_VALUE were the same data as used for the FORCING (i.e. profile.nc) then this would ensure that the scaling function would equal zero at the bottom. The scaling code actually adopts this approach by default for all depths greater than the deepest mooring at a particular geographic location.

The optional REF\_VALUE and REF\_DEPTH operate in a similar manner to the BOT\_VALUE, except a particular value (temperature in this example) can be prescribed at the depth REF\_DEPTH rather that at the bottom. In the absence of a BOT\_VALUE, all values below the REF\_DEPTH are set to the REF\_VALUE in preference to those contained in the measured data files  $(moor1, ts and prof1, nc)$ . The reference and bottom options are useful for prescribing the scaling function below depths where no measured data is available but the user has insight into what values are expected at those depths.

### *4.10.5.2 Glider Scaling*

Scaling may also be generated using data from glider missions. In this case the scaling field is static (time-independent) but spatially variable. The scaling can be done for individual glider missions, applied to different forcing data. The spatial distribution can be uniform from a mean scaling profile, or interpolated using grid\_specs interpolation. A cascade search may also be applied. In this case, the .map file takes the form:

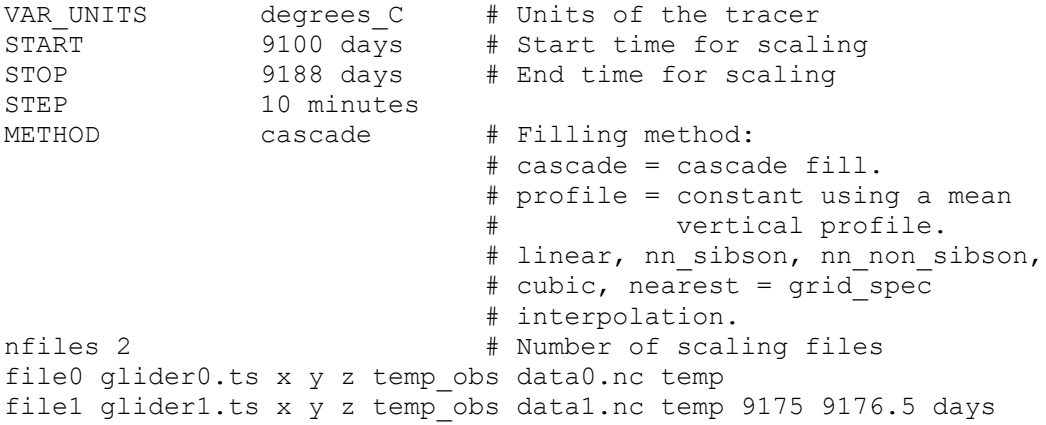

The glider data glider0.ts, glider1.ts are timeseries output using the GLIDER timeseries metric (Section 4.31.22). The labels  $x, y$  and  $z$  are the geographic x, y and depth coordinates in this file, and temp obs is the name of the variable in the file to use. The files data0.nc, data1.nc are the data to be scaled (e.g. global model output), and temp is the name of the variable in these files. An optional date range can be included within which glider data is only used for scaling.

The scaling tracer may be initialised with the OUT FILE created using the create scale option, and if this file is also used as a  $r$ eset  $f\bar{i}$ e then the scaling tracer may be used to scale the open boundary forcing in a time dependent manner (Section 4.11.18).

# *4.10.6 Filtering*

Vertical edge enhancement may be performed on initialization with .data using a Laplacian edge enhancement 3x3 convolution filter. This is performed in the x-z plane followed by the yz plane. Filtering is invoked using:

```
 TRACER2.name passive
 TRACER2.long_name Passive tracer
 TRACER2.units gm-3
TRACER2.fill value 0.0
   TRACER2.valid range 0 100
   TRACER2.advect 1<br>TRACER2.diffuse 1
    TRACER2.diffuse 1
TRACER2.diagn 0
TRACER2.tag hipass vert:c
TRACER2.data data.nc
```
Where the value  $\mathsf c$  is typically 1 or 2 as used in the convolution filter:

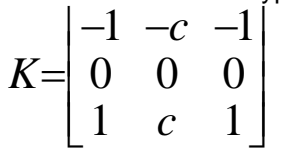

## *4.10.7 Surface fluxes*

A 3D tracer defined in the tracer list may have a surface flux prescribed that acts as the upper boundary condition in the vertical diffusion equation (see Section 2.5, Science Manual). This implies that the tracer is allowed to be vertically diffused The flux tracer is introduced by specifying the name of a valid 2D tracer in the tracer list as follows (e.g. for tracer  $passive)$ ;

```
 TRACER2.name passive
 TRACER2.long_name Passive tracer
 TRACER2.units gm-3
TRACER2.fill value 0.0
  TRACER2.valid range 0 100
  TRACER2.advect 1
  TRACER2.diffuse 1
TRACER2.diagn 0
TRACER2.tag surf flux:flux
```
This implies a 2D tracer flux must exist, which may vary in space and time using the reset function. The tracer may also be scaled to achieve the correct units:

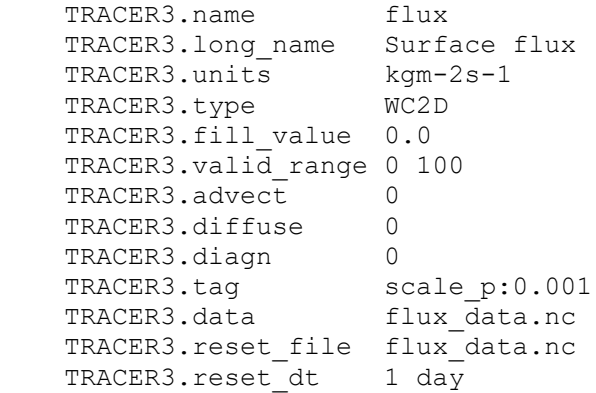

Note that a positive flux implies a flux out of the surface layer.

### *4.10.8 Tracer types*

The following flags are currently supported by the TRACER.type flag:

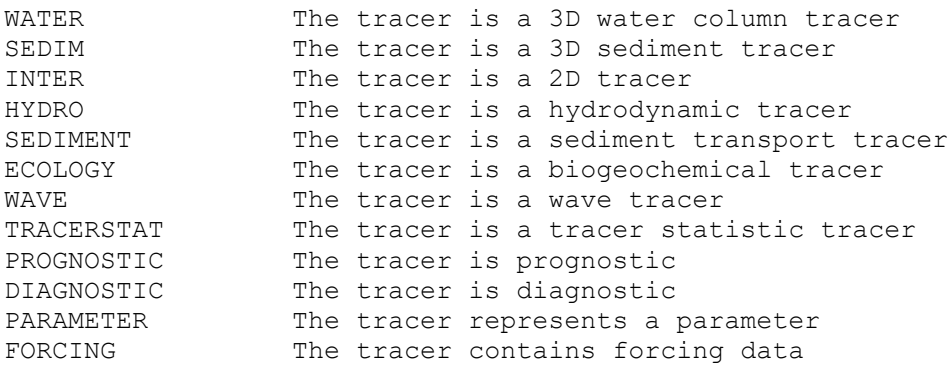

These flags may be assigned to tracers explicitly in the parameter file, e.g.

TRACER1.type WATER HYDRO PROGNOSTIC

The above defines a tracer as a 3D hydrodynamic prognostic tracer. For auto-tracers, these flags are set internally. The  $type$  flag may be interrogated within the code for various purposes. The list may also be expanded as required.

### *4.10.9 Tracer filling and filtering*

It is common that coastlines and bathymetries do not align when interpolating tracers onto a grid from an external file. Sometimes the limits of the grid that are to be interpolated onto lie outside the geographic bounds of the file from which the data is interpolated. There exist data filling options to set no-gradient conditions over cells whose geographic location is outside the bounds, or over cells that are associated with land, in the file from which data is interpolated. This can be done for 2D (including elevation), 3D or sediment tracers, and is invoked using:

TRACER FILTER FILL # Fill all tracers with a no-gradient FILL2D # Fill only 2D tracers with a no gradient FILL3D # Fill only 3D tracers with a no gradient FILLSED # Fill only sediment tracers with a no gradient SMOOTH # Apply 9 point smoothing filter to filled data SHAPIRO # Apply Shapiro filter to filled data SHUMAN # Apply Shuman filter to filled data MEDIAN # Apply median filter to filled data

These keywords can be combined sequentially, e.g;

TRACER\_FILTER FILL2D FILL3D SMOOTH SHUMAN MEDIAN

**COMPAS** only: the use of netCDF TRACER.data in conjunction with an interp type (see above) will also extrapolate outside the geographic bounds of the file from which the data is interpolated, and is an alternative to the use of TRACER\_FILTER options.

## **4.11 Open boundaries**

Each open boundary (if there are any) is specified as a list of horizontal grid cell locations, together with parameters which define the nature and behaviour of the boundary. The cells in a single open boundary do not necessarily need to be adjacent to one another, but it is usually desirable to group boundary cells that are physically or logically related. For each open boundary it is usually necessary to define data files from which the boundary values (surface elevations, velocities or tracer concentrations) may be read. Constant values, or custom routines returning boundary values may also optionally be specified.

Open boundaries may be defined anywhere in the grid, however, if a boundary is defined in the domain interior (as opposed to the limits of the domain) then the boundary must lie adjacent to an 'OUTSIDE' cell.

Open boundaries require that velocities normal and tangential to the open boundary, elevation and tracer concentrations are specified. Velocities are specified at the outer edge(s) of open boundary cells while elevation and tracers are specified at the cell centers. This formulation allows for a suite of BULK open boundary conditions to be implemented (radiation, extrapolation, relaxation conditions) and facilitates the implementation of higher order advection schemes. These open boundaries are generally called velocity boundaries below. More specifically, they are called u1 boundaries if the left or right hand edge of the cell is open, or u2 boundaries if the back or front edge of the cell is open.

When specifying open boundaries in the parameter file, it is first necessary to indicate how many open boundaries the model grid has:

 # This grid has 3 open boundaries NBOUNDARIES 3

Then, each boundary is described by a number of parameters of the form BOUNDARY<M>.XXXX, where <M> is the boundary index. The parameters specify the boundary type, name, boundary condition type used, cell indices, and forcing data.

A specified zone of wet cells may be changed to OUTSIDE cells by specifying:

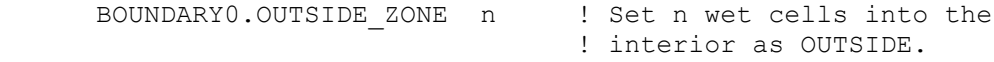

This must be performed using the both the –g and –p option. New boundary ranges are listed in the runlog file.

## *4.11.1 SHOC boundaries*

The orientation of the u1 or u2 velocity boundaries must be known so that the normal and tangential velocity components may be identified in the **SHOC** code. Flagging a boundary as u1 or u2 requires the user to make this decision. Alternatively, a boundary may be classified as a velocity boundary in which case **SHOC** will decompose the boundary cell into u1 and u2 boundaries on left, right, front or back faces. The cell location provided in the POINTS list for u1 and u2 boundaries corresponds to the cell face. This means that the cell locations of u1 boundaries on right faces and u2 boundaries on front faces are incremented by one, in the x and y directions respectively, from the interior cell center adjacent to the boundary. If the boundary is specified as a velocity boundary, then the boundary cell location corresponds to the cell center.

Specification of a u1 boundary is shown below.

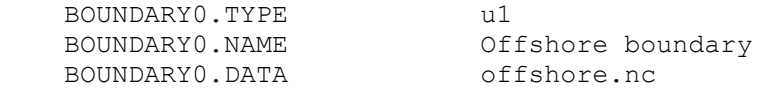

BOUNDARY0.BCOND\_NOR NOGRAD BOUNDARY0.BCOND\_TAN CLAMPD BOUNDARY0.BCOND ELE FILEIN BOUNDARY0.BCOND\_TRA\_ALL UPSTRM<br>ROUNDARY0.POINTS 3 BOUNDARY0.POINTS 4 7 4 8 4 9

Alternatively, if the BOUNDARY. POINTS are contiguous (e.g. not interrupted by land) then the BOUNDARY.RANGE specification may be used, e.g;

BOUNDARYO.RANGE  $(4,7)-(4,9)$ 

Generally this specification takes the form;

BOUNDARY0.RANGE (is,js)-(ie,je)

where is and js are the start (i,j) coordinates and ie and je are the end (i,j) coordinates. Note that  $i s = i e$  for u1 boundaries, and  $j s = j e$  for u2 boundaries. No white space is to be inserted in the syntax for this specification.

# *4.11.2 COMPAS boundaries*

For unstructured meshes COMPAS does not discriminate directions in the mesh, and all open boundary TYPE should be u1 boundaries. The exception is for structured grids, where the type should designate  $u1$  or  $u2$  boundaries, but all CUSTOM specifications should refer to  $u1$ as the normal component of velocity and u2 the tangential component. For unstructured meshes, the shape of the polygon at the boundary may be such that for each boundary cell there are multiple edges associated with normal velocities, e.g. a hexagon may be associated with two or three normal velocity edges depending on its orientation. In contrast, a quadrilateral cell will always have only one normal velocity edge associated with any cell centre. This possibility of multiple edges must be accounted for in the unstructured boundary specification.

The explicit specification of unstructured OBC locations is:

```
BOUNDARY0.UPOINTS n
V_1 (i_{1,0} i_{1,1})V_2 (i_{2,0} i_{2,1}).
.
V_n (i_{n,0} i_{n,1})
```
Where  $v_n =$  cell index of the OBC cell

 $i_{n,0}$  = mesh index of the start of the boundary edge  $i_{n,1}$  = mesh index of the end of the boundary edge

Alternatively, rather than specifying the mesh indices of the edge to use as the boundary, the geographic coordinates of the edge may be specified:

The explicit specification of unstructured OBC locations is:

```
BOUNDARY0.UPOINTS n
v_1 (lon<sub>1,0</sub>, lat<sub>1,0</sub>) - (lon<sub>1,1</sub>, lat<sub>1,1</sub>)
v_2 (lon<sub>2,0</sub>, lat<sub>2,0</sub>) - (lon<sub>2,1</sub>, lat<sub>2,1</sub>)
.
.
v_1 (lon<sub>n,0</sub>, lat<sub>n,0</sub>) - (lon<sub>n,1</sub>, lat<sub>n,1</sub>)
```
#### where

 $\text{lon}_{n,0}$  = longitude (or geographic coordinate) of the start of the boundary edge  $lat<sub>n,0</sub>$  = latitude (or geographic coordinate) of the start of the boundary edge  $l_{\text{on}}=$  longitude (or geographic coordinate) of the end of the boundary edge  $lat_{n-1}$  = latitude (or geographic coordinate) of the end of the boundary edge

The extraction of cell and mesh indicies to define a boundary can be difficult without tools to assist in this process. A more flexible approach is to specify the geographic coordinates of the start, end and a mid-point of a boundary, then COMPAS will find all the cells between the start and end coordinates which also encompass the mid-point and convert internally to the required cell and mesh indices, e.g.

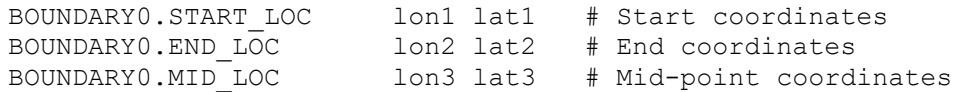

These coordinates should correspond to the cell centre of the boundary cells. If the START LOC is the same as the END LOC, then the boundary only consists of one cell, and the MID LOC is not required. The edges used for the boundary in this case are the edge(s) on the model perimeter. If the START LOC and END LOC are in adjacent cells, then the boundary consists of the edges on the perimeter sharing the common vertex between the cells, and again the MID\_LOC is not required. The specification using the MID\_LOC is only valid for open boundaries on the perimeter of the mesh.

## *4.11.3 Boundary condition types*

The boundary conditions available are based on a variety of approaches and are listed in Table 3.2.9.1. The name and keyword used as input to **SHOC/COMPAS** are listed, along with a reference to the original study if this exists. The variables the condition may be applied to are also included, where un = normal velocity, Un = depth averaged normal velocity, ut = tangential velocity,  $\eta$  = surface elevation and  $T$  = tracers.

Implementation of the open boundaries requires that a boundary condition type is assigned to normal and tangential velocity components, elevation and tracers for each open boundary via the use of the following keywords:

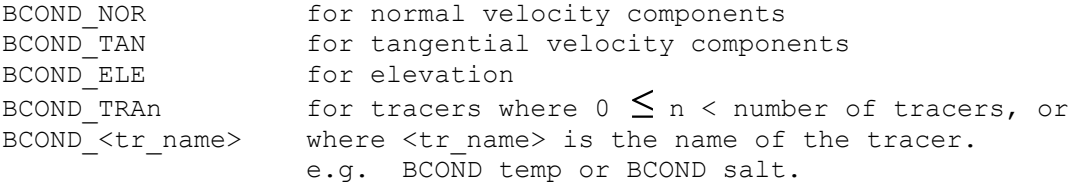

Different boundary conditions may be optionally set for the 2D components of velocity by defining the keywords:

BCOND\_NOR2D for 2D normal velocity components BCOND\_TAN2D for 2D tangential velocity components

If these flags are absent then the 2D velocity components use the same open boundary condition as the 3D components specified by BCOND\_NOR and BCOND\_TAN.

The tracer boundary condition allows different conditions to be specified for each tracer. If all tracers are required to have the same boundary condition, the tracer flag used is:

#### BCOND\_TRA\_ALL

If this condition precedes a condition for individual tracers, then all the tracers are set to BCOND\_TRA\_ALL except the individually specified tracers. This is useful if only a few tracers out of many need a specific boundary condition.

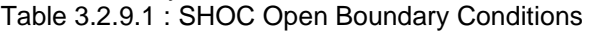

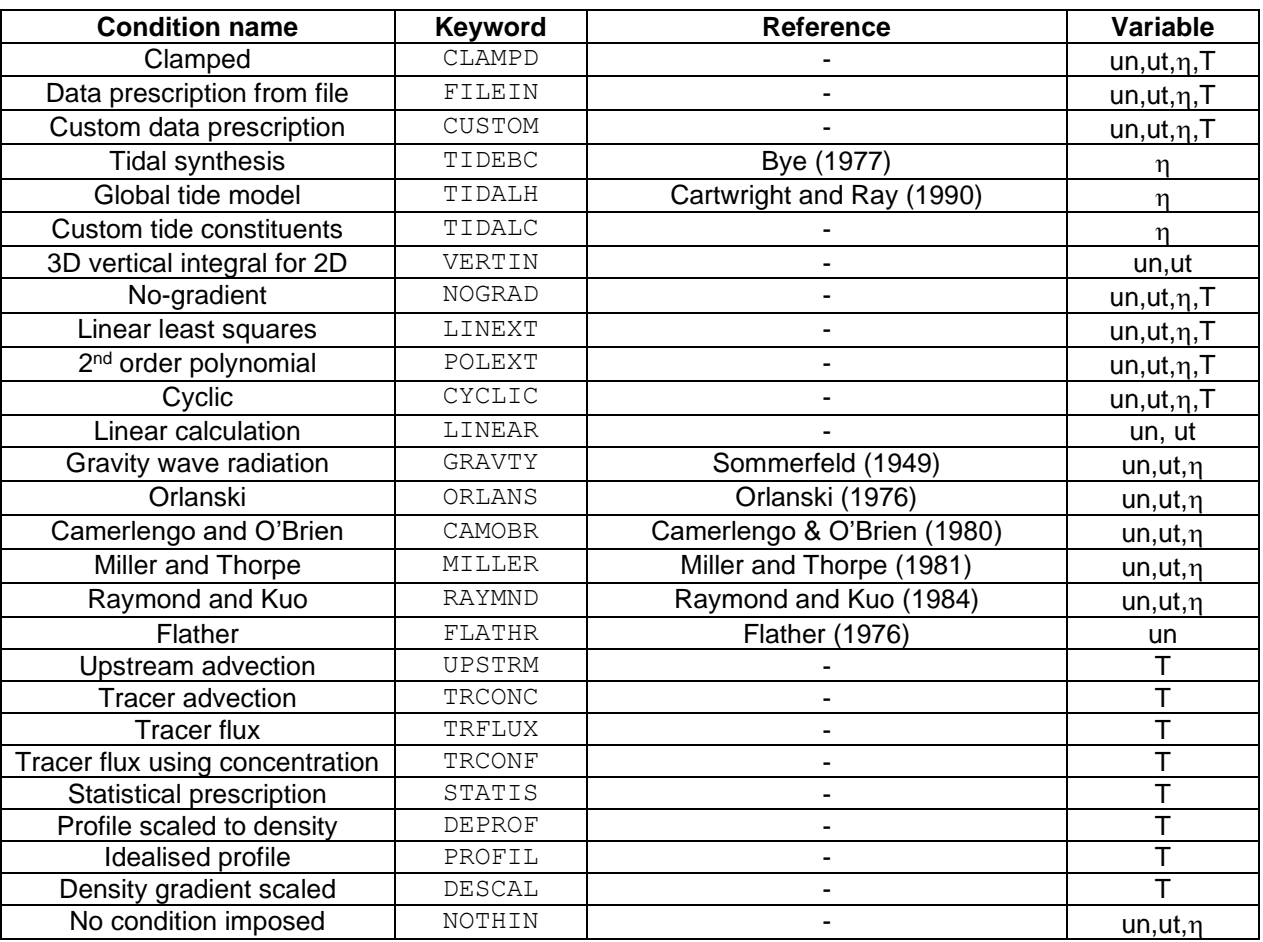

**COMPAS** only: many radiation conditions implicitly assume that a wave approaching the open boundary does so in a direction normal to the open boundary (GRAVTY, ORLANS, CAMOBR, MILLER, FLATHR). For arbitrary unstructured polygons, this normal direction does not always exist, and values of state variables in a normal direction cannot be retrieved without some form of reconstruction, Therefore, while these radiation conditions will function in COMPAS, in practice there may be error associated with their solutions since some of the underlying assumptions are violated.

## *4.11.4 Boundary Implementation (stagger)*

The stencil for the open boundary stagger may use the outer face for normal velocity (the default, Fig. 4.1 Science Manual) or an inner stagger for normal velocity (Fig. 4.2 Science Manual). The outer stagger is generally more stable, and may use direct forcing (with or without relaxation to radiation conditions) for elevation forcing. The inner stagger must use a Flather condition if the model is to be forced with elevation. The stagger is imposed via:

BOUNDARY1.STAGGER OUTFACE # Outer stagger (default)

or

BOUNDARY1.STAGGER INFACE # Inner stagger

If the STAGGER keyword is absent an outer stagger is assumed.

## *4.11.5 Forcing Data*

The SHOC open boundary condition example given above describes a  $u1$  boundary spanning 3 grid cells (i=4, j=7,8,9), where surface elevation values and tracer concentration values (if any) are found in the time series file offshore.nc. The surface elevation variable must be called eta, and the tracer variables must match the tracer names specified in the model parameter file (see section [4.10\)](#page-45-0).

Unique among the input data forcing, the boundary DATA parameter supports the specification of multiple time-series data files. The files must all be defined on the same parameter line, and separated by white-space (spaces or tabs).

BOUNDARY1.DATA eta.ts salt.ts temp.ts

SHOC/COMPAS selects the first file that contains the requested variable and for which the current model time is within it's range. While overlap between files (in time) are permitted, care must be taken to ensure that there are no time gaps between files. The resulting extrapolation would be ill-defined. A path for all files included in the boundary specification (e.g. including custom velocity forcing files) for all boundaries may be specified using:

BDRY\_PATH <file\_path>  $# e.g.$  <file\_path> = /home/disk/project/model/

### *4.11.6 Flather Radiation*

The Flather condition is most successful when using an inner stagger; STAGGER = INFACE. A uniform bathymetry gradient across the boundary assists stability ( $BATHY$  CON = 1). This radiation condition requires data input for both normal depth averaged velocity and elevation. If depth averaged velocity and elevation are input as zero then the condition behaves in a passive manner. This scheme is invoked via:

BOUNDARY0.BCOND\_NOR2D FLATHR|<datain> BOUNDARY0.BCOND\_ELE FLATHR|<datain>|<radiation>

Where <datain> is FILEIN if 2D velocity or elevation data is read from file, or CUSTOM if 2D velocity or elevation data is supplied by custom routines.  $\langle$  datain> = TIDALH or TIDALC may be used for elevation. For elevation, <datain> is the condition used to specify eta for the Flather OBC, and <radiation> may be any radiation condition, used to set the elevation OBC. A common specification is:

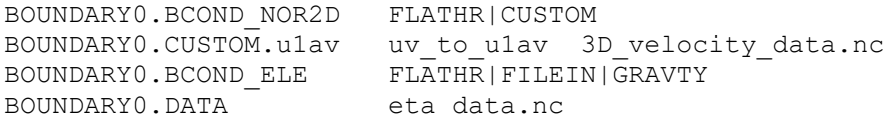

With additional conditions typically as:

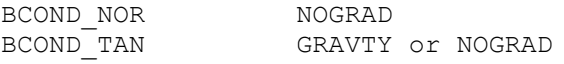

**SHOC** only: If normal depth averaged velocity and elevation data are unavailable, then a local solution (e.g. Palma and Matano (1998), p1340) may be used for velocity and elevation:

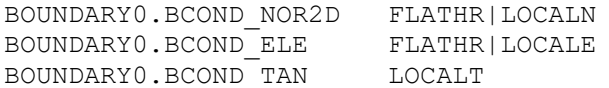

This condition may be improved by using a radiation condition on elevation rather than the solution to the 1-dimensional continuity equation, e.g.

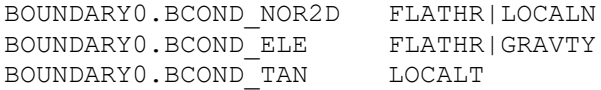

If elevation data only is available, a linearized local solution may be used, retaining the elevation forcing; e.g.

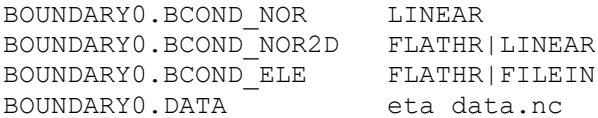

For SHOC/COMPAS, if the velocity and elevation data are required to be zero, then this may be accomplished by creating a file with zero values and using the FILEIN specification above, or using the CLAMPD condition:

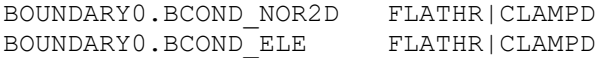

In this case elevation will use a zero value in the Flather computation for normal velocity, and a zero value for the elevation condition. Generally, radiation conditions may be used to approximate the elevation and velocity data <datain>, e.g:

BOUNDARY0.BCOND\_NOR2D FLATHR|NOGRAD BOUNDARY0.BCOND\_ELE FLATHR|MILLER

### *4.11.7 Custom Routines*

Another mechanism for associating data with an open boundary is the CUSTOM parameter. A CUSTOM parameter may be defined for any variable by appending the variable name to the keyword with a fullstop (see below). Following the parameter, on the same line, are a sequence of space separated arguments. If the first argument is a numeric value or the string default, then the variable will be set to that fixed value on the boundary (default corresponding to the fill value for a tracer, or zero for  $u1$ , or  $u2$ ). If the first argument is the name of a standard or custom function supported by the **SHOC/COMPAS** code, then the responsibility for evaluating the variable boundary value will be passed on to that function, along with the remaining arguments. These parameters are optional, and additional to the DATA parameter described above. If present, they override the DATA parameter for the variable concerned. For example:

 # Set salinity to a constant value of 35.5 on this boundary BOUNDARY0.CUSTOM.salt 35.5 # Set the tracer called contam to its default value BOUNDARY0.CUSTOM.contam default # Set surface elevation by calling the etabdry routine, and # passing it the argument string "data.ts 280000 5700000" BOUNDARY0.CUSTOM.eta etabdry data.ts 280000 5700000

For a given open boundary, it is not necessary to specify a DATA parameter if a CUSTOM parameter has been specified for every tracer and the appropriate dynamic variable (u1,  $\sigma$ r

u2). The CUSTOM mechanism allows a high degree of flexibility in boundary specification, particularly when combined with custom subroutines.

## *4.11.8 River Flow Custom Routines*

There exist several standard custom routines that allow a parabolic velocity profile to be imposed as the normal open boundary condition. This type of boundary forcing is designed to emulate a river inflow. Velocities decrease in a parabolic fashion from a maximum value at the surface to zero at a pre-defined depth such that the flow rate over the entire open boundary corresponds to a user specified rate (given in cumecs :  $m^3s^{-1}$ ). The syntax for this type of open boundary for a u1 boundary is as follows:

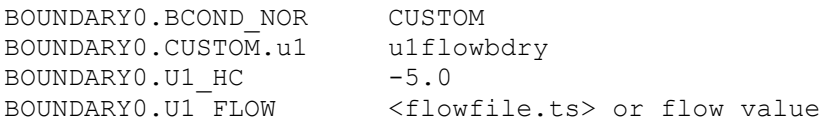

In this case a river flow boundary is set as the normal velocity condition on BOUNDARY0 and the parabolic profile exists from the surface to 5m depth. The flow rate can either be imposed in a time varying manner by specifying a time series file  $\langle$ flowfile.ts>, or can be set to a constant value by specifying the constant flow value. The flow rate should always be positive regardless of the orientation of the open boundary. Similarly, a river flow for a  $u^2$ boundary is specified via;

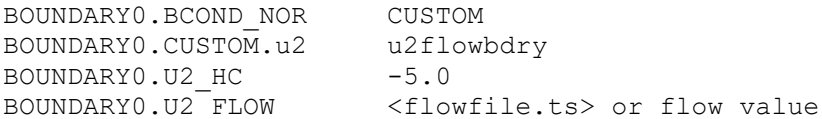

A simplified specification for rivers is input as follows:

BOUNDARY0.NAME River1 BOUNDARY0.TYPE u1 BOUNDARY0.BCOND0 RIVER flowfile.ts data\_1.ts data\_2.ts .... data\_n.ts

#### where;

data  $\langle n \rangle$ .ts = file containing temperature data (or other tracer data if the tracer OBC is active) at the cell centre. There must be at least one of these files listed.

 $flowfile,ts = file containing river flow.$ 

In this case the depth over which the flow profile is distributed is the mean depth of the boundary, and salinity is input with a value of zero. If this is used a diagnostic tracer  $f$ low is generated which records the flow used in that river.

The halocline depth generally has to be set a priori, and is typically used as a tuneable parameter. This may not be desirable if many rivers exist. A dynamic pycnocline depth may be dynamically prescribed using:

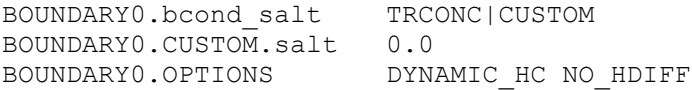

This can be further enhanced by computing the baroclinic landward flow in the salt wedge, and adjusting boundary 'ghost' cells using an upstream advection algorithm accordingly.

BOUNDARY0.OPTIONS DYNAMIC\_HC NO\_HDIFF GEOSTR UPSTRM

Note that the dynamic halocline depth is referenced to the free surface, and the absolute value will therefore change with the tide. Additional tracers are generated to report the depth the flow is distributed over (flow depth) and the salinity of the flow (flow salt).

If the salinity boundary condition is TRCONC|CUSTOM or TRCONF|CUSTOM, then a mass balance is performed to alter the salinity in the 'ghost' cell where;

salinity =  $[(river salt mass) + (landward mass flux)] /$ [(river flow) + (landward flow)]

If zero salinity is input to the river, then (river salt mass) is zero. This salt balance approximates mixing in a salt wedge estuary, where the up-estuary salt flux is entrained into the surface layer along the length of the salt wedge and mixed with the river outflow. For a tidally mixed estuary, an 'effective' river length can be specified, and the standing salt mass in the volume occupied by this river length is mixed with river inflow and landward salt wedge flow. A river length can be specified using:

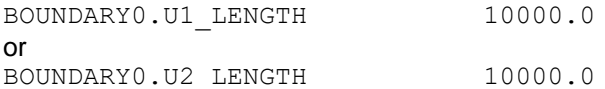

#### Additional options are as follows:

NO SALT : Do not adjust input 'ghost' cell salinity using the salt mass balance.

FULL DEPTH : Use water depth rather than halocline to compute mean inflow velocity. FRESH FLOW : Surface density of 1000 is used in the internal wave speed calculation rather than actual surface density.

TRUNC LAYER : Truncate halocline depth to next deepest layer.

SCALE\_MULT : Use multiplicative scaling to inflow rather than additive scaling.

YANKOVSKY : Method of Yankovsky, A.E. (2000) The cyclonic turning and propagation of buoyant coastal discharge along the sheff. J. Mar. Res. 58, 585-607.

NO OUTFLOW : River flow is delivered with the original unmodified parabolic profile. MACREADY : Use the river mouth salinity approximation of MacCready and Geyer (2010) Annu. Rev. Mar. Sci., 2, 35-58, Eq. 19 and 16.

# *4.11.9 Forcing with Velocity*

The standard custom routines may be used to force the open boundary with velocity profiles; e.g. saved from a coarser resolution simulation. Since this nesting approach usually uses large scale and fine scale grids having different orientation, any velocities saved on the coarse grid for nesting must first be rotated into east and north components ( $u \& v$ ). The point array (parray, Section 4.32.6) netCDF output option will automatically do this. These east and north velocity components must be saved on both normal and tangential open boundary faces on the fine scale grid. The latitude and longitude of these faces must be supplied in the parray specification, and may be retrieved from utilities such as juismeco or plum (matlab package). Boundary location information may also be retrieved using the WRITE\_BDRY function (Section 4.11.28). Once the normal and tangential (u,v) components are saved to file from the coarse scale grid, they may be re-read and rotated onto the fine scale boundaries using the custom routines, e.g. for a  $u1$  boundary;

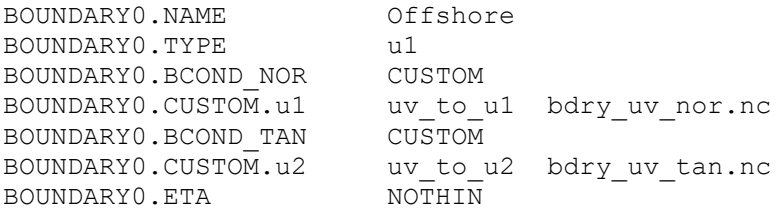

Velocities from a standard netCDF file (see Section 4.32.6) may be rotated onto the grid using:

BOUNDARY0.CUSTOM.u1 hdstd\_to\_u1 bdry\_std\_nor.nc

**COMPAS** only: Since all boundaries are u1 boundaries in COMPAS, CUSTOM.u1 always refers to the normal boundary velocity and CUSTOM. u2 refers to tangential boundary velocity. If open boundary data is saved using the sparse format, then this may be read into the boundary arrays as a block (i.e. without spatial interpolation) using, e.g;

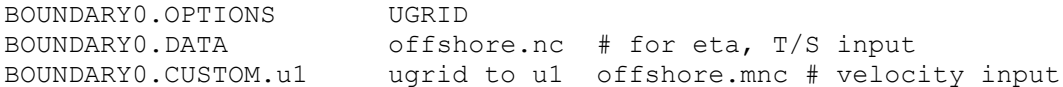

Additionally the frequency of update may be specified using, e.g;

BOUNDARY0.FILEIN\_DT 2 minutes

Forcing with velocity is often prone to boundary over-specification issues which may lead to instability. These are harder to control than when forcing with elevation, where partially passive conditions may be used (see Section 4.11.8). Also, when using velocities interpolated from a coarse grid to a fine grid, there is no guarantee that the flux through the open boundary in the coarse and fine grid are identical (e.g. due to differences in bathymetry resolution, hence cross sectional area of the open boundary). This may lead to a gradual filling or emptying of the domain over time. To avoid this, the flux prescribed at the normal boundary face that is required to achieve a target elevation via the flux divergence may be inversely computed and added to the normal boundary velocity (see Herzfeld and Andrewartha, 2012 for details). In practice normal velocities are relaxed to this value over a timescale. This flux adjustment is invoked by specifying an elevation value in the .DATA boundary specification (e.g. derived from a coarse scale model) in conjunction with the FILEIN attribute, and the time-scale of the adjustment in the boundary list, e.g:

BOUNDARY0.ETA NOTHIN|FILEIN BOUNDARY0.ADJUST\_FLUX 60 seconds BOUNDARY0.DATA data ets.nc

A 'default' timescale mat be specified by setting ADJUST FLUX  $\leq$  0; this default time-scale is given by (see Herzfeld and Andrewartha, 2012):

$$
\tau_f = \frac{h}{\sqrt{gD}}.
$$

A dual time-scale may be implemented, where the tidal component is relaxed toward using a short time-scale, and the low frequency component using a longer time-scale (see Herzfeld and Gillibrand, 2015 for details). This is invoked using:

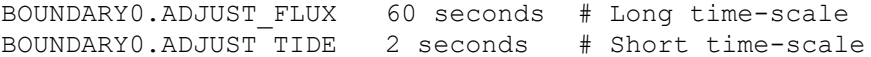

Often the short time-scale is that of the barotropic time-step, and the long time-scale is the default time-scale.

The flux adjustment time-scale is relative to the 2D time-step, which is set by the fastest gravity wave in the domain, i.e. the deepest point in the domain. If this location is not on the open boundary, then the 'default' time-scale may become quite long relative to the 2D timestep, resulting in weak relaxation. Scaling can be applied to the flux-adjustment or dual adjustment time-scales so that the timescale becomes relative to the fastest gravity wave on the open boundary;

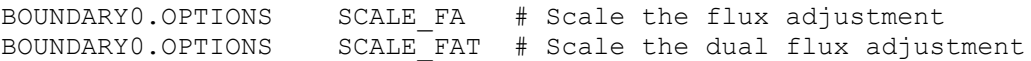

## **COMPAS** only

The flux adjustment timescale may be specified as a ratio applied to the 2D time-step, e.g:

BOUNDARY0.ADJUST\_RATIO 1.2

In this case the timescale is 1.2 x barotripic timestep, or  $(1.2 \times DT / TRATIO)$ . This is ueful when time-steps are changed and the relative flux adjustment time-scale is desired to be retained.

The velocity forced boundary conditions may specified in a simplified format;

```
BOUNDARY0.NAME Offshore
BOUNDARY0.TYPE u1
BOUNDARY0.BCOND0 NEST1WAY data_1.nc data_2.nc .... data_n.nc
                         bdry uv nor.nc bdry uv tan.nc
```
Where;

 $data < n$ ,  $nc$  = file containing elevation, temperature and salinity data at the cell centre. Other tracer data is also required if the tracer OBC is active. There must be at least one of these files listed.

bdry uv nor.nc = file containing east and northward velocity components (u,v) at the normal velocity boundary face. This must be the second last file listed.

bdry  $uv \tan n_c =$  file containing east and northward velocity components (u,v) at the tangential velocity boundary face. This must be the last file listed.

In this case the 'default' flux adjustment is used, and the boundary condition for temperature and salinity is TRCONC (Section 4.10.17). Any other tracers must be individually specified.

Versions prior to v1670 input the elevation via the eta relaxation file. This input method is backwards compatible using:

eta relaxation file bdry eta.nc eta\_relaxation\_input\_dt 20 minutes COMPATIBLE V1670

Note that the time scaling applied to the velocity increment is  $dt2d/dtr$ , where  $dt2d$  is the 2D time step, and  $dtr$  is the relaxation time-scale above. Therefore, if it is required that the flux be adjusted so that at every 3D time-step the boundary elevation becomes that in the eta relaxation file, then set  $dtr = dt$ , where here dt is the 3D time-step (note that the adjustment is done on the 2D time-step and  $dt = IRATIO \times dt2d$ . If FLUX ADJUST is specified in RAMPVARS, then the time scaling decreases from 1 year at the start of the ramp to the ADJUST FLUX value at the end of the ramp. If SCALE ETA is specified for the boundary, (Section 4.11.24) then the relaxation value is adjusted by the scale value before the inverse calculation. Note that if FILEIN is included in RAMPVARS and the initial condition for sea level is non-zero, then the sea level for flux adjustment will start from zero over the ramp which may cause instability. The RAMPVARS for this forcing is generally:

RAMPVARS WIND CUSTOM TIDALH

Using forcing with velocity can lead to discontinuities in elevation (and tracers) on corners where there is boundary overlap, and elevation is solely determined by the forcing velocity data with no option for self-adjustment via interior velocities. In some cases this can lead to a constant drift in sea level, ultimately causing instability. Hard relaxation is imposed at these locations to attempt to mitigate this, however, if this fails then elevation and tracers may be over-ridden with a corner mean value using:

BOUNDARY0.OPTIONS CORNER\_MEANS

## *4.11.10 Tracer Equation OBCs*

The standard custom routine use  $\epsilon_{\text{q}}$  may be used to create an open boundary value for a particular tracer from an equation that has valid tracers as arguments, e.g;

```
BOUNDARY0.BCOND_NO3 CUSTOM
BOUNDARY0.CUSTOM.NO3 use eqn '14.01*(neg(127.8562) - (0.8621*temp) +
(4.0403*salt))'
```
Where neg is the unary negative operator and temp and salt are valid model tracers. There is no binary operator precedence so parentheses must be used to enforce this, otherwise the equation is evaluated left to right. The current list of operators is:

```
* Multiply
+ Addition
- Subtraction
     ^ Power
exp Exponential (unary)
neg Negative (unary)
```
The unary operators must be enclosed by parenthesis (as in the above example) and spaces are allowed anywhere in the equation. Division is not supported as yet (use multiplication of the reciprocal). Any keywords in the equation that are not valid unary operators will be considered as a model tracer. An error will occur if any specified tracers are not found in the model.

## *4.11.11 Relaxation to Forced Data*

Boundary data specified from a file may be combined with a radiation condition so that the transient response of the domain is transmitted through the boundary while allowing the boundary to respond to the prescribed forcing. This is accomplished by or-ing an active data forcing condition (FILEIN or CUSTOM) with a passive boundary condition. The time scale of relaxation is input via the keyword RELAX\_TIME, and must be supplied for the following boundary conditions:

ORLANS|FILEIN CAMOBR|FILEIN MILLER|FILEIN GRAVTY|FILEIN NOGRAD|FILEIN CLAMPD|FILEIN LINEXT|FILEIN POLEXT|FILEIN

Specifying RELAX TIME assumes that incoming and outgoing waves are relaxed equally. Alternatively, relaxation may differ for incoming and outgoing waves by specifying:

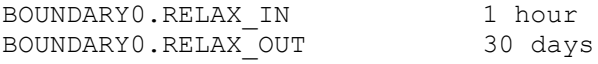

Long relaxation times are typically associated with outgoing waves so that the OBC behaves like a radiation condition, and short relaxation times are associated with incoming waves so that the OBC converges to the forcing data.

A boundary condition for relaxing surface elevation to observed data may appear as:

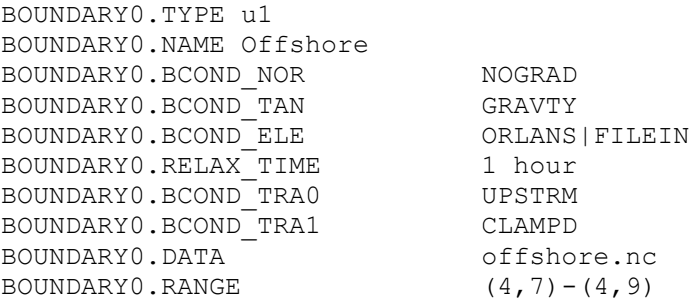

### *4.11.12 Boundary Relaxation / Nudging*

Elevation bay be relaxed throughout a user defined zone with differing relaxation times on the inner and outer limits of the zone. Elevation relaxation is invoked via:

BOUNDARY0.RELAX\_ELE r\_ width ts\_b ts\_i

where  $r$  width is the number of cells into the interior the relaxation zone extends, ts b is the relaxation time-scale on the boundary and  $ts\_i$  is the relaxation time-scale at the interior limit of the zone. It is permissible for  $ts$  b = ts i. The values of ts b and ts i are relative to the 2D time-step; i.e. the actual time-scale used for relaxation is ts b x  $\Delta t_{2D}$  and ts i x  $\Delta t_{2D}$ , where  $\Delta t_{2D}$  is the 2D time-step. For example, if the 2D time-step is 60 seconds, and the relaxation zone is defined as:

BOUNDARY0.RELAX\_ELE 8 1 100

then a relaxation zone for elevation is created 8 cells into the interior, with a relaxation timescale of 60 seconds on the boundary and 6000 seconds at the inner limit of the zone. Note that this option also requires an accompanying relaxation file to be specified, e.g;

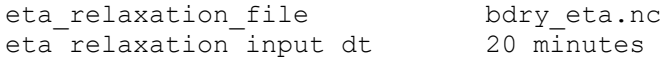

Temperature and salinity may be similarly nudged to data using:

BOUNDARY0.NUDGE\_ZONE r\_width ts\_b ts\_i

where  $r$  width is the width of the nudging zone in metres,  $ts$  b is the relaxation time-scale on the boundary and  $ts\pm$  is the relaxation time-scale at the interior limit of the zoneThe values of  $ts$  b and  $ts$  i should have associated units; e.g.;

BOUNDARY0.NUDGE\_ZONE 30000 1 day 5 day

Note that this option also requires an accompanying relaxation file to be specified in the tracer list for temperature and/or salinity:

```
TRACER1.relaxation file temp data.nc
TRACER1.relaxation_input dt 3 hours
TRACER1.relaxation_time_constant obc
```
Note that the relaxation time constant is specified as obc to designate boundary nudging.

## *4.11.13 Phase Speed Smoothing*

The phase speed computed by the radiation schemes for elevation may be temporally smoothed using:

$$
\widetilde{c}^{t+1} = F\widetilde{c}^t + (1 - F)c^{t+1}
$$

A typical value of  $F = 0.7$ . This smoothing assists in reducing numerical noise (e.g. MOM Users Guide). This smoothing is invoked using:

BOUNDARY0.SMOOTH\_PHASE 0.7

### *4.11.14 Flow Relaxation Scheme*

The flow relaxation scheme of Martinsen and Engedahl (1987) has been included to relax boundary data to interior data. This is accomplished over a region NN cells wide. The value of the prognostic values on the boundary  $(\eta, u1, u2$  or tracers) are given by any of the conditions outlined in Table 3.2.9.1; whatever is specified on the boundary is relaxed to the modelintegrated values over NN cells. If the prognostic variable at the boundary is equal to zero then this flow relaxation scheme acts as a sponge type condition. This condition is invoked by adding the following flags for normal velocities, tangential velocities and elevation respectively, where NN is the number of cells the relaxation method is to act over (typically  $NN = 10$ :

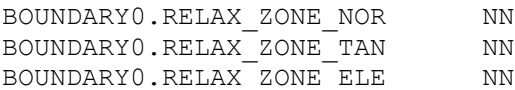

For all tracers to have the same relaxation zone, include:

BOUNDARY0.RELAX\_ZONE\_ALL NN

For individual tracers use:

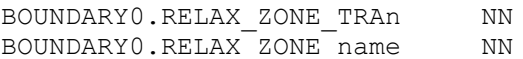

where n is the tracer number and name is the tracer name.

### *4.11.15 Linear Conditions (SHOC only)*

The advective and horizontal diffusive terms on the boundary may be omitted thus linearizing the boundary momentum balance. This is invoked via:

BOUNDARY0.BCOND NOR LINEAR # Linear normal boundary velocity BOUNDARY0.BCOND TAN LINEAR # Linear tangential boundary velocity

For normal velocities on southern or western boundaries this is not particularly successful (see SHOC Science Manual, Section 4.5.6). A more successful linear strategy is to shift the stagger for normal velocities one cell into the interior and linearize the normal velocity at this location. This may be accomplished via:

BOUNDARY0.BCOND\_NOR NOGRAD

BOUNDARY0.LINEAR\_ZONE\_NOR 1

The linear zone make the momentum balance linear one cell into the interior of the model. This can be extended to any number of cells interior to the boundary, and may be applied to tangential components also;

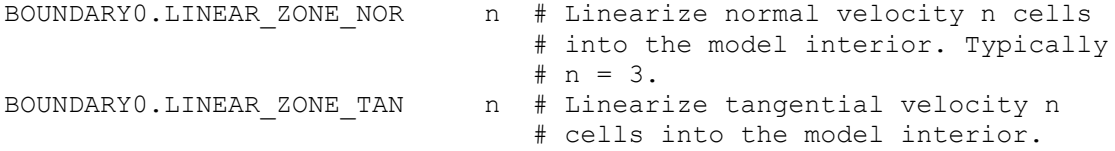

## *4.11.16 No Action Taken : NOTHIN*

The boundary condition NOTHIN will not alter the value of the prognostic value on the boundary. For example, if  $B\text{COMP} ELE = NOTHIN$  the boundary value will assume that resulting from the solution to the continuity equation. This is useful if boundaries are forced with normal and tangential components of velocity, or the custom river OBC is imposed. The NOTHIN boundary condition may be combined with a radiation condition (e.g. BCOND ELE = NOTHIN|GRAVTY), in which case the prognostic value on the boundary is relaxed to a radiation condition using the RELAX TIME timescale. Alternatively, the prognostic value may be relaxed to data (NOTHIN|FILEIN) using the RELAX TIME timescale.

### *4.11.17 Sponge Layers*

As a simple way of damping high frequency noise in the model (and sometimes to aid numerical stability), it is possible to apply a region of greatly increased horizontal viscosity just inside any type of open boundary. This is done by defining the parameter NSPONGE HORZ, followed by the number of cells in from the boundary that the sponge will occupy.

#### **SHOC** only:

```
# Specifies that viscosity is greatly increased for 4 cells
# inside this open boundary.
BOUNDARY0.NSPONGE_HORZ 4
```
#### **COMPAS** only

```
# Specifies that viscosity is greatly increased for 20 km from
# the open boundary.
BOUNDARY0.NSPONGE_HORZ 20000
```
Within each sponge cell the horizontal viscosity is set near to the maximum numerically stable value for the particular grid and integration time step (default), or a multiple of the viscosity value at the boundary using, e.g;

```
# Set the maximum value of the sponge zone equal to 5 times the 
boundary value.
BOUNDARY0.SPONGE_FACT 5
```
The alternate sponge formulation of Israeli and Orszag (1981) may be implemented where the coefficient of bottom friction is increased linearly to 4 times the interior value over a region NN cells wide. This sponge condition acts on 2D and 3D normal and tangential velocity components and is invoked by setting the following keyword for boundaries requiring a sponge:

BOUNDARY0.NSPONGE\_VERT NN

Where NN is the width of the sponge zone (typically  $NN=10$ ).

The sponges are applied to only the normal component of velocity. To generate sponge zones for normal and tangential components use;

BOUNDARY0.options ISO SPONGE

## *4.11.18 Atmospheric Pressure*

If atmospheric pressure is specified as a model forcing input (see section [4.15\)](#page-89-0), then, by default, elevation boundary conditions include an additional increment for the eta variable which is proportional to the difference between the specified pressure and a background ambient atmospheric pressure (the inverse barometer effect). This behaviour can be turned off for a particular boundary as follows:

 # Turn of the inverse barometer boundary calculation. # This is necessary where the specified eta values # on the boundary already incorporate the effects of # atmospheric pressure differences (nested grids can # be an example of this). BOUNDARY0.INVERSE\_BAROMETER FALSE or BOUNDARY0.INV\_BAR FALSE

## *4.11.19 Advection / flux conditions for tracers*

A simple boundary condition for tracers is the upstream advection condition, UPSTRM. This condition is a 1-dimensional implementation of the upwind scheme discretized in advective form, and suffers the errors associated with this type of implementation, i.e. it is diffusive and non-conservative. Since the advective form only computes concentrations (as opposed to fluxes), it is uncertain as to what the actual flux of tracer entering the domain is when this condition is used. It is, however, easily implemented. The UPSTRM condition must be used in conjunction with another viable condition, e.g:

UPSTRM|CLAMPD UPSTRM|NOGRAD UPSTRM|LINEXT UPSTRM|POLEXT UPSTRM|CYCLIC UPSTRM|FILEIN UPSTRM|CUSTOM

In this case the value derived from the additional boundary condition is used in the upstream equation as the boundary value when flow is into the domain. The UPSTRM FILEIN condition is used as the default if no additional boundary condition is specified (e.g. BCOND\_TRA\_ALL=UPSTRM), and this requires the user to supply a data file containing boundary values. Note that the UPSTRM|CLAMPD condition sets the boundary value to the water column fill value specified for that tracer when flow is into the domain.

The UPSTRM method effectively solves a one dimensional advection equation (Eqn. 4.8.1 Science Manual) and the location in the grid of the velocity used in this equation may influence the results depending on the type of forcing in effect. For example if low river flow is used as a boundary condition in conjunction with large tides in the model interior, then using a velocity located at one cell into the interior to the boundary in the UPSTRM condition will drag tracer into the domain whenever the tide flows in an outward direction from the boundary. The result is that too much tracer enters the model domain. If the velocity at the boundary cell is used then (river) velocity is always directed into the domain and the tracer in the boundary cell will converge to the data forced value, thus will not be influenced by flow into the cell from
the model interior due to the tide. Again too much tracer enters the domain. Clearly neither of these scenarios are optimum and ideally a combination (adaptive method) of the two would yield the best result. The user has the ability to choose which velocity location is used in the equation to best suit the forcing conditions via:

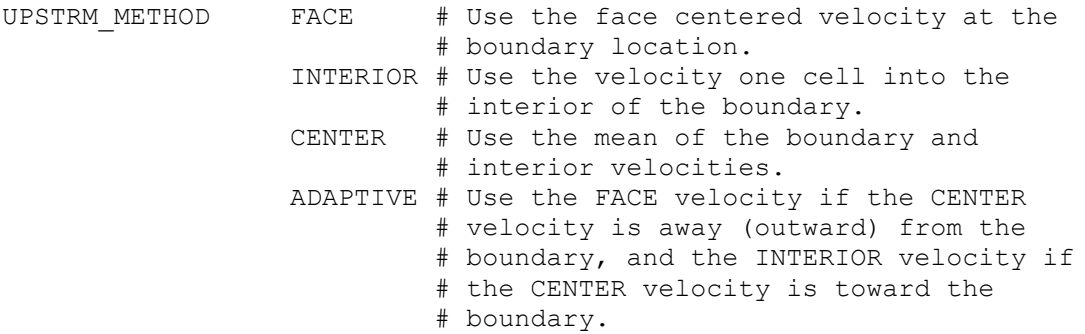

The default is INTERIOR.

A better method of implementing the tracer OBC is to use the advection scheme nominated by the user (e.g. VANLEER, QUICKEST etc; see Section 4.12) to solve the advection equation on the boundary. Using these higher order schemes ensures diffusion and dispersion errors are minimised, and since the flux form of the equation is solved the solution is conservative. This method is denoted TRCONC, and similar to the UPSTRM scheme, an additional boundary condition must be used to specify the value in this cell (see above). The default is TRCONC|FILEIN, where the user must supply a data file containing boundary values. If no data are available, passive conditions may be specified using e.g. TRCONC|NOGRAD. Note that conservation is only achieved, and reasonable values computed, if the volume is conserved in the boundary cell. This requires the velocity forced OBCs to be used (Section 4.10.7).

If the total flux of tracer entering the domain at the open boundary is precisely known, then this may be specified using the TRFLUX condition. Here the prescribed flux is used directly on the boundary face in the solution of the advection equation, and all other faces use the nominated advection scheme. The specified flux is uniformly distributed over all boundary cells. This approach may not be appropriate if the boundary cell becomes dominated by interior processes (i.e. the boundary cell must behave in a passive manner). Again an additional boundary condition must be used to specify the boundary flux and the default condition is TRFLUX|FILEIN, where the user must supply a data file containing boundary fluxes. Note that a positive specified flux implies tracer import, regardless of the edge the open boundary occupies.

If a concentration is known, then the flux and input method analogous to TRFLUX may be specified using TRCONF. In this case the supplied concentration is multiplied by the volume flux to get the tracer flux that is applied to the face. This may be useful for river inputs, if the river flow and inflow concentration of a tracer are known. The result will be identical to that using  $TRFLUX$  with the flux = concentration x flow, and is provided as an option for convenience.

The OVERWRITE option may be used with TRCONC, which will overwrite the data read from file into the boundary cell. This is equivalent to the FILEIN boundary condition, except that data is also written to the additional boundary ghost cells. This allows realistic values to be specified beyond the boundary for higher order advection schemes, rather than using a nogradient condition which is effectively used when FILEIN is specified.

BOUNDARY0.OPTIONS OVERWRITE

## *4.11.20 Profile Methods for Tracers*

The profile methods for tracers allow a depth dependent profile to be constructed given a surface and bottom measurement. The surface measurement may be spatially variable, and the bottom measurement should correspond to the deepest location on the boundary. The DEPROF method scales these measurements to the actual density profile predicted by the model a certain number of cells into the model interior (currently hardwired to 5 cells), whereas the PROFIL method constructs a synthetic profile consisting of surface mixed layer, pycnocline and bottom mixed layer. This synthetic profile is made by matching two exponential profiles at an inflection corresponding to the mixed layer depth. The PROFIL method therefore requires  $MIX$  LAYER = DENS  $MIX$  to be set so that a mixed layer depth is available. These methods are useful for forcing the model with surface and bottom data collected using moored instruments.

Both these methods require a netCDF file to be provided to SHOC/COMPAS containing the measured data. The data must be input at the exact geographic coordinates of the cell centers of the open boundaries. The surface measurements (which may vary spatially across the boundary) must be input at the surface (i.e. 0m) and the bottom measurement must be input at the layer in which the bottom is located for each cell comprising the boundary (i.e. the layer in which the bottom lies must be found for each cell and the same bottom measurement must be written to the netCDF file for that layer and geographic coordinates corresponding to that cell). This arrangement of the netCDF input file is necessary so that the profile method knows where to find surface and bottom measurements for each boundary cell. This means that netCDF files used for the profile methods are layer configuration and boundary location dependent (i.e. if the layer configuration or location of the boundary changes a new file must be created).

Profile methods are specified using:

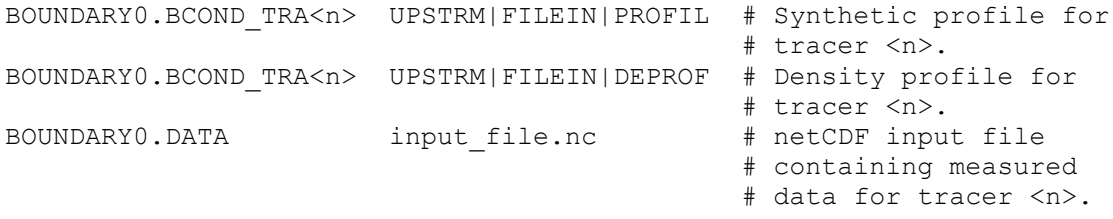

Tracers may also be scaled to a normalized density profile that exists through the water column (i.e. at the deepest point in the domain). This ensures that the gradient of the tracer profile is some constant multiple of the density gradient, and therefore ensures that mixed layer depths are consistent between the tracer and density. This is invoked using:

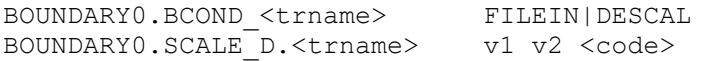

Where  $\langle \text{trname} \rangle$  is the name of the tracer,  $\nu_1$  is the depth at which the tracer value is equal to that in input file.nc at the same depth, and  $v2$  is a scaling factor for the profile (if  $v2 <$ 0 the profile is inverted). Below depth  $v1$  the profile in any layer k is determined by adding  $v2$ x (density gradient) to the concentration in the layer  $k+1$ . This is iteratively computed down through the water column. Above depth  $v1$  the profile in any layer k is determined by subtracting  $v2 \times$  (density gradient) to the concentration in the layer k-1. This is iteratively computed up through the water column. If  $\leq$ code $\geq$  = c then a copy of the values in input file.nc is used for the profile below depth v1, and if  $\le$  code  $\ge$  = t then the profile values are truncated to those in input  $file,nc$  below the depth  $v1$  if the profile values become greater than those in input  $f\bar{1}$ e.nc.

## *4.11.21 Tidal Synthesis for Elevation*

The boundary condition TIDEBC will calculate the elevation on open boundaries from tidal constituent data supplied by the user. Data required are:

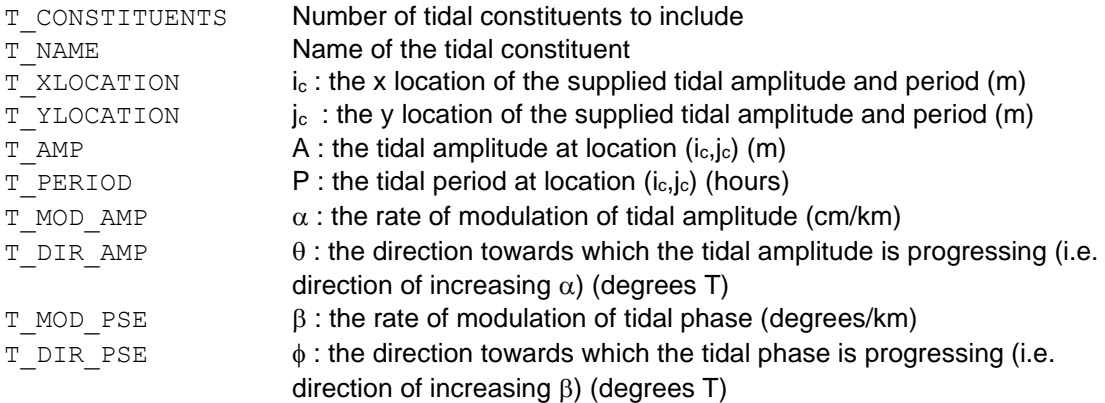

These data must be included for each tidal constituent on each boundary with the TIDEBC specification. An example of the domain forced with an M2 tide of amplitude 0.2m and an S1 tide of amplitude 0.1m is given below.

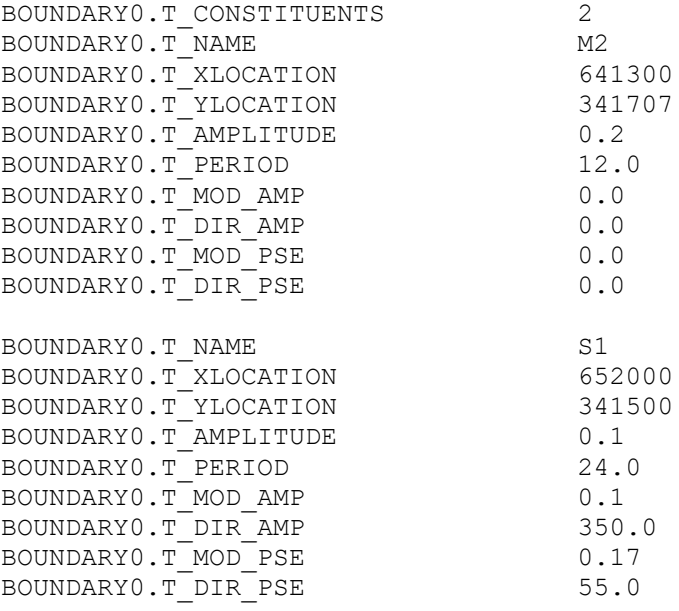

## *4.11.22 Global Tidal Model*

The global tide model of Cartwright and Ray (1990) may be applied to the open boundaries using:

BOUNDARY0.BCOND\_ELE TIDALH

This condition is described in Section 4.11 of the Science Manual. The tide may be directly imposed on the boundary as above, or may be superimposed on some low frequency sea level signal using:

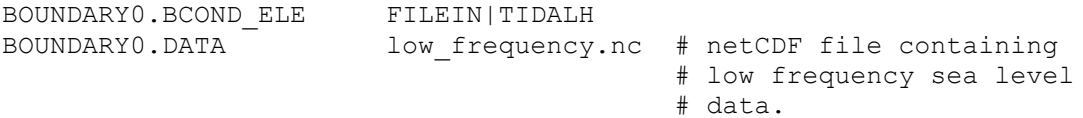

The global tide model requires paths to the orthotide functions and nodal corrections to be present, e.g:

```
TIDE CSR CON DIR /tide/nodal # Path to nodal
                                        # correction directory.
TIDE CSR_ORTHOWEIGHTS /tide/ortho_csr_4.0 # Orthotide functions.
```
## *4.11.23 Custom Tidal Constituents*

Tidal constituents' amplitude and phase may be specified via file input. This allows the model to be boundary forced with spatially variable tidal phases and amplitudes of the user's choice. File formats may be netCDF for spatially variable, or ascii time series for non-spatially variable constituents. The custom tidal constituent prescription is specified using, e.g.:

BOUNDARY0.BCOND\_ELE TIDALC BOUNDARY0.T\_CONSTITUENTS M2 S2 K1 O1 # List of constituents

The TIDALC boundary condition may be used for elevation, normal and tangential 2D or 3D velocity.

The tide may be directly imposed on the boundary as above, or may be superimposed on some low frequency sea level signal using:

```
BOUNDARY0.BCOND_ELE FILEIN|TIDALC
BOUNDARY0.T CONSTITUENTS M2 S2 K1 O1 # List of constituents
BOUNDARY0.DATA low frequency.nc # netCDF file containing
                                       # low frequency sea level
                                      # data.
```
The global tide model requires paths to the file specifying constituent phases and amplitudes and the nodal correction directory to be present, e.g:

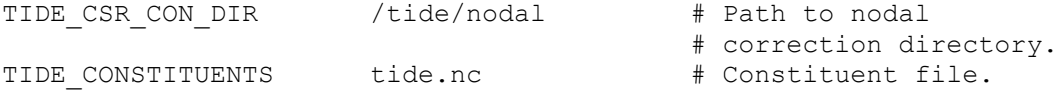

If this custom tide file contains velocity information (units ms<sup>-1</sup>), then velocity forcing may be applied on open boundaries. If transport information (velocity x depth; units  $m^2s^{-1}$ ) is contained in the file, this is first divided by local bathymetry before use. Compas will infer if the file contains velocity or transport by interrogating the units in the netCDF file. Alternatively, these may be explicitly specified via:

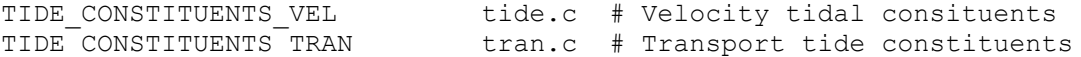

#### **COMPAS** only

Multiple tide files may be specified; where a model domain falls outside the bounds of the first supplied file, the second file is used. An option interpolation fule may be optionally supplied, e.g;

TIDE CONSTITUENTS tide1.nc tide2.nc i rule

The optional interpolation rule, i rule, may be nearest, linear, cubic, nn sibson, nn non sibson or quadratic.

The tidal velocity may be applied to 2D or 3D velocity; the 2D approach is more efficient. To prescribe tidal velocity forcing use:

BOUNDARY0.BCOND\_NOR2D VERTIN|TIDALC BOUNDARY0.BCOND\_TAN2D VERTIN|TIDALC

If any of the constituents listed in the BOUNDARYO. T\_CONSTITUENTS list cannot be found in the TIDE CONSTITUENTS file, SHOC/COMPAS will terminate with an error. The list of constituents should be a subset of the following: if a constituent is not found in this subset it will be omitted from the forcing with an accompanying error.

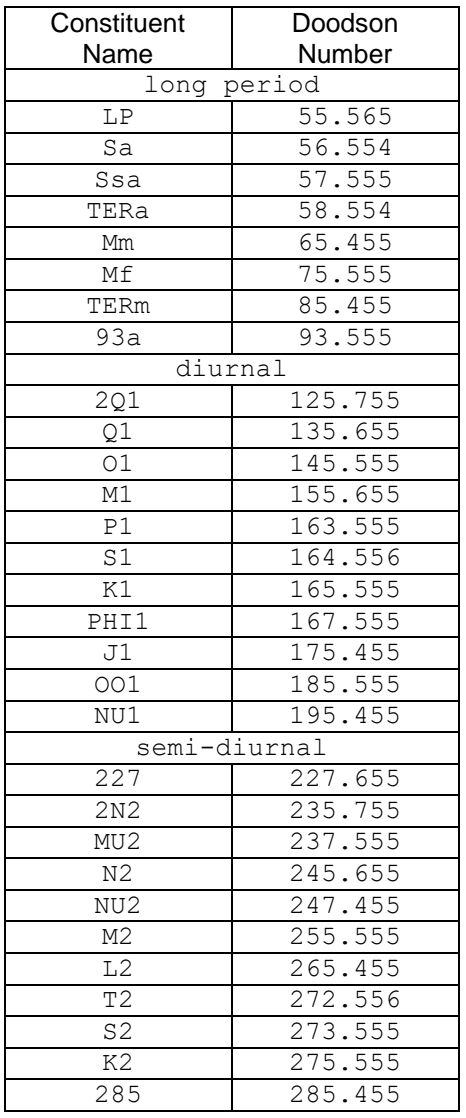

Each constituent in the constituent file must be represented by an amplitude in 'metre' with ' amp' appended to the constituent name from the table above, and a phase in 'degrees' with ' phase' appended to the constituent name. For tidal velocities, the amplitude units must be  $\overline{ms-1}$  and  $\overline{amp}$  u and amp v (or phase u and phase v) must be appended to constituent names for u (eastward) and v (northward) tidal velocities respectively. A time stamp must also exist in the file for compatibility with the time-series file reading libraries, although this time value may be anything since it is not used in computations (however, this does allow time dependent amplitudes and phases if required). However, the amplitudes and phases must be relative to the local time zone, not GMT. Note that the spatial extent of the tidal netCDF file must completely encompass the region defined by all cell centres of the model grid. An example of a netCDF header for the M2 constituent is given below:

```
netcdf tide {
dimensions:
      t = UNLIMITED ; // (1 currently)
      i centre = 20;
      j_centre = 20;
variables:
      double t(t) ;
            t:units = "seconds since 2000-01-01 00:00:00 +08" ;
            t:coordinate type = "time" ;
      double x centre(j centre, i centre) ;
            x centre: \overline{\log} name = "Longitude at cell centre" ;
            x centre: coordinate type = "longitude" ;
            x centre: units = "degrees east" ;
            x centre: projection = "geographic" ;
      double y centre(j centre, i centre) ;
            y centre: \overline{log} name = "Latitude at cell centre" ;
            y centre: coordinate type = "latitude" ;
            \bar{y} centre: units = "degrees north" ;
            y centre: projection = "geographic" ;
```
}

## *4.11.24 Mixing coefficient boundary conditions*

Open boundary conditions can be imposed on the vertical mixing coefficients Vz and Kz. The same boundary conditions applicable to tracers may also be applied to Vz and Kz with the exception of FILEIN and CUSTOM. If the boundary condition type for mixing coefficients is unspecified then the default condition of NOTHIN is imposed, which assigns the mixing values on the open boundaries via selected mixing scheme computations. Since these computations usually involve vertical velocity shear and density gradients on the open boundary, all of which use values derived from other open boundary conditions, it is possible that error is introduced into vertical mixing coefficients on the open boundary in this case. The velocity computations interior to the open boundary use the vertical viscosity on the open boundary hence it is possible for this error to propagate into the domain. Under these circumstances it is preferable to specify the mixing coefficients on the boundary via an open boundary condition.

## *4.11.25 Split conditions for tracers*

A NOGRAD boundary condition may be applied above a certain depth for tracers and a FILEIN or CUSTOM condition below this depth. This is invoked by setting:

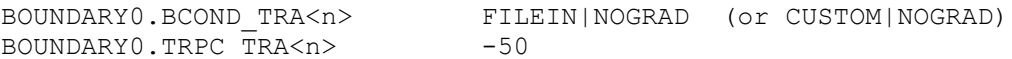

Where  $\langle n \rangle$  is the tracer number and in this case the depth above which the NOGRAD condition is applied is 50m. The depths should always be entered as a negative number.

## *4.11.26 Constant boundary bathymetry*

Bathymetry may be specified as constant adjacent to an open boundary via;

BOUNDARY0.BATHY\_CON n # Specify bathymetry constant for n cells # into the model interior.

This is performed by finding the bathymetry n cells into the interior and setting the bathymetry at all cells between the boundary and this  $n^{th}$  cell equal to this  $n^{th}$  cell bathymetry value. Note that the input file must be re-created when the bathymetry is altered using this option. Additionally, the boundary zone may be smoothed using:

BOUNDARY0.BATHY\_SMOOTH n # Specify bathymetry smoothing for n cells # into the model interior.

## *4.11.27 Scaling*

The values of the tracer values computed on the boundaries may be scaled by adding a constant or multiplying by a constant. Elevation values on the boundary may be scaled by adding a constant. This is useful for easily manipulating input data without creating a new input forcing file, for example when scaling is required to convert to the correct units for tracer input. The scaling may be either a constant specified value, or may be scaled by the value of a tracer existing in the tracer list. In the latter case the scaling may be temporally and spatially variable. To scale by a constant use:

# Add the value of one to the boundary value of eta BOUNDARY0. SCALE ETA 1

Multiplicative scaling on eta can be invoked using  $\cdot *$ , e.g, multiply by 1.5; BOUNDARY0. SCALE ETA  $* 1.5$ 

# Add the value of one to the boundary value of tracer with name <trname> BOUNDARY0.SCALE S.<trname> 1

# Multiply the boundary value of tracer with name <trname> by 0.9 BOUNDARY0.SCALE P.<trname> 0.9

For example, to add 1°C to the temperature boundary value, use:

BOUNDARY0.SCALE S.temp 1

A tracer may be set up where its value is updated using the reset function (Section 4.10.2). The tracer should not be advected, diffused and should not be a diagnostic. This tracers value will therefore be updated with data from a specified file at a specified time interval. The values of this tracer on the open boundary can then be used to scale elevation or a different tracer's boundary values. First define the scaling tracer in the tracer list, e.g;

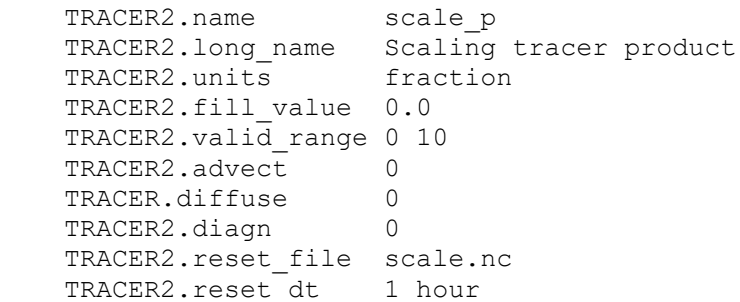

The values of this tracer will assume spatially interpolated values from the file 'scale.nc' at 1 hour intervals. The reset file may be a netCDF or time-series file. Next, define different tracers to be scaled on each boundary by referencing to this tracer:

# Add the boundary values in tracer scale\_p to the boundary value of eta (note the tracer should have  $type = WC2D$  for elevation), BOUNDARY0.SCALE\_ETA scale\_p

# Add the boundary values in tracer scale\_p to the boundary value of tracer with name  $# \times$ trnames BOUNDARY0.SCALE S.<trname> scale p

# Multiply the boundary value of tracer with name <trname> by the boundary values in tracer # scale p, BOUNDARY0.SCALE P.<trname> scale p

For example, to add the boundary values in scale\_p to the temperature boundary value, use:

BOUNDARY0.SCALE S.temp scale p

## *4.11.28 Boundary geographic location*

The latitude and longitude of the cell and face centres may be output to file using:

WRITE\_BDRY <bdry\_file>

where  $\langle \text{bdry}\rangle$  file> is the name of the file the information is written to. This file will contain the latitude and longitude of cell centres (for tracer / elevation), normal velocity face centres and tangential velocity face centres for every boundary present. The information is written in the point array output file format (Section 4.32.6), and may be directly pasted into a parameter file when outputting point array data for nested grids. The WRITE BDRY option will only function when running the model under the  $-p$  or  $-q$  options.

## *4.11.29 Standard boundary conditions*

A simplified format may be used to specify certain open boundary conditions. A list of these standard boundaries may be specified (currently the list size is 2) where boundaries may be re-configured to any in the list using run regulation (Section 4.31.1). The standard boundaries are specified using:

BCOND<n> type <data 1>....<data n>

Where n is the list number (0 to 1), type is the  $type$  of the condition and  $\langle data \rangle$  is a list of data required for the type. The type may be:

1. 1-way nesting (Section 4.10.7):

BOUNDARY0.BCOND0 NEST1WAY data\_1.nc data\_2.nc .... data\_n.nc bdry uv nor.nc bdry uv tan.nc

where  $data < n > n$ .  $nc$  = file containing elevation, temperature and salinity data at the cell centre. Other tracer data is also required if the tracer OBC is active. There must be at least one of these files listed.

bdry uv nor.nc = file containing east and northward velocity components (u,v) at the normal velocity boundary face.

bdry uv tan.nc = file containing east and northward velocity components (u,v) at the tangential velocity boundary face.

In this case the 'default' flux adjustment is used, and the boundary condition for temperature and salinity is TRCONC (Section 4.10.17). Any other tracers must be individually specified.

## 2. 2-way nesting:

BOUNDARY0.BCOND0 NEST2WAY data\_1.mpk data\_2.mpk .... data\_n.mpk bdry uv nor.mpk bdry uv tan.mpk

where the format is the same as for 1-way nesting, except forcing files are memory packets.

## 3. Clamped nesting:

BOUNDARY0.BCOND0 NEST\_CPD data\_ets.mpk data\_uv\_nor.mpk data\_uv\_tan.mpk

3D velocities are clamped, gravity wave radiation on sea level.

4. River boundaries (Section 4.10.6):

```
BOUNDARY0.BCOND0 RIVER flowfile.ts data_1.ts data_2.ts .... data_n.ts
```
Where data  $\langle n \rangle$ . ts = file containing temperature at the cell centre. Other tracer data is also required if the tracer OBC is active. There must be at least one of these files listed.  $flowfile-ts = file containing river flow.$ 

In this case the depth over which the flow profile is distributed is the mean depth of the boundary, and salinity is input with a value of zero.

5. No action taken:

BOUNDARY0.BCOND0 NOTHIN

Velocity, tracer and sea level open boundaries are set to NOTHIN (Section 4.10.14).

6. Emulate a solid wall:

BOUNDARY0.BCOND0 SOLID

This OBC is the same as No action taken, except normal velocities are clamped to zero such that a zero flux condition exists.

7. Flather radiation:

This OBC sets up a Flather radiation open boundary condition, and is invoked using:

BOUNDARY0.BCOND0 NEST\_FLA ts.nc eta.nc uvav\_nor.nc uvav\_tan.nc

Where  $ts.nc$  is a file containing temperature and salinity data,  $eta.ts$  is a file containing sea level data, uvav nor.nc is a file containing normal depth averaged velocity data and uvav tan.nc is a file containing tangential depth averaged velocity data. The Flather OBC conforms to the following specification:

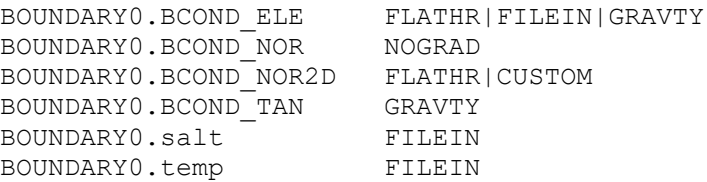

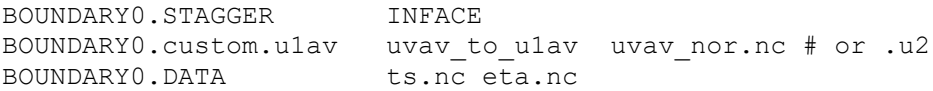

#### A standard open boundary configuration may appear as:

BOUNDARY0.NAME Offshore BOUNDARY0.TYPE u1 BOUNDARY0.BCOND0 NEST1WAY data\_1.nc bdry\_uv\_nor.nc bdry\_uv\_tan.nc BOUNDARY0.BCOND1 RIVER flowfile.ts data.ts

Any additional boundary specification (e.g. INVERSE BAROMETER, NSPONGE HORZ) is also applied to the standard boundary.

## **4.12 Advection Schemes**

The specification of the advection scheme for tracers is set via the flag TRA\_SCHEME in the parameter file. Current options are:

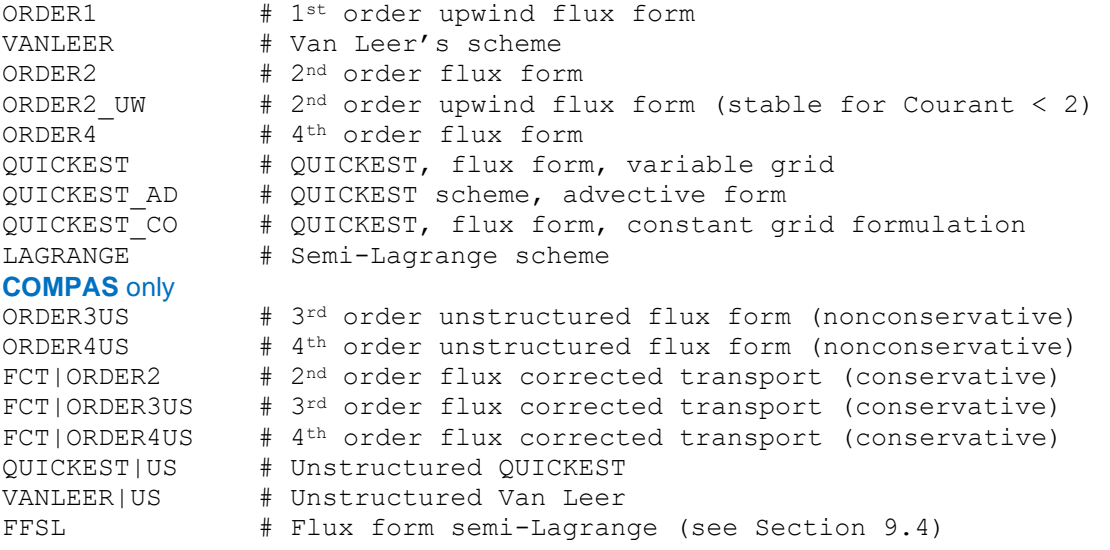

For details of these advection schemes see section 5, Herzfeld (2002). The ULTIMATE limiter (Leonard, 1991) is invoked on the chosen scheme by setting the flag UTLIMATE in the parameter file. This limiter eliminates non-monotonic behaviour in the

solutions and is generally only successful on the higher order advection schemes (i.e.  $2^{nd}$ ,  $4^{th}$ order and QUICKEST). The ULTIMATE limiter is not invoked by default.

e.g. ULTIMATE YES # invoke the ultimate limiter ULTIMATE NO # no ultimate limiting

A choice of advection scheme is also available for momentum. This is set via the flag MOM SCHEME in the parameter file and the current options are:

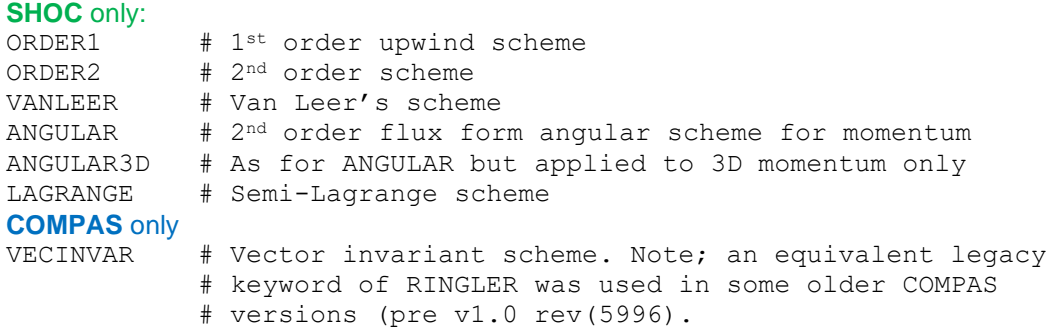

Several additional options may be appended to the MOM SCHEME definition:

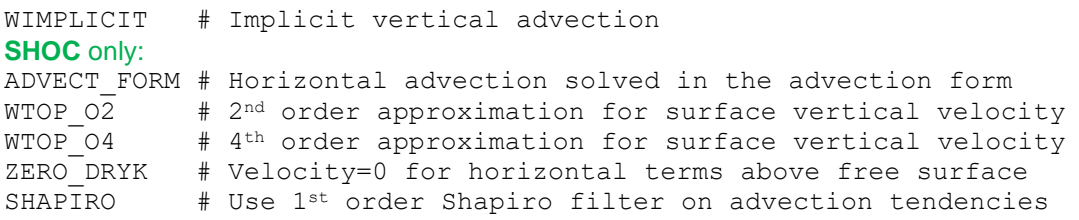

The default approximation for surface vertical velocity is  $4<sup>th</sup>$  order. Velocities used in the horizontal fluxes are set to zero above the free surface using ZERO\_DRYK, then set to a nogradient for the vertical fluxes. The default is a no-gradient condition for horizontal and vertical fluxes. An example using these options may be:

MOM\_SCHEME ORDER2 ADVECT\_FORM ZERO\_DRYK

**COMPAS** only: In COMPAS the vertical momentum advection is always performed implicitly. Also, only  $2<sup>nd</sup>$  order approximations are available for the surface vertical velocity. The default specification for momentum advection in COMPAS is therefore:

MOM SCHEME VECINVAR WTOP 02 WIMPLICIT

The potential vorticity flux used in the nonlinear Coriolis term takes a default implementation of the energetically-neutral form (Eq. 49 Ringler et al., 2010), but the potential enstrophy conserving (Eq. 71 Ringler et al., 2010) or enstrophy dissipating (Eq. 73 Ringler et al., 2010) or anticipated potential vorticity method (Eq. 81 Ringler et al., 2010) form may also be invoked;

MOM SCHEME VECINVAR WTOP O2 WIMPLICIT NEUTRAL # Energy neutral MOM\_SCHEME VECINVAR WTOP\_O2 WIMPLICIT CONSERVE # Enstrophy conserve MOM\_SCHEME VECINVAR WTOP\_O2 WIMPLICIT DISSIPATE # Enstrophy dissipate MOM\_SCHEME VECINVAR WTOP\_02 WIMPLICIT APVM # Anticipated # potential vorticity # method.

Several methods exist to control spurious Rossby modes evident in COMPAS meshes (Weller, 2012). These methods use upwind techniques when interpolating potential vorticity from vertices to edge centres, and are included in the MOM SCHEME specification (see above):

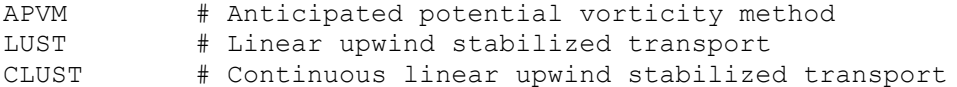

The kinetic energy formulations of Skamarock et al. (2012), Eq. 11-13 and Gassmann (2013), Appendix B are available. These formulations are designed to remove the Hollingsworth instability seen in meteorological models using TRiSK. The formulation of Yu et al. (2020) Section 4b, Eq. 12 is also available, which is reported to improve accuracy.

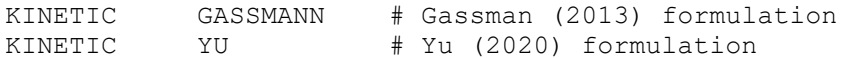

#### **SHOC** only:

The semi-Lagrangian scheme can be used with  $1<sup>st</sup>$  to  $4<sup>th</sup>$  order interpolations using:

ORDER SL  $n +$  Order of scheme;  $n = 1, 2, 3$  or 4.

The default is first order using a tri-linear interpolation. The scheme is also unconditionally stable and can therefore be used with any time-step. However, this scheme is only suitable to use with multiple windows if the CFL condition is satisfied (in practice the stencil of the higher order schemes ( $n > 1$ ) mean that insufficient partition transfers are available to provide an accurate solution). Therefore, these semi-Lagrangian approaches should only be safely used with WINDOWS=1. Using these schemes allows the possibility to operate the tracers on a longer time-step than momentum, which is achieved by setting the flag;

TRATIO n

where  $n$  is the multiple of the 3D time-step the tracers are to operate on, e.g. if  $n=4$  and dt=50 seconds then the tracers are updated every fourth 3D time step (every 200 seconds). Note that the Semi-Lagrangian scheme has conservation and numerical diffusion characteristics inferior to some of the other schemes available (semi-Lagrange characteristics improve with increasing Courant number), but if many tracers exist and speed is a priority, then this scheme may be attractive. Note that the effective upper limit of TRATIO may be determined by other events in the time scheduler's control. For this reason ideally the TRATIO time-step must be less than any other time IO interval used for output dumps, output timeseries or forcing data input.

## **COMPAS** only:

Using TRATIO  $>1$  in conjunction with the FFSL advection scheme requires volume transports to be averaged over the longer time-step by using:

MEAN TRANSPORT

Note that this precludes the use of the MEAN diagnostic with alternative values of MEAN DT.

In transport mode, TRATIO may be  $0$  <TRATIO < 1. This effectively reduces the time-step used with the transport model, and may be useful using the  $FFSL$  scheme if the  $DT$  time-step violates the stability criterion (Lipschitz stability – i.e. streamlines cannot cross). In this case a constant flux and linear elevation change is assumed over the interval DT, and at each substep TRATIO  $\times$  DT the velocity profile is reconstructed according to these assumptions.

Due to the undesirable characteristics of the LAGRANGE scheme, it is possible to advect tracers temp and sal with a higher order scheme (VANLEER) and all remaining tracers with LAGRANGE using:

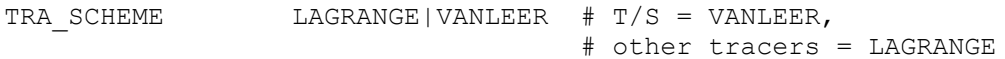

The TRATIO facility may be used in conjunction with these split schemes.

#### **COMPAS** only:

A Runge-Kutta higher order time discretization has been included for tracers Shu and Osher (1998). Various schemes are also described in Gottlieb (2005). The 5 stage method is that of Spiteri and Ruuth (2002). This is specified via:

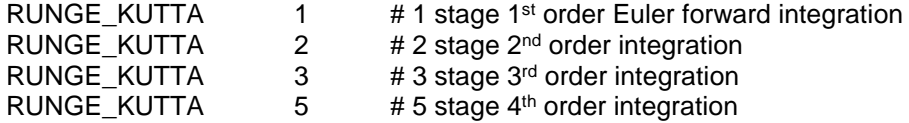

The default is RUNGE\_KUTTA=1. Note that ther is a computational cost if RUNGE\_KUTTA>1.

#### **4.13 Surface elevation and velocity**

<span id="page-84-0"></span>The initial condition for the surface elevation may be specified by input from file (netCDF or timeseries) or by direct input in the parameter file. The latter consists of specifying an NCE1\*NCE2 floating point array, so that it is possible to set a different value in every grid cell. However, for most applications where the grid geographical extent is not large, a uniform value can be used. Examples of surface initialisation are given below:

SURFACE surface.nc # Input eta from netCDF or timeseries file.

#### **COMPAS** only

If an interpolation rule is appended to the netCDF file, then an unstructured interpolation is used (linear, cubic, nn sibson, nn non sibson; see Section 4.9).

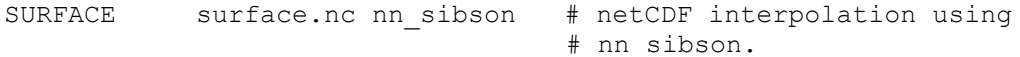

For SHOC/COMPAS elevation may be set uniformly over the entire grid:

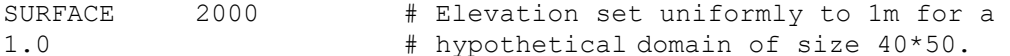

**SHOC** only: input may also be in  $(i, j)$  array format:

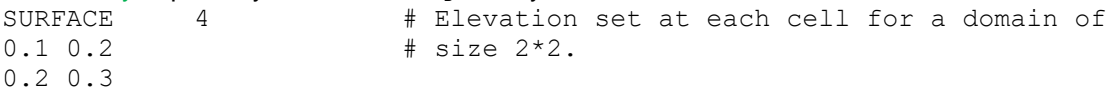

The surface elevation may be explicitly overwritten at a number of arbitrary cells using the SURACE POINTS list. This option is useful for quickly initialising barotropic relaxation experiments (e.g. tsunami modelling). The format is as follows:

# **SHOC** only SURFACE POINTS n  $# n = number of points in the list$  $i_1$  j<sub>1</sub> val<sub>1</sub>  $\qquad$   $\qquad$   $(i,j)$  location and value for point 1  $i_2$   $j_2$  val<sub>2</sub>  $\qquad \qquad$   $\qquad$   $(i, j)$  location and value for point 2 . . i<sup>n</sup> j<sup>n</sup> val<sup>n</sup> **COMPAS** only SURFACE POINTS n  $# n =$  number of points in the list

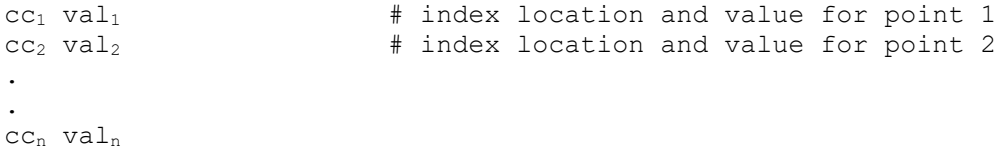

If file input is used for surface initialisation and this file doesn't contain an elevation dump at the time corresponding to the model start time, then linear interpolation of elevation to the start time is performed. Surface elevation initialisation using the above methods generates a surface field that is written to the input netCDF file, hence if any changes are made to the surface initialisation then a new input netCDF file must be generated using the  $-q$  option (see section [8\)](#page-180-0). Changes to surface initialisation have no effect when running the model using the –p option.

Often sea level is initialised from output of a global general circulation model, and often these models do not include atmospheric pressure forcing (i.e. the inverse barometer effect). Both SHOC and COMPAS include this effect, and to impose an inverse barometer effect on the initial condition the following can be used:

SURFACE INV BAR YES

Similarly, the surface velocity initial condition may be specified using:

VELOCITY velocity.nc # Input velocity from netCDF file.

The initial velocity field can be set to the geostrophic flow using:

VELOCITY GEOSTROPHIC

#### *4.13.1 Elevation (and velocity) relaxation*

Surface elevation may be relaxed to a surface field supplied via a time series or netCDF file using:

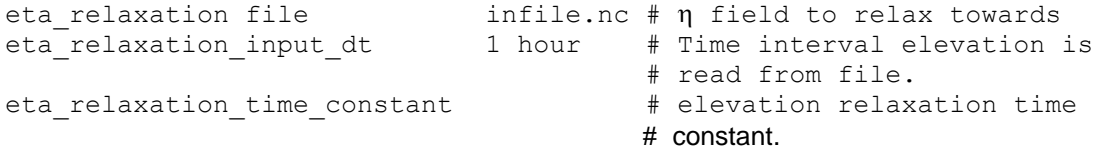

The elevation to relax towards is read from the file infile.nc at the time interval eta relaxation input dt. Every 2D time-step the actual elevation is relaxed towards this value using a relaxation time constant of eta relaxation time constant. The relaxation time constant is the time it takes for the elevation to converge to the elevation field in infile.nc, i.e. if the time constant is equivalent to the 2D time-step then elevation is reset to that found in infile.nc every 2D step.

If the eta relaxation time constant is the name of a file (netCDF or ascii) then the units for the time constant in the file must be a date unit, e.g.

# Ascii relaxation file where relaxation is 48 hours at day 0 and 2 # hours at day 10. Note 'Time' is converted to the model units # specified by TIMEUNIT. ## COLUMNS 2 ## ## COLUMN1.name Time ## COLUMN2.long\_name Time days since  $1990-01-01$   $00:00:00 +8$ ## COLUMN1.missing value -999

```
## COLUMN1.fill value 0.0
##
## COLUMN1.name eta relaxation time constant
## COLUMN2.long_name Eta relaxation time constant
## COLUMN1.units hours 
## COLUMN1.missing value -999
## COLUMN1.fill value 0.0
##
0 48
10 2
```
Adaptive relaxation can be invoked by specifying:

```
eta relaxation time constant linear dv<sub>1</sub> tc<sub>1</sub> units<sub>1</sub> dv<sub>2</sub> tc<sub>2</sub> units<sub>2</sub>
eta relaxation time constant exponential dv<sub>1</sub> tc<sub>1</sub> units<sub>1</sub>
```
In the linear case, if the absolute difference between modelled eta and that read from infile.nc is  $dv_1$ , then a relaxation constant of  $tc_1$  units<sub>1</sub> is used and if the absolute difference is  $dv_2$ , then a relaxation constant of  $tc_2$  units<sub>2</sub> is used, with linear interpolation for other values of the absolute difference. For the exponential case, a function  $rate\textnormal{-}\mathrm{exp}(d\mathrm{\mathsf{V}}|d\mathrm{\mathsf{V}})$  is used where  $d\mathrm{\mathsf{V}}$  is the difference between modelled eta and that read from  $\text{infile}.\text{nc}$  and  $\alpha\!\!=\!\!d\text{yln}(q)$ . The relaxation constant will therefore vary spatially and temporally throughout the domain and simulation. An example is included below, where  $dv_1 = 0.5$  m and  $tc_1 = 5$  days.

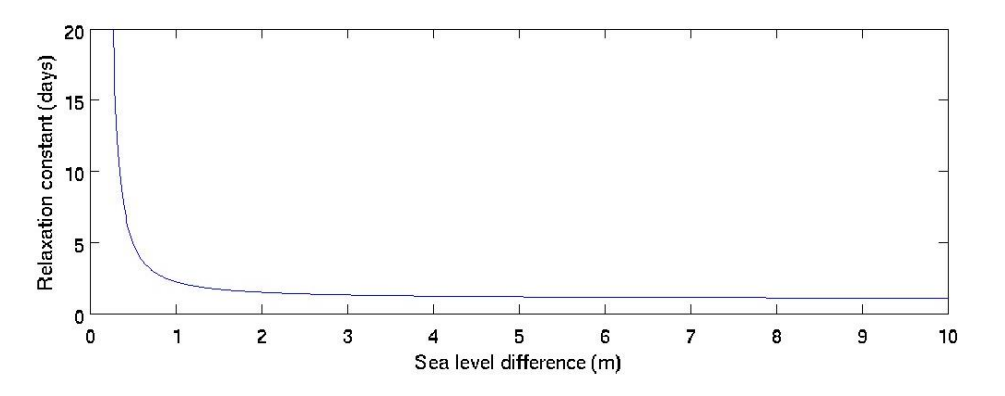

A relaxation rate linear in time may be specified using:

eta relaxation time constant temporal dv<sub>1</sub> tc<sub>1</sub> units<sub>1</sub> dv<sub>2</sub> tc<sub>2</sub> units<sub>2</sub>

In this case the relaxation rate is  $tc_1$  units<sub>1</sub> at  $dv_1$  days (relative to the TIMEUNIT), changing linearly to  $tc_2$  units<sub>2</sub> at  $dv_2$  days, then thereafter capped at  $tc_2$  units<sub>2</sub>.

Depth based relaxation methods analogous to tracer relaxation (see Section 4.9.2) are also available. In these cases the sea level increment is saved to a 2D tracer eta inc. These methods are invoked using:

eta relaxation time constant depth dv<sub>1</sub> tc<sub>1</sub> units<sub>1</sub> dv<sub>2</sub> tc<sub>2</sub> units<sub>2</sub> eta relaxation time constant exp depth a<sub>0</sub> tc<sub>1</sub> units<sub>1</sub> d<sub>1</sub> tc<sub>2</sub> units<sub>2</sub> : eta relaxation time constant cos depth do tc<sub>1</sub> units<sub>1</sub> d<sub>1</sub> tc<sub>2</sub> units<sub>2</sub>

Often the relaxation elevation does not contain tidal variation. If the model includes tidal forcing, this must be removed before relaxation can occur. This may be invoked using:

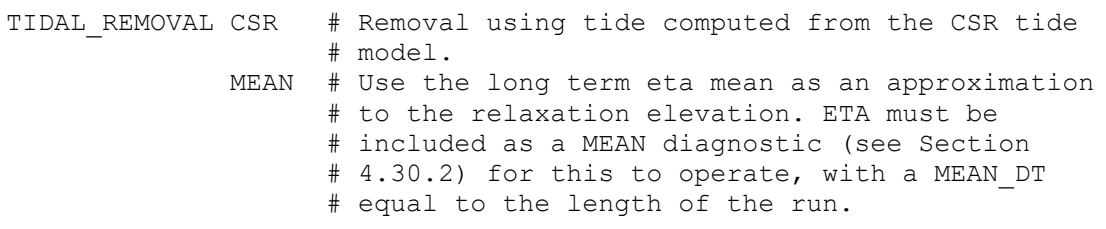

**COMPAS** only: if the custom tide diagnostic is invoked (NUMBERS TPXO; Section 4.31.14) then sea level may be relaxed to this field using:

eta\_relaxation file TPXO

Velocity relaxation may be achieved with the same functionality as for elevation. In this case any 'eta ' is replaced with 'vel ' in the relaxation specification. Relaxation is performed every 3D time-step for the 3D mode, and 2D time-step for the 2D mode.

#### **4.14 Wind**

Wind forcing is specified by number of parameters which define an input time series of wind velocity components, and drag law coefficients. The model implements a general piece-wise linear surface drag coefficient (see, for example, Large and Pond, 1981). It has the form:

$$
C_d = \begin{cases} C_{d0} & V \leq V_0 \\ C_{d0} + (C_{d1} - C_{d0})\frac{(V - V_0)}{(V_1 - V_0)} & V_0 < V < V_1 \\ C_{d1} & V \geq V_1 \end{cases}
$$

where  $\emph{C}_{d}$  is the surface drag coefficient,  $\emph{V}$  is the wind speed and  $\emph{C}_{d0}, \emph{C}_{d1}, \emph{V}_{0}$  and  $\emph{V}_{1}$  are specified parameters (described below). The surface stress  $\bar{\tau}_{top}$  is then calculated as follows:

$$
\tau_{top} = \rho_{air} C_d V V
$$

where  $\,\rho_{\!air}$  is the air density (see section [4.5\)](#page-24-0), and  $\,\nabla$  is the wind velocity vector. Note that the above formulation for  $\mathit{C}_{\!d}$  implies that the surface stress varies roughly as the cube of the wind speed for speeds between  $V_0$  and  $V_1$ . As a result, in some applications the model results can be very sensitive to the wind input data.

The drag parameterization may be alternatively specified using the following:

WIND STRESS FCTN L&P # Large and Pond (1982) scheme, (Eqn 21) K/W # Kitaigorodskii et al (1973) scheme B # Bunker (1976) scheme Ko # Kondo (1975) scheme

These alternative schemes also require a reference height in metres to be supplied, corresponding to the height where measurements were made, e.g;

WIND STRESS REFH 10 # Reference height in (m)

For Ko the option exists to use the drag coefficient for neutral conditions:

WIND STRESS NEUTRAL YES # neutral drag coefficient

At the start of a model run, wind forcing may be smoothly ramped up from zero over some specified period (see RAMPSTART and RAMPEND in section [4.3\)](#page-20-0). This may help to avoid shocks or start-up transients in the model.

Wind inputs are specified as follows:

```
 # A time series file containing wind East and North
    # velocity components, which must be called 'u'; and 'v'
    # respectively, and have units of ms-1.
   WIND TS cyc bobby95.nc
    # How often to read data from the wind file and update
    # the wind field in the model.
   WIND INPUT DT 10 minutes
    # Scale factor applied to the wind speed. This makes it
    # easy to do experiments with different wind strengths
    # without having to generate a new wind time series file.
   WIND SPEED SCALE 1.0
    # Drag law coefficients. Here they are as used by
    # Large and Pond, (1981). V0 and V1 have units of m/s.
   DRAG LAW_V0 10.0
DRAG_LAW_V1 26.0
DRAG_LAW_CD0 0.00114
DRAG_LAW_CD1 0.00218
```
The wind speed components in the north and east directions must bear the names 'u' and 'v' in the wind input file (see Section 4.29). These wind components are then rotated onto the grid to conform to the grid e1 and e2 directions. If the wind components already conform to the grid orientation they may be directly applied without rotation by specifying the names 'wind e1' and 'wind e2' in the wind input file.

Wind stress may be directly applied to the grid by using the  $WIND$  TYPE flag, eg.;

```
# Wind input file contains wind speed (ms-1) (used by default)
WIND TYPE SPEED
# Wind input file contains wind stress (Nm-2)
WIND TYPE STRESS
```
If the  $WIND$  TYPE flag is absent the wind input file is assumed to contain wind speeds.

## *4.14.1 Generic Storm Systems (SHOC only)*

Wind stress may be applied to the domain corresponding to the passage of generic cyclonic or anticyclonic synoptic weather systems. This is useful for performing idealized experiments or prescribing a realistic time and space dependent wind-field in the absence of measured data. These systems are defined by their  $(i,i)$  location in the grid relative to the grid origin, maximum pressure gradient, rotation to a latitude circle and eccentricity. Any number of these systems may be defined corresponding to certain times, and SHOC piecewise interpolates the defined systems to produce a wind pattern at any particular time during the simulation. The (i,j) location need not be defined within the dimensions of the domain but may assume any value ( $-\infty < i < \infty, -\infty < j < \infty$ ). For this reason the locations must be supplied in terms of (i,j) rather than geographic coordinates, since there only exists a map between geographic coordinates and (i,j) locations within the confines of the domain. Generally the user must perform some type of extrapolation if the storm center is to be defined beyond the confines of the domain; this may not be trivial for curvilinear grids and some trial and error may be necessary. The storm systems are defined via:

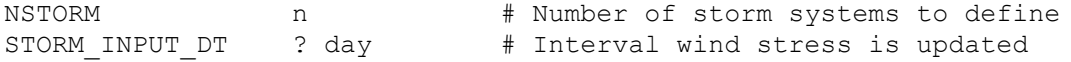

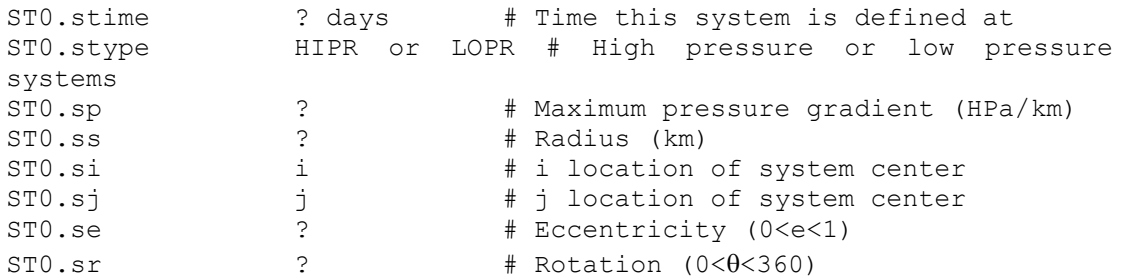

An example of a propagating storm system is given below:

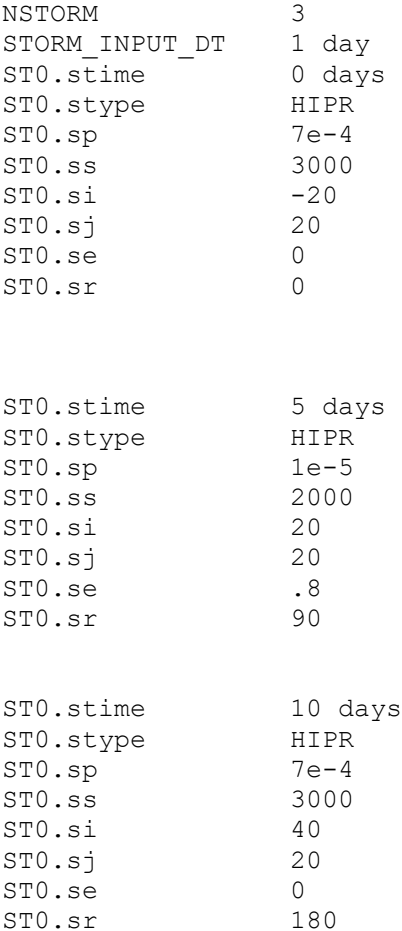

This system propagates through the domain along the  $\xi_1$  axis, centered on  $\xi_2=20$ . At day 0 it assumes the form of a circular anticyclone, at day 5 it strengthens, contracts in size and becomes elliptic with the major axis aligned in the north-south direction. By day 10 it has weakened and become larger again with a circular shape. The wind stress field is updated according to this progression at daily intervals.

If a wind file is specified in conjunction with the storm system specification then the wind and storm components are added to produce the wind stress vector.

## **4.15 Atmospheric pressure**

A mandatory parameter sets the background air pressure, as follows:

```
 # Background air pressure, in Pa
AMBIENT AIR PRESSURE 101000
```
This value sets the air pressure throughout the model domain. Because this value is uniform, it is not dynamically significant unless time and space varying pressure forcing is also specified, as outlined below.

Models covering larger domains (or including phenomema such as severe storms) may require such atmospheric pressure inputs. These are specified by the following optional parameters:

```
 # A time-series file containing the variable 'pressure' with
 # units of Pa.
PRESSURE cyc_bobby95.nc
 # How often to read the file and update the pressure
 # field in the model.
PRESSURE INPUT DT 10 minutes # Update every 10 minutes.
```
In this case, horizontal gradients in atmospheric pressure are dynamically included in the model, and any difference between the pressure specified in the PRESSURE data file and the AMBIENT AIR PRESSURE value may cause an inverse barometer effect at elevation open boundaries (see section [4.11.18\)](#page-71-0).

## <span id="page-90-0"></span>**4.16 Rainfall**

Rainfall can be included as a model forcing input by using the following optional parameters:

```
 # A time-series file containing the variable 'precipitation'
 # with units mm day-1 (the SI unit would be m s-1, but this
 # results in ridiculously small values).
PRECIPITATION rain.nc
 # How often to read the precipitation data.
PRECIPITATION INPUT DT 10 minutes
```
Rainfall is assumed to be fresh (zero salinity), at ambient air temperature (see section [4.18\)](#page-91-0), and have zero concentration of all other tracers. Rainfall increases the volume of water in the model, and so may directly affect the model surface elevation.

## <span id="page-90-1"></span>**4.17 Evaporation**

Evaporation can be included as a model forcing input by using the following optional parameters:

```
 # A time-series file containing the variable 'evaporation'
 # with units mm day-1.
 EVAPORATION evap.nc
 # How often to read the evaporation data.
EVAPORATION INPUT DT 10 minutes
```
Evaporation removes fresh water from the model. Evaporation can cause numerical problems in the model if the surface layer is very thin, as tracer concentrations can increase without bound as the surface layer evaporates and the thickness approaches zero. This problem will be addressed in future model versions, but can usually be avoided by judicious choice of vertical grid geometry.

Note that evaporation rates are specified in an input time series file. This implies that the rates must be obtained by calculation or observation prior to the model run, so that the water

temperature simulated by the run itself is not directly used as an input to the estimates of evaporation.

#### <span id="page-91-0"></span>**4.18 Surface heat flux**

**SHOC** includes a variety of explicit heat flux parameterizations. The options for defining a heat flux are:

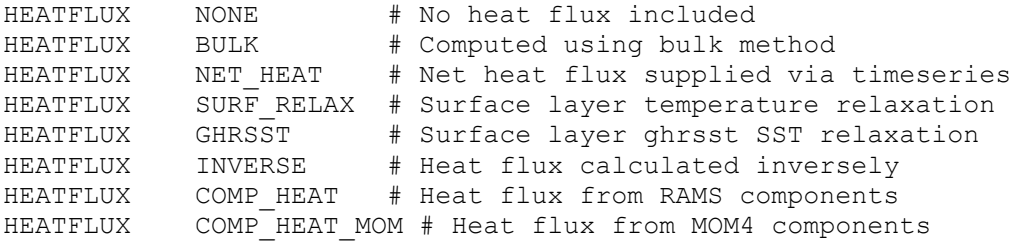

The least complex (and least realistic) surface heat flux mechanism is implemented by relaxation of the surface layer temperature to some prescribed, possibly time varying field using the SURF\_RELAX option as follows:

```
 # Time-series file specifying surface temperatures, containing 
# the variable 'heatflux temp' with units 'Degrees C'.
HEATFLUX_TEMP temp.nc
HEATFLUX TEMP DT 1 day
 # Relaxation time constant
HEATFLUX TC 20 days
```
This mechanism is similar to the more general tracer relaxation mechanism described in section [4.10,](#page-45-0) except that it only operates on the surface layer of the model, rather than throughout the model.

If HEATFLUX is specified as GHRSST, then SST is relaxed toward the GHRSST SST values. In this case the GHRSST diagnostic must also be invoked (see Section 4.31.20). Note that the heatflux may be specified as:

HEATFLUX BULK GHRSST

In this case a bulk formulation is computed, and the surface temperature is additionally relaxed toward GHRSST SST.

The BULK heat flux formulation uses a more complex bulk formulation and long wave parameterisation, in addition to calculating the short wave component rather than supplying a time-series file (see Herzfeld et al (2002), section 9.2). A number of input data sets are required, all of which are optional, as described below.

Sensible heat flux requires the specification of the air temperature (as well as wind inputs see section [0\)](#page-84-0). Air temperatures are specified as follows:

# Time-series file containing the variable 'air temp' with # units 'Degrees C'. AIRTEMP airtemp.nc How often to read the air temperature file. AIRTEMP\_INPUT\_DT 10 minutes

The sensible heat flux is proportional to the product of the wind speed and the difference between the model surface layer temperature and the air temperature. The latent heat flux requires data to calculate specific humidity:

```
# Time-series file containing the variable 'wet bulb' with
 # units 'Degrees C'.
WET BULB wetbulb.nc
WET BULB INPUT DT 10 minutes
```
In the absence of wet bulb measurements, the dew point temperature may be substituted;

```
# Time-series file containing the variable 'dew point' with
 # units 'degrees C'.
DEW POINT dewpoint.nc
DEW POINT INPUT DT 10 minutes
```
If available, specific humidity may be supplied directly:

```
 # Time-series file containing the variable 'rhumidity' with
 # units 'kgkg-1'.
 HUMIDITY humidity.nc
HUMIDITY INPUT DT 10 minutes
```
Or as a last resort, relative humidity may be used:

```
 # Time-series file containing the variable 'humidity' with
 # units '%'.
 HUMIDITY humidity.nc
HUMIDITY INPUT DT 10 minutes
```
If available, a file containing short wave radiation may be supplied directly as below.

```
 # Time-series file containing the variable 'swr' with
 # units 'W m-2'. 
 RADIATION swr.nc
 # How often to read the solar radiation data
RADIATION INPUT DT 10 minutes
 # Albedo of the surface 
 ALBEDO 0.2
```
If  $-1 <$  ALBEDO  $<$  0 then the albedo is computed as a function of cloud amount and hour angle (sect 9.1.1 Science Manual). In the absence of a CLOUD file, clear skies are assumed. There are five bulk schemes available to specify latent and sensible heat fluxes. These are specified via;

```
 # Specify the bulk method
BULK SCHEME L&P # Large and Pond (1982) scheme
                 Ko # Kondo (1975) scheme
                 B # Bunker (1976) scheme
                 K/W # Kitaigorodskii et al (1973) scheme
                 M # Masagutov (1981) scheme
```
These schemes are compared in Blanc (1985). The default is the scheme of Kondo (1975).

A ramp may be applied to the heatflux, where zero heatflux is applied before the time specified, e.g.

```
# Do not apply a heatflux before 10 days, relative to the TIMEUNIT
HEATFLUX RAMP 10 days
```
It is possible to distribute the short wave radiation throughout the water column by specifying an attenuation coefficient, SWR ATTENUATION; if this is absent all short wave radiation is included in the surface boundary condition. It is possible to partition a fraction of the short wave radiation to be input as the surface boundary condition with the remainder distributed throughout the water column according to the attenuation coefficient. This is achieved by specifying a transmission coefficient, SWR\_TRANSMISSION; if this is absent it is assumed all short wave radiation is depth distributed..

 # Specify short wave radiation attenuation and transmission # parameters. SWR ATTENUATION 0.2 # Attenuation SWR\_TRANSMISSION 0.5 # Fraction for depth distributed swr

Attenuation and transmission may be set to standard water classes according to Mellor (1992), e.g;

```
 # Set the water type to Type II water
WATER TYPE TYPE II
```
Attenuation and transmission are set according to the table below:

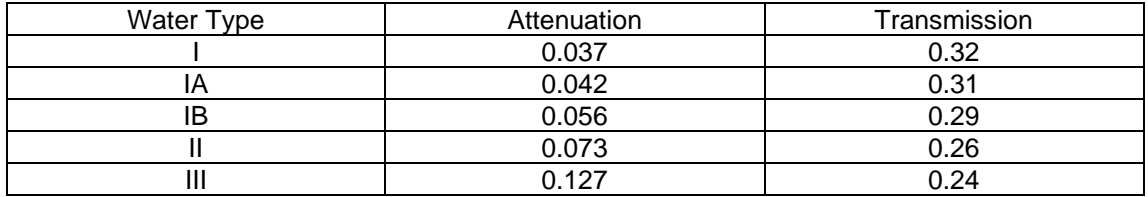

Note that SWR\_TRANSMISSION = 1 means that all shortwave radiation is depth distributed. Alternatively the dual extinction parameterization may be used where separate extinction coefficients are used for the surface and deeper layers. A fraction determines the partitioning between surface and deep attenuation.

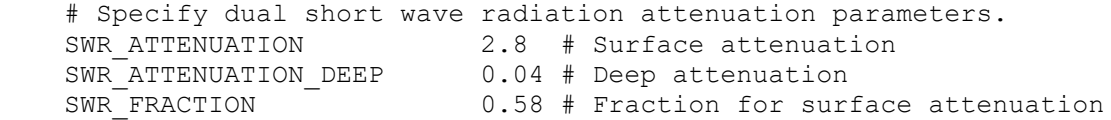

Where short wave radiation penetrates to the bottom, it is assumed that all surplus radiation below the sea floor is absorbed into the sea bed with no additional heating of the bottom layer. This may be altered using the SWR BOT ABSORB flag, where a (default) value of 1 assumes the above, while a value of 0 assumes all surplus short wave radiation is input into the bottom layer. The reality is that bottom reflectance would supply some heat to the bottom layer and the value SWR\_BOT\_ABSORB of would be somewhere between 0 and 1. This flag may be used as a tuning parameter, e.g.

```
 # Specify fraction of surplus radiation input into bottom layer.
SWR_BOT_ABSORB 0.5 # Bottom absorbtion
```
The short wave parameters may be input as a 2-D spatially varying field by supplying a netCDF file as input, e.g.

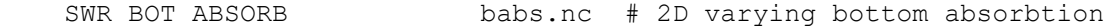

Or a list of ascii values in the parameter file, e.g. for a 2 x 2 grid:

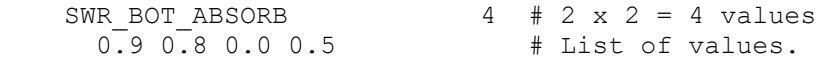

In these cases a new input file must be created using the  $-q$  option so that short wave parameters are correctly initialized. Finally, the swr\_attenuation may be specified by specifying a tracer name in the tracer list, e.g.

SWR ATTENUATION <trname> # Uses the values in tracer 'trname'

If the tracer specified uses the reset function (Section 4.9.3), then this allows a temporally and spatially varying attenuation to be used. Note that these short wave parameters are 2D tracers; it is possible to specify short wave attenuation only as a 3D field using:

SWR ATTENUATION3D 0.5 # Constant value  $SWR$  ATTENUATION3D attn.nc # Initial value (create using  $-q$ ) SWR\_ATTENUATION3D <trname> # 3D tracer value

If a 3D tracer name is used as the short wave attenuation, then create an input file  $(-q)$ **using a constant or initial value, then change the attenuation to a tracer when performing the run (-p).**

The short wave radiation parameters (attenuation and transmission) may be estimated from the best fit within an ensemble if required. To invoke this use:

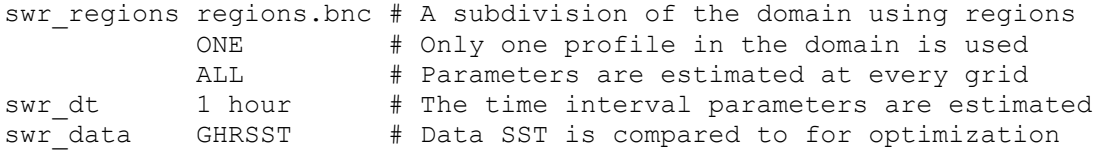

The principle of this method is that at a certain time interval ( $swr/dt$ ) and at a given water column location (e.g. within each region specified in a .bnc region file; see Section 4.31.21 for creation of region files) an ensemble of attenuation (0.03 to 0.137 in increments of 0.01; spanning all Jerlov classes) and transmission (0 to 1 in increments of 0.1) is created, and the column is subject to vertical diffusion using the vertical diffusion coefficient and short wave radiation in effect at that time. An ensemble of SST solutions results, and the optimum attenuation and transmission is chosen as that which produces the lowst RMS error against provided observations. These observations may be GHRSST SST (see Section 4.31.20 for importing GHRSST data) or a 2D tracer in the tracer list (see copy layer in Section 13 to extract a surface layer from a 3D dataset, e.g. global data). The GHRSST option is set by default, and in this case the user must also specify GHRSST data import.

Note that SWR ATTENUATION and SWR TRANSMISSION need not be specified using this option. If one of these parameters are specified, the ensemble is generated using the specified fixed value, and the unspecified variable range and resolution is increased. For example if SWR\_TRANSMISSION is specified with a value of 0.59433, then the ensemble is built using this value and SWR ATTENUATION takes on 100 values between 0.03 and 0.137 in increments of 0.001.

If regions are specified using a .bnc file, then the mean SST data (e.g. GHRSST) in each region is computed, and the column used to create the ensemble in each region is that which has a model surface temperature closest to that of the regional mean. A 2D tracer swrms, written to output file, is created which shows the location of the columns in the grid used for optimisation, and the value of the optimised RMSE at those locations. The column optimised value of attenuation and transmission are then used for that entire region. Note that if NWINDOWS > 1, then each region is further subdivided into regional partitions in each window (i.e. the overall partitioning is more than that specified in the region file). If ONE is specified, the same approach is used for the entire domain. This is the least computationally expensive approach. If ALL is used, every grid cell is optimised for attenuation and transmission; this is the most computationally expensive, but most accurate approach. A 2D tracer swreg, written to output files, is created which shows the partitioning for swr estimation used.

The model will create a running mean of optimized attenuation (stored in attn mean) and transmission (stored in tran mean) which are used for the model timestep update of vertical mixing in preference to the optimised values. When swr is zero (i..e at night) the parameter estimation is not performed.

Note that if swr\_dt is short, then insufficient heat may be input/lost over the time interval to reach the target temperature, and swr parameters tend to converge to the extremes of the ensemble. If  $\text{swr}$  dt is too long, then the assumptions that vertical mixing and swr input are constant over the interval may not hold.

**COMPAS** only: The ensemple size may be specified using COMPAS with:

SWR\_ENSEMBLE attn\_s attn\_e tran\_s tran\_e

Where  $attn$  s is the start attenuation value of the ensemble,  $attn$  e is the end attenuation value of the ensemble, with the attenuation increment then  $(\text{attn } e - \text{attn } s)$  / 10. Also,  $tran$  is the start transmission value of the ensemble,  $tran$  e is the end transmission value of the ensemble, with the transmission increment then (tran e – atran s)  $/ 10$ .

If measurements of shortwave radiation are not available, then this parameter may be calculated. This requires the specification cloud cover as follows:

 # Time-series file containing the 'cloud' with units 'oktas'. CLOUD cloudiness.nc CLOUD INPUT DT 10 minutes

ALBEDO must not be present if short wave radiation is to be computed by the model. Note that if the ecology module is invoked then short wave radiation is input via the LIGHT and ALBEDO LIGHT parameters which differ from the RADIATION parameters in that the ecology module requires a daily mean short wave radiation, which is inadequate for the heat flux calculation.

Longwave downwelling radiation may be specified independently using the BULK method, such that total longwave is the sum of this component and the blackbody longwave output at the sea surface. To specify longwave downwelling radiance, use;

```
# Time-series file containing the variable 'lwr in' with
   # units 'W m-2'.
LONGWAVE IN longwave.nc
LONGWAVE INPUT DT 10 minutes
```
The bulk parameters are usually specified at a standard height of 10m. If the wet and dry bulb temperatures (and wind) are not measured at this standard height, then the bulk parameters must be scaled from the standard height to the reference height the measurements were taken at. The user should therefore supply the reference height of measurements via:

# Reference height of meteorological measurements, units 'm'. HEATFLUX REFH 5.0

If the reference height is absent a height of 10m is assumed. A larger reference height results in larger bulk fluxes.

The sensible heat flux uses a gradient between the air temperature and SST. The SST used in this calculation is that predicted by the model. The user may submit an alternate file (e.g. of field measured SST) from which the sensible heat is computed. In this case a HEATFLUX TEMP file (see above) containing sea surface temperature must be supplied. Correcting air temperature and humidity for advection effects (see section 9.3 Herzfeld et al 2002) is invoked via:

# Include the correction to air temperature and humidity due to # advective effects.

HEATFLUX\_ADVECT YES

Note that the advection correction uses a calculation of fetch from 8 compass points; if all these directions are not required then the array mask[] in init fetch() in the module forcings/heatflux.c may be modified (zero values omit the corresponding wind directions in the advection calculation).

The NET\_HEAT\_option imposes a net heat flux directly from time-series input as the surface boundary condition for temperature and requires the following:

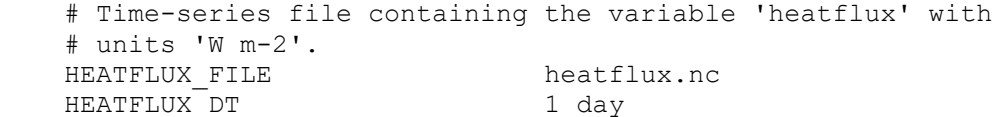

Note that a positive flux indicates heat input into the ocean. Short wave radiation may be input separately and distributed with depth as per the BULK option above. In this case the net heat flux corresponds to the sum of long wave radiation, sensible and latent heat fluxes.

Finally the INVERSE option calculates a heat flux inversely based on a time-series of surface water temperatures (see Herzfeld et al 2002, section 9.4 for details). In the absence of any heat flux information this constitutes a helpful first estimate of heat input. This option requires a timeseries of SST observation, input in the same manner as relaxation to the surface; i.e.

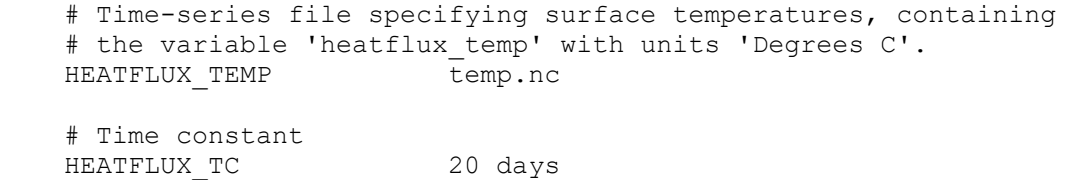

In this case the time constant determines the time-scale over which the SST will change due to the applied heatflux, i.e. the shorter the time constant the larger the estimated fluxes. Generally the time constant should be of the order of the frequency of observations.

The heat flux generated with the BULK and INVERSE methods (and heat flux components) are saved as tracers which may be viewed in the model output. If the BULK option is invoked, the heat flux components are written to the time series files.

The atmospheric model RAMS (Pielke et. al., 1992) can output heatflux components that may be assembled to generate a net heat flux comprising of sensible, latent and longwave fluxes, and a short wave component that is depth distributed as above. Note that this formulation the longwave radiation is replaced with analytical blackbody outgoing radiation and clear sky longwave input, since this seems to generate heatfluxes that balance (i.e. do not excessively heat or cool the ocean) in the long term, hence producing better results. Also, RAMS may produce latent heat > 0 when it is raining, hence the latent heat imposed using this option has a maximum of zero. This option is invoked, for example, via:

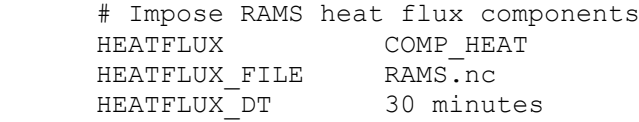

In this case the file RAMS.nc must contain variables with names  $swr$  (short wave radiation), lwr in (downward long wave radiation), lwr (outward long wave radiation), sensible

(sensible heat flux) and latent (latent heat flux). See Section 7 for more detail on COMP\_HEAT.

Heatflux components used in the global ocean model MOM4 may also be assembled in a similar manner. In this case the short wave radiation is provided as a mean over some fraction of a day defined by HEATFLUX DT. The daily profile is reconstructed from these means using the methodology of Schiller and Godfrey, 2003. Also, latent heat is provided as an evaporation rate in units of kgm<sup>-2</sup>s<sup>-1</sup>, which is converted to Wm<sup>-2</sup> by multiplication by the latent heat of evaporation (Lv =  $2.5x10<sup>6</sup>$ ). This option is invoked, for example, via:

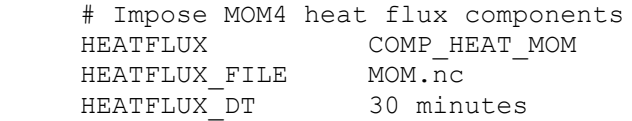

In this case the file  $MOM.nc$  must contain variables with names  $swr$  (short wave radiation), lwr (outward long wave radiation), sensible (sensible heat flux) and latent (latent heat flux). These variables usually require the use of variable substitution, since they typically have the following MOM names:

```
swr = sw_flux 
lwr = lw flux
sensible = t_flux
latent = q flux
```
## **4.19 Surface salt flux**

A surface salt (or freshwater) flux may be included to account for the effect of water fluxes on salinity. This can be specified via the flag:

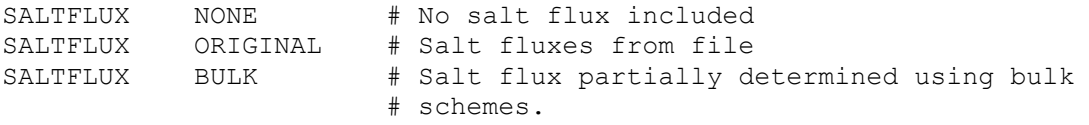

The BULK method requires PRECIPITATION and EVAPORATION time-series files to be defined (sections [4.16](#page-90-0) and [4.17\)](#page-90-1) from which the surface salt flux is calculated and applied as a surface boundary condition for the vertical diffusion of salinity (see Herzfeld et al (2002), section 9.4). Evaporation is difficult to measure over water, and the latent heat of evaporation may be used to estimate this parameter (Herzfeld et al (2002), section 9.4) when the BULK method is invoked. Since this bulk flux is used, the BULK method will only function if the HEATFLUX flag is set to BULK so that latent heat of evaporation is calculated. If a PRECIPITATION time-series file is present then the effect of rain is added to the calculated evaporation.

## **4.20 Bottom friction**

Bottom friction in the model is implemented as a combination of a linear and quadratic drag law. The bottom stress  $\bar{\mathcal{I}}_{bot}$  is calculated as follows:

$$
\tau_{bot} = c_d U \text{m a} (K_1 U_f)
$$

where  $\rho$  is the water density,  $U$  is the bottom velocity, and  $U_f$  is a small background friction velocity, below which the friction law changes from quadratic to linear (with an effective drag coefficient of  $\,C_dU_f^{\vphantom{\dagger}}\hskip-1pt$  .

The bottom drag coefficient  $\textit{\textbf{C}}_{d}$  is calculated using a bottom roughness length  $\textit{z}_{o}$  (which may vary spatially), as follows:

$$
C_d = m \left( \sqrt[3]{\frac{1}{K} \ln \left( \frac{z + z_0}{x_0} \right) C_{dmin}} \right)
$$

Here, K is the von Karman constant (0.4), and  $\zeta$  is the height of the nearest velocity point above the sea bed.  $C_{dmin}$  is a parameter, typically between 0.002 and 0.003, which places a lower limit on the value of  $\mathit{C}_d$  when the velocity point is a long way from the bottom.

The model parameters associated with the formulations described above are specified as follows:

```
 # Minimum bottom drag coefficient. If QBFC < 0, then this value is
 # used directly for the bottom drag.
 QBFC 0.0025
 # Background friction velocity (ms-1)
 UF 0.01
 # Bottom roughness (values in metres).
 Z0 0.001
```
**COMPAS** only: if QBFC < 0 in 2D mode, then the Manning friction coefficient is computed for the drag coefficient, where:

$$
C_D = \frac{gn^2}{D^{1/3}}
$$

with  $n =$  Mannings coefficient (s.m<sup>-1/3</sup>) and  $D =$  depth (m) (see [http://www.marinespecies.org/introduced/wiki/Bed\\_roughness\\_and\\_friction\\_factors\\_in\\_estuari](http://www.marinespecies.org/introduced/wiki/Bed_roughness_and_friction_factors_in_estuaries) [es](http://www.marinespecies.org/introduced/wiki/Bed_roughness_and_friction_factors_in_estuaries) ).

For COMPAS the QBFC coefficient may be interpolated onto the mesh from file or specified using region files, e.g;

QBFC drag file.nc  $\qquad$  # netCDF file input QBFC region drag.bncc 0:0.01 1:0.022 2:0.05 # Region input

## **4.21 Waves**

Waves are primarily used in SHOC/COMPAS in conjunction with sediment transport libraries so that bottom friction may be enhanced by wave action to result in increased resuspension. This requires that wave period, wave amplitude, wave direction and orbital velocity are supplied or computed. These quantities may be supplied via file input using:

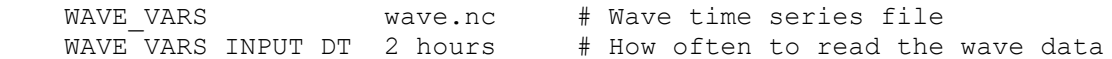

Alternatively, the wave variables may be created by SHOC/COMPAS and provided with values via the wave library (see below) using:

WAVE VARS YES

If a  $WATE-VARS = YES$  or a file is specified, then SHOC will automatically create 2D tracers for the wave variables. This is done even if the input file does not contain data for the wave

variables (e.g. an empty file). The wave variables created by SHOC are (see Section 4.31.15):

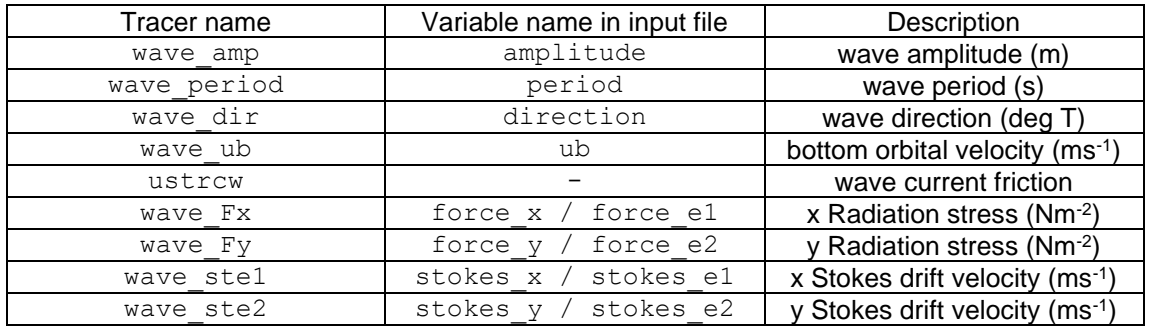

The influence of wave action on the hydrodynamics is controlled by the parameter WAVES. Currently, feedback of wave enhanced bottom friction to the hydrodynamics and the influence of waves on currents due to radiation stresses is supported. The wave options are invoked by listing the following:

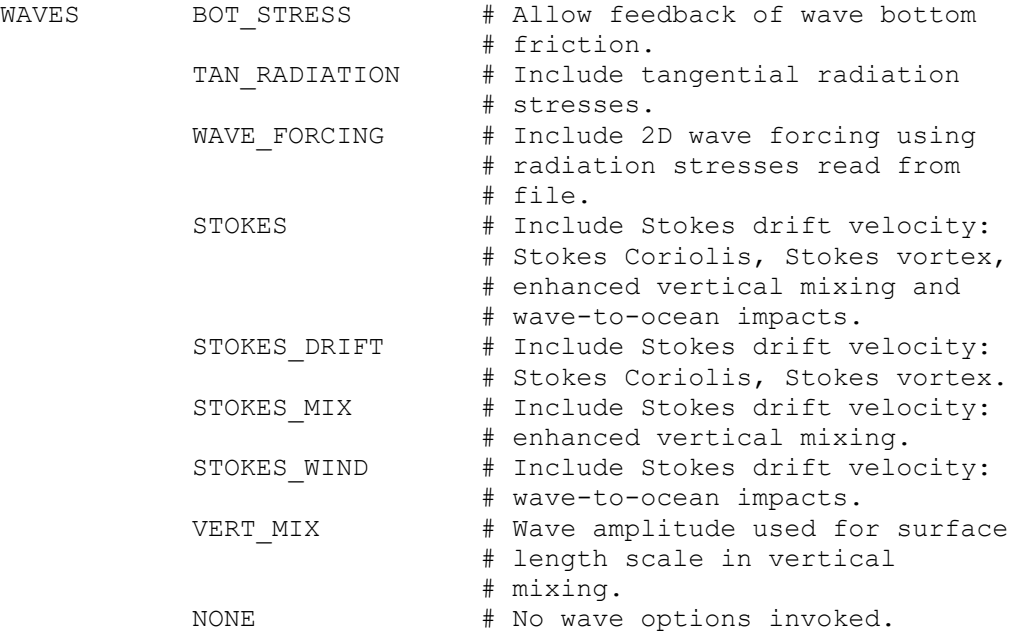

The default is NONE. Note that multiple options may be invoked in the list, e.g:

# Allow wave enhanced bottom friction and radiation stresses WAVES BOT STRESS TAN RADIATION

SHOC/COMPAS will automatically create the following 2D tracers if these conditions are invoked:

wave\_Cd  $\#$  Wave enhanced bottom drag for BOT\_STRESS<br>wave\_Sxy  $\#$  Tangential radiation stresses  $(m^{2}e^{-2})$  for wave\_Sxy  $\qquad$  # Tangential radiation stresses  $(m^2s^{-2})$  for wave\_Syx  $\qquad$  # TAN\_RADIATION. # TAN RADIATION. wave  $Fx$ , wave  $Fy$  # Radiation stresses (Nm<sup>-2</sup>) for WAVE FORCING. wave\_ste1, wave ste2 # Stokes drift velocity (ms<sup>-1</sup>) for STOKES.

If wave enhanced mixing is invoked, several methods are available for the  $k$ - $\varepsilon$  and  $k$ - $\omega$  mixing schemes only:

MIX JONES: The method outlined in Jones, N.L. and Monismith , S.G. (2008). Modelling the influence of wave-enhanced turbulence in a shallow tide- and wind-driven water column. JGR, 113, C03009. This method allows for the constant  $\alpha$  to be altered via WAVE\_ALPHA (default is 100).

MIX WOM : The wave orbital method, Babanin and Haus, (2009), On the existence of water turbulence induced by non-breaking surface waves JPO, Notes and Correspondence, 39,  $2675 - 2679$ . This method allows for the constant b1 to be altered via  $WATE$  B1 (default is 0.0014).

MIX BVM: The wave induced mixing coefficient, Bv method for monochromatic waves, Qiao, F., Yuan, Y., Ezer, T., Xia, C., Yang, Y., Lu, X., Song, Z., (2010) A three dimensional surface wave-ocean circulation coupled model and its initial testing, Ocean Dynamics, 60, 1339 – 1355. This method allows for the constant  $\alpha$  to be altered via WAVE\_ALPHA (default is 100 as per the MIX JONES method, and should be changed to 1 or 4.).

Radiation stresses may be read from file (i.e. a file is provided to WAVE\_VARS), as provided by a wave model (SWAN, WWIII etc). These variables may be aligned with the grid or have components in the east/north direction, and have units of  $Nm<sup>-2</sup>$ . In this case the depth averaged velocity is augmented to reflect the forcing due to these radiation stresses. To invoke this forcing, the WAVE FORCING keyword should be specified. If the MOM TEND flag is true, then tangential radiation stress tendencies (ms-1 ) are added to the tracer list. **SHOC** only: If WAVE VARS = YES and WAVES = TAN RADIATION, then the radiation stresses may be applied to the 2D mode following the implementation of Bye (1977a).

For SHOC/COMPAS, the stokes drift velocity may be aligned with the grid or east/north, and have units of ms<sup>-1</sup>. In this case the drift velocity is added to the 3D and 2D Coriolis terms. To invoke this forcing, the STOKES keyword should be specified. The Stokes Coriolis and vortex forces are applied according to Moon (2005), Eq. 14.

A wave library exists which is responsible for the calculation of wave variables (period, amplitude, direction, orbital velocity, bottom stress, enhanced bottom drag and tangential radiation stresses). If this library is to be invoked, then the following parameters are set:

DO WAVES YES # Invoke the waves library WAVES DT 1 hour  $\#$  Time interval which waves are invoked

The wave variables are computed according to the amount of information supplied in the WAVE VARS file. If WAVE VARS = YES, or the WAVE VARS file doesn't contain any of the wave variables, then the waves are assumed to be wind waves and are estimated using Eqns. 10.9, 10.11 and 10.14 in the Science Manual. Wave direction is assumed to be the same as the wind direction.

**SHOC** only: Alternatively, Eqns. 10.12 and 10.13 may be used to estimate wave amplitude and period. This choice is controlled by the flag:

WIND WAVE TOBA # Use eqns. 10.9 and 10.11 USAC # Use eqns. 10.12 and 10.13

The fetch is required when estimating wind waves using these methods. This is automatically created by SHOC when using DO WAVES. The fetch at the limits of the model domain (open boundaries) may be specified via spatially variable netCDF of spatially constant .ts file input:

FETCH fetch OBC.nc # Boundary values for fetch

For SHOC/COMPAS, if the wave period only is supplied in the WAVE VARS file, then wind wave amplitudes are estimated using the simpler formulation of Eqn. 10.8 (Science Manual) which does not use the fetch. If all the wave variables are included in the  $\text{WATE}$  vars file, then waves are assumed to be swell waves and the values retrieved from file are used for wave amplitude, period and direction.

A Grant-Madsen style bottom boundary layer (see Grant and Madsen, 1986 or Madsen,1994) is used to compute wave enhanced bottom friction. In this case, the bottom roughness,  $Z<sub>0</sub>$ , is replaced by a time and space varying apparent bottom roughness, calculated according to specified wave input data. The bottom friction model parameters are still required, with  $z_0$ becoming the bottom roughness value in the absence of waves.

## *4.21.1 SWAN 2-way coupling (COMPAS only)*

COMPAS may be 2-way coupled with the SWAN spectral wave model, v41.31 available from [http://swanmodel.sourceforge.net/download/download.htm.](http://swanmodel.sourceforge.net/download/download.htm) This model is built as a library function within EMS and called by the wave libraries as a subroutine, with information transferred between SWAN and COMPAS via pointers. This coupling can only be performed on meshes using Voronoi diagrams (i.e. not qualrilateral grids) in COMPAS. When compiling EMS, the –enable-swan compile derivative must be used to access this coupling option. In COMPAS, the wave coupling method is more explicit using the following:

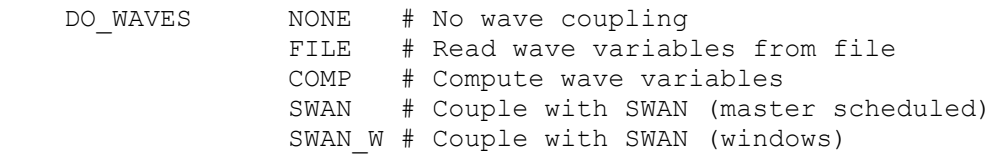

If wave coupling is not equal to NONE, then the wave time-step must be specified:

WAVES DT 2 hours # How often to couple to waves

The wave coupling specification described above (Section 4.21) then apply. If COMP wave coupling is specified, then the WAVE\_VARS keyword need not be present. The first step in coupling to SWAN is to create ascii files that contain information about the numerical mesh that SWAN will use, and bathymetry for that mesh. These are created during the  $-q$  option using:

SWAN\_CONVERT YES

If this is invoked, then the following are created:

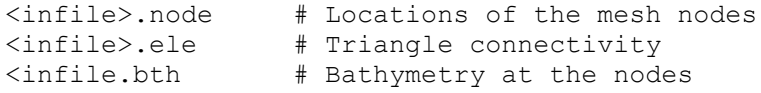

Where  $\langle$  infile> is the name of the INPUT FILE file specified, without the .nc appended (e.g. if INPUT FILE = test.nc, then a file test.node is created).

SWAN will then use these files when COMPAS is run using the  $-p$  mode. When using the  $-q$ mode, two identical additional files are created,  $\leq$ infile $\geq$ , swn and INPUT, which contain the input parameterisation for SWAN. These may be manually edited to change the SWAN configuration, e.g. adding additional output or spectral parameterisation. When using the  $-p$ mode, only the  $\langle \text{infile} \rangle$ . swn file is created, containing the current parameterisation information (e.g. restarts), some of which may be required to be copied to INPUT. The reason INPUT is unaltered using the  $-p$  option is that the user may have modified the SWAN physics in this file to tune the wave simulation, and this tuning should not be over-written. SWAN runtime information is written to the file PRINT during execution.

When coupling to SWAN, the wave amp, wave period, wave dir and wave ub (see above) variables are automatically created by COMPAS. These variables are the variables computed by SWAN and passed back to COMPAS, and will be present in any COMPAS output. The surface elevation, currents and wind computed by COMPAS are passed to SWAN at every coupling interval in return. Additionally, if coupling processes are invoked

using the WAVES specification (see above), then those variables computed by SWAN (e.g. Stokes drift, radiation stress) are also present in COMPAS output.

Open boundary information is also passed to SWAN by COMPAS. Any boundary intended to be forced with wave information should have the following:

BOUNDARY#.OPTIONS WAVES # Specify wave foring at this boundary

Wave forcing data in netCDF or timeseries files, containing wave amplitude, period and direction, should then be included in the DATA for those boundaries, e.g;

BOUNDARY#.DATA wave bdry.nc # Wave foring data

Note that it is not necessary to edit the SWAN INPUT parameter file to specify the boundaries; COMPAS automatically creates and pass all boundary information to SWAN. If a restart file is specified in the COMPAS parameter file, then a RESTart file is also specified in INPUT. Since this is only dumped within SWAN, it is helpful if the restart dt is the same as  $waves \, dt$ . If the -restart option is invoked, then SWAN will initialize using INITIAL HOTSTART '<swan\_restart\_file>'. Note that this will only be updated in the file  $\langle$ infile>.swn (see above), and is required to be copied to the INPUT file using the -p -restart option.

The SWAN library exists in /main/ext/swan/lib, with source code in /main/ext/swan/src. To re-compile this library, use;

make clobber make com

## **4.22 Vertical mixing**

**SHOC** currently supports seven vertical mixing schemes, one of which must be specified for any model run. For more details on these mixing scheme formulations, see section 6, Herzfeld et al (2002). Mixing schemes can be specified by one of the following:

```
# Mixing scheme types
MIXING_SCHEME constant
MIXING SCHEME csanady
MIXING SCHEME mellor yamada 2 0
MIXING SCHEME mellor yamada 2 0 estuarine
MIXING SCHEME mellor yamada 2 5
MIXING SCHEME k-eMIXING SCHEME k-wMIXING SCHEME W88
```
## *4.22.1 Constant*

The first scheme simply specifies constant values for the vertical diffusivities for momentum and mass, as follows:

```
 # Use the constant mixing scheme
MIXING SCHEME constant
 # Vertical eddy diffusivity
 VZ0 0.001
 # Vertical diffusivity for tracers
KZ0 0.001
```
## *4.22.2 Csanady*

The vertical momentum diffusion coefficient  $V_z$  and vertical tracer diffusion coefficient  $\boldsymbol{K_{\!\scriptscriptstyle Z}}$  are calculated using a formulation along the lines described in Csanady (1982), equation 6.22b, with modification due to stratification as described by Bowden and Hamilton (1975):

$$
V_z = V_{z0} + \alpha_{\ell} \mu H (1 + 10R)^{\frac{1}{2}}
$$
  

$$
K_z = K_{z0} + \alpha_{k} \mu H (1 + 33R)^{\frac{3}{2}}
$$

where  $\mu$  is the maximum of the surface and bottom friction velocities (to account for both tidal and wind mixing),  $H$  is the depth of water,  $V_{z0},~K_{z0},~\alpha_{\!V}$  and  $\alpha_{\!K}$  are constants, and  $R_{\!\scriptscriptstyle\rm f}$  is a Richardson number, dependent on the vertical stratification and vertical velocity shear. The constants  $V_{z0}$  and  $\emph{K}_{z0}$  specify small background mixing values. This scheme is specified as follows:

```
 # Use the Csanady mixing scheme
 MIXING_SCHEME csanady
VZO \overline{0.00001} # Background viscosity (m<sup>2</sup>s<sup>-1</sup>)<br>VZ ALPHA 0.0625 # Viscosity coefficient<br>\overline{0.0625} # Tieranned diffusivity (m<sup>2</sup>s
                       0.0625 # Viscosity coefficient
                        0.00001 # Background diffusivity (m^2s^{-1})
KZ ALPHA 0.03 # Diffusivity coefficient
```
Csanady (1982) suggests a value of 1/16 (0.0625) for  $\mathit{C}\hspace{-0.45pt}V_\mathit{V}$  .

## *4.22.3 Mellor-Yamada 2.0*

The Mellor/Yamada level 2 scheme is described (Mellor and Yamada, 1982). This is specified as follows:

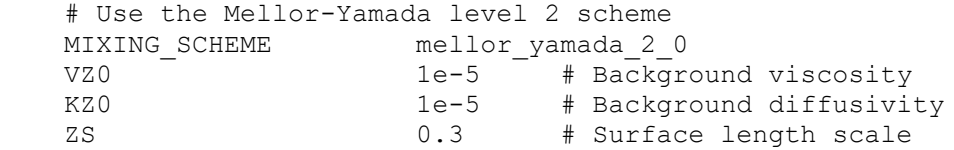

The Richardson number criterion in this scheme can create grid point noise when background mixing coefficients are imposed due to the flux Richardson number being greater than the critical Richardson number. This can create grid point noise in the temperature solution if a heatflux is imposed. A Shuman filter may be applied to the mixing coefficients to remove this noise by setting:

```
# Smooth Vz and Kz using a Shuman filter
SMOOTH VzKz YES
```
## *4.22.4 Mellor-Yamada 2.0 Estuarine*

This scheme uses an alternate mixing length parameterisation for the Mellor-Yamada 2.0 mixing scheme (Burchard et al, 1999; Eifler and Schrimpf, 1992; Demirov et al., 1998). This is based on a three layer system where surface and bottom mixed layers are intersected by a stably stratified interior layer.

Required parameters to invoke this mixing scheme are given below.

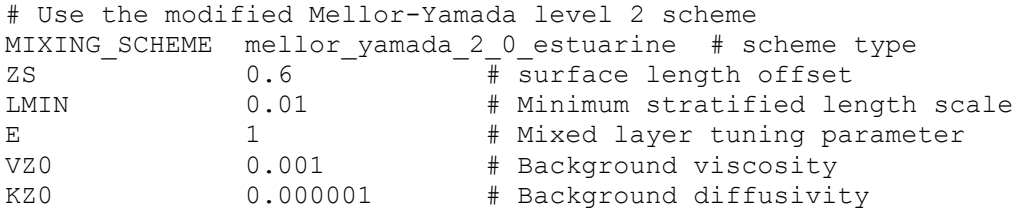

This type of scheme displays better results than Mellor-Yamada-2.0 or  $k_{\text{c}}$  for estuarine applications where a three layer system commonly exists. A large degree of flexibility exists in tuning this mixing model, where changes to  $\text{ZS}$ , LMIN, E, VZ0, KZ0 and density gradient threshold (hardwired as variable  $\text{thr}$  in routine  $\text{mld}(\cdot)$  in  $\text{MY2-0.c}$ ) may affect the solution. The bottom roughness, Z0, also influences the mixing length scale in the bottom mixed layer (ZS is analogous to Z0 for the surface layer). Solutions may be particularly sensitive to the background viscosity and diffusivity. If the mixed layer interfaces are required to be identified using turbulent kinetic energy rather than the density gradient, then the routine  $mld()$  must be changed to  $m$ ldk() in MY2  $VzKz \mod()$  in  $mixing/MY2-0.c$ . The threshold is given by the variable  $thr$  in  $mldk()$  in the same module. Finally, the mixing length scale may be modified by the local turbulent kinetic energy in the mixed layers (Blackadar, 1962) via the flag lof in the routine get Lscale() in  $\frac{1}{2}$  mixing/MY2-0.c. This option is switch off by default ( $lof=0$ ) and can be included by hardwiring  $lof=1$ . Accounting for local turbulent kinetic energy in the mixed layers generally decreases the mixing length scale in those regions. These hardwire options can generally be left unaltered unless complex tuning of the mixing scheme is required.

#### *4.22.5 Mellor-Yamada 2.5*

Finally the Mellor-Yamada 2.5 (or kkl) scheme (Mellor and Yamada, 1982) includes the transport of turbulence kinetic intensity and turbulence length, and requires four additional tracers. Note length scale and turbulence mixing are diagnostic tracers and do not undergo advection and diffusion.

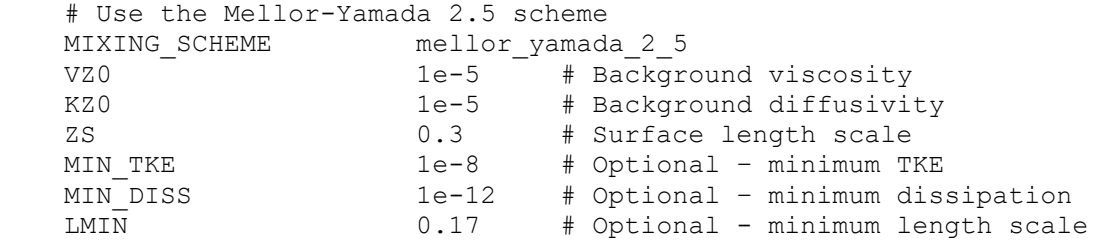

This scheme requires four additional tracers corresponding to turbulent kinetic intensity (tki), turbulent kinetic intensity length scale (tki\_l), turbulence length scale (lscale) and turbulence diffusion (Kq). These tracers are automatically generated by **SHOC/COMPAS** when the mellor yamada 2 5 scheme is chosen, but may be over-ridden by manually specifying the following tracers in the parameter file:

```
 # Q2 tracer 
TRACER2.name tki
TRACER2.long name Turbulent Kinetic Intensity
 TRACER2.units m2s-2
TRACER2.fill value 2.0e-8
TRACER2.valid range 0 1
 # Q2L tracer 
TRACER3.name tki l
```

```
TRACER3.long name Turbulent Kinetic Intensity Length Scale
    TRACER3.units m2s-1
   TRACER3.fill value 3.4e-9
   TRACER3.valid range 0 1
    # Length scale tracer 
    TRACER4.name lscale
TRACER4.long name Turbulence length scale
 TRACER4.units m
   TRACER4.fill value 0.17
   TRACER4.valid range 0 1e4
   TRACER4.advect 0
   TRACER4.auvecc<br>TRACER4.diffuse 0<br>1
   TRACER4.diagn 1
    # Turbulence mixing tracer
    TRACER5.name Kq
    TRACER5.long_name Turbulence Mixing
 TRACER5.units m2s-1
TRACER5.fill value 1e-5
   TRACER5.valid range 0 1
   TRACER5.advect 0
   TRACER5.diffuse 0
   TRACER5.diagn 1
```
## *4.22.6 Harcourt 2015*

The scheme of Harcourt 2015 (Harcourt, 2015) is essentially the same as the Mellor-Yamada 2.5 model but with improvements in the upper ocean to account for the effects of waves via Langmuir turbulence. In particular, it uses different stability functions to the MY2.5 scheme. The Harcourt scheme is invoked the same as for Mellor-Yamada 2.5 except use:

MIXING SCHEME harcourt

## *4.22.7 k-*

The k- $\epsilon$  scheme is described by Burchard *et al.* (1998). The specification for this scheme is shown below.

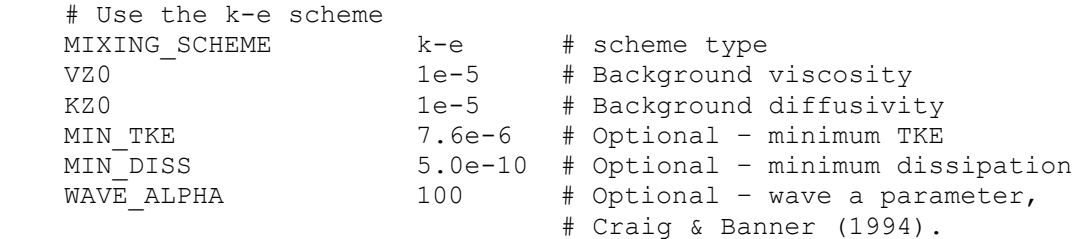

This scheme requires two additional tracers corresponding to turbulent kinetic energy (tke) and dissipation (diss). These tracers are automatically generated by **SHOC/COMPAS** when the  $k-e$  scheme is chosen, but may be over-ridden by manually specifying the following tracers (e.g. to change fill values or valid ranges) in the parameter file:

```
 # tke tracer 
    TRACER2.name tke
 TRACER2.long_name Turbulent Kinetic Energy
 TRACER2.units m2s-2
TRACER2.fill value 7.6e-6
   TRACER2.valid range 0 1
```
 # diss tracer TRACER3.name diss TRACER3.long\_name Dissipation TRACER3.units m2s-3 TRACER3.fill value 5e-10 TRACER3.valid range 0 1

## *4.22.8 k-*

The k- $\omega$  scheme is similar to k- $\epsilon$  except it solves for turbulence frequency rather than dissipation (Umlauf et al 2003).

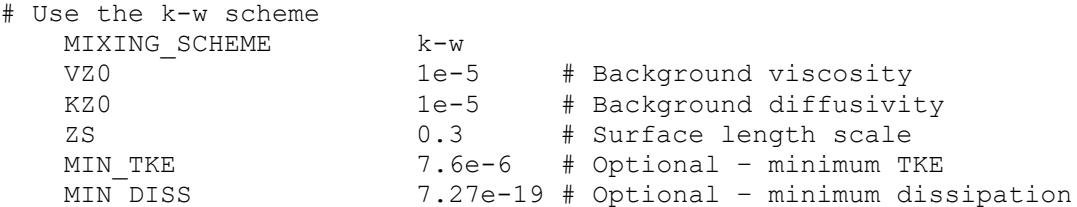

This scheme requires two additional tracers corresponding to turbulent kinetic energy (tke) and turbulence frequency (omega). These tracers are automatically generated by **SHOC/COMPAS** when the k-w scheme is chosen, but may be over-ridden by manually specifying the following tracers in the parameter file:

```
 # tke tracer 
   TRACER2.name tke
 TRACER2.long_name Turbulent Kinetic Energy
 TRACER2.units m2s-2
   TRACER2.fill value 7.6e-6
   TRACER2.valid range 0 1
 # diss tracer 
 TRACER3.name omega
 TRACER3.long_name Turbulence frequency
 TRACER3.units s-1
    TRACER3.fill_value 1.0e-12
   TRACER3.valid range 0 1
```
**COMPAS** only: the functions  $f_{\text{cu}}$  and  $f_{\text{cw}}$  (see Science Manual, Section 6.8) are currently not implemented in the  $k$ - $\omega$  model, and are assumed to equal 1. This effectively reduces the  $k-\omega$  model to that of W88 (see below).

## *4.22.9 W88*

The W88 model of Wilcox (1988) is the same as the k- $\scriptstyle\rm \omega$  model, but using  $f_{c\mu}$   $\!=\!\!f_{c\omega}$   $\!=\!\!1.0$ 

# Use the k-w scheme MIXING SCHEME W88

Additional parameters required for the W88 scheme are identical to the k-w scheme.

## *4.22.10 Stability functions.*

The stability function used in the turbulence closure schemes for  $k-\epsilon$ ,  $k-\omega$  and MY2.5 may be specified using STABILITY FUNC. The stability functions available are:

STABILITY FUNC CANUTO A # Canuto et. al. (2001) model A STABILITY\_FUNC CANUTO\_B # Canuto et. al. (2001) model B STABILITY\_FUNC GALPERIN # Galperin et. al. (1988) STABILITY\_FUNC KANTHA&CLAYSON # Kantha and Clayson (1994) STABILITY\_FUNC POM # Mellor (1992) STABILITY\_FUNC MUNK&ANDERSON # Munk and Anderson (1948) STABILITY\_FUNC EIFLER&SCHRIMPF # Eifler and Schrimpf (1992) STABILITY\_FUNC SCHUMANN&GERZ # Schumann and Gerz (1995)

#### *4.22.11 Waves*

The effects of waves can be included in the k- $\varepsilon$ , k- $\omega$  and W88 models. This requires the DO WAVES flag to be invoked (see Section 4.23) with feedback to vertical mixing, i.e;

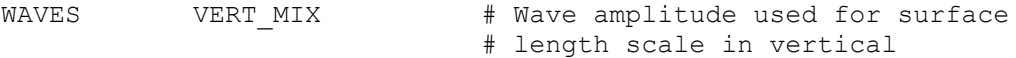

The impact of waves on vertical mixing of momentum follows the Craig and Banner (1994) approach, where the constant  $\alpha$  and scaling factor for significant wave height are set according to:

WAVE ALPHA  $100 + W$ ave factor  $\alpha$ WAVE HEIGHT FACT 1 # Scaling for significant wave height

The default values are those listed above. See Jones and Monosmith (2008) for alternative values.

## **4.23 Horizontal mixing**

**SHOC/COMPAS** includes horizontal mixing of momentum and tracers, by specifying a viscosity and diffusivity value respectively. This term is usually included in the momentum equations for stability reasons. The parameters are specified as follows:

```
 # Horizontal viscosities are specified separately for the u1
    # and u2 momentum equations, but except under special 
    # circumstances, both values should be the same.
 #
    # Horizontal viscosity in u1 equation
    U1VH 1.0
    # Horizontal viscosity in u2 equation (SHOC only)
   U2VH 1.0
```
Horizontal diffusion for tracers is also included and is invoked by specifying the diffusivities in the x and y directions in the parameter file via:

```
# Horizontal diffusivity in the x direction (m<sup>2</sup>s<sup>-1</sup>)
 U1KH 100
 # Horizontal diffusivity in the y direction (m2s-1) SHOC only
 U2KH 100
```
Note that since COMPAS only contains one component of velocity applied to all faces, there is no requirement to supply coefficients in the e2 direction.

The horizontal mixing coefficients may be scaled according to the grid size at each cell. This allows reasonable values to be specified for curvilinear grids which encompass a large range of resolutions. Scaling of horizontal mixing coefficients is specified by the parameter DIFF SCALE and may take on the following forms, where  $\Delta x$  is the grid size and  $\Delta x_m$  is the mean grid size (mean grid area for **COMPAS**) :

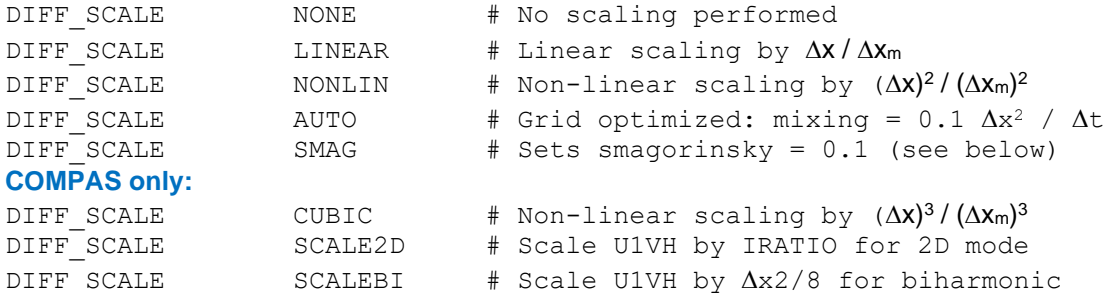

The default scaling is DIFF\_SCALE = LINEAR. If scaling is performed, the value set in the parameter file is relative to the mean grid spacing in the e1 and e2 directions (mean grid spacing is output in the file setup.txt).

#### **COMPAS only:**

Both Laplacian (default) and biharmonic momentum mixing are available in COMPAS. These are invoked by:

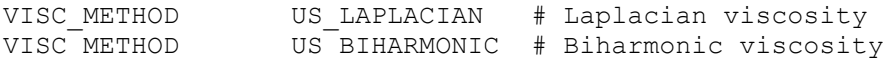

The relationship between Laplacian viscosity (L,  $m^2s^{-1}$ ) and biharmonic (B,  $m^4s^{-1}$ ) is (Griffies and Hallberg, 2000) where here we use the edge length squared for  $\Delta^2$ . Biharmonic viscositity can be specified explicitly, or can be a Laplacian value in conjunction with SCALEBI, in which case the above scaling is performed internally. For explicit specification, DIFF SCALE=CUBIC is recommended, whereas for Laplacian conversion DIFF SCALE=NONLIN SCALEBI. A combination of Laplacian and bi-harmonic mixing may be specified using:

VISC METHOD US LAPLACIAN US BIHARMONIC frac

where fraction ( $0 \leq$  fraction ( $0 \leq$  fraction  $\frac{1}{2}$ ) of mixing attributed to the Laplacian scheme and (1-frac) is the fraction attributed to bi-harmonic mixing. This is applied to viscosity only (an analogous approach for diffusivity is described in Delhez and Deleersnijder, 2007)).

The Smagorinsky diffusion coefficients can be independently invoked on any component of viscosity or diffusivity by setting:

SMAGORINSKY c

Where c is the value of the constant above (typically  $c=0.1$ ), and any combination of  $U1VH$ , U2VH, U1KH, U2KH is negative. For example, if the y compoment of horizontal diffusivity is to be calculated using Smagorinsky diffusion then set;

SMAGORINSKY 0.1  $U2KH$   $-100.0$ 

Different empirical constants for horizontal viscosity and diffusivity in e1 and e2 directions can be specified using:

**SHOC** only: SMAGORINSKY v1 v2 k1 k2 **COMPAS** only: SMAGORINSKY v1 k1

Where  $v1$  and  $v2$  are horizontal viscosity coefficients in the e1 and e2 directions respectively, and k1 and k2 are horizontal diffusion coefficients in the e1 and e2 directions respectively. Note that coefficients must be supplied for all components irrespective of whether U1VH, U2VH, U1KH, U2KH are negative. A base mixing coefficient may also be perscribed using:

**SHOC** only: SMAGORINSKY bv1.v1 bv2.v2 bk1.k1 bk2.k2 **COMPAS** only: SMAGORINSKY bv1.v1 bk1.k1

Where bv1, bv2, bk1 and bk2 are base rates for U1VH, U2VH, U1KH, and U2KH respectively. The fractional part of the number supplied, (e.g.  $v1$ ,  $v2$ ,  $k1$ ,  $k2$ ) are the Smagorinsky coefficients, where the total mixing is the sum of the base rate and Smagorinsky component, e.g (for SHOC).

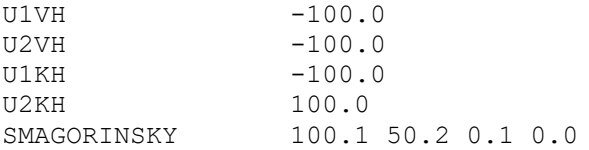

In this case  $U1VH$  uses a Smagorinsky coefficient of 0.1 with a base viscosity of 100  $m^2s^{-1}$ , U2VH uses a Smagorinsky coefficient of 0.2 with a base viscosity of 50 m<sup>2</sup>s<sup>-1</sup>, U1KH uses a Smagorinsky coefficient of 0.1 and  $U2KH$  uses a constant diffusivity of 100 m<sup>2</sup>s<sup>-1</sup>.

If  $DIFFSCALE = SMAG$  then Smagorinsky diffusion is set for all horizontal mixing coefficients using a constant  $smagorinsky = 0.1$ . This constant may be over-ridden if the SMAGORINSKY constant is explicitly defined.

If Smagorinsky diffusion is to be used, then an extra tracer is required, which stores the value of the diffusion coefficient. This tracers is automatically generated by SHOC when the smagorinsky diffusion is invoked, but may be over-ridden by manually specifying the following in the parameter file:

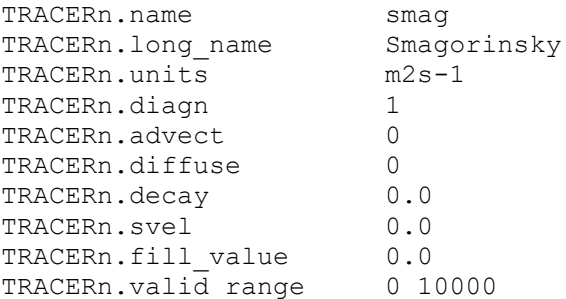

The Smagorinsky distribution can be limited and smoothed prior to use any number of times, n, using:

SMAG\_SMOOTH n

The Smagorinsky coefficient is clipped to  $|U1VH|$  for vorticity and  $|U1KH|$  for diffusivity before application.

**SHOC** only:

Note that the horizontal mixing of momentum in **SHOC** follows the full formulation (Herzfeld et al, 2002, section 2.4). A simple formulation exists (e.g. Apel, 1987, p99, Eqn (3.61)) where metric terms are omitted and incompressibility assumptions are made; these can be controlled by the VISC\_METHOD flag:

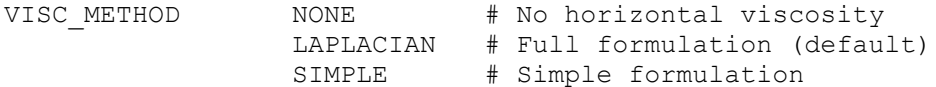

The horizontal viscosity routine executed is controlled by function pointers, allowing relatively straightforward inclusion of biharmonic viscosity if required.

#### **COMPAS only:**

The horizontal mixing may be regionalised in COMPAS using:

U1VH region box.bncc  $0:v_1$  1:v<sub>2</sub> 2:v<sub>3……</sub>. n:v<sub>n</sub>

where  $box.bncc$  is a region file with n regions, and  $v_1$  to  $v_n$  are the viscosity values applied to each region. If one of these values is negative, then Smagorinsky mixing is invoked for that region, where for example a value of -100.1 uses a base rate of 100 and a Smagorinsky constant of 0.1. If the DIFF\_SCALE is AUTO, then  $v_1$  to  $v_n$  are percentages of the optimal value applied to the region; e.g. a value of 50 will use half the optimised value. Examples are:

U1VH region box4.bncc 0:1000 1:-200.1 2:3000 3:500 DIFF\_SCALE AREA U1KH region box3.bncc 0:10 1:-50.1 2:10 DIFF\_SCALE AUTO

#### **4.24 Point sources/sinks**

A **SHOC** implementation can include an arbitrary number of point sources (or sinks) of water and tracers. These allow the representation of minor inputs of fresh water, or perhaps nutrients, for example. Associated with each point source (or sink) is a time series file (see section [11.1\)](#page-191-0) which specifies inputs in one of two ways. If flows of water are associated with the point source, then the file must specify time varying flow rates ( $m^3$  s<sup>-1</sup>), and tracer concentrations ( $kg \, \text{m}$ <sup>3</sup>). If no water is associated with the point source, then the file specifies tracer input rates (i.e loads or fluxes in kg s<sup>-1</sup>) only. The file need not specify concentrations or fluxes for all model tracers. Values for those tracers not mentioned in the file are assumed to be zero; the exception is temperature and salinity which are assumed to be equal to the receiving water values if not specified.

Sources of momentum may also be directly input as the source/sink; in this case the u1 or u2 velocity (in ms-1 ) is directly read from file. If flows of water are associated with the point source (i.e. flow rates are specified in the time series file), then the rate of momentum input is:

$$
P_t = \rho_t Q v / \rho V \qquad \text{(ms-2)}
$$

where  $\mathcal{O}_i$  = density of the inflow (kg m<sup>-3</sup>); if temperature and salinity are associated with the source in the time series file, then the inflow density is computed using the equation of state. If no temperature and salinity are specified, the inflow density is assumed to be equal to the receiving water.  $Q$  is the flow rate (m<sup>3</sup>s<sup>-1</sup>) and  $V$  is the velocity associated with the inflow (u1 or  $\text{u2}$  velocity in ms<sup>-1</sup>), both specified in the time series file.  $\rho$  is the density of the receiving water and  $\overline{V}$  is the cell volume, where the vertical depth distribution of the source is used to compute this volume if specified (see below).

Point source/sinks are specified as follows:

```
 # Number of point source/sinks
    npointss 2
    # Parameters for each point source/sink
 pss0.name Nasty stuff # Point source/sink name
 pss0.location 447174 5442668 0 # Location (X Y Z)
pss.reference surface \qquad # reference level
 pss0.data nasty.ts # Time-series file
    pss1.name Nice stuff
    pss1.location 450477 5446628 -10
    pss1.data nice.ts
```
The z location (i.e. depth) of the source/sink input may encompass a depth range, with the deepest limit entered first and depths below the surface entered as negative. The tracer input values are equally distributed over the depth range, e.g. for tracers to be distributed between -5m and -10m;

pss0.location 147.31 -43.06 -10 -5 # Source between -10 and -5m

The (X Y Z) locations may be entered as a time series file and be allowed to vary with time. In this case pss0.location contains the name of the time series file and the file must contain the variables  $X$  (or x),  $Y$  (or y),  $Z$  low and  $Z$  high, e.g:

pss0.location input\_location.ts # Time dependent input

The time series file has variables:

```
 ## COLUMNS 5
 ##
 ## COLUMN1.name time
## COLUMN1.long name Time
 ## COLUMN1.units days since 1990-01-01 00:00:00 +10
 ## COLUMN1.missing_value -99999999
 ##
 ## COLUMN2.name X
## COLUMN2.long name Longitude
 ## COLUMN2.units Degrees
 ##
 ## COLUMN3.name Y
## COLUMN3.long name Latitude
 ## COLUMN3.units Degrees
 ##
 ## COLUMN4.name z_low
## COLUMN4.long name Lower depth range
 ## COLUMN4.units m
 ##
## COLUMN5.name z high
## COLUMN5.long name Upper depth range
 ## COLUMN5.units m
 4382 147.31 -43.06 -10 -5
 4392 147.31 -43.06 -20 -15
```
The source/sink may be distributed over multiple cells horizontally and a depth range using (e.g. for SHOC or COMPAS quad meshes):

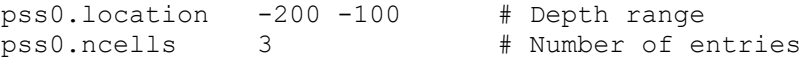

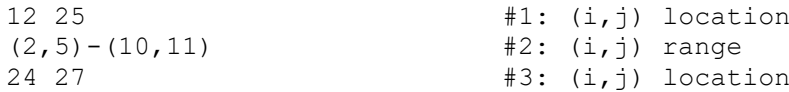

The indices prescribed for these ranges or locations should conform to the conventions described in Section 4.7.6 for structured and unstructured grids. If a range is given, SHOC/COMPAS will determine only those cells within the range that are wet. Therefore, for example, if a flux were to be input in the bottom layer over the whole domain (approximating a groundwater flux) then (assuming the grid size is 100x100) one would use;

```
pss0.reference bottom
pss0.location -1 0 
pss0.ncells 1 
(0, 0) - (100, 100)
```
The source/sink may also be distributed over multiple cells horizontally and a depth range using a region file (see Section 4.31.21), where the flux can be specified over one or multiple regions:

pss0.location -200 -100 # Depth range pss0.region region.bnc 3 4 ... n # Region file and numbers

The flux may be scaled according to:

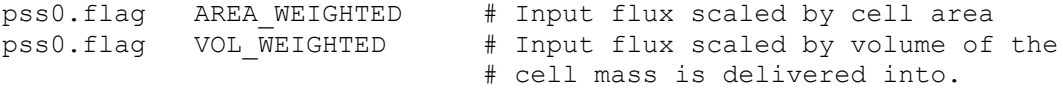

The reference level is determined by the following  $(ms_1)$  by default):

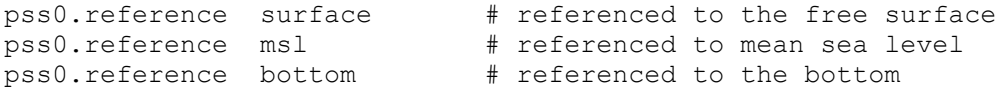

Major inflows or outflows of water (which carry significant momentum) should not be specified in this way, as the point source/sink code ignores momentum input considerations. Such inputs can be specified at open boundaries (see section [4.10.6\)](#page-55-0).

Sometimes the mapping of the point source location from geographic space (lat, long) to index space (i, j) is unsuccessful for the slaves. This is because sometimes custom curvilinear grids have land or outside cells that are not associated with valid coordinate values in the parameter file, and cannot be assigned geographic locations. Also, the precision of the inverse tetragonal bilinear texture map that performs this mapping is sometimes not sufficient to discriminate cell indices for point sources close to cell faces. If the code exits with the warning 'Mismatch between point sourcesinks on master and slave' then refer to the runlog to identify the point source that could not be successfully mapped and redefine its geographic location. Placing point source locations at the cell centre, and avoiding open boundary locations will rectify this problem.

An automated option exists for specifying point sources:

pss lon<sub>1</sub> lat<sub>1</sub> bot<sub>1</sub> top<sub>1</sub> ...... lon<sub>n</sub> lat<sub>n</sub> bot<sub>n</sub> top<sub>n</sub>

where  $l$  on is the longitude of the source,  $l$  at is the latitude of the source,  $bot$  is the lower limit in the water column and  $top$  is the upper limit for distribution of the input. In this case a tracer passive (kgm-3) is automatically generated and a flux of 1 kgs-1is input at the location and depth range specified for the duration of the simulation. Multiple locations may be input by including multiple (lon lat bot top) specifications. An example for input of two locations is:

pss 147.1156 -43.2861 -1 0 147.3715 -43.0141 -10 -5

#### *4.24.1 Steady State Approximation*

The steady state concentration resulting from a point source input into a grid cell is dependent on the grid size, and can be approximated via the following. Assume a flux  $F_{\text{in}}$  (gs-<sup>1</sup>) is input into a cell with dimensions  $(\Delta x, \Delta y, \Delta z)$  in the (e<sub>1</sub>,e<sub>2</sub>,z) directions. The e<sub>1</sub> direction only is considered, it is assumed that a constant  $e_1$  velocity of u (ms<sup>-1</sup>) exists, and the horizontal diffusion is  $A_H$  (m<sup>2</sup>s<sup>-1</sup>). The concentration of tracer, c (kgm<sup>-3</sup>), at time t+1 can be written in terms of mass as:

 $VC^{t+1}=VC^{t}$  (source input) – (mass advected out) + (mass advected in) – (mass diffused out)

where  $V = \Delta x \Delta y \Delta z$ . Over a time-step  $\Delta t$ , this is equivalent to:

$$
c^{t+1}V = c^{t}V + F_{in}\Delta t - c^{t+1}\Delta y\Delta z\Delta t + 0\Delta y\Delta z\Delta t - \Delta y\Delta zA_{t} - \frac{c_{t}^{t+1} - c_{t-1}^{t+1}}{\Delta x}\Delta t
$$

It is assumed that the concentration of tracer advected in  $(C_{i-1}^t)$  is zero, and that a zero gradient of tracer exists down-current from the source (  $c_{i+\!1}^t\!\!=\!c_i^t$  ). This is simplified to:

$$
V \frac{c^{t+1}-c^t}{\Delta t} = V \frac{\partial}{\partial t} = +F_{in} - c^{t+1} \Delta y \Delta x u - \frac{\Delta y \Delta x}{\Delta x} A_{H} c_{i}^{t+1}
$$

At steady state,  $\partial c/\partial =0$ , thus steady state concentration, c<sub>s</sub>, is;

$$
F_{in}=c_{s}\Delta x\pm\frac{\Delta x}{\Delta x}A_{H}c_{s}
$$

or;

$$
c_s = \frac{F_{in}}{\Delta y \Delta z u + \Delta y \Delta z A_H / \Delta x}
$$

For uniform grid size ( $\Delta x = \Delta y$ ), this reduces to:

$$
c_s = \frac{F_{in}}{\Delta(\Delta y \, u + A_H)}
$$

Therefore, as the horizontal grid size decreases, then the steady state concentration will increase to a limit where horizontal diffusive process dominate.

## **4.25 2D Mode**

**SHOC/COMPAS** can be operated in the capacity of a 2D depth integrated model. This is achieved by setting:

2D-MODE YES

The default is 2D-MODE=NO. The 3D currents are not calculated in this case, resulting in large increases in execution time. The initial tracer distribution is vertically averaged and tracers are subsequently advected using the 2D current (i.e. the water column is assumed to be well mixed). Note that using vertically averaged tracer initial conditions may result in tracer gradients over steep bathymetry, which can in turn lead to spurious baroclinic currents. It is often desirable to use constant temperature and salinity in 2D mode and turn advection and diffusion of these tracers off.

## **4.26 Sigma vertical coordinates**

**SHOC/COMPAS** can be configured to use sigma coordinates in the vertical. The formulation follows that of Blumberg and Herring (1987), for curvilinear coordinates. Sigma coordinates are invoked by setting the flag:

SIGMA YES

The default value is  $STGMA = NO$ . In the sigma case, the value of  $LAYERFACES$  is equal to the number of sigma levels the model uses, and the distribution of these layers is generated by **SHOC/COMPAS** such that a logarithmic distribution exists at the surface and bottom and a linear distribution in the interior. The input netCDF file for sigma coordinates is the same as that used for 'z' coordinates. **SHOC/COMPAS** linearly interpolates the initial condition for tracers onto the sigma grid (then also applies a smoothing filter in the vertical). The bathymetry is checked to ensure no extreme gradients are encountered; if the bottom slope becomes greater than 0.07 then the bathymetry is smoothed (up to a maximum of 5 passes) until the gradient becomes less than 0.07. The bathymetry may be optionally smoothed n times by setting the flag:

SMOOTHING n

The sigma layers converge at the coast, and this can lead to small vertical grid spacing, which in turn may lead to vertical velocity stability violations. To avoid program termination due to this violation, the sigma system should always be used with  $STABILITY = SUB-STER$  or  $STABILITY = SUB-STEP-TRACER.$  Note also that the minimum depth at the coast may need to be increased to maintain stability when using sigma coordinates.

It is reccomended to use Smagorinsky diffusivity when using the sigma system so that mixing along sigma surfaces over steep bathymetry does not lead to cross-isobaric exchange in the absence of any motion.

## **4.27 Stability sub-stepping**

**SHOC/COMPAS** can invoke several methods to ensure the model remains stable if there exist local violations of the advection scheme stability criteria (which may occur, for example, if the forcing becomes locally large for a short period of time). The advective terms (for 2D, 3D momentum and tracers) are calculated using a sub-timestep based on the maximum Courant number in the grid, and the remaining terms in the model equations are calculated using the original time-step. Note that the original time-step must still obey the CFL condition so as fast moving gravity and internal waves are adequately resolved.

To invoke the sub-time stepping the parameter STABILITY is set in the parameter file as follows;

STABILITY SUB-STEP # Sub-stepping stability adjustment STABILITY SUB-STEP-NOSURF # As for SUB-STEP but excluding

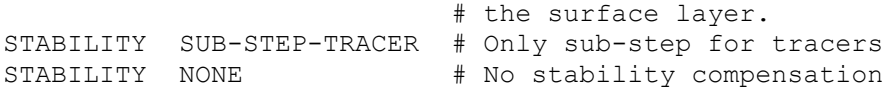

The default option is NONE.

If STABILITY = SUB-STEP-NOSURF then the vertical velocity in the surface layer is not included in the maximum sub-step calculation. This is consistent with the original MECO formulation. This option avoids sub-stepping when the surface elevation is only slightly greater than a layer level (the surface layer is thin) and moderately large vertical velocities exist. This condition may occur often and increase the run time ratio due to frequent substepping. However, the model may go unstable in the surface layer in this case, and HMIN may need to be increased to maintain stability in the surface layer.

### **4.28 Thin layers**

In order to maintain stability when layers become very thin, an option exists whereby if a layer becomes thinner than the parameter HMIN, then that layer is merged with the layer below prior to the calculation of the advective terms. The velocity of the merged layer is set to the layer weighted mean of the two layers merged. It is assumed that the velocity is uniform throughout the merged layer, and subsequent to the calculation of the advective terms the merged layer is split back to the original thin layer and associated layer beneath and the thin layer is assigned the updated velocity. This option is initiated via the flag;

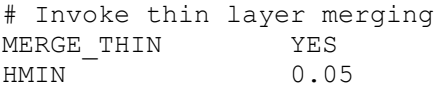

The default is  $MERGE$  THIN = NO. The implementation of the thin layer code effectively decreases the k coordinate of the surface and resets the velocity of the layer to the mean when thin layers are encountered. The optimum value of HMIN generally needs to be derived on a trial and error basis, but generally 2–3% of the surface layer thickness is a good initial estimation.

## **4.29 Particle tracking**

Particle tracking is supported in **SHOC/COMPAS.** If an input particle file is specified, then the domain will be seeded with an initial distribution of particles. Particles will be advected and diffused according to parameters defined below. Particles maybe reset to their initial locations periodically if requested. If desired, particles can also display a specific vertical movement prescribed within a time series file. This file should contain the vertical velocity as a function of time and space, allowing particle 'swimming behaviour'. Mortality or the loss of a percentage of the remaining particles at every time step can also be prescribed with a time series file. Output files will contain the variable 'ptconc' if particle tracking is invoked; this variable indicates the concentration of particles ( $kgm<sup>3</sup>$ ) for each cell over time. For  $ptcone$  to be computed the particle mass has to be given as non-zero.

Particle tracking will only occur if an input file is specified. Following is an example particle tracking specification:

```
 # Defines the input particle input file. This is a netCDF
 # time-series containing the variables 't', 'x', 'y' and 'z'
 # for a specified number of particles ('n').
PT InputFile pt/pt50000.nc # 50000 particle file.
PT InputRecord 0 \# Dump number to use for initial
                                # particle distribution.
 # The output file where the position of all active particles
 # will be written.
```
PT OutputFile pt.nc PT StartTime 1580 days # Start time for PT. PT\_StopTime 1612 days # Stop time.<br>PT\_OutputStep 1 hours # Output int 1 hours # Output interval. PT TimeStep 10 minutes # Update period for recalc. # particle positions. PT\_ResetStep 100 days # How often to reset particles # to the original locations. PT\_KH 1 1 + Horizontal diffusion coeff. PT<sup>-</sup>KZ MULT 1 # Vertical diffusion coeff. # multiplier PT Mass 1 # Particle mass (kg). PT Restart yes # Interpolate particle positions # from the InputFile onto the grid. # If true then the particles are not lost when they move # outside the model domain, instead they 'stick' to the # boundary and are released when the current changes direction. PT StickyBoundary FALSE # A continuous source of particles along a line is specified # by a rate of release and the start/end positions of the line. # These parameters are not mandatory, and multiple sources # are permitted. PT\_NSource 1

PT\_Source0.Rate 20 # Number of particles/second.<br>PT\_Source0.ColourBit 2 # The bit to set in the flag PT\_Source0.ColourBit 2 # The bit to set in the flag # array when the particle is # seeded. Valid range 2-15. PT Source0.StartLocation 280000 7000000 -15 # XYZ of start # position. PT Source0.EndLocation 280000 7020000 -25 # XYZ of start # position.

An automated option exists for specifying particle tracking:

particles  $lon_1 lat_1 bot_1 top_1 ...$  lon<sub>n</sub> lat<sub>n</sub> bot<sub>n</sub> top<sub>n</sub> PT InputFile pt.nc

where lon is the longitude of the source, lat is the latitude of the source, bot is the lower limit in the water column and  $\text{top}$  is the upper limit for distribution of the input. In this case particles are released from that location with a rate of 2 particles / hour for the duration of the simulation. The attributes for the particle source are the same as those listed above.

Multiple locations may be input by including multiple  $(\text{lon lat bot tot})$  specifications. An example for input of two locations is:

particles 147.1156 -43.2861 -1 0 147.3715 -43.0141 -10 -5

## *4.29.1 Particle Status*

The status of a particle may be active / inactive and unlost / lost. Active, unlost particles are the particles that appear in the domain. If a particle exits through an non-sticky boundary then it becomes lost and returns to the inactive pool of particles available to be released at each source. A particle may become lost by moving through an open boundary, or by failing to reach a solid boundary within a certain number of sub-steps (currently hardwired to 110). The

latter case arises if a large velocity, v, is normal to a solid boundary which advects the particle into the boundary. The model will attempt to calculate the particles position at a future time by adding the distance, s, the particle moves over a time interval  $\Delta t$  where s = v $\Delta t$ . If v is large then the model successively reduces  $\Delta t$  to resolve the particles position near the boundary. If the position cannot be resolved after 110 reductions of  $\Delta t$  it is assumed the particle has moved through the boundary and becomes lost. An example of this may be a particle settling into the sediments. If settling of a particle is invoked and a particle is attempted to be advected through the bottom, then the vertical diffusion is modified to counteract such effect. Consequently these particles are not lost but remain close to the bottom.

## *4.29.2 Source Colour*

Individual sources can be identified by the ColourBit parameter, with valid ranges between 2 and 15 (the colourbit values 0 and 1 are used to flag inactive and lost particles). These data are written to the output file making it possible to display particles from multiple sources and identify each individual source by colour.

## *4.29.3 Age*

The age of each particle since the release time may be computed. When a particle becomes lost the age is reset to zero. In order to minimise output file size the age of particles are stored as unsigned bytes with values ranging from 0 to 255. The actual age in floating point precision is scaled to this output range via the parameter  $Aq$ e $L$ imit, e.g.

PT AgeLimit 20 days

If the AgeLimit parameter is present then the age is calculated and scaled age is included in the output file. Scaling is performed linearly such that an age of 0 is scaled to zero, and an age of AgeLimit is scaled to 255. Typically AgeLimit is the flushing time of the water body. Particles older than AgeLimit remain scaled to 255. These scaled ages may be plotted as a colour spectrum for all sources.

A histogram of the distribution of ages in bin sizes of 1 day can be produced. This is in the form of a time series file named 'part hist.ts', with the histogram output at a specified interval, e.g;

PT Histogram DT 1 hour # Output the histogram at 1 # hour intervals to the file # part hist.ts.

A region file (see Section 4.31.21) may be used to specify a subsection of the domain within which the mean age of partices is reported:

PT age region region.bnc 3

In the above case the mean age region will comprise regions 3 of the region file region.bnc.

## <span id="page-117-0"></span>*4.29.4 Size*

A size of particles released from each source may be prescribed using;

PT Source0.Size 1e-4 # Size in m

A growth or decay rate may also be specified for the source and the particle will decay to zero or double in size on this timescale, e.g;

PT Source0.Decay 10 days # Size decreases to zero in 10 days PT\_Source0.Growth 10 days # Size doubles in 10 days

When a particle becomes lost the size is reset to  $PT$  Source0. Size. A particle threshold size of  $10^{-10}$  is hardwired so that if particles decay to sizes less than this threshold they are flagged as lost. In order to minimise output file size the age of particles are stored as unsigned bytes with values ranging from 0 to 255. The actual size in floating point precision is scaled to this output range via the parameter SizeLimit, e.g:

PT SizeLimit 1e-3

If the SizeLimit parameter is present then the size is calculated and scaled size is included in the output file. For decaying particles scaling is performed linearly such that a size of SizeLimit is scaled to 255, and a size of zero is scaled to zero. For growing particles a size of PT\_Source0.Size is scaled to zero, and a size of SizeLimit is scaled to 255. These scaled sizes may be plotted as a colour spectrum for all sources.

Particle sizes are only invoked if  $sizeLimit$  is present, regardless if sizes are set for individual sources. If  $size$ Limit is present and sizes for individual sources are not, then the particle size for each source defaults to zero. In this case all particles will always be flagged as lost, since the particle size is below the threshold of 10-10 (see above).

### *4.29.5 Settling*

Particles may be prescribed setting velocities as a function of the source, or as a function of position when an initial particle distribution is prescribed (i.e. no sources). For the former, different types of settling behaviour for particles released from each source may be prescribed using:

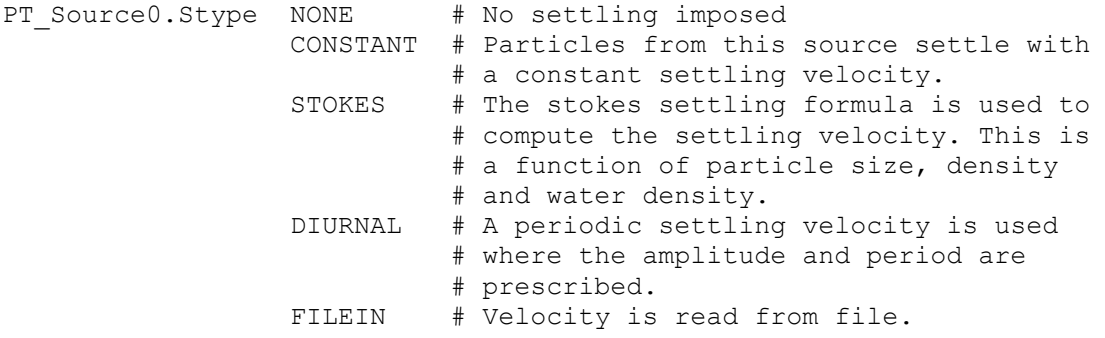

For all particles, a negative settling velocity means the particle will sink and a positive velocity will result in a buoyant particle. The CONSTANT settling velocity for particles released from each source may is prescribed using;

PT Source0.Svel 1e-3 # velocity in ms<sup>-1</sup>

The STOKES settling velocity may be computes using Stokes settling formula:

$$
v = \frac{g(\rho_w - \rho_p)d^2}{1.8\mu} \tag{3.27.1}
$$

where g = 9.81 (m<sup>2</sup>s<sup>-1</sup>) is the acceleration due to gravity,  $\rho_w$  (kgm<sup>-3</sup>) is the density of surrounding water,  $\rho_p$  (kgm<sup>-3</sup>) is the density of the particle, d (m) is the particle diameter (size in this case) and  $m = 1.4e-3$  (kgm<sup>-1</sup>s<sup>-1</sup>) is the viscosity of water at 20 $\degree$ C. This settling velocity is

calculated and applied to each particle if the particle size is set (see Section [4.29.4\)](#page-117-0) and the particle density is prescribed:

PT Source0.Dens 1030 # Density in kgm<sup>-3</sup>

Hence if a growth rate is also prescribed, then as the particle grows its diameter increases and therefore settles faster.

The DIURNAL settling velocity is computed using the formula:

$$
v = -sved \, o \mathfrak{A} \, \mathbf{I}(t/sperfloat/spe))
$$

where svel is the maximum vertical velocity (ms<sup>-1</sup>) at which the particle will move,  $t$  is time and sper is the periodicity of the cosine function, e.g.

```
PT Source0.Svel 1e-3 # Velocity in ms<sup>-1</sup>
PT Source0.Sper 1 day # Periodicity
```
The FILEIN settling velocity is prescribed using an ASCII or netCDF time series file.

```
PT Source0.File svel.ts # Time series file containing
                            # variable and 'wpt'(ms-1).
```
The settling velocity variable in the file must be named 'wpt'. The settling velocity in the file may be a function of time or space (or both). The spatial coordinates of the source (i.e. StartLocation and EndLocation) are used to interpolate from the file onto the source location if spatial information is contained in the file.

Additionally, particles released from an initial distribution (i.e. without sources specified) may undergo settling as a function of their position in time and space as read from file. This is specified using:

PT w file svel.nc # File containing settling variable 'wpt'.

The settling velocity variable in the file must be named 'wpt', and the velocity may be a function of time, space or both. Spatially dependent velocities interpolate the settling velocity onto cell centres of the grid, and all particles within a particular cell will adopt that corresponding settling velocity.

NOTE: The differences between invoking PT\_Source0.Svel settling velocity type and the PT\_w\_file are that the former is used for particles released from sources; in which case a continuous source of particles along a line is specified by a rate of release and the start/end positions of the line. Each source must have their own time series file. The second from is used for a release of particles determined with the particle input file, in which case the domain is seeded with an initial distribution of particles. In this case, the settling velocity can vary as a function of time t and space .

#### *4.29.6 Swimming*

Similar to the settling for particles released from an initial distribution, particles may be assigned horizontal swimming velocities applicable to an initial release. This swimming is read from netCDF file as a function of time and space and is specified via:

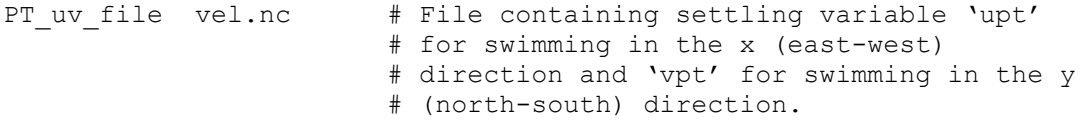

Note that upt and vpt are velocities are relative to the east-west / north-south axis rather than the numerical grid, and must generally undergo rotation (within the particle tracking code) to be transformed onto the grid.

## *4.29.7 Mortality*

Mortality, or the loss of particles expressed as a percentage of active, unlost, particles at every time step, can be prescribed with a time series file (note: this input is not spatially dependent), e.g:

PT mortality file  $mp.ts$  # mortality percentage file

The mortality percentage variable in the file must be named 'mpt'.

## **4.30 Grid Refinement**

Grid refinement is implemented for **SHOC** only. The concept of this type of refinement is not applicable to unstructured meshes, where equivalent refinement is achieved through use of the weighting function.

Grid refinement, or two-way nesting, allows a fine resolution grid (FRG) to be embedded within a coarse resolution grid (CRG) so that increased resolution is achievable in a subregion of the whole domain. Although the time-step for the simulation is determined by the smallest grid, savings in computer time is generally achieved by not highly resolving the whole domain. The method used for grid refinement is detailed in Section 14 of the Science Manual.

There must exist at least 2 windows for grid refinement to operate. A grid must be constructed where the number of fine grid cells that comprise one coarse grid cell (i.e. the zoom factor, zf) is an odd number so that cell faces and centers in the coarse grid are coincident with fine grid locations at the coarse-fine boundary. The user must therefore choose a zoom factor and provide a list of the (I,j) locations of the centers of the coarse grid. An example of invoking grid refinement is given below.

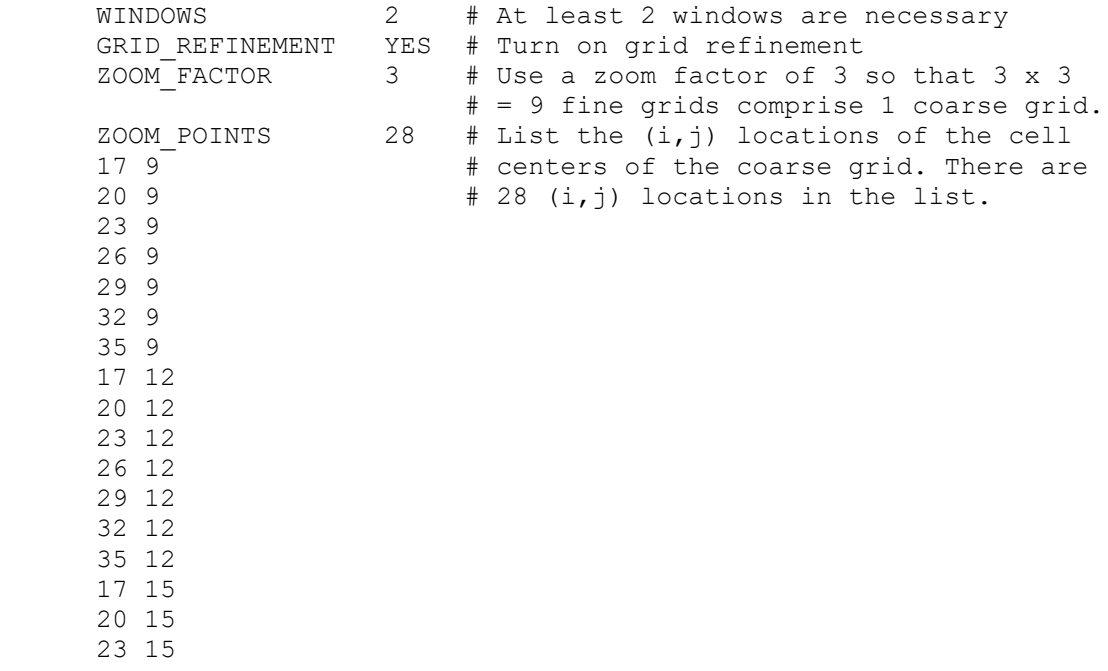

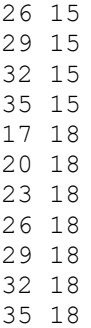

The resulting grid for a closed basin test domain is illustrated in Figure 4.29.1.

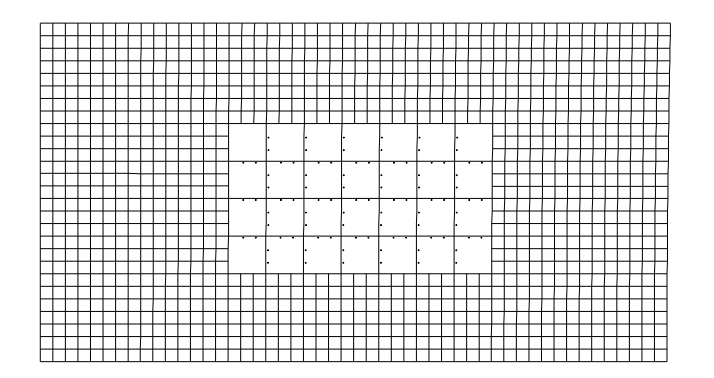

Figure 4.29.1 : Grid refinement example

A section of the grid can be retained at high resolution, or a coarse resolution section can be created using:

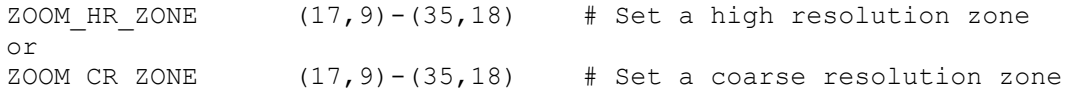

Grid refinement may be turned off using GRID\_REFINEMENT NO. The default is for no grid refinement. Note that the bathymetry is averaged over the coarse grid cells, hence a new netcdf input file must be created when grid refinement is invoked. Anisotropic grid refinement may be invoked using:

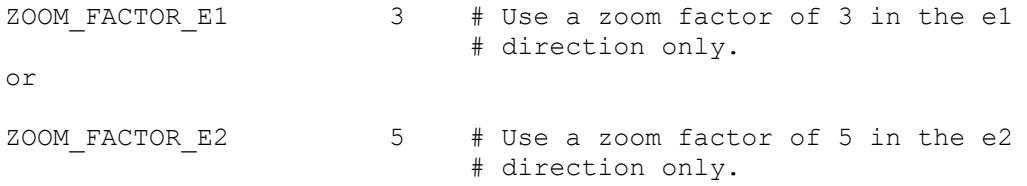

It is possible to construct a grid which has refinement in one direction, e.g. Figure 4.29.2 has a refinement of factor 3 in the e1 direction. This grid may be reverted to a uniform grid using the PRECONDITIONED grid refinement option;

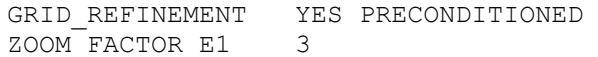

This option is useful for reverting a portion of the grid to a uniform grid, while increasing the resolution of another part of the grid (e.g. an upstream river section). In the example below the river section that is three cells wide may be retained at this resolution while the remainder reverted to uniform. Note that the ZOOM POINTS of the cell centres required to be reverted must also be supplied.

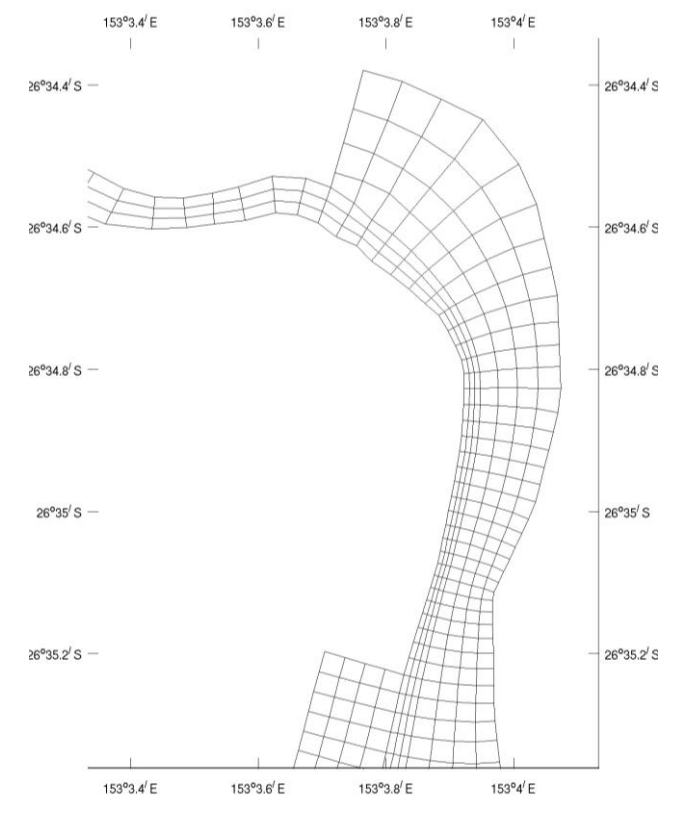

Figure 4.29.2. Grid example with refinement of factor 3 through the river section in the e1 direction.

Usually time-steps are compromised when resolution is increased laterally in a river section of the grid. A grid section where variables are linearly blended can be useful to overcome this. In the case of a river, if variables are blended laterally across the entire width of the river then there will be no transverse flow since the lateral boundary conditions prohibit flow through the solid boundaries. This makes flow along-river only, and the cross-river direction is irrelevant in terms of determining the time-steps for stability. The river effectively consists of a number of independent channels stacked side by side. Tracer exchange between the channels may exist via horizontal mixing. Such a configuration has the benefit of allowing increased resolution of the bathymetric cross section of the river, and aids in constructing river branches. Blending is invoked using:

NE1 BLEND 1  $\#$  Number of blend areas in the e1 direction E1 BLEND0 e1s e1e e2s e2e # Start & end e1 coordinates (e1s and # e1e) and start & end e2 coordinates # (e2s and e2e) for blend area 0. Or NE2 BLEND 1 # Number of blend areas in the e2 direction E2 BLEND0 e2s e2e e1s e1e # Start & end e2 coordinates (e2s and # e2e) and start & end e1 coordinates # (e1s and e1e) for blend area 0. Examples may be: NE1\_BLEND 2 E1 BLEND0 45 47 241 255 E1\_BLEND1 45 47 260 298 NE2\_BLEND 1 E2 BLEND0 18 22 100 110

## **4.31 Tracer diagnostics**

There exist several options for SHOC/COMPAS to generate diagnostics of interest which are subsequently saved to 2D or 3D tracers. These tracers then appear in any specified netCDF output files or timeseries files. Currently these diagnostic tracers include mixed layer depth, heat flux (described in section [4.18\)](#page-91-0), steric height, vorticity, mixing length scale, flushing time, CFL time-steps, tracer fluxes, mean velocity or mean tracer flux and tendencies in the momentum balance. Specification of these diagnostics is described below.

## <span id="page-123-0"></span>*4.31.1 Tracer Fluxes*

The advective and vertical diffusive flux of a specified tracer may be calculated. The flux calculation of a tracer is invoked by specifying a tracer name, e.g;

CALC FLUXES salt # Name of tracer for flux calculation

#### **COMPAS** only:

For COMPAS, the directions through cell faces vary according to the shape of the polygon (rectangular, hexagonal etc), hence the face directions must be additionally supplied:

CALC FLUXES salt 1 3 # salt fluxes through faces 1 and 3 of # the cell polygon.

To disable the flux diagnostic, set the flux diagnostic to NONE. This diagnostic requires the specification of tracers representing the advective fluxes in e1, e2 and z directions, and a diffusive flux in the z direction. These tracers are automatically generated by SHOC/COMPAS when the CALC\_FLUXES flag is invoked, but may be over-ridden by manually specifying any of the following tracers in the parameter file:

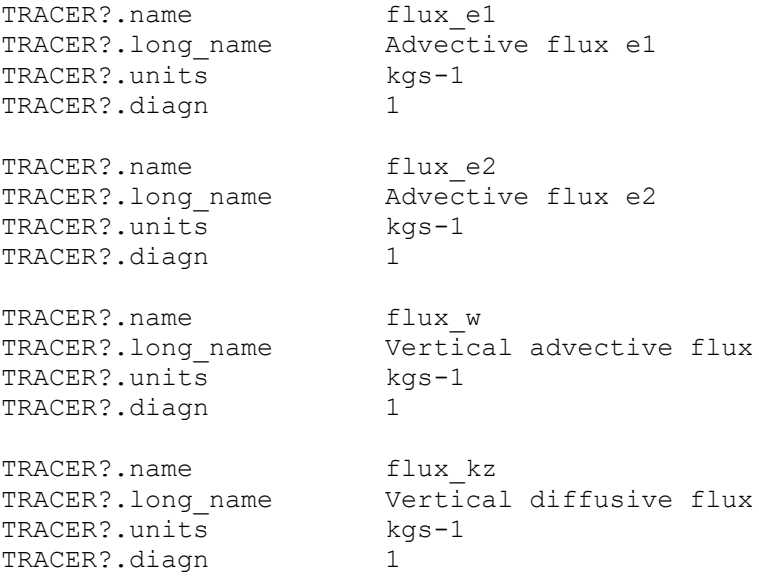

Fluxes are calculated at each grid cell via:

*flux e*1= $u$ *TN*<sub>b</sub> $\Delta$ *z <i>e* $2=$ *u*<sub>2</sub>*Th*<sub>1</sub> $\alpha$ \_*<sup>w</sup> wTh*<sup>1</sup> *h*<sup>2</sup> *flux* <sup>=</sup>

 $\underline{x}$   $k$   $\equiv$   $K$   $\underline{\overline{\alpha}}$   $\Delta$ h $\Delta$ h $\underline{\lambda}$ *T flux kz K<sup>z</sup>*  $=$ K $\frac{\partial}{\partial t}$ 

where  $u_1$  and  $u_2$  are the velocities in the  $e_1$  and  $e_2$  directions respectively (form compas only the  $e_1$  direction exists, and is non-directional),  $T$  is the tracer concentration at the cell face,  $\Delta h_1$  and  $\Delta h_2$  are the grid metrics at the cell faces and  $\Delta z$  is the layer thickness.

### *4.31.2 Means*

The cumulative moving mean of certain variables may be calculated via the flag MEAN. Options are:

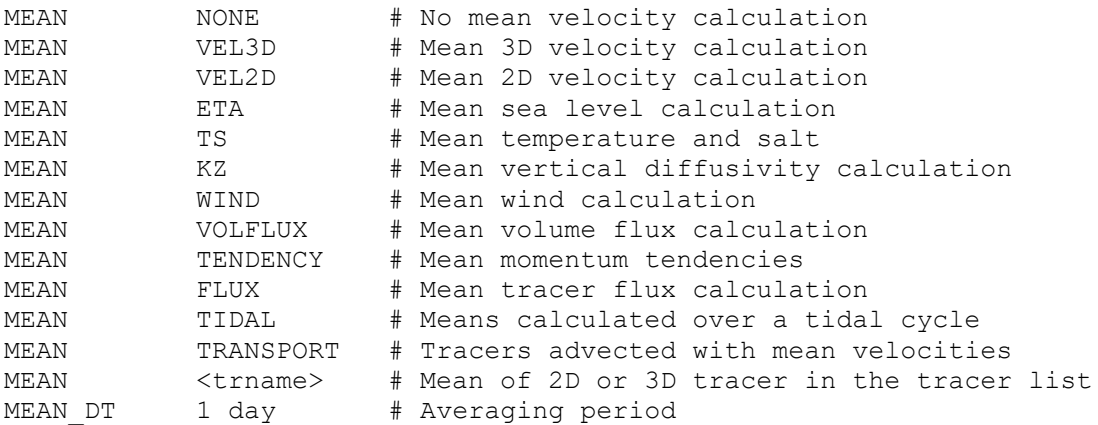

A MEAN DT value of SEASONAL, MONTHLY or DAILY is also supported for seasonal, monthly or daily means respectively. These quantities may be written to file using the SEASONAL, MONTHLY or DAILY netCDF file output time increments (see Section 4.32.6); here the mean dumped at the start of the season corresponds to the mean computed over the previous season (ditto for months, e.g. output on 1 March corresponds to a mean computed over the previous summer for SEASONAL means and means computed over February for MONTHLY means). Additionally, if SEASONAL MONTHLY or DAILY means are written to netCDF file at the same interval as MEAN DT (e.g. file0.tinc = SEASONAL with MEAN DT = SEASONAL) then the mean will be cumulative over the season for successive years (e.g. for a multi-year run, the mean dumped to file on 1 March will be that of all previous summers for SEASONAL means, that of all previous Februaries for MONTHLY means and that of the same day for DAILY means). If the mean is not desired to be cumulative in this fashion, then the mean for each season of each year should be saved using MONTHLY dumps for SEASONAL means.

The means computed are cumulative running means, where the value present in the output file is the mean from the start of the computation period to that point in time. When the MEAN DT time is reached, the mean values are reset to zero and the running mean begins again. If a restart is performed, the running mean values are correctly populated from the restart fil, and the time counter for the means is read from the global attributes of the netCDF file containing the means. Note: if the **INPUT** FILE contains a global attribute mean c that is *not consistent with the mean calculation, the mean quantities may be compromised.* The time counter can also be explicitly set using:

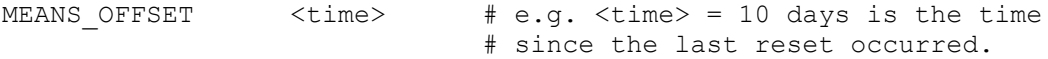

The default is no calculation of mean quantities. If the VEL3D flag is invoked, then three additional tracers corresponding to the mean 3D velocity in the  $e_1$ ,  $e_2$  and z directions must exist. These tracers are automatically generated by SHOC/COMPAS when the MEAN flag is

invoked, but may be over-ridden by manually specifying any of the following tracers in the parameter file:

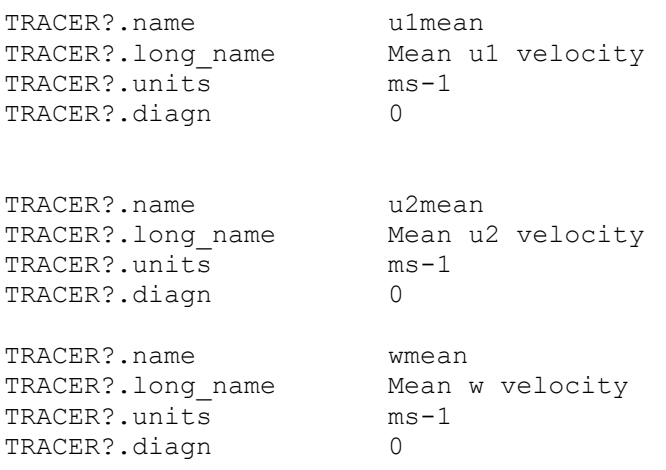

If the FLUX flag is invoked then the mean values of the tracer fluxes (section [4.31.1\)](#page-123-0) are calculated for the respective flux tracers, hence additional flux tracers must also be specified. If the TENDENCY flag is set then the contributions to the momentum balance are averaged for the respective tendency tracers (see section [4.31.11\)](#page-130-0). The VEL2D and WIND flags generate means of the 2D velocity and wind-field respectively. These averages are stored in 2D tracer arrays which are automatically created by SHOC/COMPAS when these flags are invoked.

If the TIDAL flag is present then the mean values are calculated over a tidal period. To do this SHOC/COMPAS attempts to find the maximum sea level in a 24 hour period at each point in the grid, then proceeds to average until the next maximum sea level is encountered at that point. Note that this may result in the exact averaging period differing throughout the grid (e.g. if a modulation of tidal phase exists across the grid). After each output dump event the mean arrays are reset. When invoking this option, the file output interval should be set to around 3 times the dominant tidal period (i.e. 3 days for diurnal tides) since **SHOC/COMPAS** may require up to 1 tidal period to locate the start of the averaging period, 1 tidal period to calculate the mean and 1 tidal period for safety to avoid any overlap of the tidal averaging into the next cycle.

The TRANSPORT flag allows tracers to be advected using the mean 3D velocity field. If the averaging period is set so as to filter out higher frequency oscillation (e.g. the tide) then these velocities represent the residual current field which may be much smaller than the instantaneous current. In these cases the time-step for tracers may be dramatically increased, resulting in an improvement in execution speed.

The mean fields appear in the output file and time-series files as an additional tracer. Note that if tracers are set as diagnostic tracers (TRACER?.diagn = 1) then SHOC/COMPAS initializes the tracer to zero every time the tracer is dumped to file. Since mean tracers sum contributions over the averaging period, always set  $TRACER$ ? diagn = 0 when manually defining mean tracers.

## *4.31.3 Mixed Layer Depth*

The mixed layer depth may be computed using a threshold on the vertical density profile (currently hardwired to  $-0.01$  kgm<sup>-2</sup> in the routine mld()) or threshold on the turbulent kinetic energy (hardwired to  $10^{-5}$  Wkg<sup>-1</sup> in the routine mldk(); see Burchard et al (1999), p26). Obviously the latter will only function if the mixing scheme calculates TKE (e.g. Mellor-Yamada 2.5,  $k-\epsilon$ ,  $k-\omega$ ). Finally, the mixed layer may be computed as the level where water temperature attains a value of 0.1 x SST. The mixed layer option is invoked by setting the flag:

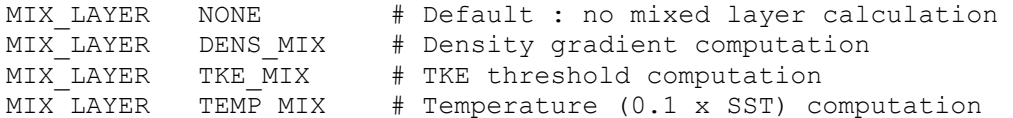

The default is no mixed layer calculation. If this flag is invoked, then a 2D tracer is automatically created to store the mixed layer depth in units of metres.

## *4.31.4 Flushing Time*

The time required to flush a sub-region of the model domain may be calculated using the flushing diagnostic. The flushing time is defined as the time for the total mass in the subregion to decrease by a factor of 1/e (~38%, i.e. the e-folding time). This representation of the flushing time assumes that tracer is well mixed in the sub-region and the total mass is assumed to decrease exponentially according to:

$$
M(t) = M_0 e^{t/\tau}
$$

where M<sub>0</sub> is the initial mass and  $\tau$  is the flushing time scale (Tartinville et al, 1997). When M = M<sub>0</sub>/e then t =  $\tau$ , hence the flushing time can be recovered. This diagnostic is invoked by specifying the tracer number of a flushing tracer, e.g.

```
FLUSHING_TR YES # Invoke flushing diagnostic
FLUSHING DT 30 minutes # Output interval.
FLUSHING PTS 3 4 Grid cells defining the
15 5 5 + flushing region.
16 5
17 6
```
The flushing region may also be distributed over multiple cells horizontally using blocks (see Section 4.7.6 for structured / unstructured indexing conventions), e.g. for a structured grid:

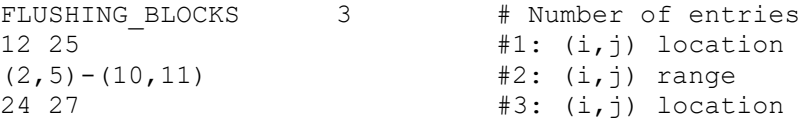

If a range is given, SHOC will determine only those cells within the range that are wet. A region file (see Section 4.31.21) may also be used to specify the flushing region:

```
FLUSHING REGION region.bnc 3 4 ... n # Region file and numbers
```
Invoking the flushing tracer diagnostic will automatically create a tracer named 'flush' with the following attributes:

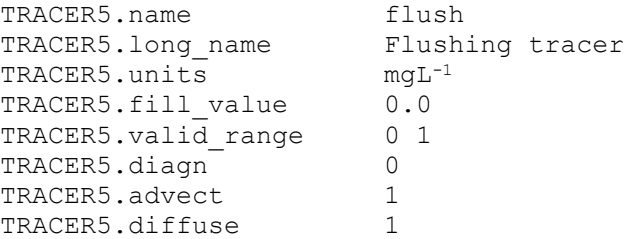

The flushing tracer concentration is automatically initialised to 1.0 within the flushing region and zero elsewhere during startup. The flushing region is defined by listing a series of index locations, whose total number is FLUSHING PTS. The index locations of any sub-region of the structured domain may be retrieved using the 'marked' facility in  $\frac{1}{10}$  is meco. The total

mass in the flushing region is printed to the time-series file 'flushing.ts' at the time interval FLUSHING DT. This time-series file contains the total mass in the flushing region, the normalised mass (i.e. the ratio of total mass : total initial mass) and the flushing time. The flushing (e-folding) time can be calculated from this output, i.e. the time when the normalised mass falls below 1/e. When this occurs the flushing time variable in the time-series file will assume this time value. Subsequent to this flushing time being reached, the initial concentration is re-set after a further two flushing times.

### *4.31.5 Age tracer*

An age tracer may be specified, where the value of the age tracer is indicative of the time the tracer has spent in a defined region. The region may be defined using a list of points, blocks or a region. If the tracer lies within the specified region, it is incremented at a rate of 1 day<sup>-1</sup>, and outside the specified region it is not incremented. To specify the region using a list of points use:

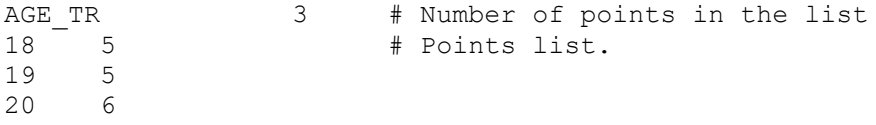

Blocks can also be used to specify the region (see Section 4.7.6 for structured / unstructured indexing conventions), e.g. for a structured grid;

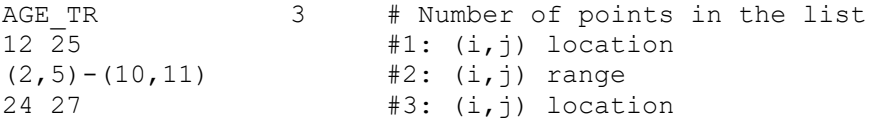

To specify the region using a region file (see Section 4.31.21); AGE TR region.bnc 3 4 ... n # Region file and numbers

In the above case the age region will comprise regions  $3 \, 4 \, \ldots \, n$  of the region file region.bnc.

A depth range for the age region may be specified using:

AGE\_RANGE top\_depth bot\_depth

If this is absent, the region encompasses the whole water column. The age tracer is named 'age' in output files and is generated automatically. Alternatively the age tracer may be manually specified in the tracer list.

### *4.31.6 Steric Height*

The steric height within a domain can be calculated by specifying the flag:

STERIC\_HEIGHT *lnm* # Level of no motion

Where  $1 \text{ nm}$  is a number corresponding to the level of no motion used in the steric height calculation. If this flag is set, a 2D tracer is automatically created to store the steric height output with units of metres. Steric height is defined as the geopotential anomaly divided by the acceleration due to gravity (e.g. Godfrey and Ridgeway, 1985). Geopotential anomaly is defined as:

$$
\Delta \Phi \int\limits_{p_1}^{p_2} \delta d\rho
$$

where  $p_1$  >  $p_2$  are any pressure levels and  $\delta$  is the anomaly of specific volume where:

$$
\delta = \alpha(S,T,p) - \alpha(350,p)
$$

with  $\alpha=1/\rho$  = the specific volume, S=salinity, T=temperature and p=pressure. For the steric height diagnostic the pressure p<sub>1</sub> is taken as the pressure at the level of no motion (*lnm*) where it is assumed velocity=0) and  $p_2$  is taken as the sea surface.

The geostrophic current relative to the level of no motion in the  $e_1$  direction is then given by:

$$
u_g = \frac{g}{f} \frac{G_h}{G}
$$

 $\overline{a}$ 

where  $s_h$  is the steric height (m) and f is the Coriolis parameter. The gradient of steric height in the e<sub>2</sub> direction gives geostrophic velocity in the e<sub>2</sub> direction. If  $1nm = 0$  then the steric height diagnostic is not calculated.

## *4.31.7 Vorticity*

The vorticity may be calculated and stored in 2-D tracer diagnostic variables by invoking the flag:

VORTICITY <string>

Where <string> is a string containing ABSOLUTE, RELATIVE, POTENTIAL, TENDENCY or NONE, with;

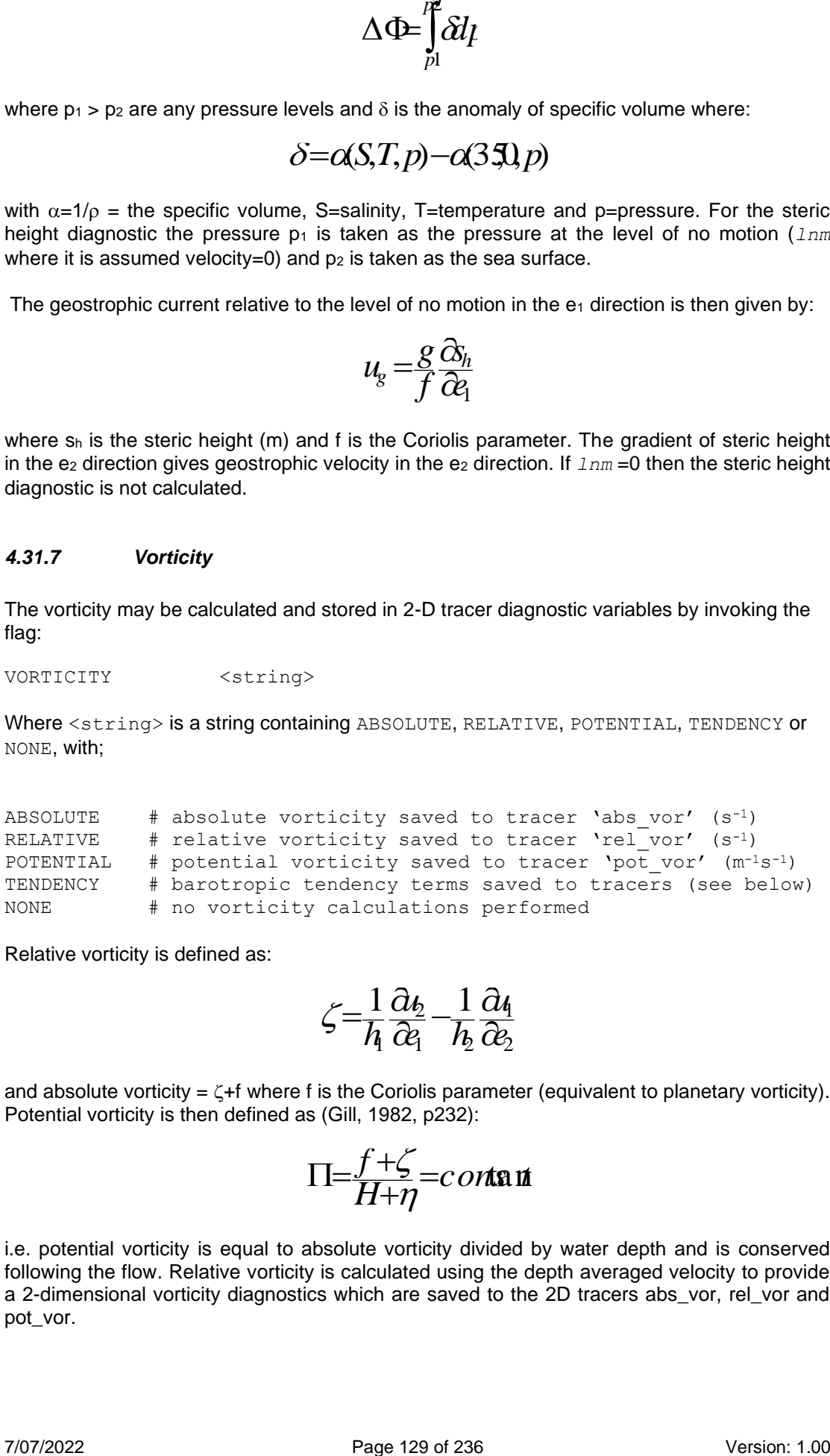

Relative vorticity is defined as:

$$
\zeta = \frac{1}{h} \frac{\partial h_2}{\partial q} - \frac{1}{h_2} \frac{\partial h_1}{\partial q_2}
$$

and absolute vorticity =  $\zeta$ +f where f is the Coriolis parameter (equivalent to planetary vorticity). Potential vorticity is then defined as (Gill, 1982, p232):

$$
\Pi = \frac{f+\zeta}{H+\eta} = \text{const}
$$

i.e. potential vorticity is equal to absolute vorticity divided by water depth and is conserved following the flow. Relative vorticity is calculated using the depth averaged velocity to provide a 2-dimensional vorticity diagnostics which are saved to the 2D tracers abs\_vor, rel\_vor and pot\_vor.

The 2D relative vorticity equation is described in the SHOC Science Manual. The contributing terms to this balance are automatically generated and saved as 2D tracers if TENDENCY is specified. These tracers have the following attributes:

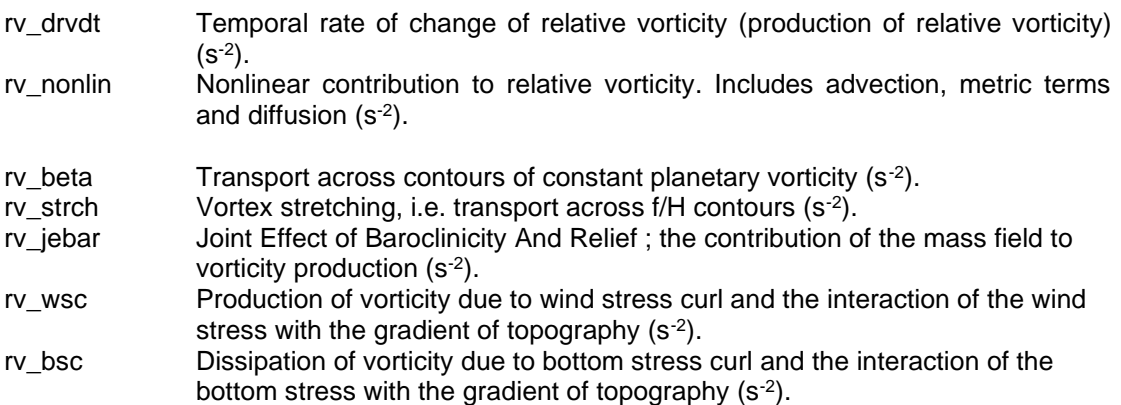

### *4.31.8 Mixing Length Scale*

The mixing length scale is saved to the diagnostic tracer lscale if this tracer is defined, e.g. if :

```
TRACER?.name lscale
TRACER?.long name Mixing length scale
TRACER?.units m
TRACER?.fill value 0.0
TRACER?.valid range 0 100
TRACER?.diagn 1
TRACER?.advect 0
TRACER?.diffuse 0
```
is defined then this tracer will be populated with the mixing length scale calculated in the Mellor-Yamada 2.0 k- $\epsilon$  or k- $\omega$  mixing schemes.

### *4.31.9 CFL Time-steps*

The Courant-Friedrichs-Levy stability time-step (see section 2.7 Herzfeld et al, 2002) for barotropic and baroclinic modes, the Courant and Lipschitz stability criterion and horizontal diffusion stability limit may be calculated at every grid point and time-step. The CFL timesteps are saved to 2D diagnostic tracers in units of seconds. This is useful to precisely set the time-steps used by the model. An option exists to include the vertical advection Courant constraint (i.e.  $w\Delta t/\Delta z$  < 1) The minimum time-step for the simulation is printed to the diagnostic file 'diag.txt' (section [4.33\)](#page-157-0). Options exist to adaptively alter the time-step used by the model to the CFL condition. This process is performed for a user defined time period. The CFL diagnostics are invoked via:

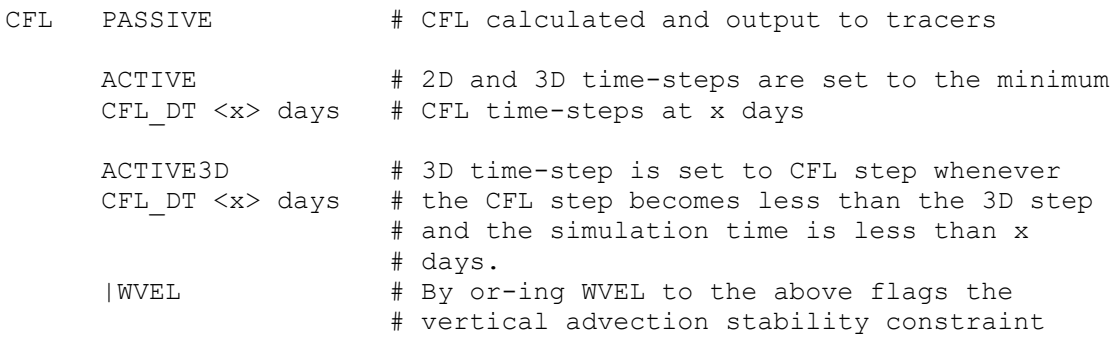

# (i.e. Courant number < 1) is included in # the stability calculation.

An example of the CFL stability diagnostic is:

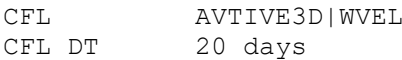

Tracer names in output files for these stability limits are:

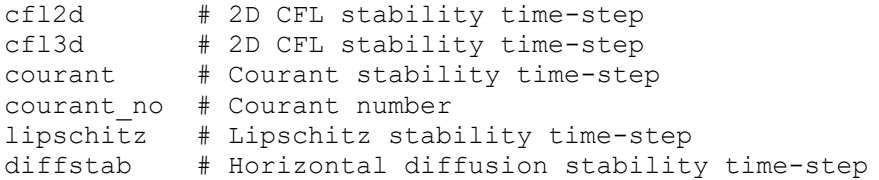

#### *4.31.10 Heat Flux Diagnostics*

If the heat flux is calculated (see section [4.18\)](#page-91-0) then the components of the heat flux are automatically written to 2D diagnostic tracers. The attributes of these tracers are listed below.

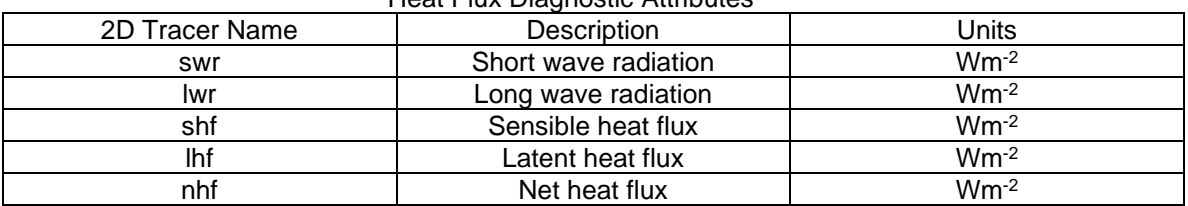

Heat Flux Diagnostic Attributes

#### <span id="page-130-0"></span>*4.31.11 Momentum Balance Tendencies*

The contribution to each of the terms in the 3D momentum balance may be saved to 3D diagnostic tracers. These variables will then appear in any specified output netCDF and timeseries files. These diagnostics are invoked by invoking the flag:

MOM\_TEND YES

This diagnostic automatically generates the following tracers (with units ms<sup>-1</sup>) representing the momentum tendencies when the MOM\_TEND flag is invoked

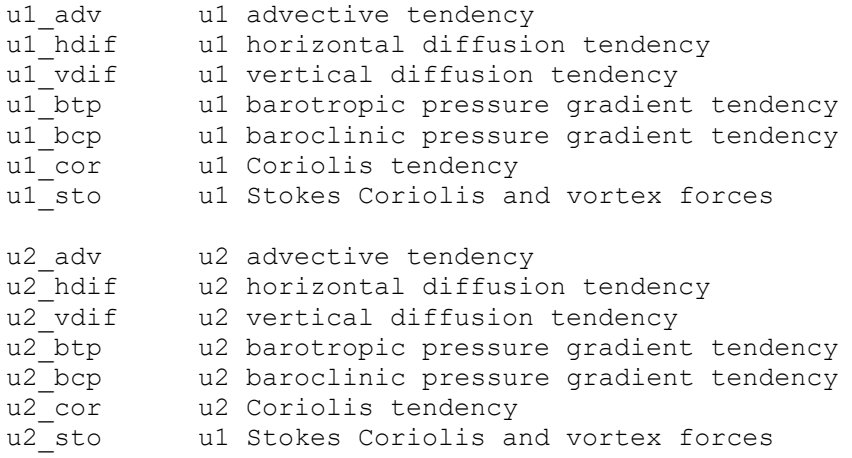

### **COMPAS** only:

The  $u1$  and  $u2$  components of the momentum balance for COMPAS represent tendencies in the east (u) and north(v) directions.

The Stokes tendencies are only generated for waves = STOKES (see Section 4.20).

mom balance A code representing the maximum term in the momentum balance, where the code:  $1 =$  advection 2 = horizontal diffusion 4 = vertical diffusion 8 = Coriolis 16 = barotropic pressure 32 = baroclinic pressure

The sum of the momentum diagnostic tracers for u1/u or u2/v velocity is equal to the total change in velocity over the time-step. If the MOM TEND flag is set to NO but any of the above tracers are included in the parameter file, then the momentum tendency corresponding to just that tracer will be calculated. This diagnostic will not work in the 2D mode.

### *4.31.12 Tracer Tendencies*

Tracer tendencies can be saved to 3D diagnostic tracers using:

TRA TEND <tr\_name>

where  $\langle \text{tr} \rangle$  name is the name of a tracer in the tracer list for which the tendencies are to be computed. The units of the tendencies are the same as that of the nominated tracer, and the following diagnostic tracers are automatically generated;

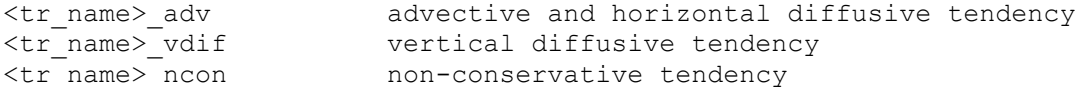

## *4.31.13 Selective Momentum Calculations*

The terms in the 2D and 3D momentum balance (i.e. advection, horizontal diffusion, vertical diffusion, barotropic pressure gradients, baroclinic pressure gradients and Coriolis) may be selectively omitted from the momentum calculation via the flags:

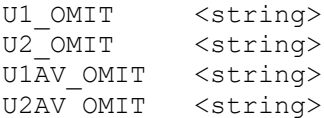

#### **COMPAS** only:

Only the U1\_OMIT or U1AV\_OMIT flags are required for COMPAS.

Where <string> is a string containing ADVECT, HDIFF, VDIFF, PRESS BT, PRESS BC or CORIOLIS. This facility is useful for diagnosing the source of instability in the model. The baroclinic contribution is only omitted from the 2D mode if it is also omitted from the 3D mode.

## *4.31.14 Diagnostic numbers*

A variety of diagnostic numbers can be computed at every time-step. These are invoked via the NUMBERS diagnostic as follows:

NUMBERS <string>

Where <string> is a string containing BRUNT, INT\_WAVE, RICHARDSON\_GR, RICHARDSONFL, REYNOLDS, FROUDE, ROSSBYIN, ROSSBYEX, SOUND, SHEAR V, BUOY PROD, SHEAR PROD, SPEED 2D, SPEED 3D, SPEED SQ, SIGMA T, UNIT, EKMAN PUMP, CONTINUITY or ALL NUMBERS. These diagnostics are computed as follows:

BRUNT : Brunt-Vaisala (buoyancy) frequency (s<sup>-1</sup>), N, where;

$$
N^2 = -\frac{g}{\rho_o} \frac{\partial \rho_o}{\partial z}
$$
 (Gill, 1982, eqn 6.4.9).

INT WAVE : Internal wave speed (ms<sup>-1</sup>). For constant N the n<sup>th</sup> mode long wave phase speed is approximated by:

$$
c_n = \frac{N H}{n \pi}
$$
 (Gill, 1982, eqn 6.11.1)

where H is the water depth. Mode 1 internal waves are produced as this diagnostic.

RICHARDSON GR : Gradient Richardson number (dimensionless), where;

$$
R\dot{\leftarrow}\begin{matrix}N^2\\ \hline \left(\frac{\partial u}{\partial x}\right)^2\end{matrix}\qquad\qquad\text{(Dyer, 1997, eqn 4.2)}
$$

If  $Ri > 0$  flow is stable

 $Ri = 0$  flow is neutral Ri < 0 flow is unstable

RICHARDSON FL : Flux Richardson number (dimensionless), where;

$$
Rf = \frac{K_z R_1}{V_z}
$$
 (Dyer, 1997, p54)

REYNOLDS : Reynolds number (dimensionless), where;

$$
\text{Re} = \frac{uL}{\nu}
$$
 (Dyer, 1997, eqn 4.1)

The diagnostic produced uses layer thickness for D and vertical eddy viscosity,  $V_z$ , for the kinematic viscosity,  $v$ .

FROUDE : Interfacial Froude number (dimensionless) where;

$$
F\hat{r} = \frac{u^2}{c_n^2}
$$
 (Dyer, 1997, p42)

The internal wave speed used is that from the INT\_WAVE diagnostic.

If Fr < 1 flow is sub-critical

 $Fr = 1$  flow is critical

Fr > 1 flow is super-critical.

Note, Dyer (1997, p43) states critical flow occurs at  $Fr = 0.33$  for continuous stratification.

ROSSBY IN : Internal Rossby radius (m), where:

$$
R\varphi = \frac{C_n}{|f|} \qquad \text{n = 1,2,3... (Gill, 1982, eqn 7.5.4)}
$$

The mode 1 internal Rossby radius is supplied as the diagnostic.

ROSSBY EX : External Rossby radius (m), where:

$$
R\varphi = \frac{\sqrt{gH}}{|f|}
$$
 (Gill, 1982, p 207)

SOUND : Speed of sound given by:

$$
c = c(S,T,Z) = c_o + c_0 (T-1) + \beta_0 (T-1) + \gamma_o (T-1) + \gamma_o (T-1) + \delta_o (S-3) + \epsilon_o (T-1) + \delta_o (S-3) + \epsilon_o (T-1) + \gamma_o (T-1) + \gamma_o (T-1) +
$$

where c<sub>o</sub>=1493.0,  $\alpha_0$ =3.0,  $\beta_0$ =-0.006,  $\gamma_0$ =-0.04,  $\delta_0$ =1.2,  $\varepsilon_0$ =-0.01 and  $\zeta_0$ =0.0164. This equation is believed to be accurate to within  $\pm$ 0.2 ms<sup>-1</sup>. Sound channels are defined as the depth where a change of sign in the sound speed gradient occurs, i.e. where the curvature of the sound profile is equal to zero. The vertical representation of all variables in SHOC occupies discrete vertical layers arranged at variable depths, usually with higher resolution at the surface (and being dependent on maximum water depth). Therefore, the speed of sound is also only provided at discrete depths. In SHOC the sound channels are simply computed from a linear interpolation between two layers where the gradient of sound speed changes. The gradient of sound speed is computed with a 4<sup>th</sup> order approximation:

$$
\frac{\partial c}{\partial t} \sim d c d k = \frac{4 c_{k+1}^t - c_{k-1}^t}{3} - \frac{1}{3} \frac{c_{k+2}^t - c_{k-2}^t}{4h}
$$

Where *C* is the sound speed, *k* is the vertical index and *h* is the layer thickness. Layers *k* and *k*-1 are identified where  $dcdk/dcdk_k \leq 0$ , and the sound channel depth, *D<sub>k</sub>*, is then given by:

$$
D_k = d_k - d c d_k (d_{k-1} - d_k) / (d c d_k - d c d_k)
$$

where *d<sup>k</sup>* is the depth of layer *k*. Sonic depth and sound channel depths are provided along with the speed of sound when this diagnostic is invoked.

SHEAR  $V$ : The vertical velocity shear magnitude (s<sup>-1</sup>), defined by:

$$
\left|\frac{\partial}{\partial z}\right| = \sqrt{(a_4/\partial z)^2 + (a_4/\partial z)^2}
$$

BUOY\_PROD and SHEAR\_PROD : These diagnostics are assigned from the closure scheme used, where buoyancy production, B ( $m<sup>2</sup>s-<sup>2</sup>$ ), and shear production, P ( $m<sup>2</sup>s-<sup>2</sup>$ ), are defined by (e.g. Burchard et al, 1998, eqn. 9):

$$
P=V_z[(\partial u_1/\partial z)^2+(\partial u_2/\partial z)^2]
$$

$$
B=K_zN^2
$$

where  $N^2$  is the Brunt-Vaisala frequency (see above). Note that these diagnostics are extracted directly from the mixing scheme used, and may differ for different schemes (e.g. some schemes add a correction for internal wave shear to P).

SPEED 2D : Depth averaged current speed (ms<sup>-1</sup>), given by:  $|U = \sqrt{U_1^*U_1 + U_2^*U_2}$ 

Current direction is also supplied.

SPEED 3D : Three dimensional current speed (ms-1), given by:

$$
|u| = \sqrt{u_1^* u_1 + v_2^* v_2}
$$

SPEED SQ : Three dimensional current speed squared ( $m^2s^2$ ), given by:

$$
u^2 = u_1 * u_1 + v_2 * v_2
$$

Current direction is also supplied.

WIND CD : The momentum drag coefficient given by the function in Section 4.14.

OBC PHASE : Open boundary phase speed for elevation, as given by radiation conditions in Science Manual Section 4.6. The phase speed is bounded by the CFL condition  $(0 \leq phase)$ ; if waves are incoming then the phase is negative, hence bounded to zero. Out-going waves have the phase > 0.

SIGMA  $T : \sigma$  (kgm<sup>-3</sup>) is output as dens  $0 - 1000$ .

 $ENERGY$  : Mechanical energy (Jm<sup>-3</sup>) given by (Kowalik and Murty (1993), eqn. 1.24):

$$
E_{\!T} = E_{\!k} + E_{\!p} = \frac{1}{2} \rho (u_1^2 + u_2^2 + w^2) + \rho g r_1
$$

KINETIC : Kinetic energy (Jm<sup>-3</sup>) given by (Kowalik and Murty (1993), eqn. 1.24):

$$
E_k = \frac{1}{2}\rho(u_1^2 + u_2^2 + w^2)
$$

SLOPE : Computes the surface slope in the e1 and e2 directions, stored in surf\_slope\_x and surf slope y respectively. **COMPAS** only: the slope is the mean slope of all face directions.

SURF LAYER : The k index of the surface layer is stored in the 2d array surf layer.

BOTSTRESS : Bottom stress in  $e_1$  and  $e_2$  directions, and bottom stress magnitude.

WET\_CELLS : A diagnostic to show wet and dry water columns. Water columns are assigned the percentage of water they contain relative to being dry; i.e. a dry water columns is assigned 100%, cell with sea level at msl is assigned 0 and when sea level rises above msl the percent dry is negative. If sea level falls to half the water depth, the cell is 50% dry. Note that a cell is considered dry when the water falls below DRY\_FRAC  $*$  HMIN, where DRY FRAC is currently hardwired to 0.05 and HMIN is defined in Section 4.4; e.g. if HMIN = 0.07 m, then cells dry when the sea level gets within 3.5 mm of the bottom.

EKMAN PUMP : Computs surface and bottom Ekman pumping (ms-1) via:

$$
W_E = \frac{cur_x(\tau_s)}{f} \quad \text{(surface)}
$$
  

$$
W_{EB} = \frac{cur_x(\tau_b)}{f} \quad \text{(bottom)}
$$

Where  $\tau_s$  is the surface wind stress and  $\tau_b$  is the bottom stress.

UNIT : A passive tracer with an initial value of 1. Good for testing the constancy condition in transport models.

GLIDER : A passive tracer is created to store cell averaged density from glider observations.

RESOLUTION (**COMPAS** only): The mesh resolution, defined by the mean of distance between faces of all faces of each cell. Also output is the square root of cell area and edge area.

U1VH (**COMPAS** only): The cell centered horizontal viscosity is output. Note: horizontal viscosity is an edge centered variable in COMPAS.

TPXO (**COMPAS** only): If a custom tide file is specified using TIDE CONSTITUENTS (Section 4.11.23) then a diagnostic field of the tidal elevation may be generated using  $TPXO$ . Furthermore, if this custom tide file contains velocity information, the cell centered velocity field (units ms<sup>-1</sup>) may be generated using  $TPXO$  VEL, or cell centered transport field (velocity **x depth; units m<sup>2</sup>s<sup>-1</sup>) with**  $TPXO$  TRAN.

CONTINUITY (**COMPAS** only): Checks the volume continuity balance. The change in volume in each cell over the time-step should equal the sum of incoming and outgoing volume fluxes (note: only the surface cell generally has changes in volume). Output is in  $m<sup>3</sup>$  and should be  $~1x10^{-10}$ .

DUMMIES : Three generic 3D dummy variables (dum1, dum2 and dum3) are created for hardwiring debugging diagnostics internally in the code.

ALL NUMBERS Invokes all the diagnostic numbers.

### *4.31.15 Degree heating weeks*

Thermal exposure computed using the NOAA degree heating week algorithm [\(http://coralreefwatch.noaa.gov/satellite/methodology/methodology.php#dhw](http://coralreefwatch.noaa.gov/satellite/methodology/methodology.php#dhw) ) is invoked via:

```
NDHW n # Number of DHW diagnostics
DHW0 <climatology_0> <dhd_file_0>
DHW0.text CARS climatology # Optional descriptive text for DHW 0
DHW1 <climatology_1> <dhd_file_1>
DHW1.text NOAA climatology # Optional descriptive text for DHW 1
.
```
DHWn <climatology n> <dhd file n>

W<sub>T</sub> = Ctrl **x**<sub>C</sub><sub>2</sub>) ( $\int$ <sub>2</sub>) = Ctrl x<sup>2</sup><sub>2</sub>) ( $\int$ 2) = Ctrl x<sup>2</sup><sub>2</sub>) = Ctrl x<sup>2</sup><sub>2</sub> (*b*) = Ctrl x<sup>2</sup><sub>2</sub> (*b*) = Ctrl x<sup>2</sup>2<sup></sup> (*b*) = Ctrl x<sup>2</sup>2<sup></sup> (*b*) = Ctrl x<sup>2</sup><sup>2</sup> (*b*) = Ctrl x<sup>2</sup><sup>2</sup> (*b*) = Ctrl x<sup>2</sup><sup>2</sup> (*b*) = Note that several parameterisations of DHWs can be prescribed in a run (e.g. using different climatologies). This algorithm outputs the degree heating week ' $d$ hw' ( $C$ -week); values over 4 <sup>o</sup>C-weeks have been shown to cause significant coral bleaching. In this specification, <climatology> is a file containing the maximum of the monthly mean (MMM, not time dependent) with name ' $dhwc'$ , and  $< dhd$   $file>$  is a file containing degree heating day (DHD) values, having a name 'dhd'. This latter file should be the same as one in the dumpfile list containing the variable 'dhd', i.e. this value is read from a file produced by the same run that is computing the DHW. The NOAA algorithm computes the DHW value from the previous

.

12 weeks of HotSpots (difference between SST and MMM), in their case as a twice weekly satellite derived estimate. The HotSpot is only accumulated when  $SST > MMM + 1°C$ threshold; i.e. the HotSpot is >= 1.0. The model computes the Hotspot at every time-step and saves the daily accumulation of these in the variable 'dhd'. These DHDs should be written to file, and in order to retrieve a 12 week sum of these (i.e. the DHW) a DHD value is read from this file,  $\text{chd}_f$  file>, 12 weeks prior to the current model time and subtracted from the DHW, then the current day's DHD is added to the DHW.

The DHD may be computed using a (daily mean of temperature) – [MMM] (as opposed to the daily mean of (temp – [MMM]) using:

DHW0 <climatology 0> <dhd file 0> mean

Finally, the DHD may be computed using a snapshot temperature at  $\langle \text{hrs} \rangle$  hours (0-24) using:

DHW0 <climatology 1> <dhd file 1> <hrs>

e.g. if the algorithm is to emulate the DHD using a 5am satellite pass, then use;

DHW0 <climatology 0> <dhd file 0> 5

Note that the hour is relative to the time zone in TIMEUNIT.

## *4.31.16 Tracer percentiles*

The tracer percentile diagnostic calculates the spatial distributions of percentiles of a snapshot of a given tracer distribution, i.e. it shows the spatial position of the percentile values of a given tracer at a particular time. This diagnostic is useful for determining the position in a domain where e.g. a median, 95 %ile or 5%ile tracer concentration may be found. This diagnostic is time dependent, but if a mean is created using the tracerstats library, then the position in the domain where the average of a particular percentile (e.g. average median over a simulation) may be determined. The percentile calculation of tracer is invoked by specifying a tracer name, e.g;

CALC PERCS salt # Name of tracer for percentile calculation

The region tracer percentiles is computed over may be specified via ranges or blocks (see Section 4.7.6 for structured and unstructured indexing conventions), e.g:

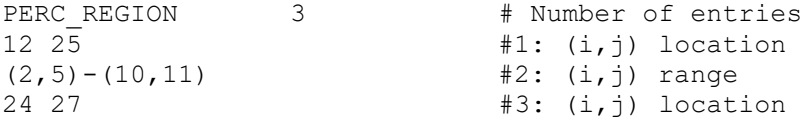

If a range is given, SHOC will determine only those cells within the range that are wet. A region file (see Section 4.31.21) may also be used to specify the percentile region:

PERC REGION region.bnc 3 4 ... n # Region file and numbers

Finally, a vertical range the percentiles are computed over may be specified using:

PERC REGION  $-100 -50$  # Between 100 and 50 m depth

or

PERC REGION surf # Surface only

A 3D tracer containing the specified tracer percentiles is automatically created with the tracer name appended to 'percentile ' e.g. in this case 'percentile salt'.

## *4.31.17 Alerts*

The alert diagnostic attempts to detect early signs of instability by monitoring maximum absolute velocities, divergences and, if invoked, maximum absolute momentum tendencies. These maximums are written to an alert diagnostic file every time-step, along with the maximums encountered during the whole simulation. A time series file containing the history of the maximum values is also created. To invoke alert tracking in passive mode:

ALERT PASSIVE <alert\_file> ALERT DT 1 hour

Where <alert file> is an optional filename to write the maximum value information to. This file name is appended with '.txt'. If  $\langle$  alert file> is absent then output is written to the file 'alert.txt' by default. If ALERT DT is present then a time series file is created with the alert filename appended with  $\cdot$ ,  $\pm$ s', and maximum values are output at the specified time interval. The maximum values printed to file are absolute maximum values. Note that maximum tendencies are only printed if the MOM\_TEND flag is invoked. The mechanical energy, excess mass (mean sea level) and boundary energy flux are defined according to Palma and Matano (1998) and are useful for diagnosing the stability of a domain;

Mechanical Energy 
$$
=\frac{1}{A}\left[\int_A \beta \hat{r} \hat{r} dA + \int_A 0.5 \hat{r} dU_1^2 + U_2^2 \hat{r} dA\right]
$$
 (Jm<sup>-2</sup>)  
\nExcess Mass  $=\frac{1}{A}\int_A r dA$  (m)  
\nOBC Energy Flux  $=\frac{1}{W_W} \int_V D \hat{r} \hat{r} dS + \int_V (M \hat{r} \hat{r} dV_2^2) dV$  (m<sup>-4</sup>s<sup>-3</sup>)

Where A = domain area, W = OBC width (the energy flux is for a  $u1$  boundary in this case, see Section 3.11). Note that  $\rho$ (OBC Energy Flux) has units Wm<sup>-1</sup>.

Alert tracking may be made active using the following:

ALERT ACTIVE <alert file>

Using the ACTIVE alert mode, when a maximum value exceeds defined thresholds then specific action is taken. This action falls into three categories:

LEVEL1 : 2D or 3D velocities exceed the VELMAX parameter. Horizontal diffusion is increased to the value  $\Delta x^2/4\Delta t$  which most effectively damps the shortest waves possible in the grid (Kowalik and Murty, 1993, eqn. 3.141). Velocity thresholds may be defined using the following parameters:

```
VELMAX 2 # Maximum horizontal velocity (ms-1)
WMAX 1e-3 # Maximum vertical velocity (ms<sup>-1</sup>)
```
- LEVEL2 : 2D divergence =  $\partial \eta / \partial t$ , or 3D divergence =  $\partial \mathcal{W} \partial \vec{z}$ exceed a (hardwired) threshold. The Shapiro (1970) smoothing filter is applied to the relevant velocity field (Kowalik and Murty, 1993, eqn. 3.136)
- LEVEL3 : momentum tendencies exceed (hardwired) thresholds. The relevant process is omitted during the next time-step.

Individual alert actions can be turned on or off by prescribing  $0$  or 1 for each individual action::

eta vel2d vel3d w tend 2d\_div 3d\_div cfl ts shear hdiff ALERT CODE 1 1 1 0 0 0  $\overline{0}$  0 0 0 1 1

Alert information written to file has the following format (note: indexes in brackets are in Cartesian coordinates, outside the brackets are sparse coordinates);

```
Simulation time = 10.000000 (days)
Maximum absolute sea level :
elevation : 0.248644 at 26 (25 1 22)
Maximum absolute velocity :
u1 3D : 0.203112 at 1226 (1 25 22)
u1 2D : 0.093261 at 1066 (45 21 22)
u2 3D : 0.093234 at 1225 (0 25 22)
u2 2D : 0.001336 at 1023 (2 21 22)
w : 0.000044 at 12290 (49 25 14)
Div 3D : 0.000004 at 1249 (24 25 22)
Div 2D : 0.000000 at 767 (1 16 22)
Maximum absolute tendencies :
u1 velocity
u2 velocity
Area averaged energy :
Mechanical energy : 231.513328 (J/m2)
Excess mass : -0.003424 (m)
Energy flux (W/m2) :
    Boundary 0 (West) : 2.276448
     Boundary 1 (East) : 2.272259
---------------------------------------
Simulation maximum absolutes
eta : 0.248644
u1 3D : 0.203115
u1 2D : 0.093282<br>u2 3D : 0.121123
u2 3D : 0.121123<br>u2 2D : 0.006932
        : 0.006932w : 5.72e-05
div 3D : 5.20e-06
div 2D : 3.60e-06
```
### *4.31.18 Total mass, volume, heat and salt*

The total mass, volume, heat and salt in the domain, useful for diagnosing conservation properties, may be output in time series format. The totals are output to the time-series file 'totals.ts' . If OutputPath is set, then the totals file will reside in this directory. To invoke the totals diagnostic use:

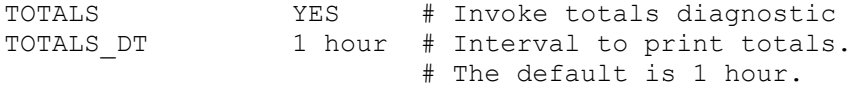

The default is for no totals to be calculated. The output timeseries file consists of the following:

```
## COLUMNS 5
##
## COLUMN1.name Time
## COLUMN1.long_name Time
## COLUMN1.units days since 1990-01-01 00:00:00 +10
## COLUMN1.missing_value -999
##
## COLUMN2.name Total mass
## COLUMN2.long name Total mass
## COLUMN2.units kg
## COLUMN2.missing_value 0.000000
##
## COLUMN3.name Total volume
## COLUMN3.long name Total volume
## COLUMN3.units m3
## COLUMN3.missing_value 0.000000
##
## COLUMN4.name Total heat
## COLUMN4.long name Total heat
## COLUMN4.units deg C m3
## COLUMN4.missing value 0.000000
##
## COLUMN5.name Total salt
## COLUMN5.long name Total salt
## COLUMN5.units psu m3
## COLUMN5.missing value 0.000000
##
```
Additional tracer totals may be computed by appending the tracer name to the TOTALS diagnostic, e.g;

# Include 'silt' and 'Chla' in totals diagnostic TOTALS YES silt Chla

The additional tracer totals will then appear in the time series. Note that temp and salt are always included. If a tracer included a sediment component, then the total mass is the sum of mass in the water column and the sediment. If the tracer is a 2D tracer, then the areal mean is reported.

Finally the volume flux through each open boundary, in  $m^3s^{-1}$ , is computed.

### *4.31.19 De-correlation length scales*

The de-correlation length scales in the  $e1$  and  $e2$  directions can be computed and stored in decorr\_e1 and decorr\_e2 respectively. This is computed according to Romanou et al, 2006, where the de-correlation length scale is defined as the zero crossing point of the autocorrelated lags. The length scale is calculated on a sub-set of the grid, where the user specifies the length scale of the sub-set, sz. The de-correlation length scale is invoked using;

DECORR LENGTH <variable> sz <scale>

where <variable> may be;

<variable> eta # Sea level de-correlation length scale u1 # u1 velocity u2 # u2 velocity any valid 3D tracer name (e.g. temp, salt)

 $\langle$  scale> is a scaling factor for sz; e.g. if  $\langle$  scale> = km then the sub-set size sz is assumed to be in kilometres, and output length scales will also be in km. The default is metres if <scale> is absent; e.g;

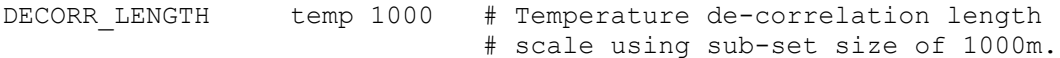

## *4.31.20 GHRSST SST*

Sea surface temperature derived from the GHRSST database and its associated error provided via THREDDS server [\(https://www.ghrsst.org/ghrsst-data-services/services/](https://www.ghrsst.org/ghrsst-data-services/services/)) can be imported into the model. The product of choice must first be identified by navigating the THREDDS server to the desired product on the website. For example, if one wishes to use the L4 global (GLOB) product from the UK Meteorological Office (UKMO), then the link to historical data would be :

<https://data.nodc.noaa.gov/thredds/catalog/ghrsst/L4/GLOB/UKMO/OSTIA/catalog.html> or

<https://www.ncei.noaa.gov/thredds-ocean/catalog/ghrsst/L4/GLOB/UKMO/OSTIA/catalog.html> The GHRSST diagnostic is invoked by either supplying a multi-netCDF file containing all the daily images to be imported, e.g.;

GHRSST UKMO.mnc

or providing a link to the THREDDS server in conjunction with an image name (with the date prefix stripped out). If the latter is used, then SHOC/COMPAS will find create a list of images based on the start time and stop time of the simulation (i.e. the year and day of the image will be computed by SHOC/COMPAS) and create a multi-netCDF file called ghrsst\_list.mnc, e.g;

GHRSST <path> <name>

where  $\langle$ path $\rangle$  is the path to the THREDDS server and  $\langle$ name $\rangle$  is the image name with the date prefix stripped off. Note the path can be retrieved by navigating to the OpenDAP link and cutting the path from the Data URL. An example for UKMO L4 products is;

**GHRSST** 

<https://data.nodc.noaa.gov/thredds/dodsC/ghrsst/L4/GLOB/UKMO/OSTIA/> -UKMO-L4HRfnd-GLOB-v01-fv02-OSTIA.nc.bz2

Sometimes multiple image names are used; e.g. UKMO products can have a name convention of either YYYYMMDD-UKMO-L4HRfnd-GLOB-v01-fv02-OSTIA.nc.bz2 (where YYYY is the year, MM the month and DD the day) or YYYYMMDD120000-UKMO-L4 GHRSST-SSTfnd-OSTIA-GLOB-v02.0-fv02.0.nc. In this case, use:

GHRSST <path> <name1> <name2>

#### e.g. using UKMO L4 products;

**GHRSST** <https://data.nodc.noaa.gov/thredds/dodsC/ghrsst/L4/GLOB/UKMO/OSTIA/> -UKMO-L4HRfnd-GLOB-v01-fv02-OSTIA.nc.bz2 120000-UKMO-L4\_GHRSST-SSTfnd-OSTIA-GLOB-v02.0-fv02.0.nc

If the netCDF file using the  $\langle$ name1 $\rangle$  template cannot be opened, then the file with the  $\langle$ name2> template is used. If neither of these files can be opened, then the image for that day is omitted.

Often there is a mixture of product name used on any given day and in this case the multinetCDF file may need to by manually adjusted to ensure the image names are correct.

The GHRSST import option is set up to be generic, so potentially different SST products may also be imported. For example, the BoM 6 day night pass L3 product is located at:

<http://rs-data1-mel.csiro.au/thredds/dodsC/imos-srs/sst/ghrsst/L3S-6d/ngt/>

with a template of, e.g.

032000-ABOM-L3S\_GHRSST-SSTskin-AVHRR\_D-6d\_night-v02.0-fv02.0.nc

Unlike GHRSST, these files are not placed in individual directories for each day, i.e. all files for a given year are found in yearly directories. To prevent the day being included in the path written to the ghrsst list.mnc file, use:

GHRSST OPTIONS NODAY

The variable name required to be read may differ from the GHRSST L4 analysed sst and analysis error, and variable substitution can be invoked, e.g. for BoM files;

GHRSST\_OPTIONS VARIABLES (ghrsst=sea\_surface\_temperature)(ghrsst\_error=quality\_level)

The format of image files may change from year to year – e.g. sometimes more variables are included in files for some years than others. The netCDF multifile reader used to import SST files assumes that each file format in the multifile list must be identical. If this is not the case, then a separate ghrsst list.mnc file may be produced for each year using:

GHRSST OPTIONS YRMNC

having output of, e.g. ghrsst list-2000.mnc, ghrsst list-2001.mnc etc. Note that automated import in this situation will fail for the abovementioned reason, and the user must subsequently manually enter the list files, e.g;

GHRSST ghrsst list-2000.mnc ghrsst list-2001.mnc

Note that variable substitution (Section 4.32.1) may be used with the above, and GHRSST OPTIONS can be combined.

#### *4.31.21 Mass Budgets*

The model domain can be arbitrarily divided into a number of regions for which mass and volume budgets can be computed over a predefined period. A netCDF file containing the region partitions (usually appended with '. bnc') must first exist. These files can be created using the 'BOX CREATION' option in PLUM. Instructions for creating regions in PLUM are as follows:

- 1. Enter PLUM in Matlab.
- 2. Click on GRID CREATION and then Read NETCDF File to read in the Shoc grid information.
- 3. Click on Draw/Erase Grid to remove the grid line detail, leaving just the bathymetry.
- 4. Return to Main Menu and click on BOX CREATION, and then Create New Boxes to draw required boxes over the bathymetry. Note that instructions are provided in the matlab window.
- 5. Click on Edit Boxes to optimize the regions.
- 6. Click on Partition SHOC to partition all of the water cells into the 2D regions.
- 7. Click on Assign Box Layers as many times as there are regions that are required to be a function of depth; e.g. enter a vector such as  $[4 \ 0 \ -20 \ -40 \ -$ 100] to create 3 layers in Box 4 with layer faces at 0, -20, -40 and -100m. A

maximum of 5 layers can only be assigned to any box. The depth slider can be used to scan layers and observe the different 3D regions.

8. The output is saved to a '.bnc' file. This can be read back via Read netcdf File at a later date to make more changes by repeating the above procedure.

Any '.bnc' file that SHOC/COMPAS attempts to read must contain the variable 'boxnos', and have the dimensions 'i\_centre', 'j\_centre' and 'k\_centre' to specify the grid size in x,y and z directions respectively. **Note:** *be sure that .bnc files are created for the input file you wish to use.* If the variable regionid in the output file shows values of -9999 as region numbers, then this is probably not the case and region exchanges may be incorrect. A warning is only issued if the grid dimensions in the . bnc and input file differ (# wet cells are not compared).

### **COMPAS** only:

Regions may be automatically generated using the metis libraries;

REGION METIS <n>

Where  $\langle n \rangle$  is the number of regions required.

To invoke the budgets over the regions, use:

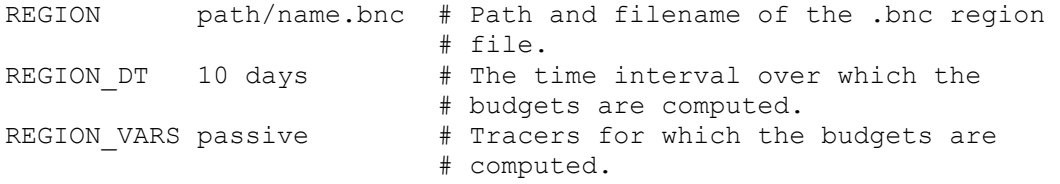

The variables 'salt' and 'temp' are always computed by default (i.e. these variables do not need to be specified in REGION VARS. A volume budget is also created by default. The keywords MONTHLY, SEASONAL and YEARLY may be input as REGION DT, and ALL, TRACERS WC and TRACERS DIAGN WC may be used for REGION VARS.

Output is created for each region in the ascii file  $\text{region} \star \text{.ts}$  where  $\star$  is the region number. If OutputPath is present, the files will be written to this directory. These files contain the mass at the start of the interval REGION DT for each variable, mass at the end of the interval, the mean mass and standard deviation over the interval, the mass fluxes through segments connecting regions or through open boundaries (i.e. mass transfers from region to region, or across open boundaries) and the mass budget of the region, where:

mass budget = start mass + mass fluxes - end mass

Note that the mass fluxes are positive if mass is imported into the region, and negative if mass exits the region. If the budget is not approximately zero, then this means that there has been net import of mass into (positive budget) or export from (negative budget) the region. This may be due to a point-source/sink delivering mass into the region over the interval, fluxes through the surface or sediment or non-conservative processes associated with the tracer. The mean concentration in the region can be computed using mean mass divided by mean volume.

The volume budget is typically very small for a region, but mass budgets may be several orders of magnitude. This is due to compounding numerical error in the advection scheme, however, this error is small in comparison to the initial mass in the region and mass budget error should therefore be expressed as a percentage of the initial start mass to get a true indication of budget error. When this is done, mass budget error is typically < 0.1%.

Note that in order for the mass to be initialized in the region scheduling, the very first dump in the region files use an interval that is one model time-step less than REGION DT.

The mass fluxes in the hydrodynamic model are computed using the same fluxes as are used to update tracer advection, which are basically the (tracer concentration at a cell face) x (velocity through the face) x (area of the face) x (model time-step). This is also true of the transport model using the FFSL scheme.

**SHOC** only: The transport model using the semi-Lagrangian scheme computes fluxes by multiplying any interpolation weights that lie outside the region by the mass of the destination cell.

Both these methods are inaccurate near open boundaries; the hydrodynamic model because conservation is not respected in the boundary cell, and the transport model because a source cell for outflow may be a destination cell beyond the domain grid. These issues can be overcome by effectively migrating the open boundary location into the domain or creating extra 'boundary' regions for which it is acknowledged that the mass budget will be inaccurate. To migrate a boundary into the interior, use;

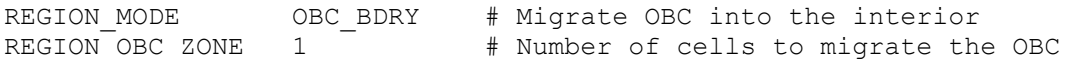

For the hydrodynamic model it is sufficient to migrate the boundary only 1 cell, and this is recommended (a warning is displayed if this is not the case). To create new regions adjacent to open boundaries, use;

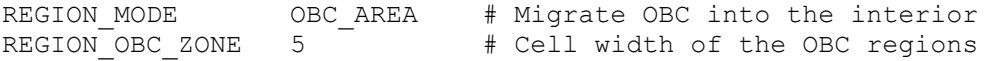

Regions may be used with multiple windows for the hydrodynamic model, but must be used with one window with the transport model. When REGION is used, the region partitions are written to the variable regionid, which is written to the output files.

### **SHOC** only:

For the transport model using the semi-Lagrange scheme the update rule for tracer concentration  $c_i^t$  in destination cell *i* is:

$$
c_i^t = \sum_j a_{ij} c_j^{t-1}
$$

where  $\mathcal{C}^{t\!-\!1}_j$  is the tracer concentration in source cell j at time *t*-1. The mass at time *t* in

destination cell *i* is  $c_i^t V_i^t$  $c_i^t V_i^t$ , therefore  $\ \ q_j c_j^{t\!-\!1} \! V_i^t\,$  can be regarded as a mass transfer from cell *j* to

cell *i*. This is the basis of our mass conservation analysis. It follows that  $\mathit{Q}_j\mathit{C}_j^{\text{t-I}}\!\!\bigvee_i^{\text{t}}$  is also a mass transfer from region *r<sup>j</sup>* to *ri*. If the total mass fluxes between regions is to be computed,

then all these mass transfers are required to be cumulated. For the transport model, the mass budget is represented as:

start mass + mass fluxes + mass error + global fill = end mass

and as above, denoting the budget as:

mass budget = start mass + mass fluxes - end mass

then:

mass budget + mass error + global fill =  $0$ 

Here mass error is the mass conservation error for source cells in a region, and global fill is the mass change in the region due to the global filling algorithm. The former errors arise from using the non-conservative semi-Lagrangian advection scheme and an underlying flow field that is non-conservative (see Section 9.3). These errors are rectified globally using the global
fill (i.e. mass is conserved over the whole domain), but this manifests as an input or removal of mass within a region, which is represented by  $q$ lobal  $f$ ill. If global filling is not invoked, then this error is zero. If the transport model uses the FFSL scheme then  $\text{mass error} +$ global fill = 0.

If sediments or ecology is invoked, then separate quantities are listed in the regions file that accounts for the change in mass due to the model performing point source, sediment or ecological transformations. Note that if the net exchange of mass between the sediment and water column over REGION  $DT$  is non-zero (e.g. due to a denitrification flux in the sediment), then mass budget will be non-zero, and can be attributed to these processes. If there are atmospheric fluxes, then these are similarly not accounted for resulting in a non-zero mass budget. It is possible that the FFSL may sometimes be locally non-conservative if the Lipschitz condition is violated, which may also contribute to non-zero mass budget.

If ALL TRANSFERS is included in REGION MODE when using the transport model, then mass or volume transfers from all defined regions are reported (as opposed to only those that share common boundaries).

The residence time for each region is output in each time-series file, and as a tracer in netCDF output having the name residence. This time is computed over the interval REGION DT. The residence time in this case is the time it takes for the volume in each region to be turned over (i.e. replaced with water from other regions) due to volume fluxes through the region perimeters or open boundaries. Note that this must be considered in the context of the time and space scales of dynamics in play, and the size and location of the region. For example, a small region in an area of large tidal flow will have a small residence time, which may not be informative for, e.g. the time it takes fresh water deposited in the region to become saline again (since the tidal current may have a large instantaneous flux but a small residual). This residence time is also listed in the region output timeseries files. Additionally, the residence time computed using the net flow through the region perimeters (i.e. the sum of incoming and outgoing fluxes) is listed in this file under residence time net. This is the time it would take the residual flow to turn the volume within the region over.

## *4.31.22 Glider comparisons*

A glider trajectory may be viewed as a time series where the glider observation is brought toward the model output by averaging the glider observations into model volumetric cells at discrete time intervals. The smallest time interval possible is that of the time-step of the model, and this may not always result in the glider located in contiguous model cells; i.e. the glider may pass through several model cells over the course of a model time-step. This is a limitation of the temporal discretization of the model, and cannot be avoided. Once glider and model data are co-located in time and space, then results for certain variables (temperature, salinity, etc.) can be visualized as a time series, allowing standard quantitative time series metrics to be computed (RMSE, MAE, bias, correlation Willmott). The depth of the glider and number of observations used to generate the glider volumetric average is also supplied.

A further metric of Brunt Vaisala frequency (buoyancy frequency) squared (N2) is supplied;

$$
N2 = -\frac{g}{\rho_o} \frac{\partial \rho(z)}{\partial z} \qquad (s^{-2})
$$

This metric allows behaviour in the mixed layer to be assessed. Vertical mixing processes in the model are controlled by source terms of buoyancy production, shear production and dissipation. Buoyancy production is N2 multiplied by a vertical mixing coefficient. Although glider data cannot provide information on the vertical profile of vertical mixing, it can supply insight into the contribution of buoyancy to vertical mixing. A maximum of N2 in the water column usually coincides with the bottom of the mixed layer. The use of N2 allows assessment of the mixed layer diagnostic by any criteria related to density gradient.

In addition to coincident model and glider variables, a neighbourhood can be defined around the glider location in the model, and fuzzy verification techniques (Ebert, 2008) may be used to assess the extent of any double penalty issues. At this stage, a simple bound is placed around the glider variable representing minimum and maximum values of the variable in the model within the neighbourhood. If the glider observation falls within these bounds, we can assume the model is reproducing observed dynamics within a length scale representing a tolerable displacement of features. In terms of Ebert's decision model definition:

'Useful forecast predicts the observed variable within an area having a length scale that represents a tolerable displacement of a feature in the model.'

The generation of glider-averaged variables and neighbourhood bounds is performed inline as the model runs using the time series capability (Section 4.32.5). Input is a glider file containing glider location and variable values, and output is a time-series file containing glider location, glider-averaged values, model values and model bounds in the neighbourhood. The timeseries file is specified as, e.g;

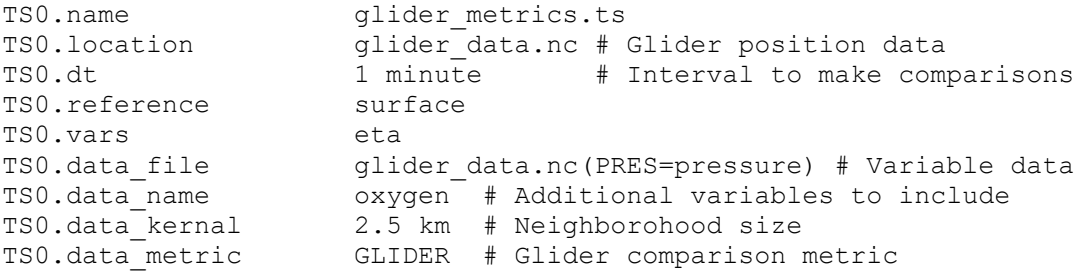

The GLIDER diagnostic must also be specified under NUMBERS (Section 4.31.14), e.g;

NUMBERS GLIDER

The glider data must contain the variables with names in the table below. Variable substitution should be used if the names in the file differ from those expected.

Note that if the TS0. Location file has no dimensions or coordiantes for the lat and lon variables, then the data is read in assuming it is fixed mooring (the sensor may vary with depth). This is useful to read in IMOS netCDF mooring data.

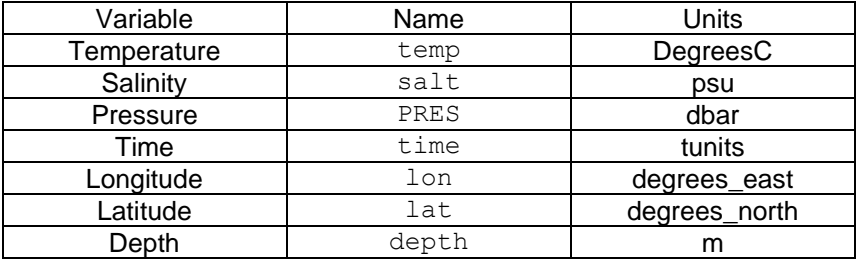

### *4.31.23 Normalized vertical profiles*

A normalized vertical profile of a tracer may be generated, i.e. the tracer value at all depths divided by the surface concentration of tracer. This allows a tracer profile to be reconstructed from a surface distribution. To invoke the vertical profile use:

PROFILE <tracer>

Where  $\langle\text{trace}\rangle$  is the name of the tracer to profile, e.g. temp. If a 2D tracer is also included;

PROFILE <tracer> <tracer2D>

Then the 3D profile in tracer nprof is scaled by the 2D tracer, e.g. a 3D temperature representation could be reconstructed from a satellite SST image, e.g;

PROFILE temp ghrsst

### *4.31.24 Tracer monotonicity (COMPAS only)*

The monotonic behavious can be diagnosed for a tracer with name  $\langle trace \rangle$  using;

MONOTONE <tracer> min max

Where min and max are minimum maximum valeus. The maximum difference in a run of any overshoots or undershoots beyond the bounds of the minimum and maximum vales are reported in the tracer mono. If the FFSL, QUICKEST or VANLEER advection schemes are used, then the min and max varues are retrieved from tracer values within the stencil used for that particular scheme, rather than those explicitly supplied above.

### *4.31.25 Error norm timeseries (COMPAS only)*

Error norm loss for a tracer relative to a 'truth' tracer may be computed for the L1, L2 and L norms;

ERROR NORM passivet passive ERROR NORM DT 10 minutes

Where passivet is the tracer representing the 'truth' (e.g. GHRSST), passive is the model tracer (e.g. surface temperature). If the surface layer only is to be computed, the append surf to the above. Output of the timeseries is 1 hour by default, unless specified by ERROR\_NORM\_DT.

### *4.31.26 Generic data import*

The import and interpolation onto the model grid of 2D or 3D data may be achieved using:

IMPORT2D <name> <units> <file.nc> <x days> # Import 2D data IMPORT3D <name> <units> <file.nc> <x days> # Import 3D data

Where  $\langle$ name> is the name of the tracer to appear in the output with units  $\langle$ units>,  $\langle$ file.nc> is the file to interpolate from (note that variable substitution may be included here) and if the file is time dependent, an optional  $\langle x \rangle$  days  $>$  may be used to specify the time record to interpolate, relative to the time stamp in the file. An example is:

IMPORT2D mean\_eta m /home/climatology.nc 9100 days

This feature is useful to import data using the automation oprions  $-a$  or  $-r$ .

## *4.31.27 Diagnostic tracer names*

The following table lists the tracer names (2D and 3D) associated with each diagnostic. These names must be used when attempting to output the relevant diagnostic to file.

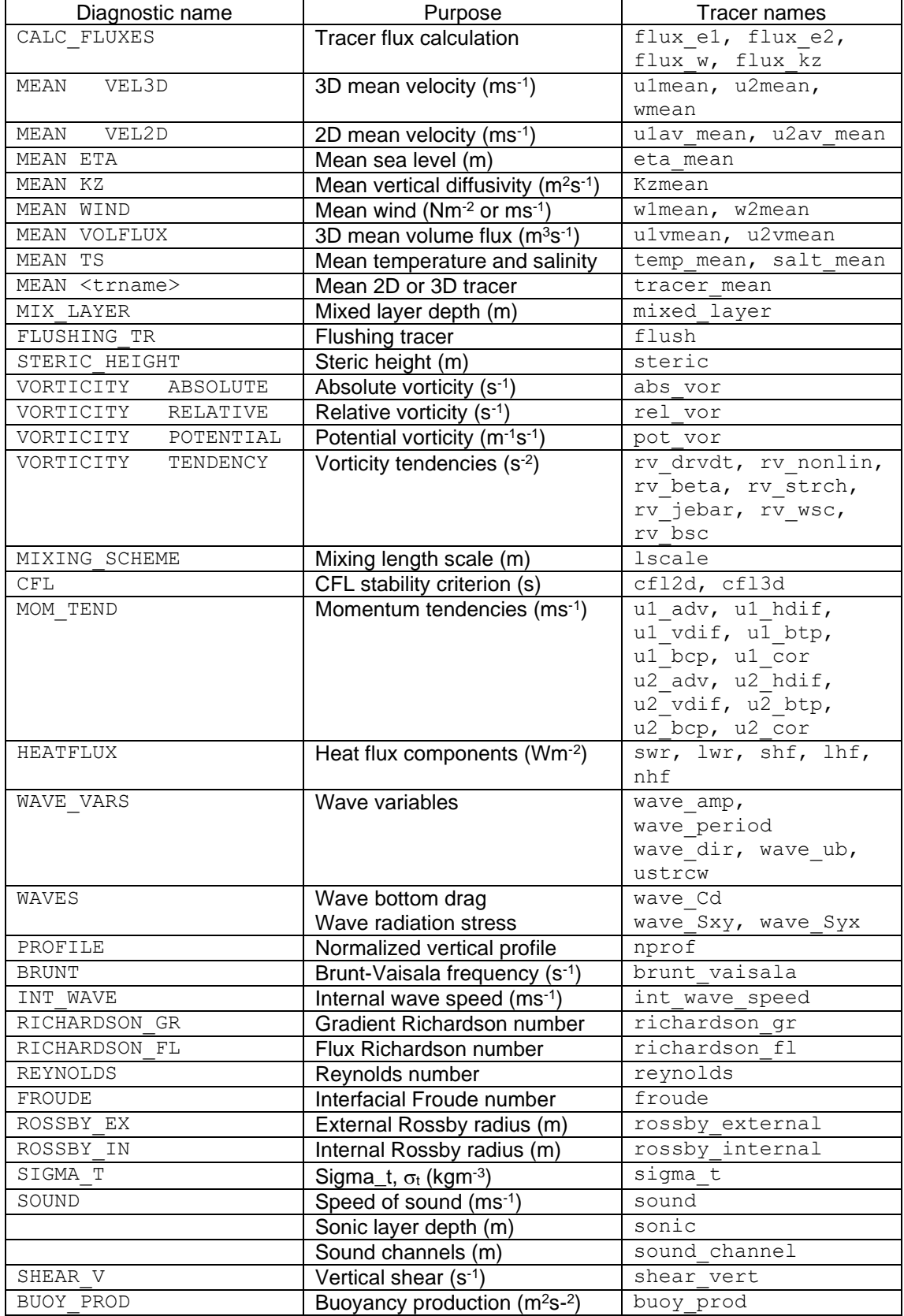

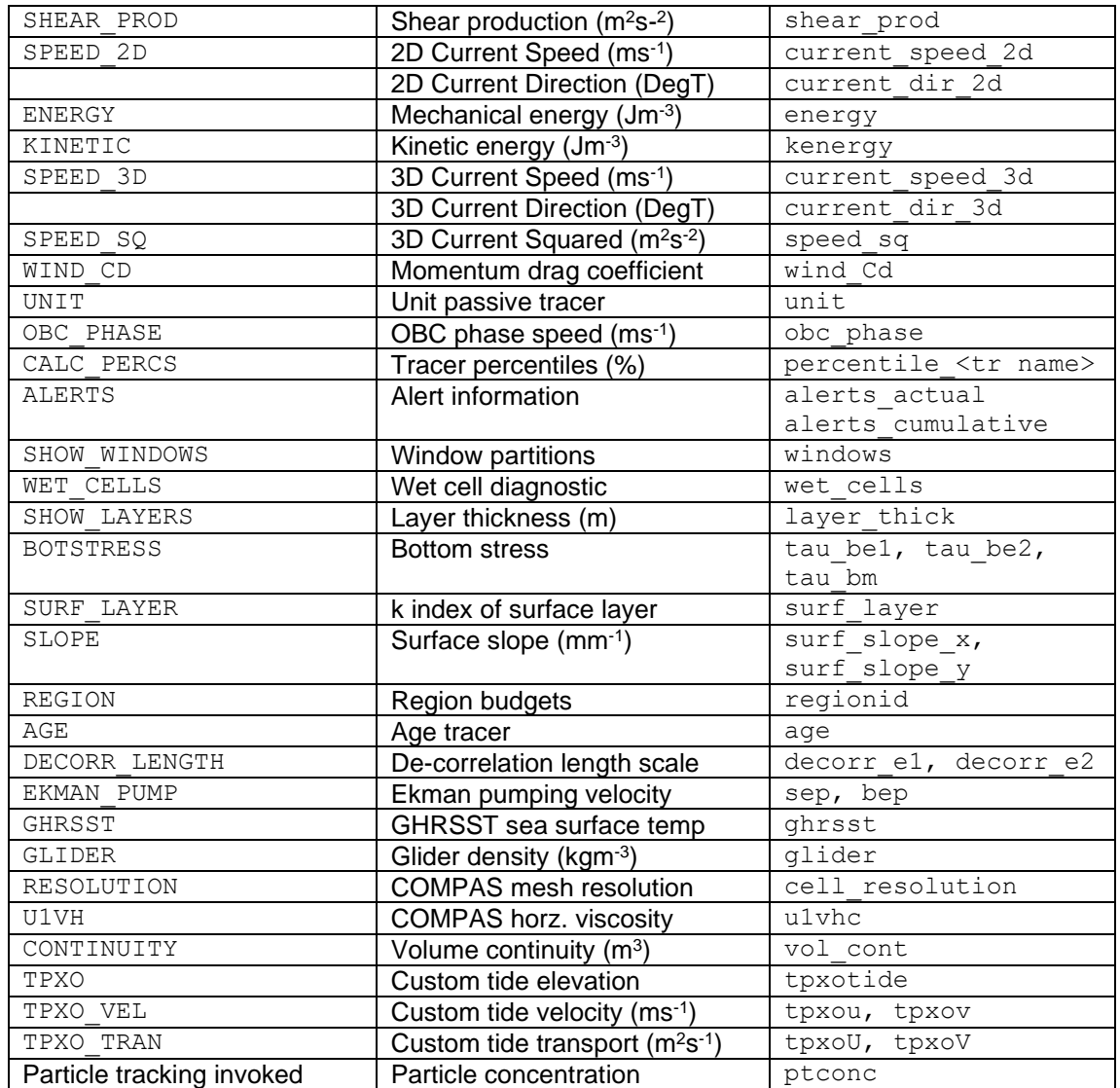

### **4.32 Data variables and input time-series files**

There are a variety of parameters in SHOC/COMPAS for specifying input time-series datafiles. It is expected that:

- The datafile specified be either a NetCDF or ASCII time-series datafiles
- The files conform to the coordinate conventions described in section [10.](#page-190-0)
- The files contain the necessary variables name(s) for the parameter.

Following is a list of the parameters names and the variables that each parameter expects to find in the datafile:

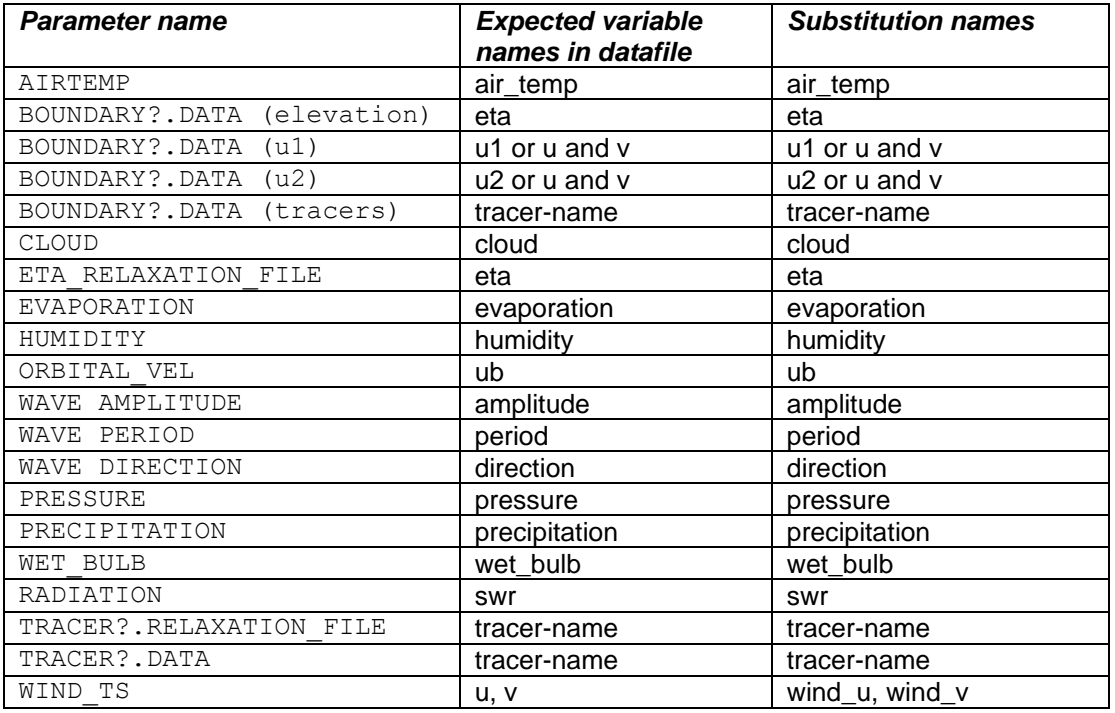

## *4.32.1 Variable substitution*

Since it is not always possible to supply datafiles with exactly the required variables names, **SHOC/COMPAS** permits the expected variable name to be substituted for an alternate name. This is done by assigning  $(=)$  the new variable name to the default expected variable name. Multiple assignments are separated by commas . The assignments are enclosed within parentheses. No whitespace is permitted.

For example, for a standard file assignment such as:

WIND TS windfile.ts

**SHOC/COMPAS** would search for the variables u and  $v$  within windfile.ts. If these variables were not present then **SHOC/COMPAS** would quit with an error. If however, there were two variables called wu and wv then the following substitution could be used.

WIND TS windfile.ts(wind u=wu)(wind v=wv)

## *4.32.2 Multiple datafiles*

At this time the specification of multiple datafiles is only permitted when defining boundary inputs, wind files, relation and resetting. Following is an example of how to substitute variable names and specify multiple time-series files for a boundary parameter:

BOUNDARY1.DATA t1.nc(salt=salinity) t2.nc(temp=tmp)

A list of files may be included in a separate text file, to which the boundary (or wind etc) specification may define, e.g. a multi-file-netcdf text file, boundary.mnc may be generated having the following format:

```
multi-netcdf-version 1.0
nfiles 2
file0.filename t1.nc
file1.filename t2.nc
```
Boundary data may then be defined via (with variable substitution included):

BOUNDARY1.DATA boundary.mnc(salt=salinity)(temp=tmp)

This is a convenient method of specifying a long list of files as input. **Note that the netCDF attributes for the list are retrieved from the first file in the list, so it is essential that the ordering of attributes and dimensions in each file in the list is the same.**

### *4.32.3 Model variable initialisation*

At the start of a model run, the model variables are initialised for each grid using a netCDF input file which is either generated from the parameter file using the  $-q$  option, or obtained from the output of a previous run. This initialisation input file for each grid is specified as follows:

INPUT\_FILE in.nc

The input file may contain more than one record, the record is selected based on the START\_TIME parameter for this run. The time in the datafile must match **exactly**.

### *4.32.4 Model variable output*

**SHOC/COMPAS** provides two mechanisms for recording its results: ASCII time-series of values as computed for particular locations and as an n-dimensional netCDF datafiles.

## *4.32.5 ASCII time-series*

ASCII time-series output files contain values for significant model variables at specific locations. A time series file is created for each location in the model domain and records are written at a pre-determined interval. Currently the output variables include time, surface elevation, current components (2D and 3D; for COMPAS components are rotated east and north), and tracers. Non-time dependent geometry information is also provided (cell centre, bottom depth, etc.) in the header. Time series output in **SHOC/COMPAS** are referenced to the free surface, mean sea level or the bottom.

ASCII time-series are convenient for comparisons with point observations (such as tide gauges or current meters).

```
 # Number of time-series outputs.
   TSPOINTS 2
    # Parameters for each time-series point.
  TS0.pname MP1.ts + Filename prefix
 TS0.location 319672.69 5758871.98 -4 # Location (X Y Z)
TS0.dt 1800 seconds # Output interval.
TS0.reference surface # reference level
 TS0.vars salt temp # Tracer variables output
TS0.type simple \qquad # SHOC only: Velocity
                                  # output type.
   TS1.pname MP2.ts
 TS1.location 319672.69 5758871.98 -12.75
TS1.dt 0.5 hour
   TS0.reference bottom
```
**SHOC** only: An output type of simple will cell centre the velocity variables and rotate them onto the east-west / north-south axis. A standard type will print the velocity at the cell face relative to the  $e_1/e_2$  grid orientation (i.e. as they are used by the model). The simple type is the default.

For COMPAS velocities are always centered and rotated to east and north components.

The reference level is determined by the following:

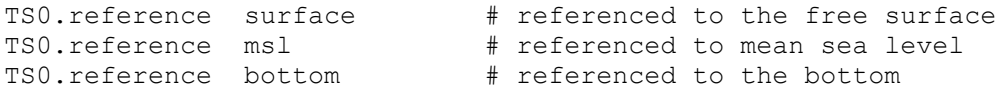

The default value is  $r$ eference =  $ms1$ . If the reference level is surface, then output will always occur at the specified depth below the free surface and if the free surface is fluctuating may not always be in the same cell. If the reference level is msl then output will be the specified depth below the undisturbed sea surface and will always be in the same cell if it is wet. Note that the depth below the free surface may change in this case. If the reference level is bottom then output is the specified depth above the bottom. This will always occupy the same cell providing the cell is wet. For the surface and bottom cases, the sign of the depth may be positive or negative.

If the vars field is absent then all tracers are included in the time series file.

Time series files are ASCII files, with a header containing information about the data in the files, and data in columns. Their format is described in section [11.1.](#page-191-0)

Time series output also allows the import of observational data (.ts or .nc) which can be compared to the model data inline. The comparison takes the form of a variety of established metrics, and can be done over a predefined are, or kernel, of the model grid. This stems from neighbourhood techniques (or fuzzy verification) that is used, where for higher resolution models, closeness to observations is not rewarded using traditional verification metrics (e.g. RMSE, cc). Predictions that are slightly offset relative to the observations are as severely penalized as those that are significantly offset with these traditional methods. Neighbourhood techniques attempt to overcome this by rewarding predictions where the shape and magnitude of a feature are correctly simulated, but it is slightly offset in time or space. This is discussed in detail in Ebert (2008) in relation to meteorological forecasts, and at: [http://www.cawcr.gov.au/staff/eee/Precipitation%20Book\\_ch.16.pdf](http://www.cawcr.gov.au/staff/eee/Precipitation%20Book_ch.16.pdf)

These techniques are invoked by supplying an observation file, kernel size, variable name for the comparison and metric type to the time series:

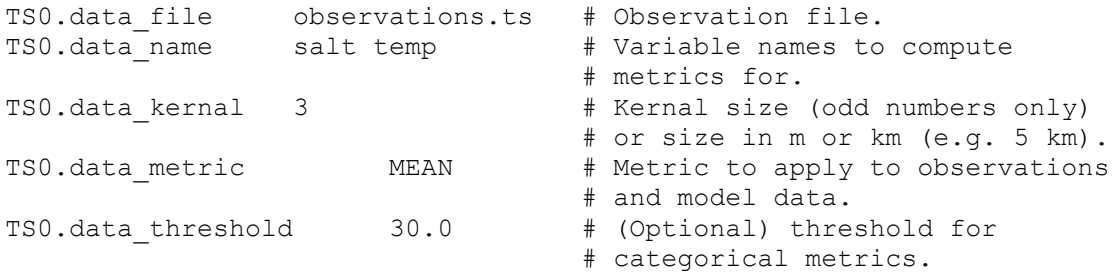

A data kernal  $= 1$  will perform the metric only at the location of the observation, a data  $k$ ernal = 3 will perform the metric on a 3 x 3 subset of the grid, a data kernal = 5 will perform the metric on a 5 x 5 subset of the grid etc. For unstructured meshes, a kernel of 3 uses a 'ring' of cells surrounding location of the observation, a kernel of 5 uses two 'rings' of cells etc. The available metrics are;

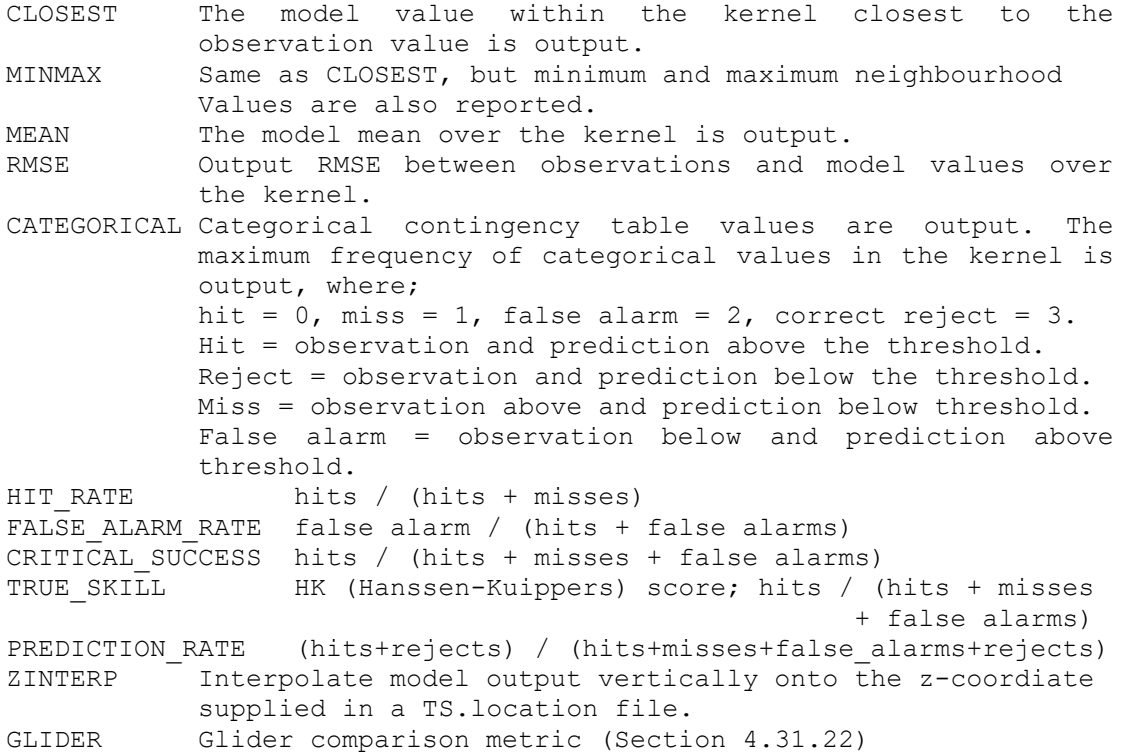

For the categorical metrics (HIT\_RATE, FALSE\_ALARM\_RATE etc.), a threshold must be supplied. This can either be a number, or the name of a tracer in the tracer list. If the latter is used, for example, a climatology could be used as the threshold by using the name of a tracer where climatology is read in using the RESET function.

The time series output will contain two extra columns for each data name listed; the computed metric and observational value.

### *4.32.6 NetCDF dump files*

More than one netCDF output dump file maybe specified in the **SHOC/COMPAS** parameter file. Each output file contains the grid geometry, times and selected model variables.

The number of output files are specified by the parameter OutputFiles. The parameters for each output are specified with the prefix  $file < NP$  where  $\langle NP \rangle$  is the output file number.

Numerous netCDF output conventions are supported by **SHOC/COMPAS**, as detailed below.

- 1. For structured files, the standard output contains up to four staggered grid geometries, based on a quadrilateral Arakawa C-Grid. Variables are placed on their native locations on the grid (e.g. velocities on the faces, tracers at the centres).
- 2. For structured grids, the simple format contains only one grid geometry, with all data variables interpolated on to the cell centre. Velocity components are therefore represented as eastward and northward components, rather than components relative to the grid used (i.e.  $e_1$  and  $e_2$  directions which may be spatially variable for curvilinear grids). Vector variables can be stored as vector components, or speed and direction. The simple  $cf$  format is a simple output with variable names and attributes that conform to the Climate and Forecast netCDF conventions [\(http://cfconventions.org/](http://cfconventions.org/) ).
- 3. The point array,  $\frac{p}{q}$  parray, is essentially a standard output on user defined cells, therefore generally using significantly less disk space than other file formats. This is useful for outputting open boundaries for nesting purposes. Velocities are represented as eastward and northward components.
- 4. The UGRID v1.0 CF compliant netCDF format [\(https://github.com/ugrid](https://github.com/ugrid-conventions/ugrid-conventions)[conventions/ugrid-conventions\)](https://github.com/ugrid-conventions/ugrid-conventions) is available for unstructured or structured output. The 3D layered mesh topology is used in this instance [\(http://ugrid](http://ugrid-conventions.github.io/ugrid-conventions/)[conventions.github.io/ugrid-conventions/\)](http://ugrid-conventions.github.io/ugrid-conventions/), and results may be visualized with GODIVA 3 or PLUM.
- 5. **SHOC** only: Output in the Modular Ocean Model (MOM) format is achieved using the type mom.
- 6. **SHOC** only: Output in the Regional Ocean Modelling System (ROMS) format is achieved using the type roms.
- 7. The sparse output contains a dump of the sparse format used internally in **SHOC/COMPAS.** i.e. a one dimensional vector of *only* the wet cells in the grid. If a large amount of the model grid contains land, the sparse format can therefore use significantly less disk space than standard formats, and is an extremely useful format to use in conjunction with the transport (-t) mode. Note that the sparse format cannot be sub-sectioned, i.e. the whole array must be dumped for 3D or 2D variables. The exception to this is that the surface only may be dumped if the filename is appended with '\_surf'.

(n.b. The sparse netCDF format does contain geographic information in the file and mappings from sparse position to Cartesian (i,j,k) locations. This information may be used to visualize a sparse format file directly. If a sparse format is to be read back into the model then it must be un-packed using the routine 'unpack\_sparse()' to scatter the file data to wet cell locations).

The internal structure of sparse files are different for SHOC and COMPAS, with COMPAS using a non-layered variant of the UGRID conventions.

```
 # Specifying two output files for a grid.
    OutputFiles 2
    # Specify the path for output files. Time series files are also 
    # output to this path. If the SEQUENCE flag is invoked (Section 
   # 4.4) then /run<n> is appended to the path, where <n> is the
    # run sequence number.
    OutputPath /home/data/output
    OutputTransport <tag>
    # Output transport files. Files are created for each month with 
   # the name tag trans mmmyyyy.nc where 'tag' is the tag specified
    # above, mmm is the month (e.g. 'jan') and yyyy is the year.
 # Files are output in 'sparse' format. Variables output are:
 # eta, u1mean, u2mean, wmean, temp, salt, Kzmean
    # Output file 0
    # The tag ALL for the vars parameter means the following
```
 # variables are save to the output dump file. # eta, u1, u2, w, u1av, u2av, topz, wtop, wind1, wind2, patm, # dens, dens 0, Kz, Vz, Cd, u1bot, u2bot, u1vh, u2vh, flag # all the tracers and ptconc if particle tracking is enabled. # This is in addition to the coordinate variables. # **COMPAS** only: The tag FORCING VARS only outputs atmospheric # variables wind1 patm air temp cloud precipitation dew point # The following fields are manadatory. file0.name out.nc # Output prefix. file0.type standard # Standard dumpfile. file0.tinc 1 day # Output interval. file0.type <br>
file0.tinc <br>
file0.bytespervalue <br>
4 # 2 – shorts # 4 - floats.  $\begin{array}{rcl}\n# & 8 & - & \text{doubles} \\
\text{ALL} & & & \# & \text{ALL} & \text{variable}\n\end{array}$ file0.vars ALL # ALL variables. # Output file 1 # A spatial subset of the grid (possible for use in nesting). # Notice only a subset of the variables are being output. file1.name nested\_smp.nc<br>file1.type nested\_smp.nc file1.type simple # simple output. file1.tinc 1 hour # Output interval. file1.bytespervalue 2 # Output as shorts. file1.vars eta salt temp # Limited variables # These fields are optional, if they any are not specified # then the full range is used for that dimension. file1.tstart 0 days # Output start time. file1.tstop 44 days # Output stop time. file1.i range 60 70 # Cells 60 to 70 along I. file1.j\_range 13 18 # Cells 13 to 18 along J. file1.k range  $0$  45 # Half water column. # File points (parray only) # A list of geographic locations is specified for the point array # output, e.g; file0.points 2 lon1 lat1 lon2 lat2

**COMPAS** only: If the name of an open boundary is specified for points, then data at the locations required to force that boundary is output. If a polygon file (ending with  $.xy$ ) is specified for  $points$ , then all the locations within that

If the file name is appended with  $'$  surf.nc', then only the topmost layer of the grid dumped to file (e.g. equivalent to  $\tt{file?}.k$  range 20 20> for a 20 layer model). If tstart and tstop are absent, then these values assume the specified START\_TIME and STOP\_TIME

respectively. The following output intervals are also supported:

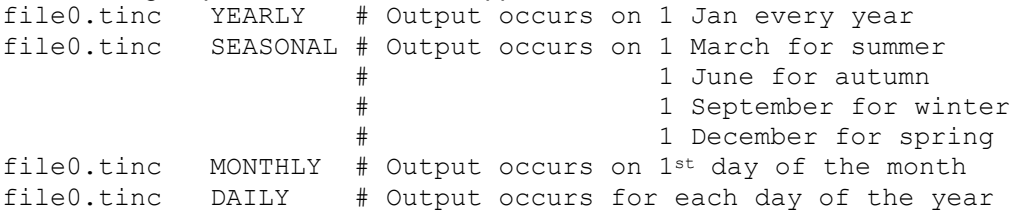

polygon are used for parray output.

An option exists to automatically **chunk** netcdf output DAILY, MONTHLY or YEARLY as follows:

file1.name out.nc file1.chunk DAILY # or MONTHLY or YEARLY

In the above case there will be multiple output files created with the date stamp as a suffix

```
out_2011-02-01.nc
out_2011-02-02.nc
...
```
Note that there may not necessarily be one file per day, it depends on the file increment. The option merely enforces *at most one days (months or years)* worth in each file. For MONTHLY only the year and month suffix is added and for YEARLY, only the year. This applies to standard, simple, simple\_cf, parray and sparse output netcdf formats.

A sparse or standard formatted files may have the additional modulo attribute which may take the value year, month, week, day, hour, minute or second, e.g;

```
file0.modulo \begin{array}{ccc} \text{year} & & \text{#} & \text{year} \\ \end{array}
```
When these sparse formatted files are input via tracer resets or in the transport mode, then the model time is converted relative to the defined modulo. For example, if a year modulo is specified then all model times are converted to times within the range 0 to 365, and an input file of length 1 year may be used to cycle through a simulation of many years length. When dumping, the modulo is relative to the tstart time specified for the output file (e.g. for  $year$ modulo, set tstart to be 1 Jan for a particular year).

A filling algorithm may be applied to the output variables prior to dumping which re-assigns values over land, e.g;

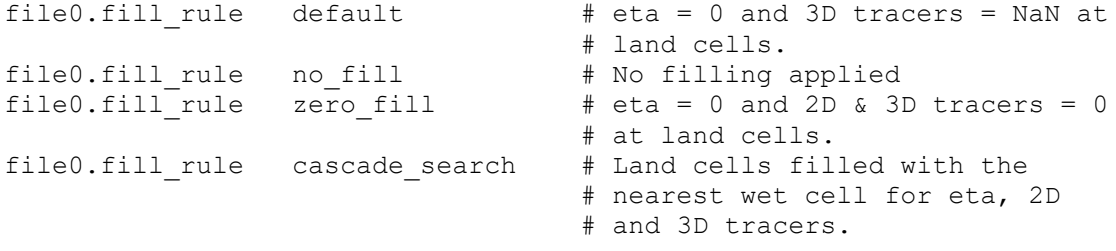

Output may be filtered before being dumped by using:

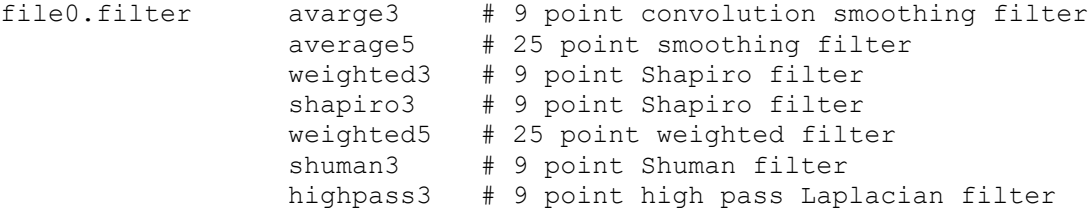

Filtering is useful for the update of coarse resolution grids when using 2-way nesting.

2D and 3D tracer output may be masked to NaN when the bottom depth is deeper or shallower than a certain threshold using;

file0.bathy mask -200 # Mask values shallower than 200 m file0.bathy mask 200 # Mask values deeper than 200 m

### *4.32.7 Multi-dumpfiles*

Dump files may be specified using a system analogous to the multi-netcdf input specification (Section 4.30.2); in this case a valid text file is specified for  $\text{OutputFiles}$  with the following format:

OutputFiles df.txt # Name of the multi-dumpfile text file

With  $df.txt$  containing, for example:

```
multi-dumpfile-version 1.0
nfiles 2
file0 standard.txt
file1 simple.txt
```
Each of the text files standard.txt and simple.txt then contains a list of output files as described in Section 4.30.6, e.g;

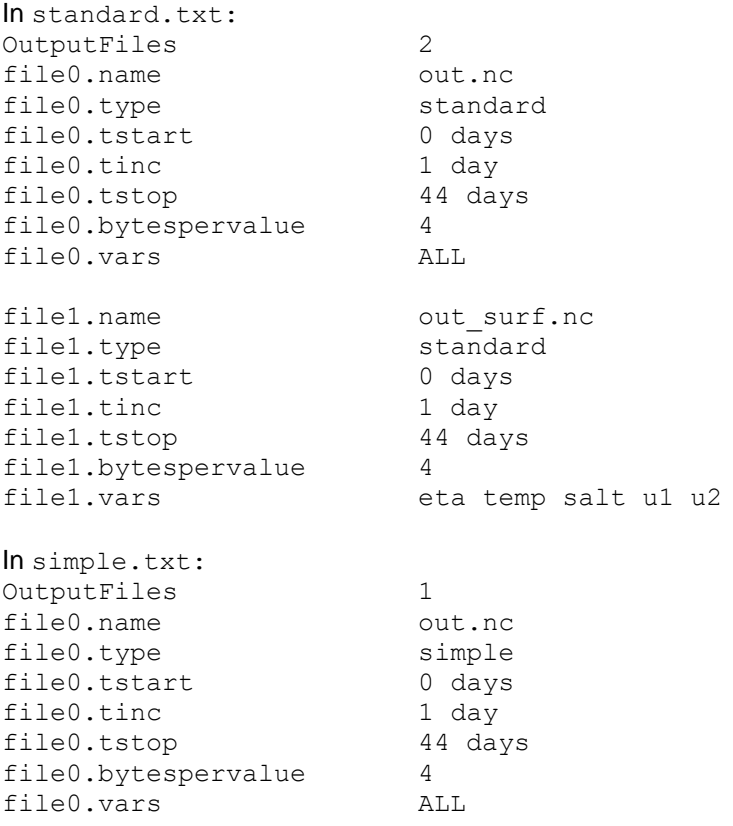

## *4.32.8 Coastlines*

Coastline data may be specified; these are ASCII files containing 2 columns (x and y). A file may contain more than one coastline section (several islands, for example). It is preferable that each coastline section forms a closed polygon which does not contain any selfintersections. Coastline sections are separated by a blank line (and/or usually one or more comment lines as well). An example coastline file is shown below:

# This is an optional comment line. # This is another comment line. 0 0 0 1 1 1

```
 1 0
     0<sub>0</sub># A second coastline section
      1 0
      1 1
      2 1
      2 0
      1 0
```
You can have as many coastlines as you like, in as many files as you like, but it is usually convenient to keep all the data in one file.

### *4.32.9 Bathymetric data*

In order to define the area to be modelled, you need to specify the bathymetry of the area. To do this, you need an ASCII file containing bathymetric data in 3 columns (x y and depth, free format). An example file is as follows:

```
 # This is an optional comment line.
 # This is another comment line.
 # The 3 columns are x, y and depth
 1000 1000 20
 2020.2 1354 10
 1520 7322 15
 # You can even have comments in the middle of the data
 7261 6123 8
 8761 7991 5
```
The data does not need to be on any sort of regular grid - they may be randomly scattered in x and y. See Section 4.9 for options of interpolating bathymetry in SHOC and COMPAS.

### **4.33 Diagnostic files**

#### *4.33.1 setup.txt*

A summary of the simulation is always printed to the file setup.txt upon execution of **SHOC/COMPAS**. This file is written to the path specified by OuputPath and the directory **SHOC/COMPAS** is run from. Typically this summary contains the following information:

```
SHOC Simulation Summary
Version : v1.0 
Input file = open.prm
Open channel test domain
Grid description : Coarse open channel (120:1) 
Simulation start time : Mon Jul 31 16:02:58 2006
Operating in 3D mode
3D time step = 40.000
2D time step = 5.000Tracer time step = 40.000
Sub-stepping stability compensation; excluding surface layer
Thin layer adjustment implemented
```

```
Exit on fatal eta instabilities when |eta| > 10.00Exit when above variables = NaN
Grid dimension : 212 x 52 x 25
Vertical structure
   Vertical coordinate system = 'z'
-40.0 -30.0 -25.0 -21.0 -18.0 -15.0 -13.0 -11.0 -9.0 -8.0 -7.5 -7.0 -6.5 -6.0 -5.5 -5.0 -4.5 -4.0 -3.5 -3.0 -2.5 -2.0 -1.5 -1.0 -0.5 
2nd order momentum advection scheme.
QUICKEST (flux form : variable grid) tracer advection scheme.
Ultimate filter invoked.
Free slip condition.
Horizontal diffusion (x direction) = 2.000
Horizontal diffusion (y direction) = 2.000
Horizontal viscosity (x direction) = 20.000
Horizontal viscosity (y direction) = 20.000
Mean horizontal grid spacing : e1 = 275.01, e2 = 228.49Vertical mixing scheme : mellor yamada 2 0
  Surface roughness length scale = 0.100 Background diffusivity = 1.000e-07
   Background viscosity = 5.000e-07
Bottom roughness length scale = 0.000100
Number of tracers = 2
   Tracer #0 : salt [0.00e+00 : 4.00e+01]
   Tracer #1 : temp [0.00e+00 : 4.00e+01]
Number of open boundaries = 2
Boundary #0 : west
  Normal velocity = NOGRAD
  Tangential velocity = CLAMPD
  Elevation = FILEIN|MILLER
  Tracer #0 (salt) = FILEIN|UPSTRM
   Tracer #1 (temp) = FILEIN|UPSTRM
    Relaxation constant = 0.008 (hours)
     Boundary data file #0 : /home/mgs/dent/c2/west_ets.nc
Boundary #1 : east
   Normal velocity = NOGRAD
   Tangential velocity = CLAMPD
  Elevation = FILEIN
   Tracer #0 (salt) = FILEIN|UPSTRM
   Tracer #1 (temp) = FILEIN|UPSTRM
     Boundary data file #0 : /home/mgproja/derwent/st_meco/east_ets.nc
Wind forcing from file /home/mgproja/dent/wind/wind_grid.nc
   Wind speed scale = 1.00
   Wind speed threshold #1 = 10.00
   Wind speed threshold #2 = 26.00
   Surface drag coefficient #1 = 0.00114
   Surface drag coefficient #2 = 0.00218
Heat flux calculated
Heat flux calculated : bulk formulation
   Bulk scheme = Kondo (1975)
   Reference height for air temperature/humidity = 4.00
   Air temperature file : /home/mgproja/dent/heat_obs/airport_3hr.ts
```

```
 Wet bulb temperature file : 
/home/mgproja/dent/heat_obs/airport_3hr.ts
   Cloud cover file : /home/mgproja/dent/heat_obs/airport_3hr.ts
   Atmospheric pressure file : 
/home/mgproja/dent/press_meco/press_grid2.nc
No salt flux specified
Number of output file dumps = 6
Output file #0 : /home/swirl1/test1/test all
Output file #1 : /home/swirl1/test1/test_sur
```
## *4.33.2 diag,txt*

At every time step the simulation progress is written to file  $diag.txt$  which is useful to estimate the time remaining for the simulation. This file contains the following information:

```
Simulation start = 0.0000 (days) : 1990-01-01 00:00:00
Simulation stop = 400.0000 (days) : 1991-02-05 00:00:00
Simulation time = 400.0000 (days) : 1991-02-05 00:00:00
CPU time used this iteration = 0.000 (sec)
Mean CPU time used / iteration = 0.000 (sec)
CPU run time ratio = 1236051.502146
Elapsed time = 0 \text{ day(s)} 00:08:22
Total time ratio = 68844.621514Time to completion = 0 \text{ day}(s) 00:00:00Percent complete = 100.0%
Running…
```
## *4.33.3 Debugging*

Information useful for debugging model crashes may be generated using:

```
SHOC only
DEBUG LOC i j k
```

```
COMPAS only
DEBUG_LOC us c j
```
where i, j and k are integers specifying the  $(i, j, k)$  location in the grid information is desired to be generated at for SHOC, or the cell index  $(c)$ , index of the edge  $(j)$  of cell c that velocity is to be diagnosed for COMPAS. Note the  $k$  index for the surface layer is given by LAYERFACES – 2. At present the debug information relates mostly to the 2D mode, providing velocity values at the debug location after each term in the equations is computed, for each step of the 2D mode. Maximum velocities in the window containing the debug location are listed. Elevation flux divergence details and elevation at the forward time-and tendencies for temperature and salinity are provided. The debugging information is written to the file ' $\text{debug.txt}'$  at the current time-step. If a history of debugging information is required, use:

DEBUG LOC i j k append

Note that these files can then become quite large. The debugging information may be written after n days (or hours, minutes, seconds etc.) of simulation using:

DEBUG LOC i j k append after 2 days

The debugging can print the position in the computational flow of control (i.e. what numerical algorithm the code is currently computing) using:

DEBUG\_LOC i j k step

### **COMPAS** only:

The location of instabilities, including a label indicating the nature of the instability, is written to the file crash.site in the output directory when the model goes unstabile.

### *4.33.4 History log*

#### **COMPAS** only:

A history log may be generated where details of every run with the same parameter file name are appended to the log. The HISTORY option is turned off by default, and is invoked using:

HISTORY LOG

Differences between the current run and the last run performed with the same parameter file, as inferred from the setup.txt file, may be included:

HISTORY LOG DIFF

The history log is written to file prmname.hist, where prmname is the name of a .prm or .tran parameter file. Note that the setup.txt file from the current run is copied to prmname.txt if the DIFF option is invoked. Information in the history log is typically:

HISTORY LOG for parameter file est\_quad.prm Hydrodynamic model

```
---------------------------
Run1: Thu May 7 10:23:35 2020
EMS Version: v1.2.1 rev(6487:6538M)
Executable file: /home/her127/ems_us/main/model/hd-us/compas
Working directory: /home/her127/work/meco/compas/est
ID_CODE: GRID0|G0.00|H1.40|S0.00|B0.00
Input file: est_quad.nc
Parameter header: COMPAS estuarine test
Start time: 0 days
Stop time: 30 days
Difference summary
  New: Simulation start time : Thu May 7 10:23:35 2020
           Old: Simulation start time : Thu May 7 10:22:41 2020
Run successful at Thu May 7 10:37:02 2020
```
A separate file summarising any model re-configuration may be produced using:

HISTORY LOG NOTES

This will list any new NOTES descriptors in the parameter file, linking it to the Run number in the history log and the model  $ID$  CODE. If a NOTES descriptor is included in the parameter file (Section 4.4) when major model re-configuration occurs, e.g. prompting a change to the ID NUMBER, then this is useful for a quick overview of the historical model configuration, and

when used in conjunction with the history log can cross reference further details of changes to the model. The notes logfile is written to prmname.notes.

A master history log can be maintained via:

HISTORY MASTER / file path/master log.txt

In this case (for example) the details of the current run are written to the file master  $log.txt$  in the directory path /file path. Any model run with this specification will append details to the master log, allowing the user to have an overview of all model simulations performed across all applications.

#### *4.33.5 Run code*

The model run code a unique text code that is tagged in output. This allows the version numbers to be tracked through the grid generation process, hydrodynamic simulation and sediment transport or biogeochemistry simulation.The code is a set of floating point numbers separated by '|', and if present the code will be reported in the 'setup.txt' file as a hydrodynamic version identifier (first number), sediment transport identifier (second number) and biogeochemical identifier (last number).

This code is automatically generated, based on ID NUMBER present in netCDF input files or the parameter file. The user should not attempt to change th  $ID$   $CODE$  directly.

The code is of the form:

NAME|Ggrd\_id|Hhyd\_id|Ssed\_id|Bbgc\_id

NAME is a text string, grd id, hyd id, sed id and bgc id are floating point, e.g.

GBR|G2.3|H5.2|S1.0|B0.0

The individual ids can be in any order, but must be separated by '|'. An id of 0.0 indicates that model component has not been invoked.

The way the ID CODE is generated is as follows:

Automatic grid generation using the  $-a$  or  $-r$  options (see Section 5); the ID CODE NAME is set to NAME in the parameter file. The grd\_id always set to 1.0 unless specified otherwise using the ID\_NUMBER.

Input InetCDF file generation using the  $-q$  option; the grd  $id$  inherits the current ID NUMBER. If no number is specified, the grd id is set to 1.0.

A hydrodynamic simulation using the  $-p$  option; the grd  $id$  is read from the netCDF input file, and the hyd id is set the ID\_NUMBER. If no number is specified, the hyd id is set to 1.0.

A sediment transport or biogeochemistry transport simulation using  $-t$  option; The grd  $id$ and hyd id are read from the transport file, and the sed id or bgc id is set to the ID NUMBER. If the model component is sediments, then the ID CODE is recorded in the parameter file. This is used downstream to include the sed id in BGC runs. Note that this means the parameter file is written to when used in this capacity, whereby the ID CODE is overwritten if present, or written to the end of the file if not already present. If the model component is biogeochemsitry, then the  $\operatorname{sed}$  id is read from the parameter file.

## *4.33.6 Run regulation*

The user may interactively control various aspects of the simulation using the REGULATE FILE command. By defining a valid filename with this command, the user can enter commands in real-time to stop, pause, resume and re-configure various aspects of the run. This functionality is invoked via a scheduled function that reads the nominated file at a user defined interval. The run regulation is invoked via:

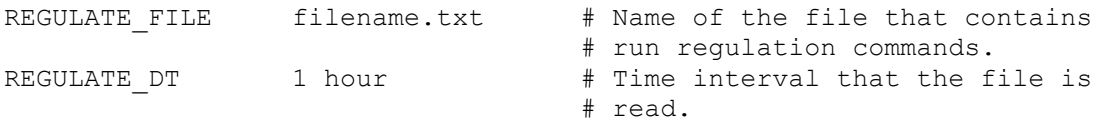

Note that the REGULATE FILE may be the parameter file. Any run regulation commands may begin with the keyword REGULATE. Valid commands are:

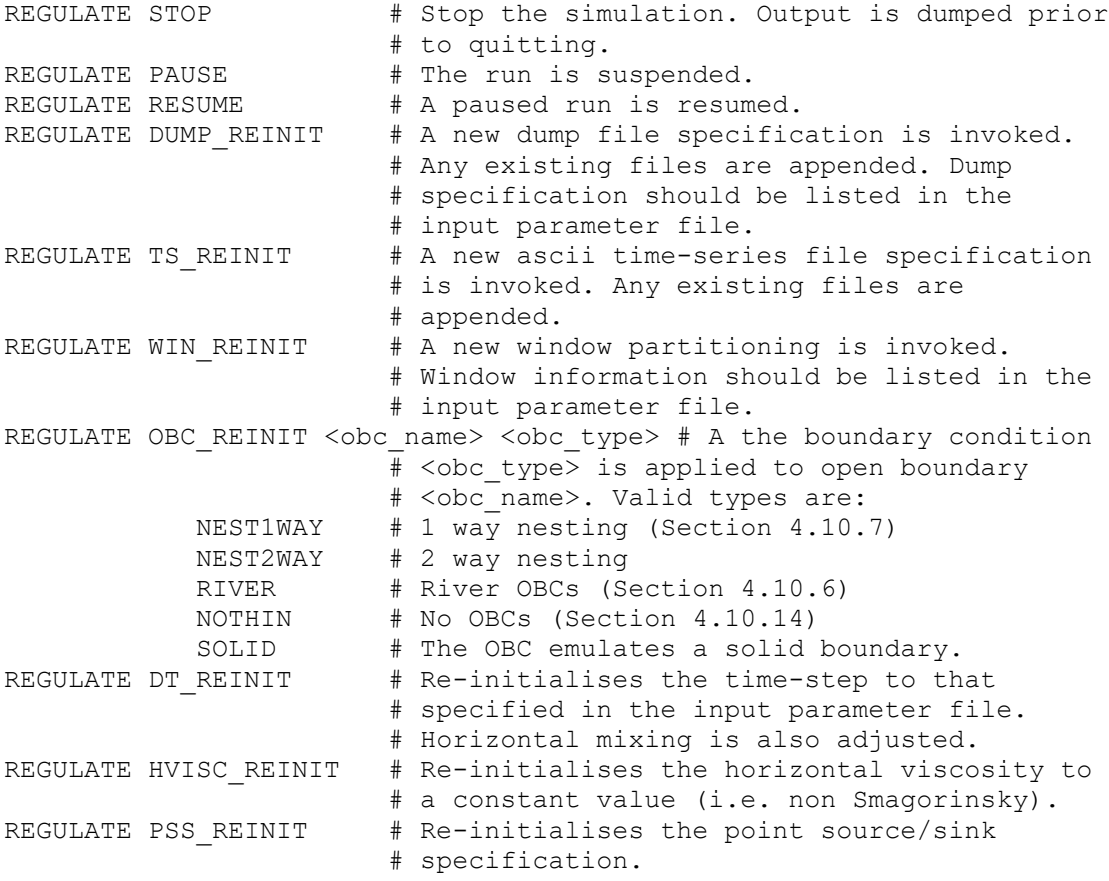

The run regulation may be invoked at a specific time, by using  $@n$  days where n is a valid day number relative to the timestamp, e.g:

REGULATE OBC REINIT West NEST1WAY @ 10 days or REGULATE PAUSE @ 0.5 days

### *4.33.7 Rendering*

A copy of the parameters used to configure a hydrodynamic, sediment transport or ecology simulation may be saved in binary form within the EMS executable. These configurations may be recalled to exactly replicate the saved configuration, and an ascii parameter file may be

generated containing the configuration keywords and their values. This process is referred to as rendering. Note that this process differs to that of simply saving a parameter file in some form, since the rendering process imprints a binary copy of the data structures that the models use to define the configuration rather than an interpretation of that configuration using keywords and values that must be subsequently imported, re-interpreted and decoded. This creates a convenient way to robustly freeze a model configuration for later use. The rendering process writes a C header file containing the model parameters (using C99 conventions) and a module containing global rendering management datastructures, and if EMS is re-compiled with this code then the configuration becomes part of the EMS executable, and as such becomes transportable with that executable and impervious to user corruption.

Rendering is controlled by the following:

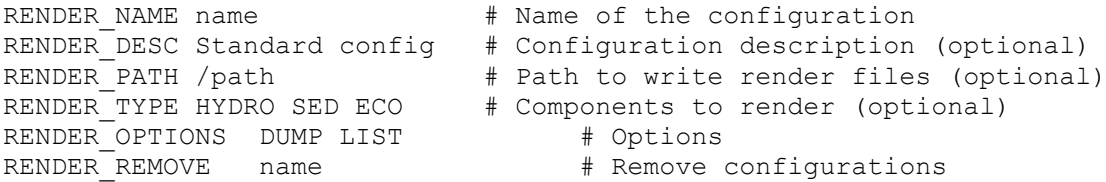

When the code is run using the  $-p$  option, the rendering process is then performed. In the above example, the hydrodynamic, sediment transport and ecology configuration will be saved to a file name.h within the directory  $\sqrt{p}$ ath. A file render qlobals.c is also automatically generated. If RENDER\_PATH is absent, the files are written to the current directory. If these files are desired to be directly written to the EMS code, then for COMPAS /path should be:

~/ems/main/model/hd-us/render

#### And for SHOC:

~/ems/main/model/hd/render

If the path is the EMS code as above, then if EMS is re-compiled, the configurations become part of the executable. Otherwise, the files must be copied from /path to the above EMS code directories and re-compiled.

The RENDER TYPE specifies if the hydrodynamic (HYDRO), sediment transport (SED) or ecology (ECO) configurations are written, By default all three are written.

If LIST is included in the options, then a list of all available configurations is written to file in the current directory. This file is called name  $list.txt$  if a RENDER NAME is specified, or config  $list.txt$  if the RENDER\_NAME is absent (i.e. a list may be generated without rendering a configuration).

If DUMP is included in the options, then ascii parameter files are generated that may be a starting point for re-configuring a simulation by the usual methods. If HYDRO is included in RENDER TYPE, then the name of the parameter file is name hydro.prm if RENDER\_NAME is specified, or hydro.prm if absent. . If SED or ECO is included in RENDER TYPE, then the name of the parameter file is name ecosed.prm if RENDER NAME is specified, or ecosed.prm if absent.

Any rendered configurations may be removed from the available configurations by specifying its name in RENDER\_REMOVE and recompiling. Note that advanced users may wish to observe the available configurations by viewing  $/$ render $/$ render  $q$ lobals.c or the configuration values in render/name.h.

To recall a endered configuration use:

For hydrodynamics:

HYDRO CONFIG name

Note that for hydrodynamics, tunable parameters are rendered, but the model forcing and initial conditions are not. Initial conditions (e.g. grid, bathymetry, temperature, salinity, sea level, currents) are contained in the INPUT FILE and open boundary, atmospheric forcing, tracers used, layer structure, output files, start & stop time are required to be specified in the parameter file.

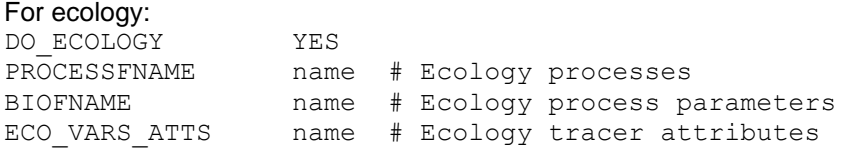

See Section 17 for more information on ecology initialisation.

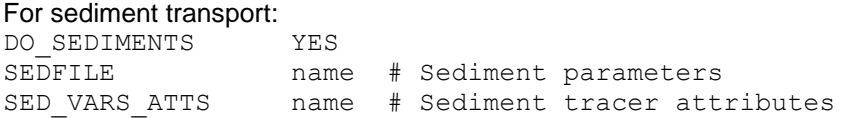

The number of sediments layers (NSEDLAYERS) and sediment classes (SED\_VARS) are still required to be specified in the parameter file.

See Section 17 for more information on sediment transport initialisation.

## **4.34 Explicit mapping (SHOC only)**

**SHOC** operates on a sparse coordinate system internally, where all cell locations are aggregated in a one-dimensional vector and each cell's position in space is determined by the location in the vector of its neighbours. Ordinarily every cell is mapped to its immediate neighbour in three-dimensional space, but with the sparse system this does not need be the case. Cells can be made to have 'neighbours' which are nowhere near the cells geographic position. This explicit mapping method can be useful, for example, for connecting two ends of a channel if the channel cannot be resolved by the models discretization. Furthermore, a range of vertical cells may be specified which are subjected to this explicit mapping. This makes it possible to simulate flow beneath solid structures floating on the surface.

Explicit maps can be specified in either the e1 or e2 directions. The (i,j) cell locations listed for the maps must correspond to the cell centers. For the e1 direction, one of the cells must be adjacent to a solid boundary on the left edge, and the other a solid boundary on the right edge. The cell with the right edge will then map through the solid boundary to access water properties in the cell with the solid left edge, and vice versa. For the e2 direction, one of the cells must be adjacent to a solid boundary on the back edge, and the other a solid boundary on the front edge. Explicit maps through the whole water column are specified using the following:

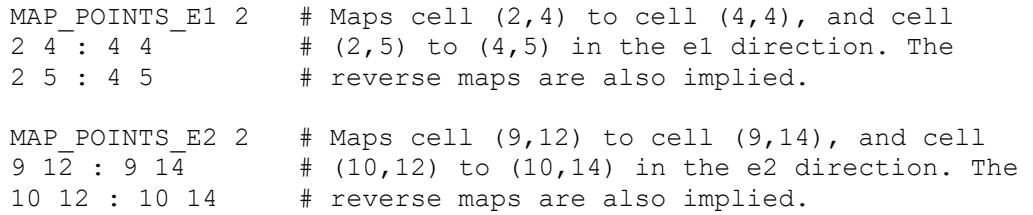

If the source and destination cells have different depths the mapping is performed through the water column until the bottom of shallower of the cells is reached. A vertical range of the map can be specified by appending the upper and lower k level the maps are operate within after the number of mapping points, e.g.

```
 # Map the first cells in the list between layer 22 and layer 
 # 10. The upper-most layer (closest to the surface) is always 
 # listed first. The second cells in the list are mapped through
 # the whole water column.
MAP_POINTS_E1 2
2\overline{4}: 4 4 : 22 10
 2 5 : 4 5
```
The explicit mapping list may contain any combination of cells mapped only between certain layers and cells mapped through the whole water column, i.e. any combination of the formats:

is ie : js je is ie : js je : kt kb

Using the auxiliary program  $j$  vismeco is generally helpful when determining the map lists. An example of a domain using 2 explicit maps in the e1 and e2 directions is illustrated in Figure 4.31.1. The domain is divided into 9 sub-sections separated by land, but the explicit maps make the domain behave as if it were one connected region. The explicit mapping function only works with 'z' coordinates.

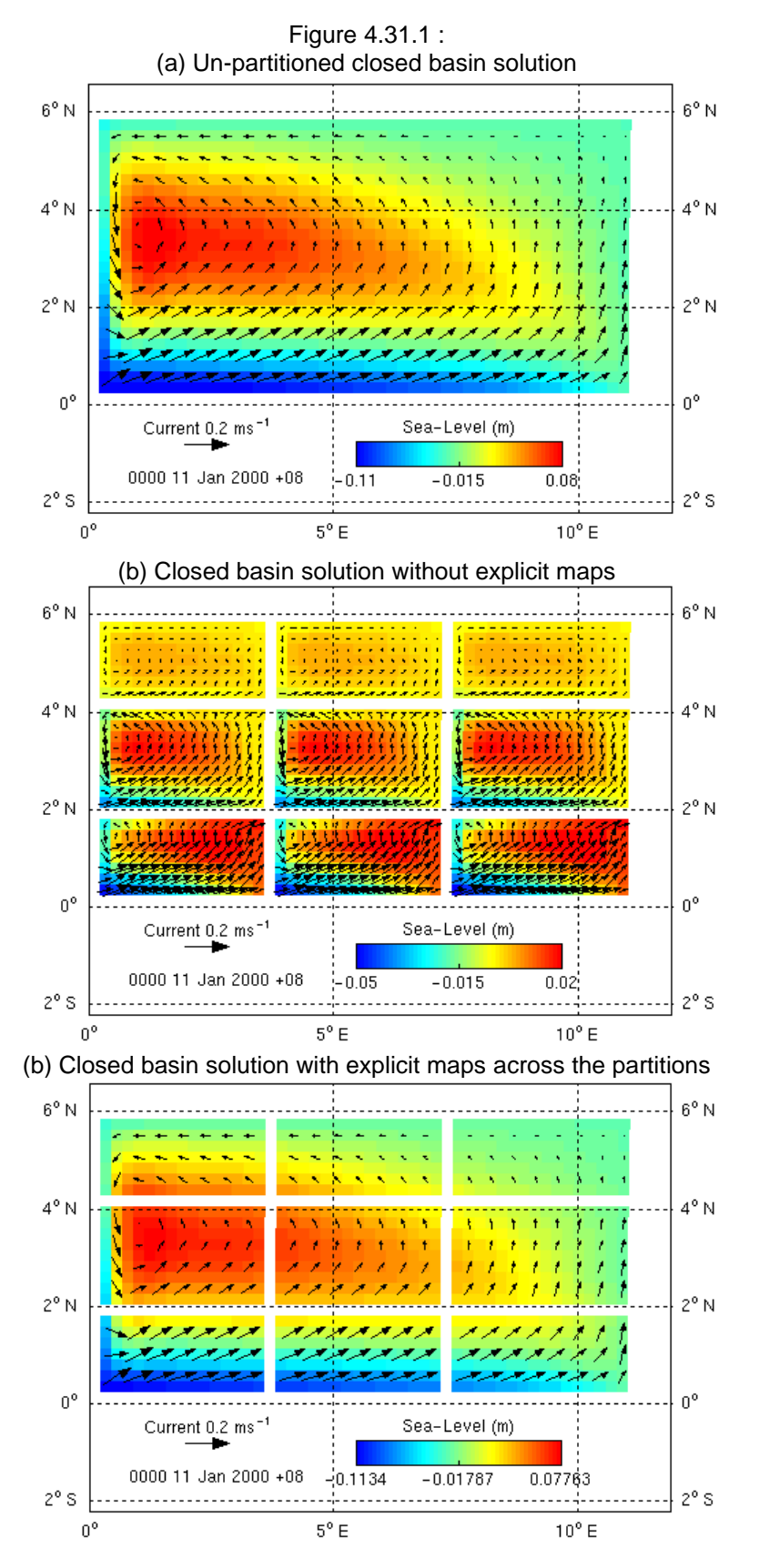

Note : Fig 4.31.1 (a) and (c) utilize slightly different bathymetry, i.e. Fig 4.31.1 is 2 cells narrower in either direction since the 'walls' are not recognized as part of the domain, and bathymetry has a step across these 'walls', hence any slight differences in solutions between (a) and (c); the general dynamics are the same however.

## **5 Automatic setup (-a option)**

As mentioned in section [3,](#page-15-0) the parameters outlined in this section may be automatically generated using the –a option in **SHOC/COMPAS**. In this case the parameter file must contain the following information:

```
 # The start and stop time of the model simulation period,
 # relative to the epoch (01/01/1990 00:00:00+8 by default). 
 # Relative time specifications here and elsewhere in the parameter
 # file can be specified in seconds, minutes, hours, or days.
 # Here, the start time corresponds to 1995-02-10 00:00:00 +8
 #, and the end time to 1995-03-13 00:00:00 +8.
START_TIME 1866 days
STOP_TIME 1897 days
 # The name of the input and parameter output files. The input
 # netCDF file will have '.nc' appended to this name (i.e. test.nc)
 # and the input parameter file will have '.prm' appended (i.e. 
 # test.prm).
INPUT FILE test
 # Grid information (see section 4.7) defining the grid layout is 
 # mandatory. An example is included below:
PROJECTION geographic
GRIDTYPE GEOGRAPHIC RECTANGULAR
NCE1 10
NCF<sub>2</sub> 20
DLAMBDA 0.01 # Long. cell interval in aux. coords. 
                     # (degrees)
DPHI 0.01 # Lat. cell interval in aux. coords.
                    # (degrees)
X00 144.3856 # Longitude of origin (degrees)
Y00 -38.2030 # Latitude of origin (degrees)
POLE LONGITUDE 0 # Longitude of false pole (degrees).
POLE LATITUDE 90 # Latitude of false pole (degrees).
 # Bathymetry : example depth values for a 3 by 4 grid
 BATHY 12
 22.2
 12.3
 7.4
 23.5
 12.0
 6.0
 25.8
 13.7
 5.8
 27.6
 14.2
 4.9
```
The parameter file may then contain optional fields specifying the forcing and initialization of the model, i.e;

```
# Information regarding any forcing data to be read (e.g. wind, 
# pressure).
# A time series file containing wind East and North
# velocity components, which must be called 'u'; and 'v'
# respectively, and have units of ms-1.
```

```
WIND TS cyc bobby95.nc
 # How often to read data from the wind file and update
 # the wind field in the model.
WIND INPUT DT 10 minutes
 # A time-series file containing the variable 'pressure' with
 # units of Pa.
PRESSURE cyc_bobby95.nc
 # How often to read the file and update the pressure
 # field in the model.
PRESSURE INPUT DT 10 minutes # Update every 10 minutes.
 # Information regarding any initialization data for tracers temp 
 # and salt.
 TRACER0.data profile.nc
 TRACER1.data profile.nc
```
The open boundaries are automatically generated by **SHOC** on the basis that any wet cell at the grid extremes or any cell in the grid interior adjacent to an OUTSIDE flagged cell are set to open boundary cells. The grid is searched for these occurrences in the following order:

- 1. u1 boundaries on the left hand (i=0 or west) grid extremities
- 2.  $u1$  boundaries on the right hand ( $i=NCE1$  or east) grid extremities
- 3.  $u^2$  boundaries on the bottom ( $i=0$  or south) grid extremities
- 4. u2 boundaries on the top (j=NCE2 or north) grid extremities
- 5. Interior u1 boundaries from i=0 to i= NCE1
- 6. Interior  $u^2$  boundaries from  $i=0$  to  $i=NCE^2$

Open boundaries are automatically generated in **COMPAS** at the grid extremities that do not have a land neighbour. Note that no bounadies are identidied by this method if the mesh is coastline fitted (i.e. no land is included in the mesh with an associated land mask). Boundaries that are not captured automatically must be manually specified using methods outlined in Section 4.11.2.

If elevation boundary data is present in the parameter file, the corresponding boundary is set to be elevation forced, otherwise the boundary is set to be passive, e.g;

```
 # Set the first 3 boundaries found to be elevation forced
 BOUNDARY0.DATA eta_west.ts
 BOUNDARY1.DATA eta_south.ts 
 BOUNDARY2.DATA eta_north.ts
```
River inputs may be specified at a location using;

```
RIVER# <name> <lon> <lat> <flowfile>
```
Where  $\#$  is the number of the river in a consecutive list,  $\langle \text{lon} \rangle$  is the longitude of the river,  $\langle$ lat> is the latitude of the river and  $\langle$ flowfile> is the name of a file containing the river flow. The river will be located at the nearest coastal location in the model grid to  $\langle$ lon $>$ ,  $\langle$ lat $>$ . A u1 or u2 custom river open boundary is created for each river specified. If  $\langle$ lon $\rangle$ , $\langle$ lat $\rangle$  lies outside the footprint of minimum & maximum longitude and latitude for the grid, it is ignored. An example is;

RIVER0 river1 137.9 -33.4 flow1.ts RIVER1 river2 137.8 -33.5 flow2.ts

Alternatively, a full boundary specification may be included, giving the user exclusive control over the open boundaries. Often this is best performed using a two step approach, where a grid is first created with all boundaries closed, i.e. by specifying;

```
 # Set all boundaries closed
 NBOUNDARIES 0
```
Then boundaries are defined using external tools (e.g.  $\exists v \text{ is } m \in \mathbb{C}$ ) and pasted back into the parameter file.

Various parameters automatically generated by **SHOC/COMPAS** using the –a option may be over-ridden by specifying that parameter in the input parameter file. Parameters which fall into this category are:

```
 # Open boundaries (see above)
 # The epoch for all time related parameters, as well as
 # for all output files generated by the model. Currently, the
 # units must be 'seconds since ...', but this may change in future
 # versions. The epoch is specified in standard ISO date/time
 # format, including a possible timezone specification. The
 # timezone here is 8 hours ahead of UTC.
 TIMEUNIT seconds since 1990-01-01 00:00:00 +08
 # The base time unit that will be used for all 
 # timeseries and netCDF output files.
 OUTPUT_TIMEUNIT days since 1990-01-01 00:00:00 +08
 # A single line description of the model run. This string is
 # written into all output files.
PARAMETERHEADER NWS 20km rectangular grid, Run 1
 # The internal (3-d) time-step, and the number of times
 # the external (2-d) code will be run per 3-d time-step.
 # The external (2_d) time-step is thus DT divided by IRATIO.
DT 120 seconds
 IRATIO 5
 # Vertical geometry; z coordinates of the model layer interfaces.
 LAYERFACES 5
-10.0 -8.0
-4.0-2.0 0.0
 # Bathymetry limits
 # All cells will be at least 20m deep
 BATHYMIN 20
 # No cell will be more than 2000m deep
 BATHYMAX 2000
 # Invoke thin layer merging
 HMIN 0.05
 # Bottom roughness (values in metres).
 Z0 0.001
 # Mixing scheme
 mellor_yamada_2_0
 ZS 0.2
```

```
 # Horizontal viscosity in u1 equation
  U1VH 1.0
   # Horizontal viscosity in u2 equation
   U2VH 1.0
   # Horizontal diffusivity in the x direction (m2s-1)
   U1KH 100
   # Horizontal diffusivity in the y direction (m2s-1)
   U2KH 100
   # Sigma
   SIGMA YES
   # Tracer relaxation
   TRACER0.relaxation_file saltprof.nc
   # How often to perform relaxation calculation
  TRACER0.relaxation input dt 1 hour
   # Relaxation time constant
  TRACER0.relaxation time constant 20 days
   # Full tracer specification
   NTRACERS 2
   TRACER0.name salt
  TRACER0.long name Salinity
   TRACER0.units psu
   TRACER0.fill_value 35.0
  TRACERO.valid range 0 40
   TRACER1.name temp
   TRACER1.long_name Temperature
   TRACER1.units degrees C
   TRACER1.fill_value 20.0
  TRACER1.valid range 0 40
    # Output files for a grid.
   OutputFiles 1<br>file0.name 01
file0.name out.nc # Output prefix.
 file0.gridtype standard # Standard dumpfile.
 file0.tstart 0 days # Output start time.
file0.tinc 1 day # Output interval.
 file0.tstop 44 days # Output stop time.
 file0.bytespervalue 4 # 2 – shorts
# 4 - \text{floats.}\begin{array}{rcl}\n & & \# & 8 & - & \text{doubles} \\
 & & & \# & \text{ALL} & \text{variable}\n\end{array}file0.vars  ALL  # ALL variables.
```
If transport output is specified (see Section 9) then a netCDF transport file for the and a transport parameter file run will be created;

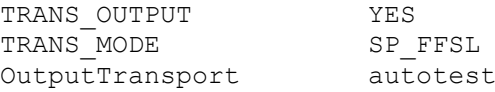

where the parameter file bears the name of the  $INPUT$   $FILE$  (e.g. for the example above, autotest trans 1995-02.nc and test.tran will be created).

Executing **SHOC/COMPAS** with the –a option will result in the generation of an input netCDF file (having a name of the INPUT FILE name with '.nc' appended) and an input prm file template (having a name of the INPUT\_FILE name with '.prm' appended) which may be subsequently modified and executed using the –p option (see section 2). **SHOC/COMPAS** will then proceed to run using the automatically generated parameter specification. If it is

desired that the run terminate after input and parameter files are generated (i.e. the model does not actually run through the integration period), then use the  $-\alpha g$  option.

## **COMPAS** only

A template of a file required to execute the -a option may be created using:

compas -at <name>

Where the file created is <name>.prm and is written to the current working directory. This file contains JIGSAW, coastmesh, weighting and bathymetry options that the user is required to populate (see Section 14).

## **6 Restarts**

### **6.1 Basic restarts**

The model may be restarted using any standard format netCDF output file (see Section 4.31.6) containing ALL variables as the INPUT FILE. In this case the model START TIME must correspond to one of the dump times in the netCDF file. A warning is issued if this is not the case.

### **6.2 Restarts using restart file (-restart option)**

Alternatively, a restart facility exits to allow the model to be seamlessly hot-started. Firstly, when initially running the model a restart dt must be specified which defines an output interval that a special restart file, named restart.nc, is dumped at (in standard format, containing ALL variables), e.g;

restart dt 2 days # Create a restart.nc file every 2 days

This restart file is overwritten at the interval  $\text{restart}$   $dt$ . A path and restart filename may be specified using:

```
restart name <path>/<name> # Restart path and name, e.g.
                                 # <path> = /home/data
                                 # <name> = restart_1.nc
```
Or a path may be explicitly specified:

restart path <path>

Once this file is written, the model may be terminated, or may crash, and can be restarted using the restart.nc file, e.g;

shoc –p test.prm –restart

Using this restart method the model will read the appropriate START TIME from the restart.nc file, and will append subsequent data generated to existing netCDF and timeseries output files defined in the .prm parameter file (in the above example test.prm).

Note that restarts generally do not produce bit-exact solutions if output dumps are saved in floating point precision (bytespervalue  $= 4$ ).

## **6.3 Near real-time restarts (-nrt option)**

A near real-time operation mode may be invoked capitalising on restarts. This allows simulations to be repetitively started daily without having to manually alter the parameter file; this mode is invoked using:

shoc –p test.prm –nrt

In this case, the START TIME for the simulation is read from the netCDF file specified as the INPUT FILE, the stop time for the simulation is this START\_TIME + STOP\_TIME specified in the parameter file (i.e. the STOP\_TIME is an increment rather than an absolute value), both the RAMSTART and RAMPEND are set equal to the START\_TIME (i.e. no ramping is performed)

and the output file tstart and tstop are set to the start and stop simulation times. This means that the START TIME, RAMSTART, RAMPEND, tstart and tstop are not required to be set in the parameter file. Furthermore, if a restart file is overwritten to the same location, then this may be used as the INPUT FILE. Additionally, the SEQUENCE option may be used to store model output in a unique directory, requiring that the only manual tasks to initiate repetitive simulations are the creation of the directory and commencement of the simulation, both of which are easily scripted. A near real-time parameter file for daily simulations may therefore appear as:

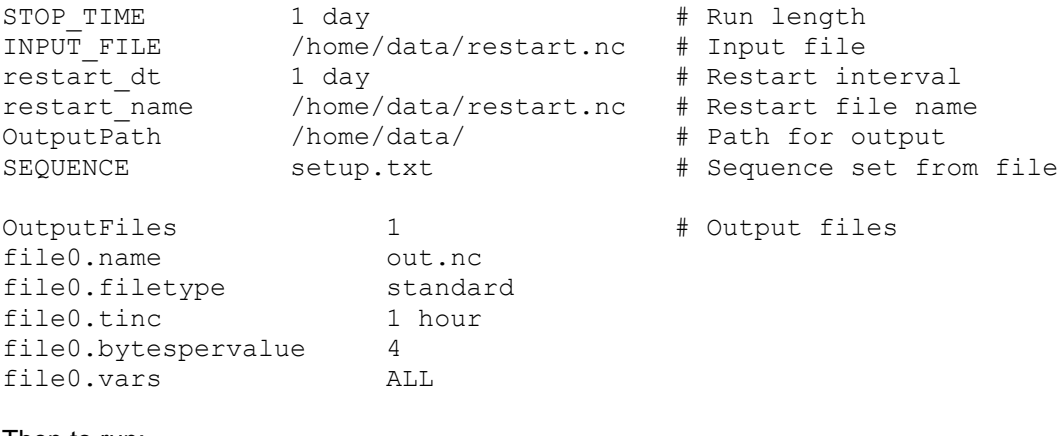

Then to run:

```
mkdir /home/data/run<n> # <n> is the current run
shoc –p test.prm –nrt
```
## **6.4 Crash recovery (-cr option)**

Often when a model fails, the strategy to maintain stability is to reduce the time-step, modify time dependent parameterisations (e.g. horizontal mixing coefficients) and restart the model before the failure occurred. This process can be automated using the '-cr' option, e.g;

shoc –p test.prm -cr

A restart file (Section 6.2) must be specified for this option to operate. If the model fails when this option is invoked (e.g. due to sea level rising above ETAMAX) then the time-step is progressively reduced (currently by a factor of 2), horizontal mixing is adjusted and the prognostic fields are re-initialised from the last restart file dump. The model then progresses using the smaller time-step to the next restart dump event, whereupon the time-step and mixing are reset to original values. If the model fails during the restart, the time-step is further reduced and the process repeated. Output to netCDF and timeseries files are over-written during the period the time-step is reduced. If the time-step is reduced more than 5 times, then the model will exit, on the assumption that it cannot recover by simply reducing the time-step. In this case, the instability may have to be diagnosed and rectified by other means (e.g. alternative OBCs, better forcing etc).

### **COMPAS** only

The crash recovery option may be run in an optimization mode, where horizontal viscosity is progressively increased and the time-step reduced until a stable run is achieved. If the model fails, then it is restarted from a restart file as above. This mode allows the user to automate the process of prescribing the largest time-step with smallest horizontal mixing for a run. The initial time-step prescribed should be roughly the CFL condition in theis case, and IRATIO is kept constant as the time-step is reduced. The DIFF\_SCALE for horizontal viscosity should be set to AUTO in this mode (Section 4.23). The time-step reduction and increments for viscosity increase may be set using, e.g;

CRASH\_RECOVERY OPTIMIZE DT:0.8 VH:5 VHL:200

In this case the time-step is progressively reduced by 0.8 of its current value, and viscosity is increased in increments of 5% of the AUTO setting up to a limit of 200%. If VHL is absent, the limit is assumed to be 100%.

## **7 ROAM (-r option)**

SHOC/COMPAS may be configured to operate in the ROAM (Relocatable Ocean and Atmospheric Model) or RECOM (RElocatable Coastal Ocean Model) environment. The ROAM configuration is essentially the same as the  $-a$  option configuration with a number of alternative parameterisations. The ROAM configuration is invoked using the  $-x'$  option. The same mandatory information as used in the  $-a$  option is requited (start/stop time, grid information, bathymetry). The ROAM option is designed to nest SHOC/COMPAS within a global ocean model and use information from this larger scale model for initial and boundary conditions. It is assumed that global model output exists covering the region of interest containing output dumps at approximately 1 day intervals. Temperature, salinity and sea level are required to be present in this output.

Currently the global model is a derivative of the GFDL MOM3 (Modular Ocean Model) model termed OFAM (Ocean Forecasting Australia Model <http://wp.csiro.au/bluelink/global/ofam/> ). Using the  $-r$  option, these global model data are specified using:

OFAM\_DATA EAC\_200401.nc # OFAM input filename

These data will then be used for  $T$ , S and  $n$  initial and boundary conditions. Whenever an open boundary is located, the information found in the global model file is used to prescribe T, S and  $\eta$  OBC's. The sea level contained in the OFAM data represents the low frequency component only, and the ROAM configuration will prescribe these values on the open boundary with a tide superimposed using the global tide model of Cartwright and Ray (1990), (see Section 4.11, Science Manual). This model requires paths to the orthotide functions and nodal corrections to be present, e.g:

TIDE CSR CON DIR /home/tide/nodal # Path to nodal # correction directory. TIDE CSR\_ORTHOWEIGHTS /home/tide/ortho\_csr\_4.0 # Orthotide functions

Temperature and salinity are prescribed on the open boundary using an upstream advection open boundary condition. Normal velocity uses a no-gradient condition and tangential velocity is clamped to zero. A horizontal sponge zone 8 cells wide is also imposed on the open boundaries.

It is possible to prescribe initial conditions for  $T$ ,  $S$  and  $n$  which are different to the open boundary data defined in OFAM\_DATA by using:

INIT DATA EAC 2004 init.nc  $# T$ , S,  $\eta$  Initialisation data file

Furthermore, each stream of T, S and h may be defined independently using:

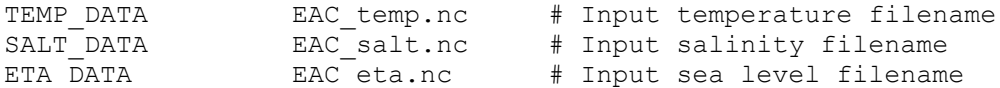

If only these specifications are present, then the data contained in these files is also used for open boundary forcing. However, if OFAM\_DATA is present then the data contained in this file is used for  $T$ , S and  $\eta$  boundary forcing.

The ROAM configuration may be restarted from a previous run using the  $\text{--}rs$  option. In this case a restart file must be supplied:

RESTART\_FILE run1\_all.nc # Restart filename

The restart may be configured to commence using the temperature and salinity initial conditions from OFAM using the '- $rso'$  option. The '- $rg'$  option will terminate after the input and parameter files have been created (i.e. the setup is complete but the simulation does not commence).

Bathymetry may be specified in the ROAM configuration using a bathymetric database rather than supplying the bathymetry list via BATHY, e.g. by specifying;

BATHYFILE /home/bathy/ga2002\_tiled.bth

the bathymetry will be interpolated onto the grid using the information contained in the bathymetric database ' $qa2002$  tiled.bth'. This file has a unique format and lists all the tiled netCDF bathymetry files that comprise the database.

ROAM is designed to use surface fluxes from a relocatable atmospheric model (currently RAMS - Relocatable Atmospheric Model). The wind and pressure inputs may be the same as for the –a option. Alternatively, if wind and pressure are present in the same file, then use:

RAMS DATA /home/atmos/EAC rams.nc # Atmospheric forcing file

If the RAMS DATA file contains heatflux data, e.g.

- incident flux of shortwave radiation (W m-2)
- incident flux of longwave radiation (W m-2)
- upward flux of longwave radiation (W m-2)
- surface sensible heat flux (W m-2)
- surface latent heat flux (W m-2)

then a heat flux may be imposed using:

HEATFLUX COMP\_HEAT # Create net heatflux from components

This formulation of the heatflux will create a net heat flux from the longwave, sensible and latent fluxes, truncating the latent heat flux to zero to omit contributions from condensation. The shortwave flux is depth distributed according to the SWR TRANSMISSION and SWR\_ATTENUATION parameters (note defaults are 0.42 and 0.2 respectively).

All atmospheric data are read in with a time interval of 10 minutes. Wind and pressure may have an alternative input time specified.

The ROAM configuration was designed for robust simulation (at the expense of accuracy) and therefore various defaults differ in comparison to the  $-a$  configuration, vis;

- The Mellor-Yamada 2.0 mixing scheme is used.
- Smagorinsky horizontal diffusion is used with a constant of 0.1.
- One bathymetry smoothing pass is performed (SMOOTHING 1) and a maximum bathymetry gradient of 0.05 is specified (MAXGRAD 0.05).
- Minimum bathymetry is 1m. If maximum bathymetry is > 200m and minimum bathymetry  $<$  4m then minimum bathymetry = 4m.
- The time-step is far more conservative by at least one half.
- Relaxation of T and S to OFAM data is performed using a 20 day relaxation time.
- OFAM temperature and salinity are present as tracers 'otemp' and 'osalt' respectively, read in on a daily time interval.
- RAMPVARS WIND TIDALH is used.
- Active alerts are implemented on 2D & 3D velocity and eta (ALERT ACTIVE). The eta relaxation file is taken to be the global model data; i.e. SHOC/COMPAS sea level is relaxed back to the low frequency sea level if the difference between the mean ROAM sea level (tidally averaged) and OFAM sea level exceeds the prescribed threshold.
- Thresholds for ACTIVE ALERTS are:
	- $\circ$  VELMAX = 3.51 ms<sup>-1</sup>
	- $O$  VELMAX  $2D = 2.40$  ms<sup>-1</sup>

 $\circ$  ETA DIFF = 0.26 m

• Mean sea level is computed for the active eta alerts (MEAN ETA).

The robustness of ROAM may be altered using the parameter ROBUST which is assigned from 1 (least robust) to 10 (most robust). There are a number of versions of the robustness configuration, which include older legacy implementations and also the RECOM configurations. The robustness version invoked is controlled using ROAMv flag where the full suite of robustness configurations is:

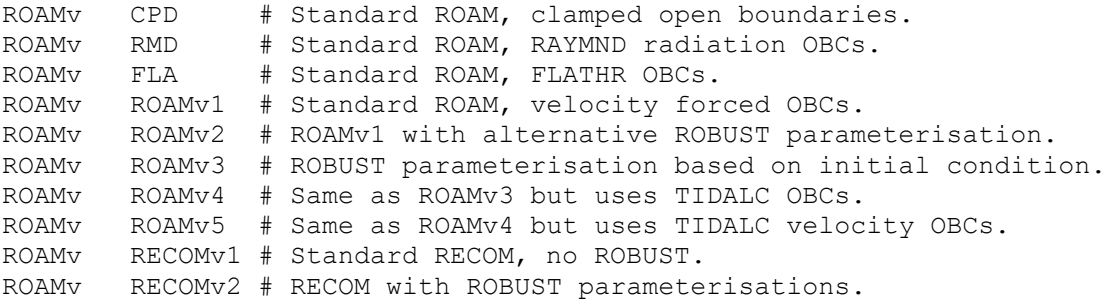

The ROBUST levels for ROAMv1 has levels 1 to 5 linearly increasing the Smagorinsky coefficient from 0.1 to 0.5. For ROBUST  $> 2$  the horizontal diffusion distribution is smoothed using a 9 point convolution filter, and mixing coefficients have an upper limit corresponding to the computed constant mixing coefficients. For ROBUST > 5 constant mixing coefficients are used and the time-step is linearly decreased from its computed value using ROBUST =  $6$  to half its computed value with  $RO\text{BUST} = 10$ . The model starts from an initial velocity distribution at rest for ROBUST  $> 6$ . The default value is ROBUST = 6. Note that more robust parameterisations are generally less accurate. This configuration is summarized as:

#### **ROAMv1**

```
ROBUST=1: Initial conditions use OFAM currents + Smagorinsky = 0.1 
ROBUST=2: OFAM currents + Smagorinsky = 0.2 
ROBUST=3: OFAM currents + Smagorinsky = 0.3 
ROBUST=4: OFAM currents + Smagorinsky = 0.4
ROBUST=5: OFAM currents + Smagorinsky = 0.5 
ROBUST=6: OFAM currents + constant viscosity + Smagorinsky = 0.1ROBUST=7: Start from rest + constant viscosity + Smagorinsky = 0.1,
          \Delta t* = 0.875ROBUST=8: Start from rest + constant viscosity & diffusivity,
          \Delta t*=0.875
ROBUST=9: Start from rest + constant viscosity & diffusivity,
          \Delta t* = 0.625ROBUST=10:Start from rest + constant viscosity & diffusivity,
          \Lambda+ \star = 0.5
```
The ROAMv2 configuration allows more choice of initial conditions, with choices of Smagorinsky or constant viscosity. The default is  $ROBUST = 7$ .

#### **ROAMv2**

```
ROBUST=1: OFAM currents + Smagorinsky = 0.1 
ROBUST=2: OFAM currents + Smagorinsky = 0.2 
ROBUST=3: Geostrophic currents + Smagorinsky = 0.1 
ROBUST=4: Start from rest + hard T/S relaxation + Smagorinsky = 0.1
ROBUST=5: Start from rest + Smagorinsky = 0.1 
ROBUST=6: Start from rest + Smagorinsky = 0.2 
ROBUST=7: OFAM currents + constant horizontal viscosity 
ROBUST=8: Geostrophic currents + constant horizontal viscosity 
ROBUST=9: Start from rest + constant horizontal viscosity
```
ROBUST=10: As for ROBUST=9 with reduced time-step

A ROBUST 0 flag has been implemented that will use a more optimized configuration that one may typically use for a case study. While this configuration may have higher accuracy than standard ROAM configurations, it is also more prone to instability. This option is recommended only for more experienced modellers. The configuration is as follows:

- The model starts from rest.
- The k- $\omega$  mixing scheme is used,
- Smagorinsky horizontal diffusion is used with a constant of 0.1, with 2 smoothing passes,
- The ULTIMATE QUICKEST tracer advection is used.
- Boundary sponges of 8 cells ramp to 5 times the interior value,
- No active alerts.
- Flux adjusted open boundaries using the default timescale.

The ROAMv3 configuration allows horizontal mixing to be explicitly set, with ROBUST controlling the initial condition. There are only 5 levels in this configuration. The default is ROBUST  $= 4$ .

#### **ROAMv3**

```
ROBUST=1: Initialisation with OFAM currents
ROBUST=2: Initialisation with geostrophic currents
ROBUST=3: Start from rest + hard T/S relaxation
ROBUST=4: Start from rest
ROBUST=5: Start from rest, \Delta t*=0.5
```
The ROAMv4 configuration is the same as ROAMv3 exept TPXO tidal forcing is performed if a TPXO tide file (see Section 4.11.23) is supplied. The ROAMv5 configuration is the same as ROAMv5 using TPXO tidal velocity forcing on the open boundaries as well as a flux adjustment using TPXO tidal elevations. The ROBUST levels for ROAMv5 are:

#### **ROAMv5**

```
ROBUST=1: Initialisation with OFAM currents + dual relxation 
ROBUST=2: Initialisation with OFAM currents
ROBUST=3: Start from rest + hard T/S relaxation + dual relaxation
ROBUST=4: Start from rest + hard T/S relaxation
ROBUST=5: Start from rest + dual relaxation
ROBUST=6: Start from rest
```
The horizontal mixing is set using the following:

```
SMAGORINSKY b1.s1 b2.s2 b3.s3 b4.s4
```
Where  $b1$  and  $b2$  are base viscosities in the  $e_1$  and  $e_2$  directions respectively expressed as a percentage of the automatically computed optimum constant viscosity,  $b3$  and  $b4$  are base diffusivities in the  $e_1$  and  $e_2$  directions respectively expressed as a percentage of the automatically computed optimum constant diffusivity, and  $s1, s2, s3$  and  $s4$  are empirical Smagorinsky constants for viscosity and diffusivity. The Smagorinsky mixing is added to the base rate when applied in the mixing scheme. An example using a base viscosity with no added Smagorinsky, and Smagorinsky diffusion with no base rate is given by:

SMAGORINSKY 100.0 100.0 0.1 0.1

Using ROAM $v = RECOMv1$  sets the ROBUST parameterisation as:

#### **RECOMv1** ROBUST=1: Same as ROBUST 0 above, Smagorinsky, no alerts ROBUST=2: Same as ROBUST 0 above, constant viscosity, no alerts

ROBUST=3: Same as ROBUST 1, active alerts ROBUST=4: Same as ROBUST 2, active alerts ROBUST=5: Standard ROAM parameteristion, Smag = 0.1, rest start ROBUST=6: Standard ROAM parameteristion, Smag = 0.1, OFAM start ROBUST=7: Rest + hard T/S ramp relaxation + Smagorinsky =  $0.1$ ROBUST=8: Rest + hard T/S ramp relaxation + Smagorinsky =  $0.1$ ROBUST=9: OFAM currents + constant horizontal viscosity ROBUST=10: Start from rest + constant horizontal viscosity

As mentioned, the time-step parameterisation using the  $-r$  option is very conservative. Speed may be increased using the SPEED parameter which is assigned from 1 to 10. The speed is controlled by altering the 'safety factor' applied to the CFL condition. The ROAM 'safety factor' is assigned a value  $0.4$  (note; 0.8 is used for  $-a$  option), and further decreases depending on the maximum depth. If  $SPEED = 1$  then the safety factor is unchanged. For  $SPEED > 1$  the safety factor linearly scales to 0.9 for  $SPEED = 10$ . Using  $SPEED = 10$  will generally double the time-step used, and still satisfy the CFL condition.
### **8 Input file generation (-g option)**

The input netCDF file containing initial values for the model variables over the model grid and the model geometry / bathymetry required to run SHOC/COMPAS using the –p option may be generated from any parameter file using the –g option, i.e.

shoc –g prmname infile.nc

where prmname is the name of the model parameter file and infile.nc is the name for the generated input netCDF file. Note that whenever initialization data is changed (e.g. TRACER?.data), model geometry is changed (e.g. number of LAYERFACES) or the bathymetry is changed a new input netCDF file must be generated.

#### **COMPAS** only

A COMPAS mesh may be partitioned into numerous tiles having the same underlying mesh as the original. This is achieved using:

COOKIE CUT file.bncc t1 t2 ... tn tname

This will make .prm files  $t$ namet1.prm, tnamet2.prm etc. using the regions  $t1$   $t2$  ... tn specified in the region file file.bncc. The tiling may be set up for 2-way nesting using:

COOKIE CUT file.bncc t1 t2 ... tn tname sf bf 2way

where  $sf$  = separation interface (cells, typically 2) and  $bf$  is a Boolean flag indicating if barotropic coupling is to be configured;  $bf = 0$ , NO, FALSE no barotropic coupling,  $bf =$ 1, YES, TRUE for barotropic coupling. The 2-way nesting configuration is set up according to the methodology described in Herzfeld and Rizwi (2019).

When the  $-q$  option is invoked with a COOKIE CUT specification, a set of .prm parameter files with accompanying mesh specification are generated for each box specified ( $t1 t2$ ... tn) in the region file. Included in this are the locations of the open boundaries required to prescribe OBC information (or exchange information across a 2-way interface). For 2-way configuration, the level of overlap, or interface separation, of these boundaries may be specified by the user. Also, output multi-dumpfile specifications (named  $df$  tnamet#.txt, with additionally the data for exchange between e.g. regions  $t1$  and  $t2$  in df  $tilet1$  $t2.txt$ ) are created containing the locations required for information exchange in 2-way nesting (temperature, salinity and elevation at cell centres, and normal and tangential boundary velocity at cell edges). For barotropic coupling these files also contain output of depth averaged velocities. Aside from these additions, the tile parameter file is a mirror image of the host model in terms of parameterization and forcing.

### **9 Transport mode (-t option)**

The transport option allows import and processing of offline data, and export of those data. In its simplest form (TRANS MODE = NONE) only scheduled functions are invoked by the model as it runs. This includes atmospheric input, tracer resets, time series output and netCDF output. This allows, for example, data input via tracer resets, and output of those data into a different netCDF format.

If TRANS MODE =  $SP$  DUMP then open boundary routines are added to scheduled functions. This allows open boundary data to be imported in the same manner as during a run using  $-p$ , and output to file at a specified frequency or format for later use.

Using the TRANS MODE options SP\_EXACT, SP\_INTERP, XYZ\_INTERP, GLOBAL or SIMPLE allows data to be imported from the file specified by TRANS DATA. These offline data comprise of sea level, temperature & salinity, velocities and vertical diffusivities. All tracer diagnostics, including sediment transport, biogeochemistry, tracer statistics, source/sinks, particle tracking and SHOC/COMPAS diagnostics will function in this mode. This then allows conservative, long-timestep transport of tracers to be performed using the Flux Form semi\_lagrange scheme; TRA\_SCHEME = FFSL; If this is TRA\_SCHEME = NONE then no tracer transport is performed, however, particle tracking or access to model and tracerstats diagnostics may still be performed. If TRANS MODE is XYZ INTERP, GLOBAL or SIMPLE, then tracer transport may only be achieved using non-conservative semi-Lagrange schemes  $(TRA, SCHEME = LAGRANGE)$ , as these files do not contain enough information for conservative transport. The LAGRANGE scheme is unconditionally stable allowing increased time-steps (e.g. 1 hour) to be used which dramatically increases run time ratios. The scheme is, however, also quite diffusive.

The concept of using offline velocities to drive a transport model is not new, however, in practice it is rarely used due to the enormous amounts of disk space required to run for extended periods. This problem is circumvented by generating the offline velocity/diffusivity files with a sparse file format (Section 4.31.6) which eliminates land from the dumpfile and can lead to large saving in disk space (savings up to 90% are possible). I/O overhead can be reduced if the sparse format file is read into SHOC/COMPAS without interpolation, i.e. the dumpfile contains information on *exactly* the same grid as the transport model is using for *exactly* the times required. This input is achieved using SP\_EXACT.

The transport option requires a standard input file for initialization, from which model initial conditions, grid, layer structure and bathymetry are defined. A forcing file containing the variables  $eta$ ,  $u1$ ,  $u2$ ,  $w$ ,  $Kz$  must also be supplied (only  $u1$  is supplied for COMPAS). If the grid definition is incompatible with the forcing file the model will terminate with an error. The variables temp, salt may optionally be included in the forcing file if the advect and diffuse attributes are false for these variables in the tracer list. A transport mode is also defined to specify the format of the offline file, which has consequences for the speed at which I/O is performed. To define input and offline data a transport parameter file is created which defines:

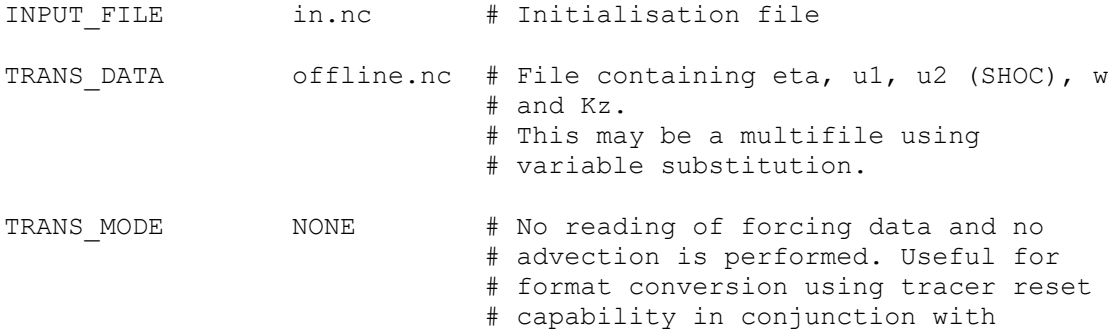

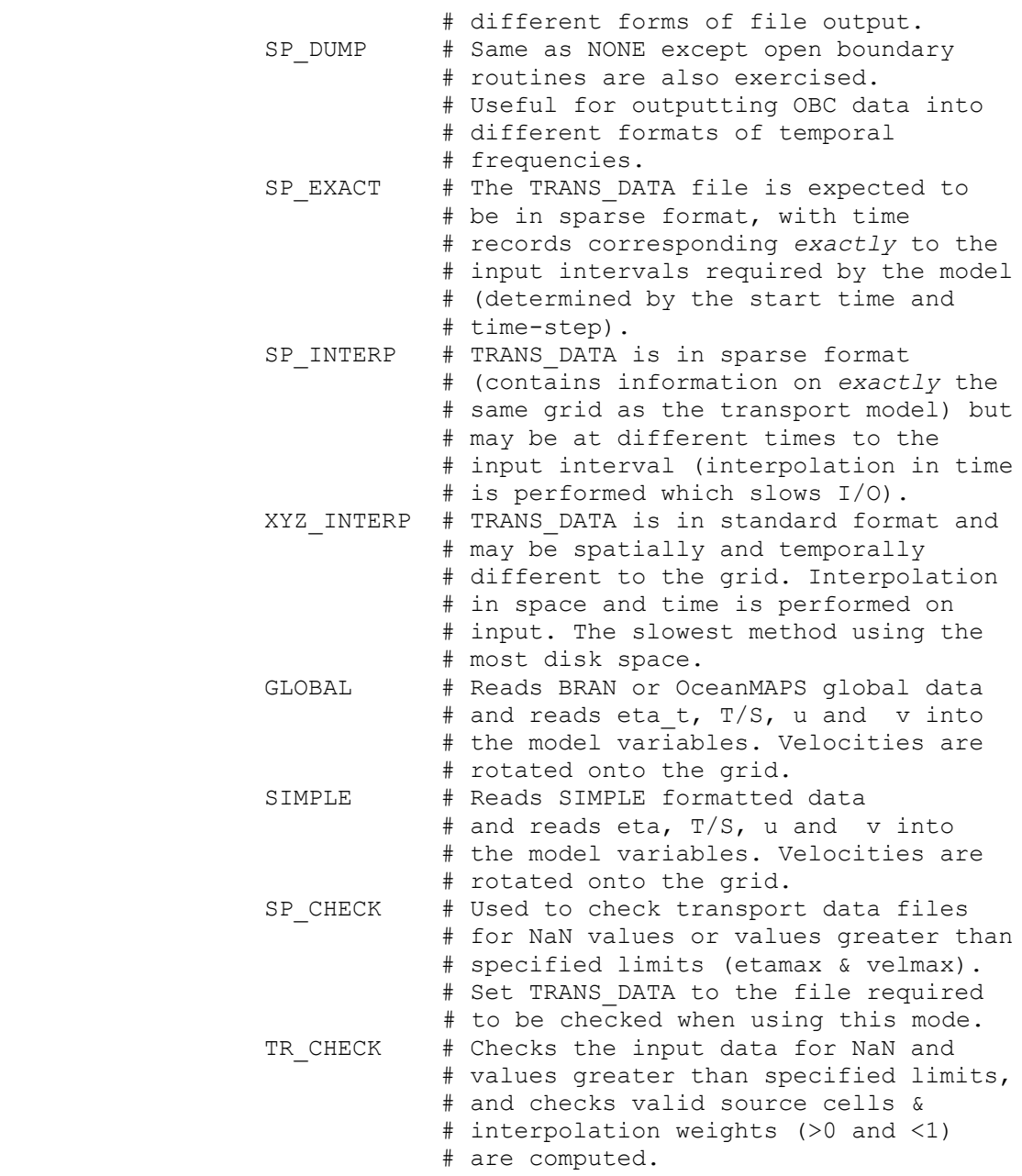

Monthly transport files in sparse format can be automatically generated when running a model in  $-p$  mode using:

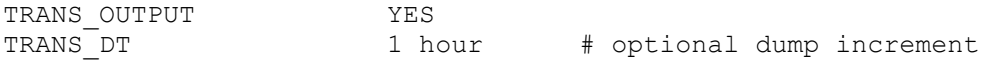

In this case the transport files will be created for each month with the name prmname trans mmmyyyy.nc where 'prmname' is the name of the parameter file, mmm is the month (e.g. 'jan') and yyyy is the year. An alternative to prmname can be generated using OutputTransport (Section 4.32.6). Files are output in 'sparse' format. Variables output are eta, ulmean, u2mean, wmean, temp, salt and Kzmean (swr is also output if present). The mean variables required for output are automatically invoked. The default dump increment is 1 hour, unless specified using TRANS\_DT. **SHOC** only:

Note that TRANS OUTPUT may be used in transport mode when wishing to dump multi-grid output (for the STREAMLINE mode; see below). In this case output variables are  $eta$ ,  $u1$ , u2, temp, salt, Kz, origin, p, q and r.

Note that if a list of tracers is generated for the transport mode then the tracers must have unique names, e.g. if  $eta_{1}$ ,  $u1$ ,  $u2$  or w are used as tracer names then these will be in conflict with the prognostic variables of those names, and output may not be correctly generated ( $u1$  and  $u2$  will not output to standard files,  $u$  and  $v$  will not output to simple files). This is especially relevant when using TRANS MODE = NONE.

Additionally the following attributes are mandatory in the transport parameter file (see Section 4 for a description of these parameters):

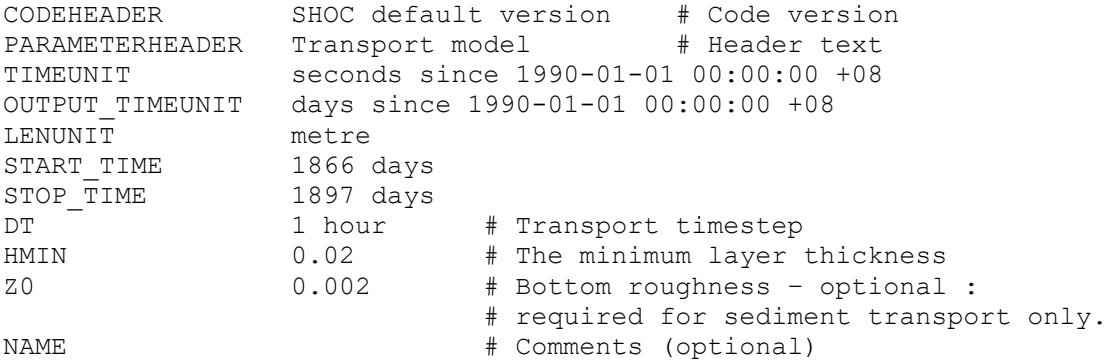

A tracer list (Section 4.10) and the definition of the open boundaries (Section 4.11) is also required. The latter is required so that the open boundary conditions for any additional tracers may be defined. Open boundary conditions for temp and salt are best created offline and stored in a point array file, in conjunction with the FILEIN open boundary condition. The UPSTRM open boundary condition is reconfigured for the transport mode to use the characteristic for outward flowing velocity.

Additionally, any diagnostics (e.g. source / sink, particle tracking, mixed layer, diagnostic numbers, flushing times, steric height, conservation diagnostics, tracer statistics) and any surface forcing (e.g. HEATLUX for temp, SALTFLUX for salt : these may require additional atmospheric input) may be specified in the transport parameter file.

Additional tracers may exist in the forcing file, and these may be reset in the transport mode by listing the names of these variables using the TRANS VARS attribute, e.g;

TRANS VARS NO3 Chl a sand silt

If the time-step does not violate stability criteria, alternative advection schemes may be used. The ULTIMATE and STABILITY options may be used in conjunction with this. Often the velocity fields read into the transport model (snapshots or means) are not conservative in the sense that the divergence of the depth averaged velocity does not always equal the change in elevation over the time-step. This can lead to conservation errors using advection schemes solved using the flux method. Conservation may be forced locally in time by computing the change in elevation over the time-step and vertical velocity from the specified velocity distributions. This maintains conservation for tracers using non semi-Lagrangian advection schemes, and is invoked using:

CONSERVATION YES # Force volume conservation

The sea level may be re-initialized to that in the transport file or left to evolve over time by using;

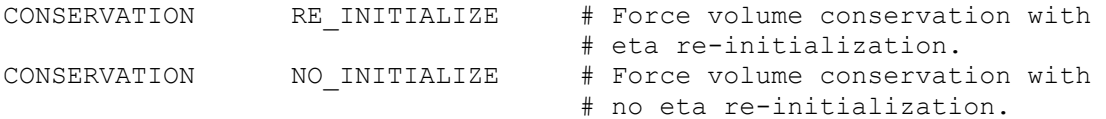

Additionally only vertical velocity or sea level may be forced to conserve by adding  $W$  or  $ETA$ to the CONSERVATION specification, e.g;

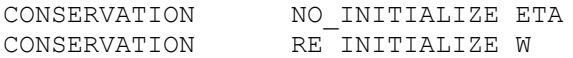

The default is CONSERVATION = RE INITIALIZE W ETA.

For the FFSL scheme (see below), vertical velocity may be only recomputed in the water column if the new vertical velocity does not violate the Lipschitz condition using WSTAB instead of W.

Note that the semi-Lagrangian scheme is not compatible with multi-processing, hence the transport model will only operate on one window unless an alternate advection scheme is specified. The order of the semi-Lagrange advection scheme may be specified using:

#### **SHOC** only

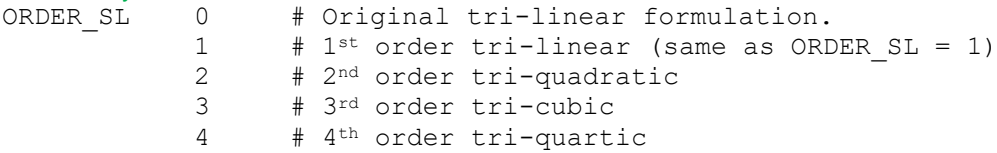

#### **COMPAS** only

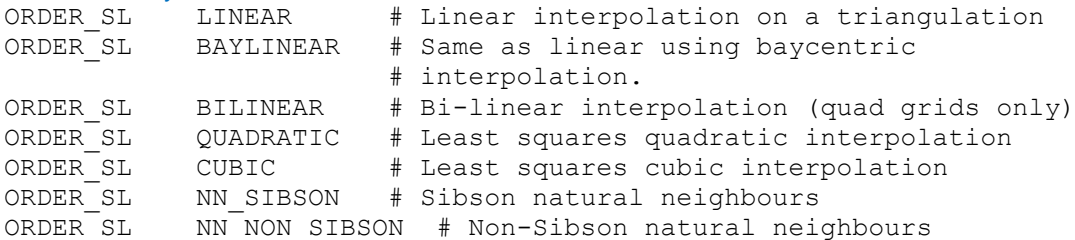

The default is ORDER  $SL = 0$  for SHOC and LINEAR for COMPAS. The higher order schemes are non-monotonic and require a monotonicity constraint to be applied. The higher the order, the slower the scheme.

Speed is reduced if IO is excessive, hence any variables read into the model from file should have an INPUT DT at least as much as the timestep used (e.g. don't input a variable at INPUT DT=10 minute intervals, or output data with tinc = 10 minutes if the timestep  $DT=1$  hour). Additionally, if file input or output is less than the time-step, then the model will effectively run using the smaller time-step; this may cause the semi-Lagrangian scheme to become stuck in an infinite loop.

The transport model may be used with input fields derived from other models (e.g. MOM). Sometimes these models do not account for leap years in their simulation; to account for this specify:

NO\_LEAP\_YEARS YES # Always use 365 days per year

A transport parameter file may be generated from a full parameter .  $prm fm$  file when using the –  $g \circ r$  –p option by including TRANS DATA in that parameter file. The name of the transport file in this case is  $\langle$ INPUT\_FILE>.tran; e.g. if the input file in the .prm file is 'infile.nc', then the transport filename will be 'infile.tran'. To invoke this use:

TRANS\_DATA dummy.txt

If TRANS MODE = SP DUMP in the .prm parameter file, then a transport file will be similarly generated containing the specification for model forcing import/export using the SP\_DUMP mode.

Alternatively, a transport file template may be generated from parameter file  $\langle \text{in.prm} \rangle$  using;

compas -at <in.prm>

When the transport mode is invoked using semi-Lagrangian advection, a tracer  $V\text{i}$  with long name 'Volume error' is created which contains the volume conservation error (in  $m^3$ ) for each cell resulting from the use of the semi-Lagrange scheme.

### **9.1 Multiple grids (SHOC only)**

It is possible to perform transport on a subset of the grid used to save the transport files. In this case, the streamline origin is computed on the source grid, which is defined as the grid on which the TRANS DATA were created, and the values of tracer variables are interpolated on a different target grid. All output is performed on the target grid. The target grid must lie completely within the source grid, and will conform to one of the following:

- 1. The target grid may be an exact duplicate of the source grid. This may be for a smaller subset of the source grid. In this case the target grid is defined as having an EXACT relationship to the source grid, and resolution of source and target grids are the same.
- 2. The target grid may be a decimation of the source grid, i.e. 4, 9, 16 etc. source cells may be grouped to form a target cell, so that the target grid has coarser resolution than the source grid. In this case the target grid is defined as a SUBSET of the source grid.
- 3. The target grid is completely different to the source grid. An example of this may be a target grid created at higher resolution than the source grid. These grids are defined as a SUPERSET.

To perform transport on multiple grids, a SOURCE GRID must be defined in the parameter file. This is simply an input file containing the grid configuration one wishes to use as the source grid. The TRANS DATA files must also be created on the source grid. The target grid is assumed to be defined as the grid nominated by the INPUT FILE in the parameter file. These files must be created using the  $-\alpha$  option. An example is as follows:

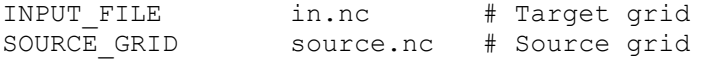

The transport model will compare these grids to determine if the relationship is EXACT, SUBSET or INEXACT, and handle them accordingly. From a users perspective, the differences are that EXACT grids operate the fastest and INEXACT the slowest, owing to the amount of interpolation involved between grids.

### **9.2 STREAMLINE mode (SHOC only)**

An intermediate step may be performed to create transport files that contain information regarding the streamline origin, rather than velocities used to calculate the streamline. This approach may increase execution speed since the streamline origin is no longer required to be calculated. If multiple grids are used, then potentially slow input of velocity information for the source grid may also be avoided.

The STREAMLINE data files may be created when running the transport mode normally and dumping the variables  $origin, p, q, and r$  to SPARSE formatted files (Section 4.32.6). This file is then used to specify the TRANS DATA, using the STREAMLINE option. Note that these TRANS\_DATA input files to the STREAMLINE option cannot be interpolated in space and time, and must be read in exactly as written, hence the use of the SPARSE data format. Note also that this means that if STREAMLINE data files are created, the user is locked into using the time-step corresponding to that for which the files were created.

When using the STREAMLINE option, the input of data from file and transport computation are out of sync, necessitating reading TRANS\_DATA information one time-step in advance. For this reason, when creating STREAMLINE data files, the stop time should be at least one timestep longer than the STREAMLINE transport is to run for.

Open boundary input is required if global MONOTONIC fills are used, so mass flux through open boundaries can be calculated. This information may be saved to file under normal operation of the transport mode, and re-read using the open boundary specification. Alternatively, complete  $u1$  and  $u2$  velocity fields may be saved to the STREAMLINE data files, which may be used in the global filling. This approach will be automatically invoked if BCOND\_NOR = NOTHIN for all open boundaries. Note that when files are read into SHOC interpolation is always performed, even if the input file geometry and model grid are exactly the same; this can lead to slightly different numerical values entering the code compared to the values in the file. SPARSE formats do not suffer this problem, since no interpolation in space occurs when they are read into SHOC.

The STREAMLINE mode is invoked via:

TRANS MODE STREAMLINE

### **9.3 Conservation**

The transport model is non-conservative for two reasons:

- 1. The semi-Lagrange scheme is cast in advective form and is non-conservative.
- 2. Continuity is not achieved when using snapshots or temporal averages of velocity and surface elevation fields. For a snapshot this is obvious; continuity is only achieved if the velocity is constant over the transport time-step. For temporal means, the elevation change over a time-step,  $\Delta n$ , is *not* equal to the horizontal divergence of depth averaged mean velocity multiplied by mean total depth, i.e.

 $\Delta\eta = \int\limits_0^{t_{\rm F}^{\rm e}} \eta dt \neq \nabla_{\!H} \int\limits_0^{t_{\rm F}^{\rm e}} D d\tilde{t}$ 1 2 1 2 1 *t t t t H t t dt Ddt udt*

hence continuity is also not achieved.

The global filling attempts to compensate for these effects, and an option exists to impose a global fill on the tracer solutions to ensure conservation. This method computes the mass before advection, and the mass after advection accounting for input of mass through the open boundaries and due to source/sinks. If the scheme is conservative then mass before and after should equal. If not, then the excess or shortage of mass is distributed over all cells equally. This excess/shortage mass is usually results in very small (multiplicative) adjustments to the concentrations in each cell. Furthermore, the mass adjustment may be computed so that resulting tracer values remain monotonic, i.e. the adjusted concentrations are not greater or less than the local maximum or minimum concentrations.

FILL METHOD MONE # No conservation adjustment GLOBAL # Global filling MONOTONIC # Global filling ensuring monotonicity The default method is FILL\_METHOD = MONOTONIC.

Continuity dictates that total volume in the whole domain at the end of the time-step is equal to total volume at the start of the time-step plus volume fluxes into the domain. Volume is not subject to errors from 1) above, so ideally (assuming volume fluxes are due to *n* open boundaries only):

$$
V^t + \sum_n O B_n \in V^{t+1}
$$

Any error from 2) can be compensated by adjusting the boundary fluxes by some factor *f;*

$$
f = \frac{V^{\text{H}} - V^{\text{H}}}{\sum_{n} Q B_{n}}
$$

This factor may then be applied to mass fluxes for tracers in the transport model, so that the global fill factor is adjusted to reflect extra mass that would need to be added (or subtracted) if volume conservation were achieved in the domain. In practice continuity is not achieved in the 3D model at open boundary locations since velocity and elevation are prescribed independently via OBCs, and these OBCs rarely honour continuity (e.g. a radiation condition on elevation is often used with a no-gradient condition on normal velocity and zero tangential flow, leading to zero divergence but non-zero change in elevation). This can corrupt the above computation, therefore *f* is computed excluding open boundary cells, with boundary fluxes computed at the first interior location to open boundaries. The open boundary adjustment is invoked by including OBC\_ADJUST in the FILL\_METHOD, e.g. for MONOTONIC filling:

FILL METHOD MONOTONIC OBC ADJUST

If the MONOTONIC transport mode is invoked, then a 2D diagnostic variable  $vol_{\text{cons}}$  is written to the output files which contains the volume error of each water column expressed as a percentage of total volume in each water column. This volume error is the difference between the volume at the end of a time-step and the sum of volume at the start of the timestep and volume flux divergence into the water column.

If DIAGNOSE is included in the FILL METHOD, then a time series file containing the mass that must be added (or subtracted) to the domain for each tracer to achieve mass conservation, and the corresponding multiplicative fill factor is created. This also contains the total domain volume error and open boundary scaling factor.

### **9.4 Flux form semi-Lagrange**

The flux form semi-Lagrange (FFSL) advection scheme, developed by Leonard et al. (1996) and Lin and Rood (1996), is a conservative advection scheme that can be used with the transport model. While not unconditionally stable, the scheme is constrained by the less restrictive Lipschitz condition, that basically ensures that streamlines cannot cross. The advantage of the FFSL scheme lies in that it is locally conservative. It is based on the 3<sup>rd</sup> order scheme of Van Leer, hence is more accurate than the 1st order semi-Lagrangian scheme. The FFSL scheme may be used in fully coupled mode, or in transport mode. For the latter, the average volume fluxes through cell faces must be additionally saved to the transport files. To invoke this when running shoc or COMPAS using the  $-p$  option, use:

TRANS MODE SP\_FFSL # Save volume fluxes to transport files.

When running the transport model with the FFSL scheme, use:

TRANS MODE SP\_FFSL # Use FFSL transport mode

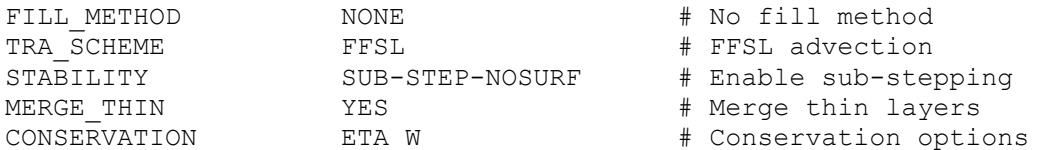

#### **COMPAS** only:

COMPAS can opeate the FFSL scheme on a structured grid using transport forcing files generated by SHOC. In this case the FFSL scheme must be specified as:

TRANS\_MODE SP\_FFSLS

Compas may also operate using the layered topology UGRID files that are typically output with COMPAS using:

TRANS MODE SP FFSLU

If transport files are generated with COMPAS using the  $-p$  option in conjunction with SP\_FFSLU, then the UGRID transport output files will also contain the cell and edge layer thicknesses, dz and dzu1.

Note that an overhead is involved with remapping these files to the internal COMPAS coordinate system, which may impact computational efficiency.

Since vertical velocity is a diagnosed quantity, computed from the volume fluxes (which are accessible in the FFSL transport mode), it is possible to reconstruct the vertical velocity distribution. This is the recommended approach and is achieved by using:

CONSERVATION W # Enforce w conservation

The vertical velocity may be recomputed only if it does not violate the Lipschitz condition by using:

CONSERVATION W WSTAB # Enforce stable w conservation

If this occurs, then the tracer  $vol_{cons}$  cons will be assigned the value 1 at that water column. Sea level may be similarly recomputed; in this case sea level is updated to the computed value if that value and the value in the transport files differ by some threshold (currently 1x10-5 m). This is invoked using:

 $CONFERVATION$  ETA  $#$  Enforce  $\eta$  conservation

If this occurs, then the tracer  $vol_{cons}$  will be assigned the value 2 at that water column. If vertical velocity or sea level are re-computed (enforcing conservation), then any water fluxes input via point sources or sinks must be accounted for. These cannot be read in during the transport simulation in exactly the same manner as during the hydrodynamic simulation due to differences in time stepping, and are therefore also saved to the transport file during the hydrodynamic simulation. To minimize file size, these volume fluxes are saved to the vertical velocity variable in the transport file if point sources are specified in the hydrodynamic simulation with volume fluxes (i.e. hydrodynamic point source files contain  $f_{\text{low}}$ ), and copied to the point source volume flux variables when re-read in the transport mode. This only occurs if the point sources are also specified in the transport simulation with volume fluxes (i.e. transport point source files contain  $flow$ . To override this transfer of vertical velocity to volume fluxes in transport mode, use:

CONSERVATION NO\_PSS\_FLOW # No volume flux transfer

A no-gradient condition can be enforced for each tracer before entering the FFSL advection scheme by using:

CONSERVATION NOGRAD # Enforce no gradient conditions

This can assist in ensuring the transverse terms do not contain spurious data, however, should only be used if severe non-conservation is observed as this option has been known to degrade the solution in some applications.

If the transport files contain unreasonable data due to the hydrodynamic model tending toward instability, then this may be mitigated in the surface layer by merging volume fluxes and velocities using:

CONSERVATION MERGED # Merge surface layer volume fluxes

This should be a last resort option when trying to ensure conservation in the FFSL model.

To ensure that consistency (and hence conservation) occurs between hydrodynamic transport files and transport simulations*, ALWAYS USE THE SAME POINT SOURCE CONFIGURATION IN THE TRANSPORT MODE AS THAT SPECIFIED IN THE HYDRODYNAMIC SIMULATION.* If volume fluxes are used in the hydrodynamic simulation, then those same point sources in the transport mode must also use volume fluxes. If no volume fluxes are present in the hydrodynamic simulation, then do not specify volume fluxes for point sources in the transport mode.

The FFSL advection scheme is not as diffuse as the semi-Lagrangian scheme, and it may be desirable to explicitly include horizontal mixing, e.g;

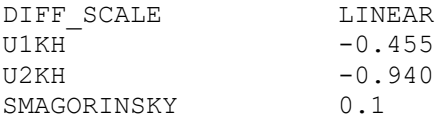

Note that if the DYNAMIC river open boundary is used in the hydrodynamic model (Section 4.10.6), then there will be inflow and outflow at the river open boundary in the transport model. If a TRCONF tracer open boundary condition is used, then the value supplied with the TRCONF OBC rather than the cell interior value will be multiplied by any outflow through the boundary face to get the boundary flux. This may result in negative boundary cell tracer concentrations.

### **9.5 Hints**

- If the TRANS DATA do not contain sufficient information for conservative transport (e.g. TRANS MODE = XYZ INTERP, GLOBAL or SIMPLE) then do not specify any CONSERVATION options.
- If TRA  $SCHEME = LAGRANGE$  then it is useful to specify a ghost zone at open boundaries, so as to inform the scheme when a streamline may be exiting the domain through and open boundary. To do this, for each boundary, set;

BOUNDARY<n>.GHOST CELLS 2

• While transport schemes may be unconditionally stable, the open boundary condition may not be. A FILEN OBC is generally safest to use, although UPSTRM is designed to work with LAGRANGE. TRCONC is designed to use with FFSL, although it appears more stable with COMPAS.

### **10 Percentile computations (-ps option)**

SHOC can compute the percentile distributions, i.e. order statistics of temporal records (in increments of 5%-iles), of a time series file using:

shoc –ps prmname

The keywords required in the parameter file are:

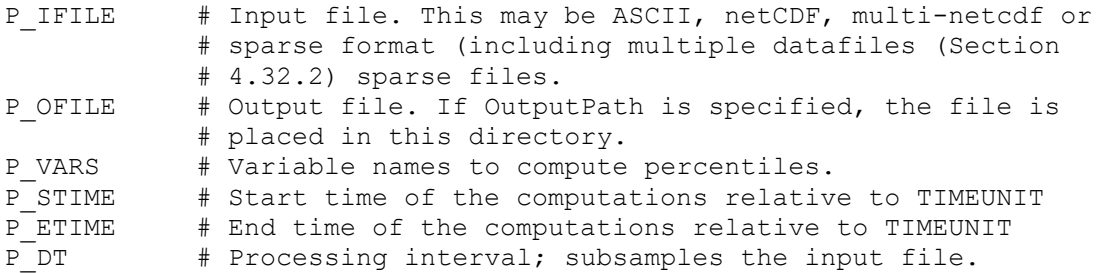

#### An example is as follows.

TIMEUNIT seconds since 2000-01-01 00:00:00 +08 OutputPath /home/work/ P IFILE inut.txt P OFILE perc.nc P VARS temp salt P STIME 10 days P ETIME 20 days P DT 12 hours

With input.txt containing:

multi-netcdf-version 1.0 nfiles 2 file0.filename t1.nc file0.filename t2.nc

the files  $t1$ .nc and  $t2$ .nc may be sparse formatted files. Every record in the input file is read and included in the computations unless P\_DT is specified, when every *n* record is included where  $n = (P D T I)$  in seconds) / (output interval of P IFILE in seconds).

### **11 File formats**

**SHOC/COMPAS** uses two file formats for input and output data exchange. An ASCII time series column format and a multi-dimensional netCDF format. Both of these files support multiple variables, an unlimited number of time records, and the association of geometry with variables.

Typically ASCII time series files are used when a time series of multiple variables is required for a specific location, and netCDF files for input/output of time varying grid or multi-point data.

### **11.1 ASCII time series**

An ASCII time-series file contains data formatted into columns and a header describing the number of columns, their names, units, missing values, etc. Typically the first column contains the time (which must monotonically increase) and the remaining columns the data and coordinate variables.

Following is a schematic represenation of a time series file:

```
 # Comments
   ## COLUMNS n
   ##
   ## COLUMN1.name time
  ## COLUMN1.long name Time
   ## COLUMN1.units days since 1990-01-01 00:00:00 +10
   ## COLUMN1.missing_value -99999999
   ##
   ## COLUMN2.name XXXX
   ## COLUMN2.long_name XXXX
   ## COLUMN2.units XXXX
  ## COLUMN2.missing value XXXX
   ##
 .
 .
 .
   ##
 v v v v ...
   v v v v ...
 v v v v ...
 .
 .
 .
```
### *11.1.1 Units*

The units for each variables should follow the standard **udunits** conventions, however at this stage, other than time, no interpretation of the units is made by **SHOC/COMPAS**. Since **SHOC/COMPAS** uses SI units internally it is suggested that these units be adopted for all input variables.

An ISO date/time format has been adopted in for time units, it has the following syntax:

```
 [units since ]yyyy-MM-dd [hh[:mm[:ss[.sss]]][ +|-hh[:ss]]]
 |---- 1 ----| |-- 2 ---| |----- 3 -----| |-- 4 --|
 1 - The scaling units (e.g. days, hours, seconds, ms, us, etc.)
2 - Date (year, month, day of month).
```
 3 - Time of day (hours, minutes, seconds, milliseconds). 4 - Time zone relative to UTC (+ or - UTC, hours, seconds).

All text enclosed within square brackets is optional.

### *11.1.2 Utilities*

The time series format is well suited for use with standard plotting packages such as gnuplot or Matlab. Two Matlab scripts (tsheader and tsread have been installed in the Matlab software repository directory /home/software/matlab).

- tsheader reads the header from a time series file and returns a vector of structures each containing the time series file attributes as fields of the structure.
- tsread reads the header into a structure and returns a column vector of time's, and a matrix of the data records.

### **11.2 NetCDF time series**

The netCDF file format is commonly used by many research organizations for the storage of time varying gridded data in a manner that it is plaform independent. NetCDF also permits the association of attributes with any variable, this feature is extensively used by **SHOC/COMPAS** to describe the units, missing values, coordinate conventions, etc. The netCDF library was written by Unidata [\(http://www.unidata.ucar.edu/\)](http://www.unidata.ucar.edu/), and can be download from [ftp://ftp.unidata.ucar.edu/pub/netcdf/netcdf.tar.Z.](ftp://ftp.unidata.ucar.edu/pub/netcdf/netcdf.tar.Z) **SHOC/COMPAS** requires version 3 or higher.

All **SHOC/COMPAS** input/output dumpfiles are stored using netCDF.

### *11.2.1 Units*

Units for netCDF variables are handled the same as for ASCII time series files.

#### *11.2.1.1 Coordinate conventions*

The netCDF library provides a framework for reading and writing blocks of data, but it does not provide any implicit mechanism by which coordinate information is associated with data variables. This association needs to be explicitly made by the software reading the netCDF file.

To assist in automating this association, **SHOC/COMPAS** has adopted it's own coordinate convention for binding data variables and coordinate variables. The convention requires the specification of special attributes for both data and coordinate variables. Data variables contain a **coordinates** attribute which defines a list of coordinate variables associated with it. The coordinate variables contain an attribute **coordinate type** that describes the spatial coordinate this dimension corresponds to. Following is an example NetCDF CDL snippet:

```
netcdf file {
    dimensions:
      nrecord = UNLIMITED;
     ni = 10;n_1 = 20;nk = 5; variables:
       // Time coordinate variable.
```

```
 double t(nrecords);
  t:units="seconds since 1990-01-01 00:00:00 +10";
 t: coordinate type="TIME";
 // X coordinate variable of a 2d rectangular grid.
 double x(nj, ni);
  x:units="m";
  x:coordinate_type="X";
  x:analytic="rectangular 0 0 10 20 0 0 1000 1000 0";
 // Y coordinate variable of a 2d rectangular grid.
 double y(nj, ni);
  y:units="m";
 y: coordinate type="Y";
   y:analytic="rectangular 0 0 10 20 0 0 1000 1000 0";
 // Z coordinate variable.
 double z(nj, ni);
  z:units="m";
 z:coordinate_type="Z";
 // Each record, and dimension has a unique T, X, Y and Z
 // coordinate associated with it. The coordinates are stored
 // in units of m.
 double salt(nrecords, nk, nj, ni);
 salt: units="practical salinity units";
 salt:long name="Salinity";
 salt: coordinates="t, x, y, z";
```

```
In the above example, the salinity variable represents a four dimensional gridded data object. 
The coordinates variable associates with this the t, x, y, and z coordinate information. Note 
that all dimensions used in the salnity variable are collectively found in the coordinate 
variables, and there are no additional dimensions.
```
The optional **analytic** attribute should be specified for coordinate systems where a simple analytically defintion is possible (e.g. rectangular grids). The inclusion of an **analytic** attribute permits faster and more accurate conversion between coordinate and indice space. **SHOC/COMPAS** currently understands both rotated rectangular and polar grids. The attribute should be associated with each coordinate variable.

To define an analytic attribute for a rectangular grid, use the following syntax:

```
 var:analytic = "rectangular ioff joff ni nj x0 y0 dx dy rot";
    ioff - I offset within the grid 0 is grid edge 0.5 is centre.
    joff - J offset within the grid 0 is grid edge 0.5 is centre.
   ni - number of grid points along i dimension (one more than number 
of cells).
   nj - number of grid points along j dimension (one more than number 
of cells).
   x0 - X coordinate origin.
    y0 - Y coordinate origin.
    dx - Width of cell in X direction.
    dy - Height of cell in Y direction.
    rot - Mathematically defined angle of rotation of grid.
```
To define an analytic attribute for a polar grid, use the following syntax:

```
 var:analytic = "polar ioff joff ni nj x0 y0 rmin arc";
 ioff - I offset within the grid 0 is grid edge 0.5 is centre.
 joff - J offset within the grid 0 is grid edge 0.5 is centre.
```
};

```
 ni - number of grid points along i dimension (one more than
      number of cells).
 nj - number of grid points along j dimension (one more than
     number of cells).
 x0 - X coordinate origin.
 y0 - Y coordinate origin.
 rmin = Minimum radius.
 arc = Angular width of cell.
```
This example netCDF CDL snippet defines a geographic grid. If a PROJECTION parameter was specified as the default coordinate system, then SHOC/COMPAS will automatically convert from geographic coordinates to the map projection (if necessary), when reading the data file.

```
netcdf file {
    dimensions:
      nrecord = UNLIMITED;
     ni = 10;n_1 = 20;nk = 5; variables:
       // Time coordinate variable.
       double t(nrecords);
         t:units="seconds since 1990-01-01 00:00:00 +10";
        t: coordinate type="TIME";
       // Latitude coordinate variable of a 2d rectangular grid.
       double lat(nj, ni);
        lat:units="degrees_east";
        lat: coordinate_type="latitude";
       // Longitude coordinate variable of a 2d rectangular grid.
       double lon(nj, ni);
        lon:units="degrees_east";
        lon: coordinate_type="longitude";
       // Z coordinate variable.
       double z(nj, ni);
         z:units="m";
        z: coordinate_type="Z";
       // Each record, and dimension has a unique T, X, Y and Z
       // coordinate associated with it. The coordinates are stored
       // in lat/lon units.
       double salt(nrecords, nk, nj, ni);
        salt: units="practical salinity units";
        salt:long name="Salinity";
         salt:coordinates="t, lon, lat, z";
};
```
This a snippet demonstrate how to define a 3d grid with a map projection (Australian Map Grid):

```
netcdf file {
    dimensions:
     nrecord = UNLIMITED;
    ni = 10;nj = 20; nk = 5;
```

```
 variables:
    // Time coordinate variable.
    double t(nrecords);
      t:units="seconds since 1990-01-01 00:00:00 +10";
     t: coordinate type="TIME";
    // X coordinate variable of a 2d rectangular grid.
    double x(nj, ni);
      x:units="m";
      x:coordinate_type="X";
      x:projection="proj=amg zone=55";
    // Y coordinate variable of a 2d rectangular grid.
    double y(nj, ni);
      y:units="m";
      y:coordinate_type="Y";
      y:projection="proj=amg zone=55";
    // Z coordinate variable.
    double z(nj, ni);
      z:units="m";
     z: coordinate_type="Z";
    // Each record, and dimension has a unique T, X, Y and Z
    // coordinate associated with it. The coordinates are stored
    // in AMG units.
    double salt(nrecords, nk, nj, ni);
     salt: units="practical salinity units";
     salt:long name="Salinity";
     salt: coordinates="t, x, y, z";
```
Finally if the data is not stored on a grid but as a series of discrete points then an evalatuion at an arbitary point will use an inverse weighted interpolation scheme (1/r). Of course this assumes the **coordinates** and **coordinate\_type** attributes have been specified.

```
netcdf file {
    dimensions:
      nrecord = UNLIMITED;
     np = 1000; variables:
       // Time coordinate variable.
       double t(nrecords);
         t:units="seconds since 1990-01-01 00:00:00 +10";
        t: coordinate_type="TIME";
       // X coordinate variable of a 2d rectangular grid.
       double x(np);
         x:units="m";
        x: coordinate_type="X";
       // Y coordinate variable of a 2d rectangular grid.
       double y(np);
         y:units="m";
        y: coordinate type="Y";
       // Z coordinate variable.
       double z(np);
         z:units="m";
```
};

```
 z:coordinate_type="Z";
       // Each record and point has a unique T, X, Y and Z
       // coordinate associated with it.
       double salt(nrecords, np);
         salt:units="practical salinity units";
        salt: long name="Salinity";
        salt: coordinates="t, x, y, z";
};
```
*11.2.1.2 Utilities*

The simplest way to view the contents of a netCDF file is to use the standard netCDF utility ncdump.

To view the file header, use:

ncdump -h filename

or to view the entire file, use:

ncdump filename

This gets impractical for large output files, and doesn't produce graphical output, this is particularly true for model dumpfile. Another way to view the netCDF dumpfiles is to use jvismeco, olive or dive, which can read these files and display the values of most variable. These techniques are useful for examining the model in detail, to find the cause of an instability, for example. However, it still doesn't allow you to save any sort of graphical output.

Modules to read and write netCDF files have been added to the commercial application Matlab (commonly used in the scientific community). Matlab is a good tool for analysing the model dumpfiles. A number of supplementary Matlab scripts (mecoread2d, mecoread3d and ncinfo) have been installed in the Matlab software repository directory /home/software/matlab for reading **SHOC/COMPAS** netCDF dumpfiles.

- mecoread2d reads a two dimensional variable and associated geometry from a **SHOC/COMPAS** file. Following is an example of how to use mecoread2d:  $[xl, yl, u1av] = mecoread2d('out.nc', 'u1av', 10);$
- mecoread3d reads a three dimensional variable and associated geometry from a **SHOC/COMPAS** file. The data is returned as a 3d volume unless a specific layer is specified. Following is an example of how to use mecoread3d:

```
[xc, yc, eta] = mecoread3d('out.nc', 'salt', 44);
```
or

 $[x1, y1, u1av] = mecoread3d('out.nc', 'u1', 10, 151);$ 

• ncinfo provides summary information bout all variables within a netCDF file, and their dimensions.

```
 ncinfo('out.nc');
```
### **12 Tests Cases**

A suite of tests has been collected for the structured model. These tests are used to validate the model against analytic solutions or other known, simply understood situations. They are particularly useful to check the correct operation of the model after modifications to the model code.

These tests will also operate using COMPAS, although slight modification of the parameter file is required (e.g. momentum advection scheme).

### **12.1 No forcing**

Test 1 is an extremely simple, null case, test, where no forcing is applied to a closed model domain. The purpose is to demonstrate that no model variables deviate from their initial values. A rectangular grid is used with a horizontal grid of 5 by 10 cells, and 5 layers in the vertical having 1m vertical spacing. The bathymetry varies and the water is initially vertically stratified. Vertical diffusion of salt and heat is turned off in this case to avoid diffusive changes. Each run consists of a 1000 second integration with no externally applied forcing. The initial variable values (zero elevation, zero velocity, salinity and temperature) should remain unchanged for the duration of the integration.

### **12.2 Ekman Spiral**

A wind of constant stress and direction is blown over a homogeneous open ocean of constant depth. The model uses cyclic open boundaries reflect the open ocean condition, and utilizes constant vertical viscosity and linear bottom friction for simplicity. According to Kowalik and Murty (1993, p27) the linear resistance coefficient is related to the bottom drag coefficient via:

$$
r = \rho C_d |\psi|
$$
 12.2.1

where C<sub>d</sub> is the drag coefficient, v is the bottom current speed and  $\rho$  is the density. Given a constant eddy viscosity, the Ekman depth,  $D_E$ , is given by (Pond and Pickard, 1983, p108):

$$
D_E = \pi \sqrt{2V_z/f}
$$

where  $V_z$  is the eddy viscosity and f is the Coriolis parameter. The surface current speed,  $V_0$ , is then given by (Pond and Pickard, 1983, eqn 9.10):

$$
V_o = \frac{\sqrt{2\pi r_s}}{D_E \rho f}
$$

where  $\tau_s$  is the wind stress, and the current speed,  $V_b$ , at the Ekman layer depth is (Pond and Pickard, 1983, p108):

$$
V_b = V_o \exp(\pi) \sim 0.04 \tag{12.2.4}
$$

Therefore, using a wind stress of 0.01Nm<sup>-2</sup> on and f-plane with  $f = 1e^{-4}$ , and  $V_z = 0.0507$  m<sup>2</sup>s<sup>-1</sup>, the Ekman layer depth  $D_E = 100$ m. Furthermore, using 12.2.3 with  $\rho = 1025$  kgm<sup>-3</sup> gives  $V_0 =$ 4.33x10<sup>-3</sup> ms<sup>-1</sup> and  $V_b = 1.87x10^{-4}$  ms<sup>-1</sup>. Using the bottom velocity in 12.2.1 and a nominal drag coefficient of  $C_d = 0.003$  gives a resistance coefficient of  $r = 0.00058$ . Linear friction is achieved by setting the parameter  $UF$  to a large value and  $Z0$  to a low value. The value of  $Z0$ below which bottom drag is set to the parameter OBFC is given by:

$$
Z0 < \frac{0.5\Delta t_{bot}}{\exp\left(\frac{S}{\sqrt{Q}}\right)}
$$

Using the value of  $QBFC$  quoted above,  $Z0 < 7.7x10^{-8}$ . Using these values with  $UF = 1.0$ provides linear bottom friction with the required resistance coefficient. Using the above configuration, model results should show an Ekman spiral with velocities rotating clockwise with depth, surface current speed  $\sim 0.0043$  ms<sup>-1</sup> and bottom current speed  $\sim 0.00019$  ms<sup>-1</sup>. Surface elevation should be equal to zero.

### **12.3 Constant wind stress – closed basin**

This test examines the set-up due to a steady wind applied to a 1-layer (depth-averaged) model domain. If a constant wind is applied to a homogeneous closed basin of constant depth then depth averaged velocities are equal to zero in the steady state. For a linear model and constant wind stress in the x direction the surface slope should balance the applied wind stress, and the equations of motion reduce to an expression for the sea level gradient in the x direction:

$$
\frac{\partial \eta}{\partial x} = -\frac{\tau_s}{\rho g L} \tag{12.3.1}
$$

where D is the water depth. If a wind stress of  $1Nm<sup>-2</sup>$  is applied to a homogeneous ocean of temperature 20°C and salinity 35 psu so  $\rho = 1024.76$  kgm<sup>-3</sup>, then the slope in a 10m deep basin is equal to  $9.958x10^{-6}$ , and the depth averaged velocities should be near zero.

#### **12.4 Constant wind stress – alongshore open channel**

An analytical solution exists for a linear model of constant wind stress applied in a longshore direction along an infinitely long coast. Assuming cross-shelf transport and alongshore sea level gradient are small, then along shelf transport, U, is given by (Chapman, 1985, eqn 4.5):

$$
U=\frac{D\tau_s}{\rho}\big(1-\exp(r/D)\big) \tag{12.4.1}
$$

with a steady state velocity (  $t$   $\!=$  $\!\!\propto$ ) given by:

$$
U = \frac{D\tau_s}{\rho}
$$

Note U is the transport, hence velocity  $u = U/D$ . The sea surface slope is given by (Chapman, 1985, eqn 4.6):

$$
\frac{\partial \eta}{\partial y} = \frac{fU}{gD} - \frac{f\tau_s}{\beta y} \left( 1 - \exp(r/D) \right)
$$
 12.4.3

with steady state sea level given by:

$$
\eta(y) = \frac{f\tau_s}{\beta} (L - y) \tag{12.4.4}
$$

where L is the width of the channel and it is assumed  $\,\eta{=}0$  at y = -L/2.

Cyclic open boundaries are used to represent an infinite coastline. Using a wind stress of 0.1  $Nm<sup>2</sup>$  in a channel 500km wide (the dimensions of this domain are the same as the test domain used by Palma and Matano (1998) except the Southern hemisphere is considered) with linear resistance coefficient  $r = 0.0005$ , Coriolis = -1.028e<sup>-4</sup> and  $\rho = 1024.76$  kgm<sup>-3</sup>, the along-shore depth averaged velocity is 0.195 ms-1 , the cross-shore depth averaged velocity is zero and elevation at the coast is 0.49 m (slope of 2.05x10<sup>-6</sup>. Note the first elevation cell center is found at  $y = 10$ km). This result assumes a linear depth averaged model is used, and a non-linear 3-D model with quadratic bottom friction is expected to give different results.

#### **12.5 Constant wind stress – cross-shore open domain**

A wind applied perpendicular to an infinitely long coastline (on the southern boundary in this case) will result in an elevation setup against the coast with zero depth averaged currents everywhere. The on-shore wind stress drives depth averaged flow to the west (east) in the northern (southern) hemisphere, and the sea level gradient resulting from setup at the coast drives this flow to the east (west). In a perfect situation the sea level gradient and wind stress forces balance resulting in no flow. Boundary effects and numerical error may make one of these forces dominate, leading to non-zero flow in the east (west) direction in the northern (southern) hemisphere if the sea level pressure gradient dominates, and vice versa if wind stress dominates. Assuming a linear model with linear bottom friction, the analytical solution for sea level profile is given by (Chapman, 1985, eqn 4.13a):

$$
\frac{\partial^2 \eta}{\partial y^2} = -\frac{\tau_s}{\beta} \frac{\partial^2 D}{\partial y^2}
$$

Using a domain with two cyclic cross-shelf open boundaries and one offshore boundary with elevation clamped to zero, and the linear depth profile used by Chapman (1985, eqn 4.1), then the sea level profile is given by Chapman (1985, eqn 4.14) and shown in Figure 12.5.1 and Table 12.5.1. The boundary conditions of eqn. 12.5.1. for this domain are:

$$
\frac{\partial D}{\partial y} = -D_0 \text{ at } y = 0 \therefore \frac{\partial \eta}{\partial y} = \frac{\tau_s}{\beta g D_0} \text{ and } y = 0 \text{ at } y = L \tag{2.5.2}
$$

where L is the distance to the offshore boundary.

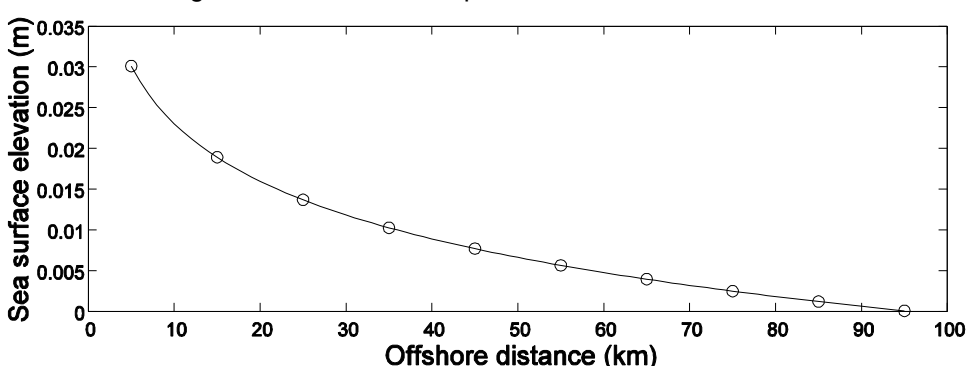

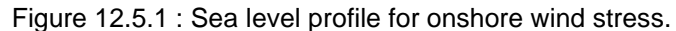

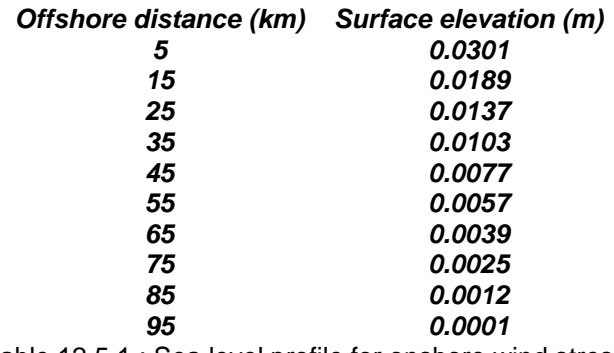

Table 12.5.1 : Sea level profile for onshore wind stress.

Again, a non-linear 3-D model with quadratic bottom friction is expected to give different results, and bottom friction is generally required to be increased for solutions to match theory. Specifically, adequate solutions were obtained using the CONSTANT mixing scheme with background vertical viscosity  $VZ0 = 0.0507$  (see Test2) and minimum bottom drag coefficient of  $QBFC = 0.003$  (UF =  $Z0 = 1e-8$ ). Horizontal viscosity of U1VH = U2VH = 800 is also required for stability.

### **12.6 Propagation of a bore**

This test simulates a wetting bore propagating along an initially dry channel. The model domain represents a channel 2km wide and 100km long with uniform (flat) bathymetry. A constant velocity of 1 ms<sup>-1</sup> is applied at one end of the initially dry channel. A bore propagates along the channel, with a parabolic shape (surface elevation profile) determined by a balance between the quadratic bottom friction and surface slope. The length of the bore is related to the depth at the inflow via:

$$
L = \frac{gD}{2C_d U^2} \tag{12.6.1}
$$

### **12.7 Wind stress curl – closed basin**

Wind stress possessing curl applied to a closed basin with a gradient of f/D results in the formation of a gyre due to conservation of potential vorticity which is biased to the east if  $f/D <$ 0 and biased to the west if  $f/D > 0$  (e.g. Herzfeld and Tomczak, 1999). The gradient of  $f/D$ may result from a gradient of  $f$  ( $\beta$  effect) or a change in topography. This test consists of a closed basin in the southern hemisphere with constant depth in the east – west direction, 50m depth at the southern coast and 100m depth at the northern coast. Wind stress in the e1 direction is applied, with 0.1 Nm<sup>-2</sup> at the southern boundary and 0 at the northern boundary, hence this stress possesses negative curl. The gradient of f/D is positive in this case, thus an anticyclonic gyre biased to the west is expected, generated by topographically induced conservation of potential vorticity. Theory predicts that:

- A negative gradient of  $f/D$  (i.e. CORIOLIS = 1, 0e-4) results in an eastward biased gyre.
- A flat bottom ( $BATHYMAX = 50$ ) results in an unbiased gyre.
- Wind stress with positive curl (WIND SPEED SCALE  $= -1$ ) results in a cyclonic gyre with unaltered bias.

### **COMPAS only:**

COMPAS can generate several standard structured test cases for a closed basin, open channel and the test estuary, where the dimensions of the test case are scaled to NCE1 and NCE2, e.g;

TESTCASE basin bmin bmax ref channel bmin bmax ref estuary bmin rmin

where:

bmin = bathymetry of the bay / minmim bathymetry of the basin/channel

 $bmax = maximum$  bathymetry of the basin

 $rmin =$  bathymetry at the head of estuary

 $ref = orientation (0 = slope in N-S direction) (1 = slope in E-W direction)$ 

### **13 Tracer Statistics**

A library named tracerstats exists in the directory ems/model/lib (see Figure 2.1) which allows various operations to be performed on existing tracers in the model. This includes sediment transport and ecological tracers if they exist. The tracerstats library offers a convenient way to perform processing on the fly rather than post-processing an output file. The advantage of using processing while the model is running is that statistics are computed at every time-step, rather than at the times data is dumped in an output file. Note that the tracerstats library must be present when the code is configured for the user to access this functionality. The statistics available to be performed on 2D or 3D tracers are:

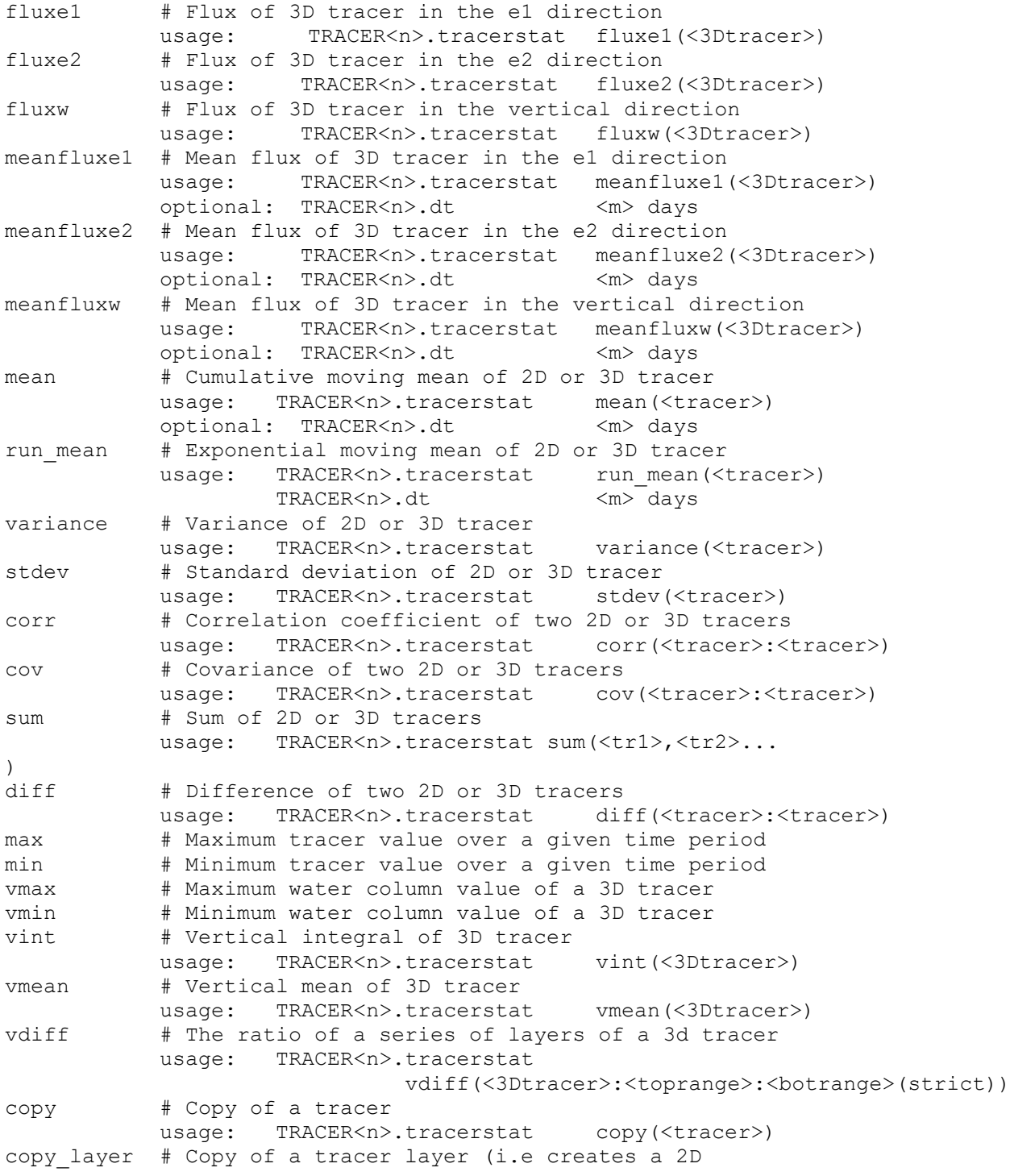

# tracer) Usage TRACER<n>.tracerstat copy\_layer(<tracer>:<layer>) # <layer> is 0 to nz, or 'surface' or 'bottom' sectionflux # integrate the flux over a defined area and time usage: RTSTAT<n>.name section(<3Dtracer>:<direction>) rmse # Compute the RMS error between two tracers usage: TRACER<n>.tracerstat rmse(<tracer1>:<tracer2>) exposure # Exposure time of a tracer above/below a threshold usage: Tracer<n>.tracerstat exposure(<3Dtracer>:<threshold>:<expose\_time>) optional: TRACER<n>.dt <m> days optional: TRACER<n>.start <m> days optional: TRACER<n>.scale\_factor <m> days

where:

<3Dtracer> is a 3-dimentional tracer <tracer> is a 3-dimensional or 2-dimensional tracer

To initiate a tracerstat operation, an additional attribute TRACER?.tracerstat in the tracer list must be specified. The form of this attribute is of the type operation (tracer name), where operation is the statistic from the list above, and tracer name is the name of the tracer to operate on. For example, to specify the flux in the e1 direction of a tracer named temp, and output to a tracer called  $f$ lux temp, the following tracer is specified;

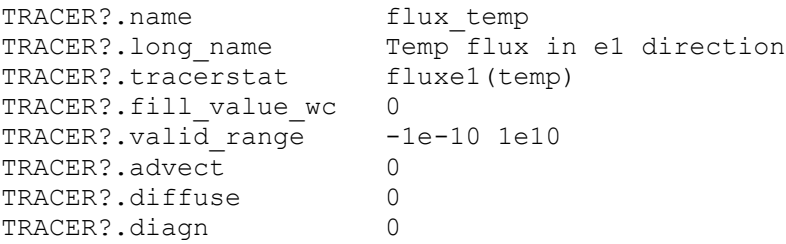

Note that these tracers are diagnostic and are not to be advected or diffused. Also, the diagn flag is turned off so that these tracers are not re-initialized to zero at every dump step. If a mean of tracer temp is required at 12 hourly intervals, use;

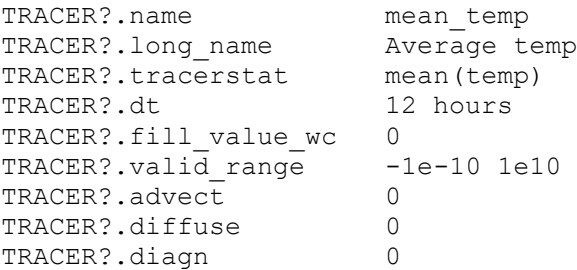

The mean tracerstat is a cumulative moving mean [\(https://en.wikipedia.org/wiki/Moving\\_average](https://en.wikipedia.org/wiki/Moving_average) ) where if  $T_i$  are tracer values at model step *i* and  $\Delta t_i$  is the model timestep, then the cumulative mean is:

$$
\overline{T}_i = \frac{\sum_i T_i \Delta t_i}{\sum_i \Delta t_i}
$$

so that

$$
\overline{T}_{i+1} = \frac{T_i \sum_i \Delta t_i + T_{i+1} \Delta t_{i+1}}{\sum_i \Delta t_i + \Delta t_{i+1}}
$$

The run mean tracerstat is an exponential moving mean, where if  $A=TRACER < n > .dt$ , then:

$$
\overline{T}_i = \begin{cases} T_1 & t=1 \\ \alpha T_i + (1-\alpha)T_{i-1} & t>1 \end{cases} \quad where \quad \alpha = \Delta t/A
$$

If the attribute TRACER?.dt is absent the mean for the whole simulation is calculated. For statistics involving multiple tracers, the tracer names are separated by a colon in the tracerstat attribute. For example, to calculate the covariance of tracers passive1 and passive2 use;

```
TRACER?.name covariance
TRACER?.long name Covariance of passive1 and passive2
TRACER?.tracerstat cov(passive1:passive2)
TRACER?.fill value wc 0
TRACER?.valid range -1e-10 1e10
TRACER?.advect 0
TRACER?.diffuse 0
TRACER?.diagn 0
```
The variance, standard deviation and covariance statistics for any tracers also require that that tracer's mean be specified. The correlation coefficient of two tracers requires that those tracers' means and standard deviations are specified. The vertical integral, mean or difference of a 3D tracer is placed in a 2D tracer, e.g. to specify the vertical integral of a tracer chl a use;

```
TRACER?.name vint chla
TRACER?.long name Vertical integral of chl a
TRACER?.type WC2D
TRACER?.tracerstat vint(chl_a)
TRACER?.fill value wc 0
TRACER?.valid_range -1e-10 1e10
TRACER?.advect 0
TRACER?.diffuse 0
TRACER?.diagn 0
```
The vertical difference tracer statistic calculates the difference between the sums of various layers, e.g.

# *vdif*<sup>≠</sup>>*toprang*>*botran*

where toprange and botrange are a list of individual layer numbers or layer ranges in the format  $\langle$  from $\rangle$   $\langle$  to $\rangle$ , separated by commas, e.g.

TRACER?.tracerstat vdiff(salt:2,6,9\_12:15\_17,20)

will result in the sum of salinity concentration in layers 15,16,17 and 20 subtracted from the sum of salinity concentration of layers  $2,6,9,10,11$  and 12. The variable strict is given as 0 or 1 (with 0 used as the default). If  $strict = 1$  then the difference is given as zero if any of the layers in the toprange or botrange are not present, e.g. if one or more layers happens to lie below the sea bed.

The tracer statistics are computed in the order of the operation list provided above, hence it is possible to compute a statistic of a statistic if the order permits this. For example a vertical integral of a mean may be computed, but a mean of a vertical integral will result in operations performed at different time levels.

In addition to the tracers in the tracer list, it is possible to compute tracers on the following 2D and 3D hydrodynamic variables;

eta # sea level, 2D Kz # Verical diffusivity, 3D Vz # Vertical viscosity, 3D u1vh # Horizontal viscosity in the e1 direction u2vh # Horizontal viscosity in the e1 direction u1kh # Horizontal diffusion in the e1 direction u2kh # Horizontal diffusion in the e1 direction

#### For example, the mean sea level may be calculated using:

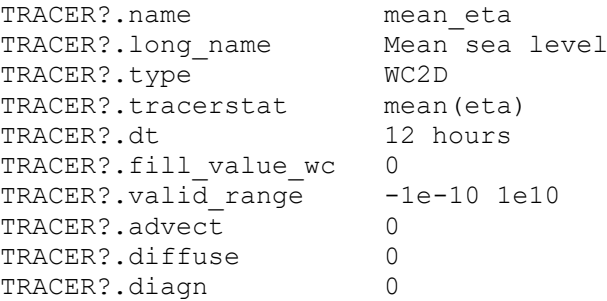

The exposure tracerstat computes the time a nominated tracer's value is above or below a given threshold. The units of the exposure are the nominated tracer's units multiplied by days. To change the units, use the scale factor (e.g. 7 days for units of <tracer units>.< weeks>). This tracerstat is effectively the integral of the tracer when its value is above/below the threshold. The optional  $dt$  provided is a time period that the tracer must be below/above the threshold in order for the exposure time to be reset to zero. The  $\langle$ exposue time> is the name of a tracer in the list that is used to keep track of how many days in the interval  $dt$  the tracer is below/above the threshold. This tracer is required primarily for housekeeping purposes. The start time is the time in model days that the exposure computation begins (the START\_TIME is used as the default if this is absent). This allows the exposure tracerstat to operate with restarts. The  $<$ threshold> can be either a number or a tracer in the tracer list. The latter option allows a temporally and spatially varying threshold to be supplied. The threshold is the value the nominated tracer must be greater than by default; if this threshold is prefixed with '+' then the tracer must also be greater this threshold, if prefixed with '-' the tracer must be less than the threshold for the exposure to be incremented. For example, if an exposure is to be set up for salinity where the model salinity is integrated below values of 10 psu starting in summer 1990 (1 Dec 1990) using the tracer salt ex time as the exposure time, then use:

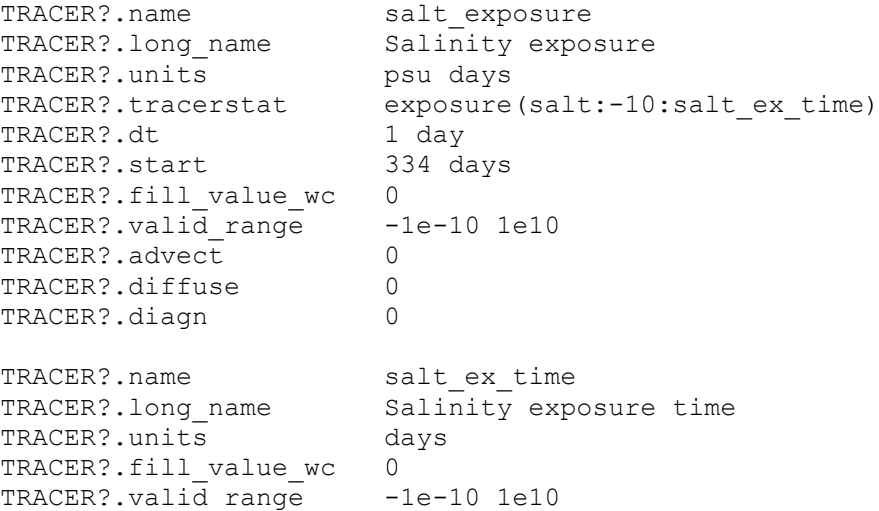

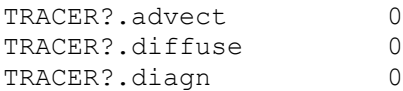

In this case the salinity must be greater than 10 psu for 1 day at a location before the salinity exposure is reset to zero at that location. Note that salt exposure may be integrated for periods greater than 1 day; the  $dt$  used only sets a time period for when salt exposure is reset to zero. The salinity exposure time (salt ex time) contains the accumulated time (days) within the period  $dt$  that the salinity is actually below 10 psu; i.e. if salinity is below 10 psu for a full day then salt  $ex$  time will contain 1. If, for example,  $dt$  were 1 hour and salinity was below 10 psu for 36 minutes (0.6 hour) then salt  $ex$  time would contain 0.025 days. Although not the primary array of interest, the exposure time is required by this tracerstat to keep track of the instances when the exposure is reset to zero. The salt  $ex$  time must be zero for a period  $dt$  for the exposure to be reset to zero.

The sectionflux statistic is designed to calculate the integral of the flux of a tracer over a defined spatial area and time interval. The spatial area may be a vertical 'curtain' in the e1-z or e2-z plane, or a horizontal layer in the e1-e2 plane. The spatial area is defined by a list of (i,j) coordinates input via ascii file, with an optional top and bottom layer included. If the top and bottom layer are not present, the section is integrated over the entire water column. The user must specify in which direction the flux is to be calculated (e.g.  $u1, u2$  or w); it is the users responsibility to ensure this direction is perpendicular to the plane of the section (e.g. a flux in the u1 direction must have a section defined in the vertical e2-z plane, or a flux in the  $w$ direction must have a section defined in the horizontal e1-e2 plane ). Note that the section must be defined along constant e1, e2 or z coordinates; if the section is defined across e1, e2 or z planes then the spatial integral will nor be conservative.

The file containing a list of  $\langle i \rangle$  j locations (or optionally  $\langle i \rangle$  j topk botk>) defining the section is specified using the data attribute. Again, if the direction is u1, then this list should contain constant i coordinates, etc.

The section is integrated in time over a timescale defined by the  $dt$  attribute, and subsequently output to an ascii file specified by the output attribute. Note that the integrating timescale may not be exactly the specified  $dt$ , since if  $dt$  is not an integral number of model time-steps output will be written to file at the next larger time-step. The output file contains the time and value of integrated flux over the section and interval dt.

A start time may be optionally defined by the startt attribute. The default is the model start time. The default time unit in the output file is that defined by OUTPUT TIMEUNIT in the parameter file. This may be scaled by supplying optional attributes tscale and tunit, where output time format is OUTPUT TIMEUNIT / tscale (tunit). Similarly the units of the calculated flux may be optionally scaled using the attributes outscale and outunit, where integrated fluxes are written to the output file in units of  $(3D)$  tracer unit)  $/$  outscale (outunit).

This form of tracer statistic computes one number for each section which is written to a time series file, i.e. the result of the calculation is not a 2-D or 3-D field and is therefore not sensible to output to a 2-D or 3-D tracer. The syntax for the specification of sectionfluxes is therefore different. An example is given below, where the prefix RTSTAT refers to 'run time statistic'.

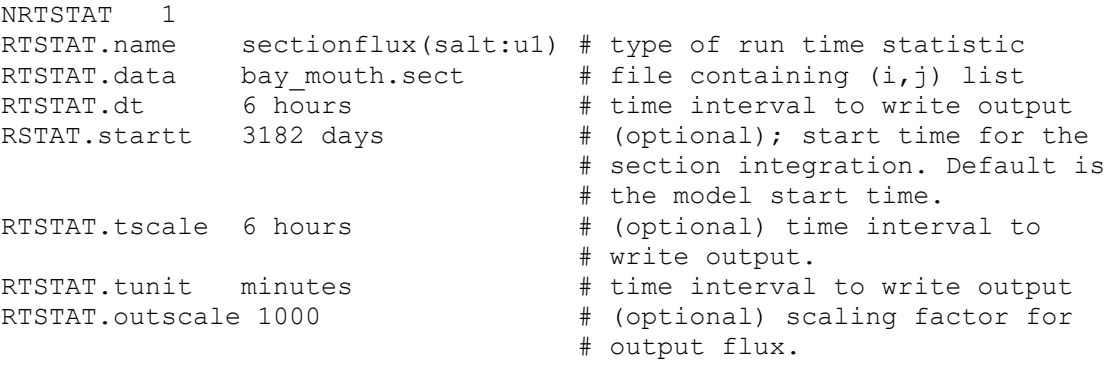

RTSTAT.outunit kg  $\qquad \qquad \qquad \qquad \qquad \text{ (optional) output flux units.}$ 

The user may submit any number of individual sections.

A step attribute may be specified to compute tracerstats at a particular point in the sequence of computations within a time-step. This is invoked by prescribing:

TRACER?.step n

Where the computational sequence is:

 $n = 1$  : After computation of mixed layer depth, vorticity balance, flushing times, tracer percentiles, steric height and numbers.

- $n = 2$ : After tracer decay, relaxation, increments and computation of totals.
- $n = 6$ : After the wave library is called.
- $n = 3$ : After the sediment library is called.
- $n = 4$ : After the biogeochemistry library is called.
- $n = 5$ : After the tracerstats library is called (i.e. statistics of statistics can be computed using step =  $5$ ).

Alternatively, these steps may be invoked via keywords, where:

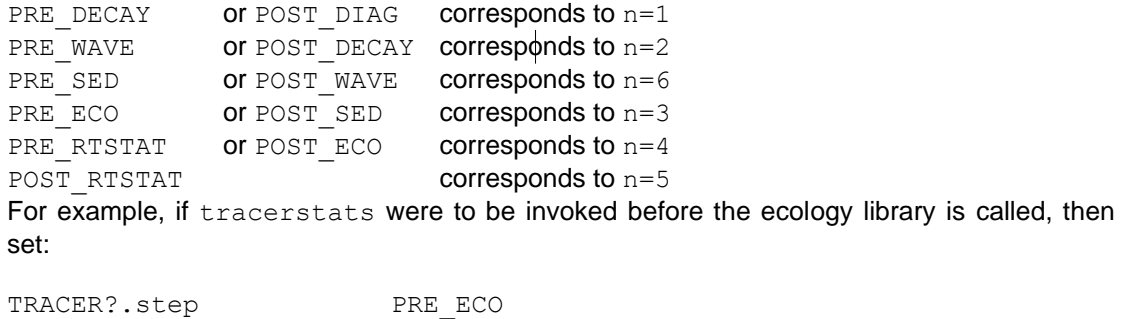

or

TRACER?.step POST SED

If no step is specified, the standard tracerstats library call is between step 4 and 5.

The tracerstats library may be easily expanded to provide functionality suited to a user's specific needs.

### **14 CoastMesh (COMPAS only)**

CoastMesh is a utility that allows extraction of coastines for input into the meshing utility JIGSAW (Section 4.7.5) used with COMPAS.

An asci file of closed loops containing the coastline must be supplied to coastmesh via the COASTFILE keyword.

COASTFILE coast.cst

For each loop in the coastline file the format is:

 $lon<sub>1</sub>$  lat<sub>1</sub> lon<sub>2</sub> lat<sub>2</sub> . . lon<sup>n</sup> lat<sup>n</sup> lon<sub>1</sub> lat<sub>1</sub> NaN NaN

The coastline file may contain many small features that are not required to be in the mesh (e.g. small islands). These may be removed via several methods.

A CUTOFF orders the loops by the number of coordinate pairs in the loop, and only includes a certain top percentage of loops, e.g. if the smallest 80% of loops are to be removed use; CUTOFF 80 # Exclude smallest 80% of loops

The RADIUS only includes loops with a radius greater than a certain distance (in m), e.g; RADIUS 500 # Include loops with radius > 500 m

The LENGTH only include loops with a maximum end-to-end length of the feature greater than a certain distance (in m), e.g;

LENGTH 500 # Loops with end-to-end length > 500 m

A bounding box cab be specified, and only loops residing within this box are included, e.g;

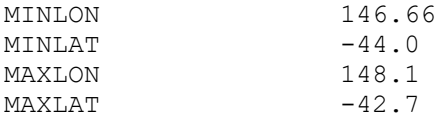

Individual loops in the coastline file may be removed by supplying a list of loop numbers to remove, e.g;

REMOVE SEGMENT 2 5 12 # Remove loops 2, 5 and 12.

The coastline may be smoothed and resampled to assist in controlling the creation of very small meshes in detailed coastlines. This may be done prior or after small features have been removed (default is prior). Smoothing is prescribed using:

```
SMOOTH # Number of smoothing passes
SMOOTHZ # Number of coordinate pairs to include in smoothing 
           # (boxcar filter size).
SMOOTH_PRE # Same as SMOOTH
SMOOTHZ PRE # Same as SMOOTHZ
SMOOTH POST # As for SMOOTH, but performed after feature removal.
SMOOTHZ POST # Same as SMOOTHZ, but performed after feature removal.
```
Note that SMOOTHZ is the number of coordinate pairs included in the smoothing either side of a central coordinate, i.e. the boxcar filter size is actually 2 \* SMOOTHZ.

Individual loops may be smoothed using:

```
SMOOTH SEGMENT s_1:sm_1:sz_1 s_2:sm_2:sz_2 … s_n:sm_n:sz_nWhere
s_n = loop number
sm_n = number of smoothing passes for this loop
sz_n = Boxcar filter size for this loop
```
The coastline can be resampled, where every  $n<sup>th</sup>$  coordinate pair is chosen from the coastline file to represent the coast:

RESAMPLE n

Usually only a sub-sample of the largest coastline loop is to be used, and consequently a START\_COORD and END\_COORD must be supplied. These do not have to be exact coordinates from the coastline file; coastmesh will choose the coordinate pairs having the minimum distance to the supplied start and end. Since the coastline the start and end applies to should itself me a closed loop, different coastline paths may result if the loop is traversed in a clockwise or anticlockwise manner. Often the user does not know if the coastline has been defined in a clockwise or anti-clockwise sense, se we use a MID\_COORD to define which portion of the loop is to be used. The MID\_COORD should lie somewhere along the coast segment to be used in-between the START\_COORD and END\_COORD. An example may be;

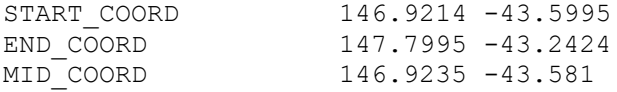

There may be a need to link several coastline loops, for example a narrow estuary may not be required to be resolved to its limit but rather truncated at its mouth, or a narrow channel separating two loops may be desired to be breached so that one continuous coastline represents the two loops. A number of links may be defined to accomplish this, using:

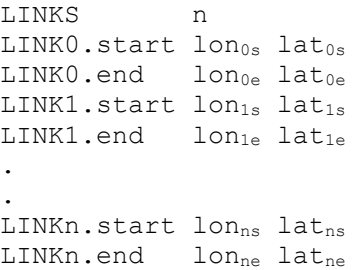

Once a link connects one closed loop to another, the direction (clockwise or anticlockwise) the second loop is traversed should also be specified. This can be done using LINKn, mid. where the direction traversed is that which results in the minimum distance between LINKn.end and LINKn.mid. Alternatively LINKn.dir can be specified, where + corresponds to the direction the loop is represented as in the file, and – corresponds to the opposite direction the loop is represented as in the file. For example, if the loop is defined in a clockwise sense, then – will traverse the loop from the  $LI N K n$ , end coordinate in an anticlockwise sense.

An example may be:

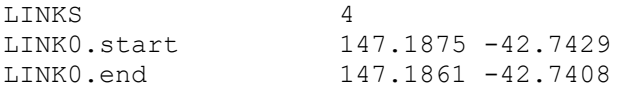

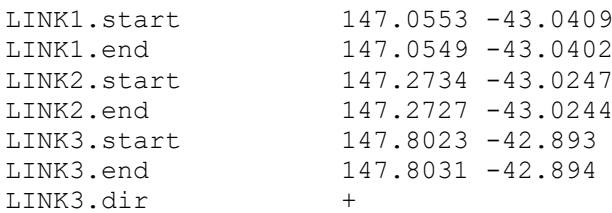

Coordinates between link start and end locations are joined by a straight line. If some other path is desired to be inserted instead, then use:

LINKn.path <pathname.xy>

Where  $\langle$  pathname.  $xy$  is an asci file containing a list of longitude and latitude pairs (e.g. see the OBC path file specification below).

An example is illustrated in Fig. 14.1, where the red dots are the START, END and MID coordinates, the green dots are a link to remove an estuary, and the orange dots are a link to breach a channel. *It is the user's responsibility to ensure that the correct order and sense of link start and end coordinates are supplied so that a continuous path results.* Open boundaries are usually required to close the coastline loops. These are included by specifying a number of path files, where each path file is a list of coordinates, e.g;

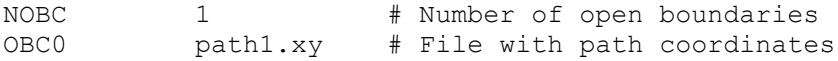

The format of the path file is:

lon<sub>1</sub> lat<sub>1</sub> lon<sub>2</sub> lat<sub>2</sub> . . lon<sub>n</sub> lat<sub>n</sub>

The purpose of the OBC is to join the END\_COORD to the START\_COORD and close the coastline path. If the OBC is itself a closed loop, within which the coastline loops reside, then specification of a START\_COORD and END\_COORD is not necessary (e.g. if, for instance, an island is to be represented within a single offshore boundary).

In Fig. 14.1 the open boundary is represented by the green segment. The closed loop within which a mesh is created then consists of starting at the START location on the coastline loop LOOP0, traversing the loop to the MID location and continuing to LINK0, where a section of the coast loop is excluded. The closed loop then continues to LINK1 following the smaller coastline loop  $LOOP1$  in the direction through  $Link1$ .mid and terminating at the END location. The loop is closed by connecting the END location to the START location via the green OBC0 segment.

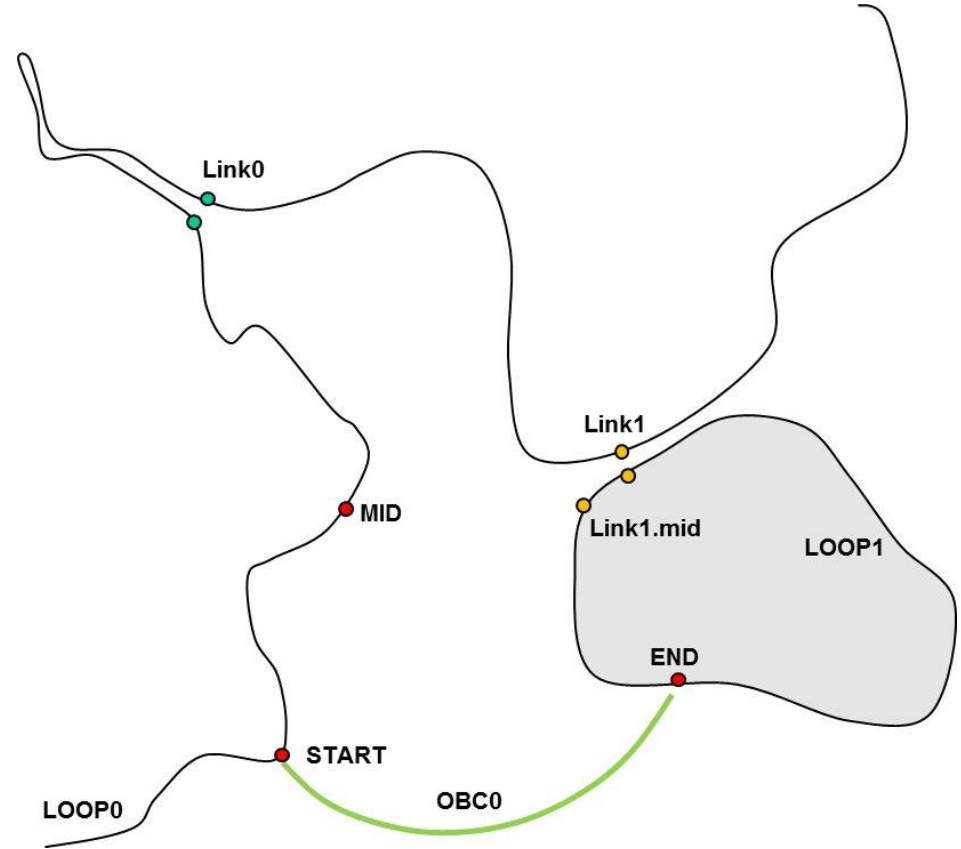

Figure 14.1: Example coastmesh configuration

A weighting can be supplied for input into JIGSAW:

HFUN FILE <weighting.msh>

This must be in a JIGSAW compatible format (see<https://github.com/dengwirda/jigsaw> ).

Alternatively, a weighting function can be created based on bathymetry supplied via netCDF or text file:

HFUN BATHY FILE <br/> <br/> <br/> />> # netCDF file HFUN\_BATHY\_FILE <br/>>bty> # ASCII file with format # lon lat bathy

In this case, if present, HFUN FILE will be created containing a JIGSAW compatible .msh weighting file.

The bathymetry variable and dimension names that coastmesh will accept in the netCDF file are:

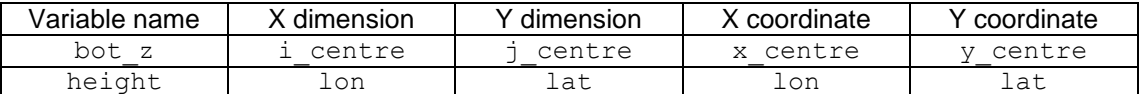

Alternatively, any 2D variable or time dependent 3D variable may be substituted for bathymetry using, e.g.:

HFUN VAR salt # Use salinity as the weighting variable

In this case the HFUN\_BMIN and HFUN\_BMAX limits (see below) should be scaled relative to this variable's values. For three-dimensional data, the layer corresponding to 0.0 m is

extracted from the netCDF file. For time dependent variables, by default the time record extracted from the file is at 0 days. An alternative record may be extracted using:

HFUN TIME <n> days

where  $\langle n \rangle$  is the record time relaive to the time units in the netCDF file. This bathymetry is interpolated onto a grid using an interpolation rule:

```
HFUN INTERP RULE <rule> # <rule>=linear: baycentric linear
                        # <rule>=cubic: cubic spline 
                        # <rule>=nn_sibson: Sibson natural neighbours 
                        # <rule>=nn_non_sibson: Non-Sibson natural 
                        # neighbours.
```
The grid the bathymetry is interpolated onto may either be a regular rectangular grid using the bounding box specified for coastmesh (MINLON, MINLAT, MAXLON, MAXLAT) or a triangulation using the closed coastline loop specified in coastmesh. The former grid is specified using:

HFUN\_GRID yes

The gridded bathymetry may be smoothed  $n$  times using:

HFUN\_SMOOTH n

A minimum bathymetry (HFUN\_BMIN) is then mapped to a minimum mesh size (HFUN\_HMIN) and maximum bathymetry (HFUN BMAX) to maximum mesh size (HFUN HMAX), e.g.

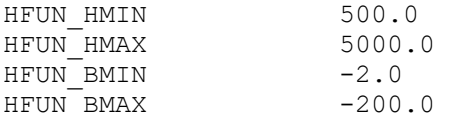

Note that the convention used for bathymetry is that if bathymetries are less than zero, then maximum bathymetries (HFUN\_BMAX) are the deepest values and minimum bathymetries (HFUN BMIN) the shallowest values, such that HFUN BMAX  $\lt$  HFUN BMIN. All bathymetries between the minimum and maximum are mapped using some function defined by HFUN TYPE, where:

HFUN TYPE  $n + n = 0$ : Linear mapping # n > 0: Exponential mapping # n < 0: Cosine mapping

The exponential mapping is computed via:

Weight = (HFUN HMIN - HFUN HMAX).exp(bathy / n) +  $[HFUN$  $HMAX$  –  $HFUN$  $HMIN.exp$  (- $HFW$  BMAX $/$  n)]

Examples of the exponential mapping are shown below:

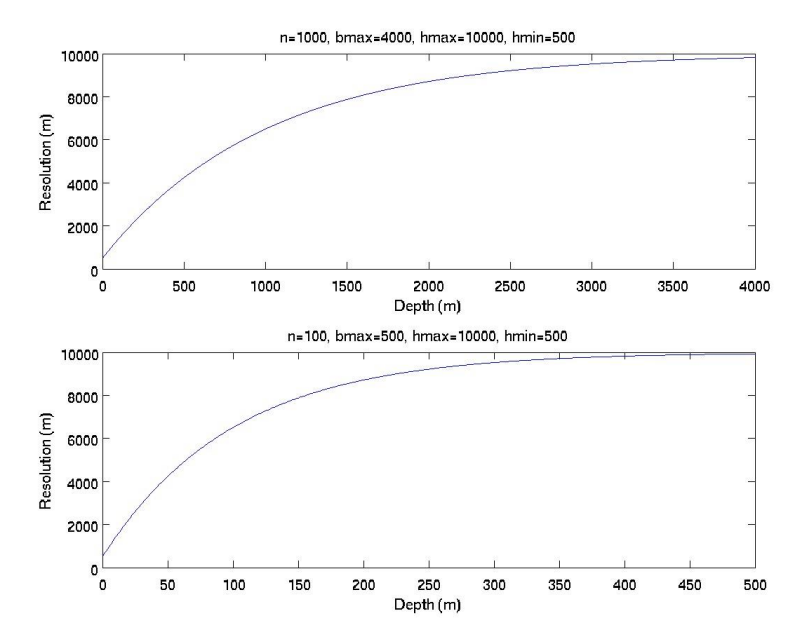

#### A cosine mapping is computed via:

```
Weight = 0.5[D^*cos(|bathy|\pi/DD - |HFUN BMIN|\pi/DD) + P]
```

```
D = HFUN HMIN - HFUN HMAX
P = HFUN HMIN + HFUN HMAXDD = |H\overline{F}\overline{U}N\_BMAX| - |H\overline{F}\overline{U}N\_BMIN|
```
Examples of the cosine mapping are shown below:

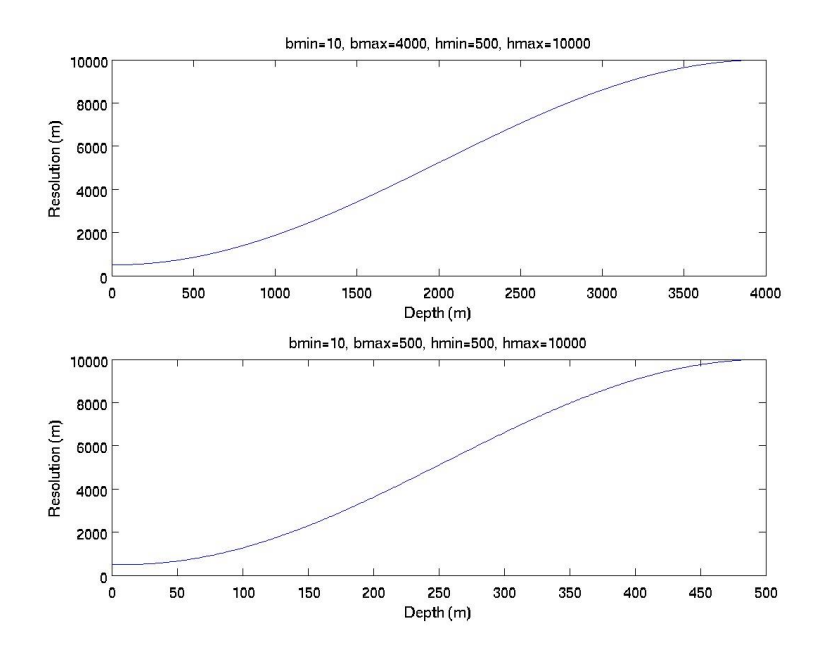

#### The mapping function may be assembled with multiple functions using:

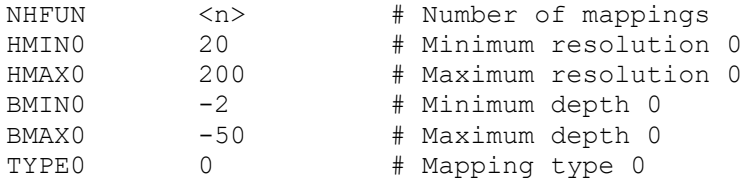

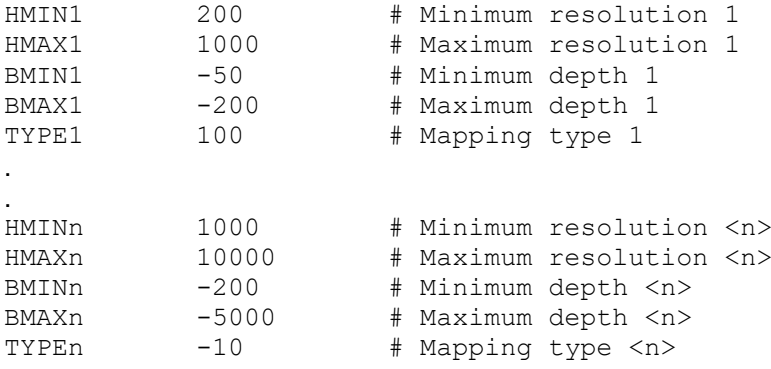

The bathymetry values used in the weighting function may be over-ridden from that read from file for a given radius around a longitude / latitude coordinate. This is useful for maintaining coarse resolution on open boundaries near the coast where bathymetry may be shallow, which assists in maintaining adequate boundary nesting ratios if downscaling. Bathymetry over-ride is invoked using:

```
HFUN_OVERRIDE n # Number of over-ride locations
lon1 lat1 radius1 value1 # 1st over-ride specification
lon2 lat2 radius2 value2 # 2nd over-ride specification
.
.
.
lonn latn radiusn valuen # nth over-ride specification
```
If  $value \le 0$  then it is assumed a bathymetry value  $(m)$  is supplied that is subjected to the mapping function to obtain a weighting value. If  $value > 0$  it is assumed a weighting value (m) is directly supplied. Bathymetries/weightings within a distance  $r$  adius (m) of  $(1 \text{on}, \text{lat})$ are linearly interpolated from value to the bathymetry/weighting value at the limit of the radius.

The bathymetry may be processed to allow specification of the resolution as a function of the gravity wave speed (sqrt(g  $*$  bathy)). Note that the BMIN and BMAX limts must then be in terms of this speed. This is invoked using:

HFUN BATHY FILE GWS <br/>bathy.nc>

Resolution may also be specified using the bathymetry gradient with:

HFUN BATHY FILE GRAD <br/>bathy.nc>

Again, the BMIN and BMAX limts must then be gradient values, and in this case the HFUN GRID must be turned on.

An alternative weighting function may be generated using the distance from the coast, where the minimum distance from the coast (or HFUN BMIN if present) is mapped to maximum resolution and the maximum distance from the coast (or HFUN\_BMAX if present) is mapped to minimum resolution. Note that this approach does not require a bathymetry file to be interpolated onto a grid for the weighting function to be computed; only a coatline in COASTFILE need be supplied. This option is invoked using:

HFUN\_BATHY\_FILE COAST

A weighting function based on distance to a discrete number of user specified locations may be used (as opposed to distance from the coast). The mapping from distance to the points to resolution is the same as used for COAST (e.g. using HFUN\_HMIN or NHFUN above). This is achieved via:

HFUN\_BATHY\_FILE POINT HFUN POINTS n  $lon_1$   $lat_1$  # seed point 1  $lon_2$   $lat_2$   $#$  seed point 2 . . lon<sub>n</sub> lat<sub>n</sub> res<sub>n</sub>

A weighting function can be based on the distance from a closed polygon, with resolution within the polygon being HMIN.

HFUN\_BATHY\_FILE POLY # Polygon distance definition HFUN\_POLY poly.xy # Ascii file containing the polygon

The resolution inside individual polygons may be explicitly specified using:

HFUN POLY poly.xy:r1 poly2.xy:r2 … polyn.xy:rn

Alternatively, the polygons may be specified using:

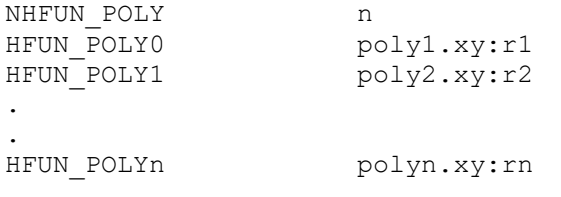

For example, if a domain has three polygons and  $poly1.xy$  were to have 100 m resolution,  $poly2.xy$  is not explicitly specified (distance set to HMIN) and  $poly3.xy$  have a resolution of 300 m, then use;

HFUN POLY poly.xy:100 poly2.xy poly3.xy:300

A combination of COAST, POLY or POINT may be used, where the distance used to map to the resolution is the minimum distance from the coast, a polygon or a point.

Finally an explicitly specified weighting function may be specified via:

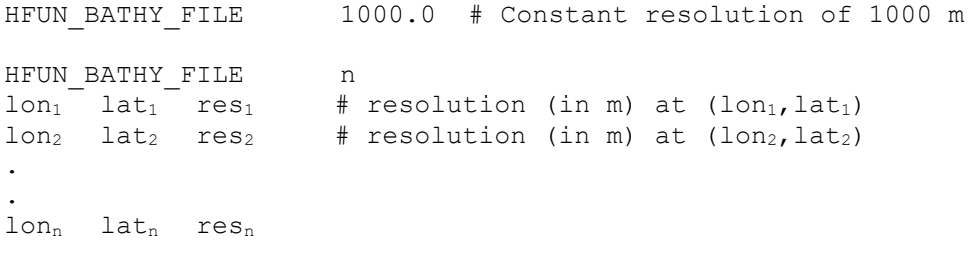

Note that HFUN HMIN and HFUN HMAX must still be specified for these explicit options to operate.

Output may be written in a format compatible with import into JIGSAW; the file output is written to is specified as:

JIG GEOM FILE outfile.msh

A file of the coastline used may also be plotted using:

PLOTFILE <plotname>
In this case a file is created with a summary of all coastmesh options used, and the lon, lat coordinates of the original coastline in plotname in.txt. A file containing the processed coastline is written to plotname out.txt.

The HFUN OVERRIDE option also functions with distance weighting functions, where values  $\epsilon$  = 0 t assume a distance value (m) is supplied that is subjected to the mapping function to obtain a weighting, and values  $> 0$  it is assume a weighting value (m) is directly supplied.

The distance to the coast or a point is not computed along open boundaries or links (i.e. these regions receive minimum resolution). The coast-distance or point-distance weighting function may be excluded from use around a given longitude / latitude coordinate for a given radius. This is also useful for maintaining coarse resolution on open boundaries near the coast where bathymetry may be shallow, which assists in maintaining adequate boundary nesting ratios if downscaling. To achieve this, nomimate a longitude / latitude near the location where the open boundary intersects the coast, and provide a radius sufficient to exclude increasingly higher resolution from being achieved as the coast is approached. Weighting function exclusion is invoked using:

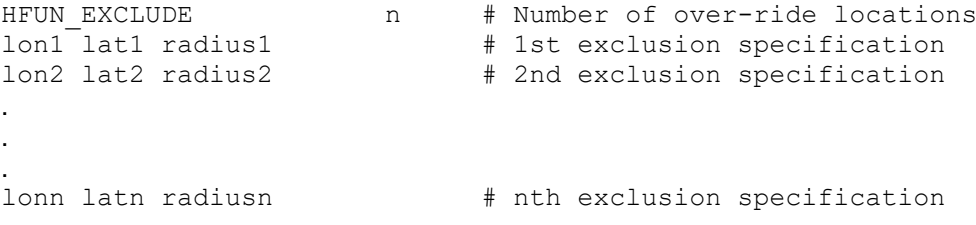

## **15 Getting Started**

The steps required to compile SHOC/COMPAS, run on a simple test case and generate a custom application are detailed below. Note that visualisation and grid generation requires the matlab based software package PLUM.

### **15.1 Compile SHOC/COMPAS**

Install the source code depicted by the directory structure Figure 2.1. Configure the code making sure any netCDF library paths are correctly specified (Section 2.2);

```
./conf/configure
Make the executable;
make
```
The SHOC executable now resides in ems/src/model/hd The COMPAS executable now resides in ems/src/model/hd-us

```
The version number is retrieved using:
shoc –v
```
#### **15.2 Run a test case**

Test cases for SHOC are located in; ems/src/model/tests/hd A useful first test case is test 7, where a wind with positive curl is blown over a closed basin with sloping bathymetry (Section 12.7). To run this test:

```
Make an input file (Section 2.3 and 8):
       shoc –g test7.prm in7.nc
Make sure no output files exist:
       rm out7_z.nc
Run the model:
       shoc –p test7.prm
View the output.
```
#### **15.3 Generate a custom grid (SHOC only)**

The generation of custom grids requires the matlab based package PLUM [\(john.andrewartha@csiro.au](mailto:john.andrewartha@csiro.au) for details) with the executables gridgen and gridbathy installed. The executable gridbathy is located in ems/utilities/grid/, however gridgen is currently not a member of ems. Refer to the README documentation supplied with PLUM for installation. Note that dedicated bathymetry and coastline databases may be required for custom grid generation of certain areas. Default databases are supplied with PLUM.

1. Invoke matlab and PLUM, for unix/linux; matlab –nodesktop –nosplash -nojvm >> plum

2. Generate a grid, in this case a geographic rectangular grid. This is a spherical grid where the spheroid is rotated so that the equator passes through the centre of the grid (Section 4.6.4). On the main PLUM menu, click on 'GRID GENERATION' and the following is displayed;

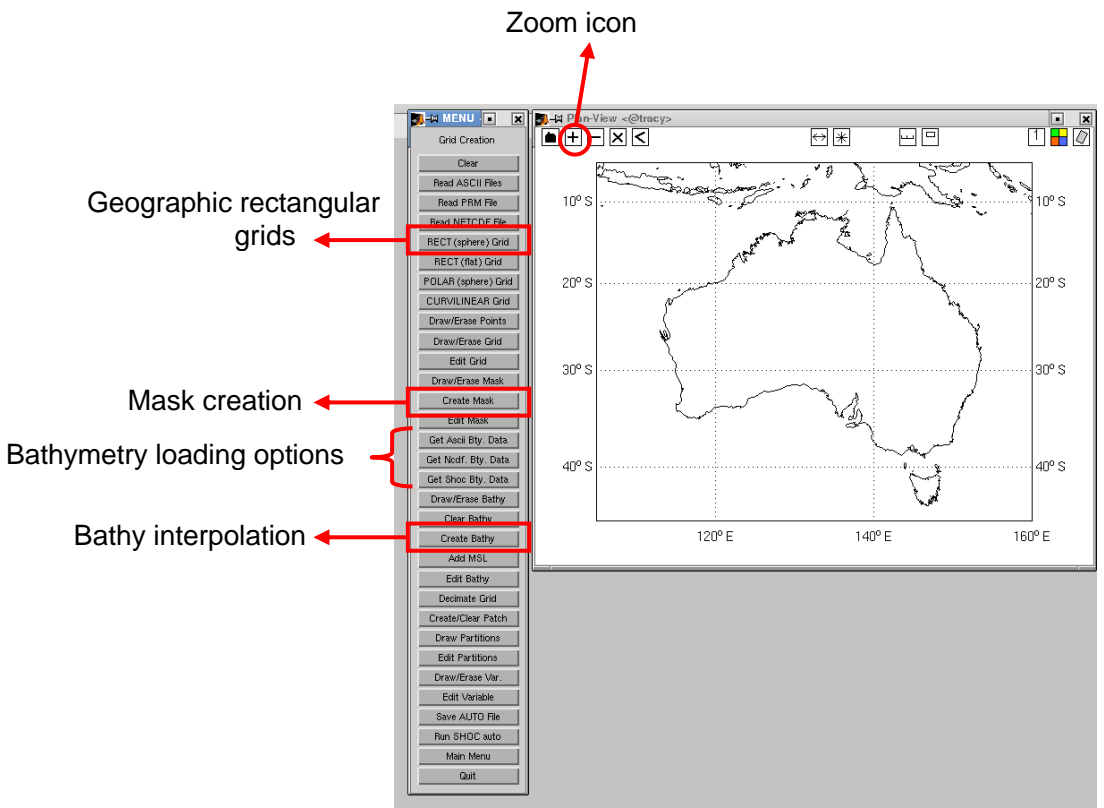

Figure 14.3.1. PLUM grid generation menu.

Zoom in on the location the grid is to be constructed for using the '+' icon at the top-left of the Plan-View screen. Click on 'RECT (sphere) Grid' to generate a spherical geographic rectangular grid. Other options are a non-geographic grid, polar grid or orthogonal curvilinear grid. Follow the instructions in the matlab window (i.e. click on the grid centre, left and right bottom corners). A grid is then created, e.g. Figure 14.3.2. The grid can be rotated, relocated or scaled by clicking and dragging the blue dots. The number of cells in the x-direction is specified by entering 'x' followed by the number of cells in the matlab window, and similarly for cells in the y-direction. Right-click the mouse to exit and define the grid, or click 'RECT (sphere) Grid' again for further definition of the grid. An example of the final grid is shown in Figure 14.3.3, in this case focussed on the South Australian Gulfs. Note the '+', 'x' and '-' icons in the Plan-View pane can be used to zoom in, centre and zoom out around the image while creating the grid (right click to exit from 'x').

3. Create a land mask. Click on the 'Create Mask' button (see Figure 14.3.1). The land in the domain is coloured green. Land, water or outside cells (Section 4.8) can be manually reset using the 'Edit Mask' button. The resulting masked image is shown in Figure 14.3.4. The number of 2D wet cells is displayed in the matlab window.

4. Load the bathymetry from a database. Bathymetry can be loaded from pre-existing ascii or netCDF databases, or can be loaded from a SHOC output file. In this case bathymetry is loaded from the AGSO 2002 database by clicking 'Get Ncdf. Bty. Data' and choosing the appropriate database. Bathymetry is loaded onto the image as depicted in Figure 14.3.5 (a). Return to the 'GRID CREATION' menu and click on 'Get Ncdf. Bty. Data' again. A decimation value for the bathymetry dataset may be then entered (enter 0 for default), and the bathymetry is truncated to the grid domain size (Figure 14.3.5 (b)).

5. Interpolate the bathymetry onto the grid. Click on 'Create Bathy' (Figure 14.3.1); a list of interpolation methods is listed in the matlab window. Enter the interpolation method required. In this case a '(7) for weighted area' is used. It is possible that the interpolation scheme will not fill all the cells in the domain. In this case click on 'Create Bathy' again and use '(6) for inverse distance (fill-in)'. This may be required to be performed several times. The

resulting interpolated bathymetry is displayed in Figure 14.3.6. Sometimes the interpolation scheme may fail, and no cells are interpolated. In this case try another interpolation method. Bathymetry cells may be manually edited by using the 'Edit Bathy' button.

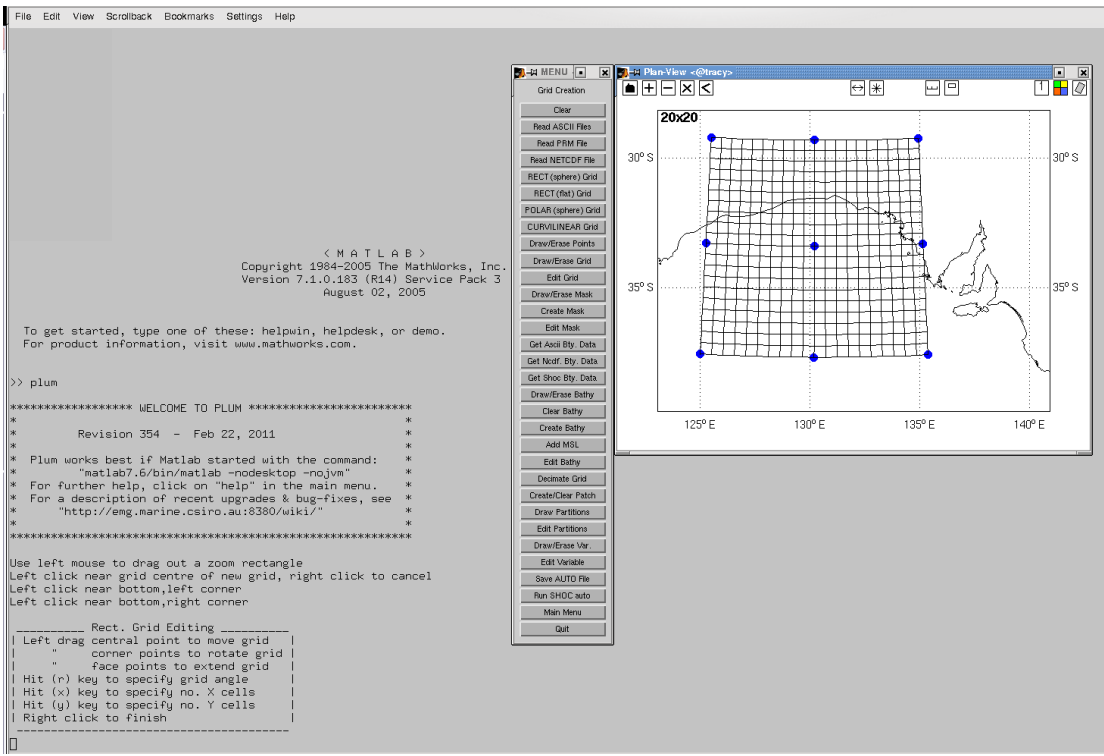

Figure 14.3.2. Geographic rectangular grid of the Great Australian Bight.

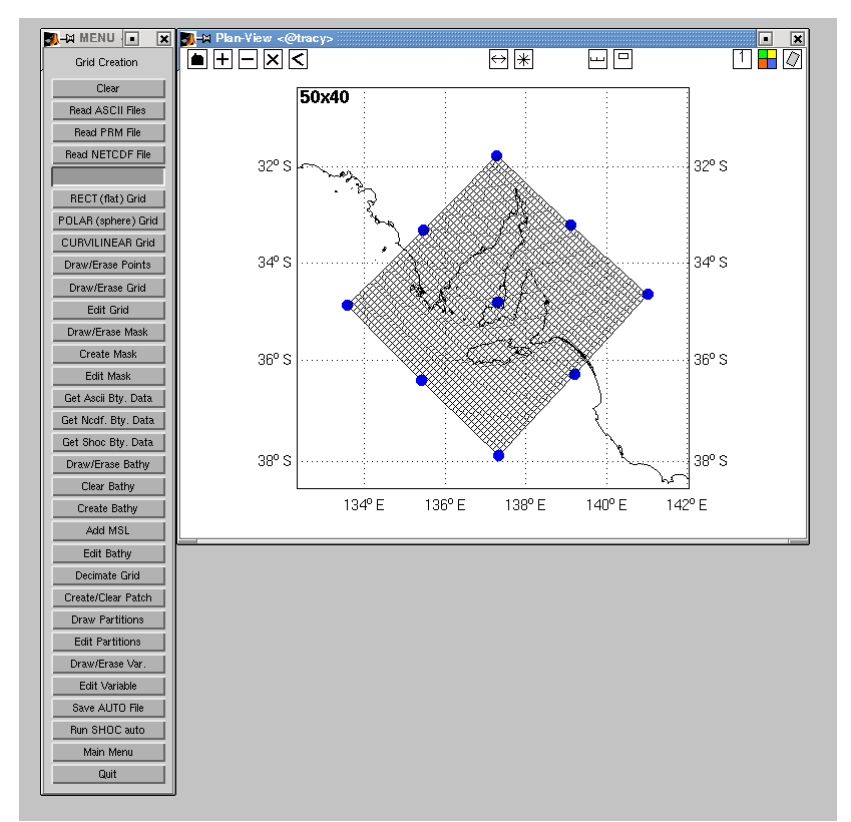

Figure 14.3.3. Geographic rectangular grid of the South Australian Gulfs.

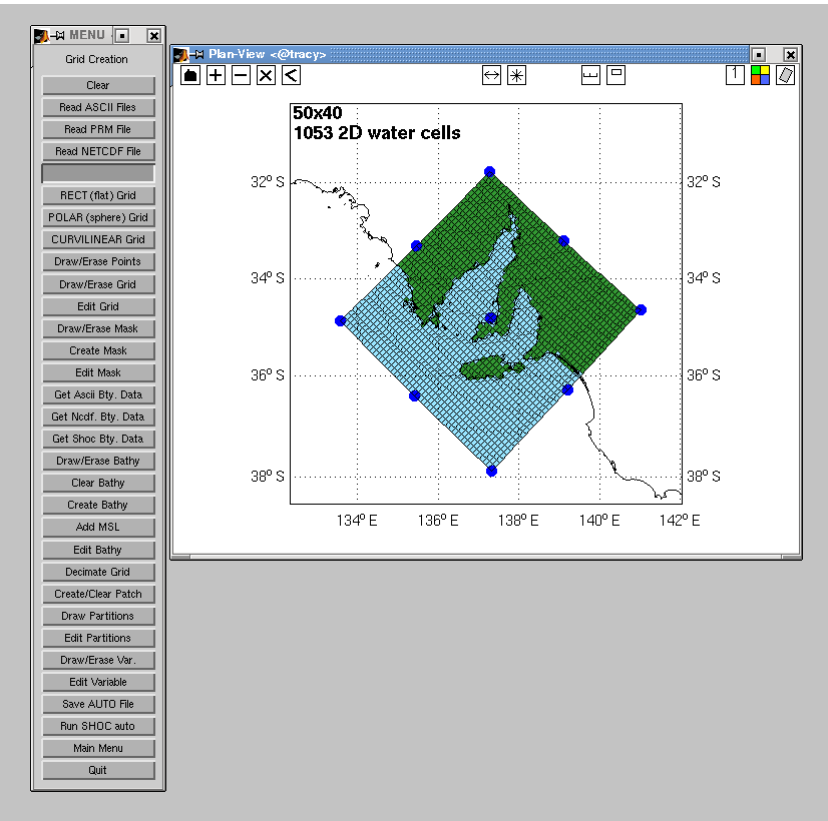

Figure 14.3.4. Masked image of the South Australian Gulfs.

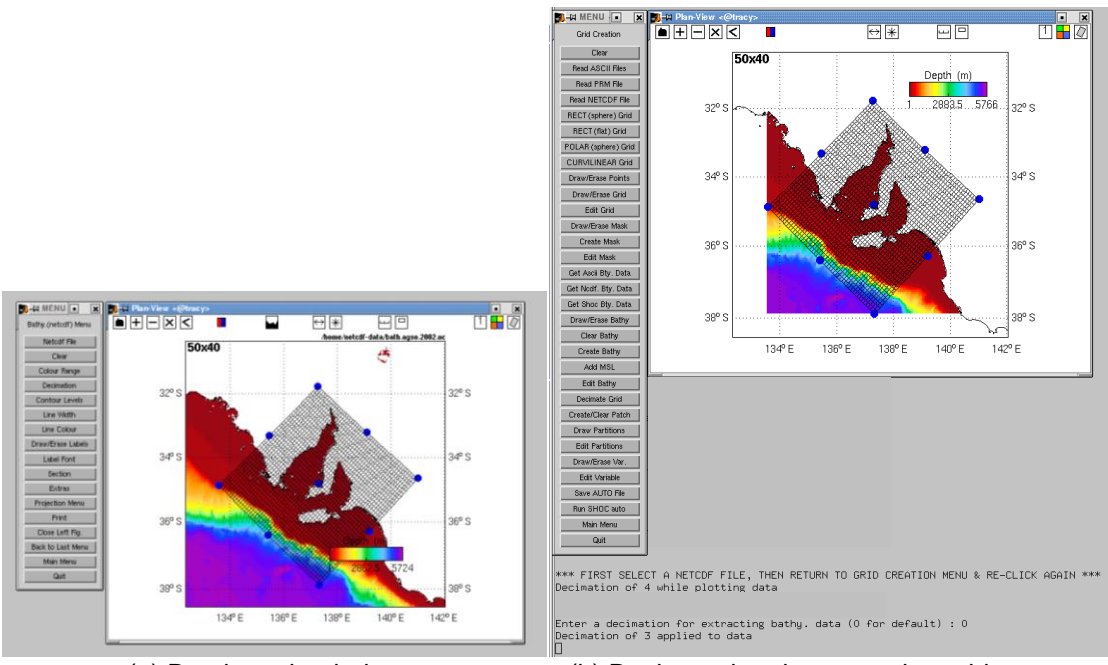

 (a) Database loaded (b) Decimated and truncated to grid Figure 14.3.5. Bathymetry loaded onto the South Australian Gulfs.

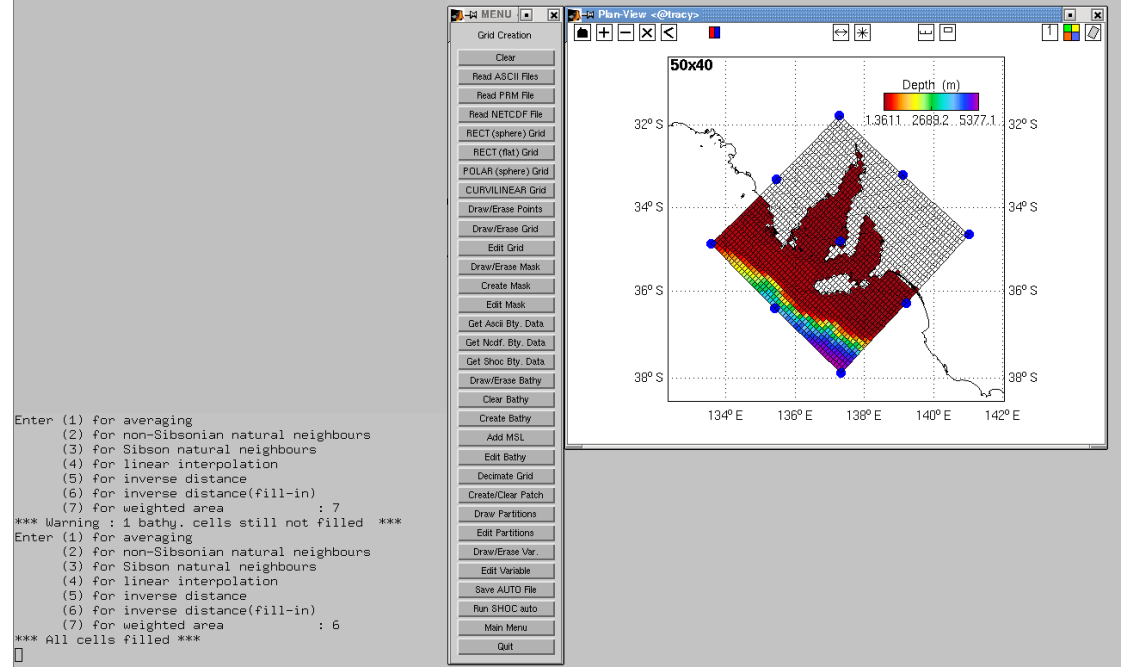

Figure 14.3.6. Bathymetry interpolated onto the South Australian Gulfs.

6. Create a SHOC auto file. Click on 'Save AUTO file' to create an auto file (Section 5) suitable for generating a full parameter file and netCDF input file. The auto file will be saved to shoc.auto. This file should be edited before invoking the -a option to modify the START\_TIME and STOP\_TIME to the start and end times desired, INPUT\_FILE should be changed to a unique name and BATHYMIN and MIN CELL THICKNESS should be set to desired values. The original shoc.auto is shown in Figure 14.3.7 (a), and the modified file in 14.3.7 (b), now renamed to gulfs.auto. Additionally, any optional parameterisations outlined in Section 5 may be added at this stage, e.g. if the model forcing, initial conditions or boundary data are known, they may be included and will be propagated into the parameter file generated by the  $-a$  option. Alternatively, this generated parameter file may be edited to include forcing and initial conditions. The parameter file  $\left( \text{qulfs.prm} \right)$  and input file (gulfs.nc) may then be generated using:

shoc –ag gulfs.auto

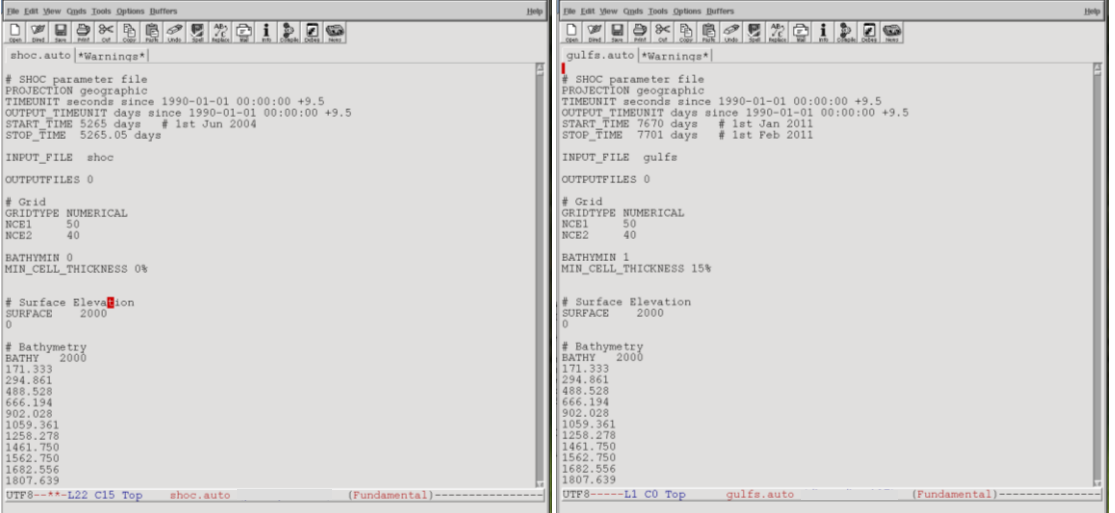

 (a) Original file from PLUM (b) Modified file Figure 14.3.6. Parameter files for the South Australian Gulfs.

7. Edit the parameter file gulfs.prm. This generally includes initial condition data for temperature, salinity and surface elevation, surface fluxes (wind, pressure, heatflux and saltflux) and specification of open boundary conditions. For example, if BLUElink data were available where the file jan2011 ets.nc contained the variables temp, salt and eta, the file jan2011\_uv.nc contained 3D velocities u and v and ACCESS-A data  $j$ an2011 met.nc were available containing variables pressure,  $u$  and  $v$ , then gulfs.prm may be modified thus:

In the tracer list add (see Section 4.9);

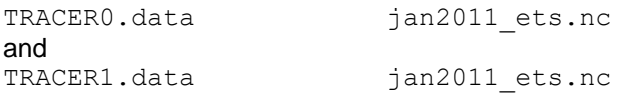

Surface initial condition (see Section 4.12);

SURFACE jan2011 ets.nc

Wind and pressure forcing (see Section 4.13 & 4.14);

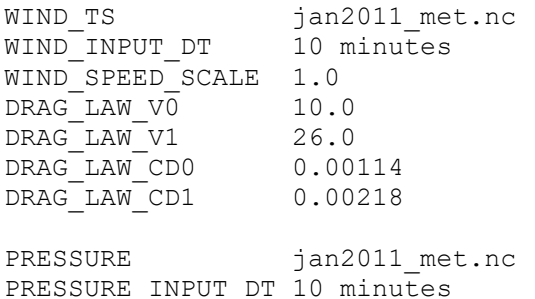

#### Open boundary forcing (see Section 4.10.7 & 4.10.17);

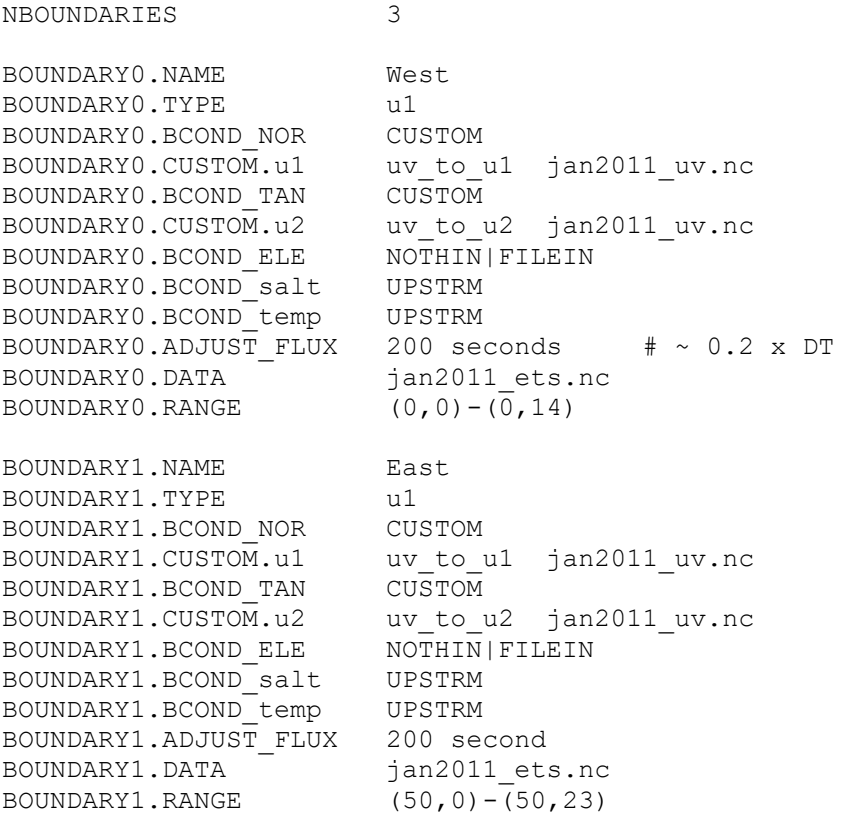

BOUNDARY2.NAME Offshore BOUNDARY2.TYPE  $u^2$ BOUNDARY2.BCOND\_NOR<br>BOUNDARY2.CUSTOM.u1 BOUNDARY2.BCOND\_NOR<br>BOUNDARY2.CUSTOM.u1 uv\_to\_u1 jan2011\_uv.nc<br>BOUNDARY2.BCOND\_TAN CUSTOM BOUNDARY2.BCOND\_TAN CUSTOM BOUNDARY2.CUSTOM.u2 uv to u2 jan2011 uv.nc BOUNDARY2.BCOND\_ELE NOTHIN|FILEIN BOUNDARY2.BCOND\_salt UPSTRM BOUNDARY2.BCOND\_temp UPSTRM BOUNDARY2.ADJUST\_FLUX 200 seconds BOUNDARY2.DATA - jan2011 ets.nc BOUNDARY2.RANGE  $(0, 0) - (\overline{49}, 0)$ 

If a tide is required to be included using the CSR tide model, then set TIDE\_CSR\_CON\_DIR to the nodal correction directory, and TIDE CSR ORTHOWEIGHTS to the orthoweight database (see Section 4.10.20) and use the elevation boundary condition:

BOUNDARY0.BCOND\_ELE NOTHIN|FILEIN|TIDALH

Numerous other parameters may be edited in the file gulfs.prm to suit the application (e.g. PARAMETERHEADER, DESCRIPTION, NAME, netCDF output files (Section 4.31.6), time series output (Section 4.31.5), WINDOWS (Section 4.2), horizontal friction (Section 4.22), turbulence closure (Section 4.21), HEATFLUX (Section 4.17) or diagnostics (Section 4.30). The example here is the minimum required to set up a simulation, and many alternative parameterisations or options may be invoked as described in this manual. Note that the parameterisation demonstrated here does not guarantee model stability, and parameters or schemes may require alteration to achieve a stable model run. Describing the process of stability analysis is beyond the scope of this manual. Once a satisfactory parameter file is created, the input file must be re-created so that the specified initial conditions are included:

rm gulfs.nc shoc –g gulfs.prm gulfs.nc

It is good practice to view gulfs.nc graphically to ensure initial conditions and bathymetry are satisfactory. The resolution of this example is  $\sim 9.5 \times 12.2$  km with maximum depth of ~5400 m resolved by 52 layers.

#### 8. Run the simulation;

shoc –p gulfs.prm

Any warnings encountered during setup are written to the file runlog, model progress is written to  $diag.txt$  and the model parameterisation as used internally by the model is listed in setup.txt (see Section 4.32). It is good practice to view the setup.txt file to ensure the model configuration is as expected. Output may be vied using PLUM, or a similar java based application DIVE (see <http://www.emg.cmar.csiro.au/www/en/emg/software/Visualization.html>). The process of stability analysis, sensitivity analysis and calibration may now commence.

### **16 Sediment Transport**

The sediment transport routines may be fully coupled to SHOC/COMPAS by invoking:

DO\_SEDIMENTS YES

or

DO\_SEDIMENTS DO

Additionally, a sediment layer structure must be defined for sediments transport to operate, e.g;

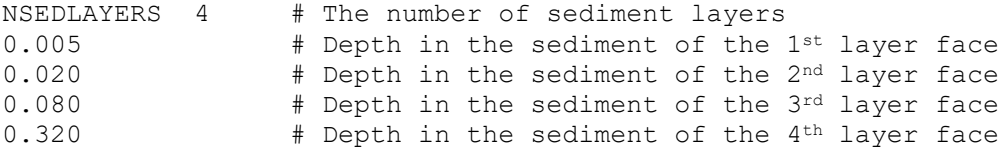

The tracer list must also include a number of sediment fractions, with corresponding attributes (e.g. particle size, settling velocity etc.) defined. There are also a number of global parameters that must be defined; see the Sediment Transport User Guide for a full explanation. The sediment transport parameters and tracer attributes can be automated, where a set of user defined defaults are used in preference to a fully defined specification in the parameter file. This involves defining the tracer sediment classes that are to be used, the attributes that will be defined for those tracers, and the global parameters used for the sediment transport. The sediment tracer classes are defined using:

SED VARS <class1> <class2> ... <class n>

Where  $\langle$ class  $n$  is the name of the sediment class the user wishes to be include. These classes are hardwired into the sediment interface module (sediments/sediments.c) and can be expanded as desired. Currently, the classes consist of;

Gravel Sand Mud FineSed Dust

SHOC will check if the classes defined in SED VARS are included in the list of hardwired names, and if so then will automatically include that tracer in the tracer list. Additionally, a 3D diagnostic tracer named tss is automatically generated, and 2D tracers named ustrcw skin and depth sed. Again, these additional tracers are hardwired into sediments/sediments.c and can be expanded as desired. The sediment tracer attributes associated with these tracer classes are defined using:

SED VARS ATTS <specification name>

Where <specification name> is the name of a default set of attributes the tracers will be assigned to. These default attributes are hardwired to the tracers in sediments/sediments.c and can be expanded as desired. Currently the default sets available are:

standard # standard set of attributes estuary # Attributes applicable to an estuarine environment

If any of the tracer classes are explicitly defined in the tracer list, then any attributes associated with that tracer takes precedence over the defaults defined by SED VARS ATTS. Furthermore, and tracer attribute can be defined in the parameter file using:

TRACER<m>.attname or <name>.attname

Where  $\langle m \rangle$  is the tracer number in the list, attname is the tracer attribute name (see the MecoSed Users Guide for a list of attribute names) and  $\leq$ name $\geq$  is the name of the tracer. e.g.

Mud.svel -0.0001 # Redefine the settling velocity for Mud

Various sediment parameters may be spatially varying (e.g. settling velocity). If the settling velocity attribute is the name of a 2D tracer in the tracer list, then the values of that tracer will be used as the settling velocity. In automated mode, if a 2D tracer is found in the tracer list with the name of a sediment tracer class appended with svel (e.g. Mud svel, Sand svel), then that 2D tracer's values will be used as the settling velocity for that sediment tracer class, e.g. Mud may be spatially variable if a 2D tracer exists with the name Mud svel, or, for example, if a 2D tracer exists with the name settling mud and the settling velocity attribute for Mud is redefined as;

Mud.svel settling mud

The global sediment transport attributes are defined in automated mode using;

SEDFILE <param\_filename>

Where <param\_filename> may be:

- 1. The name of a file containing the global parameters,
- 2. A default name for hardwired parameters. Currently the names standard and estuary are accepted. The initialisation of these parameters exists in model/lib/sediments/sed\_init.c and may be expanded as desired,
- 3. auto, where the parameters may be dynamically prescribed in the routine sed params auto() in model/lib/sediments/sed init.c. Currently this routine is empty.
- 4. If none of the above are specified, the parameters are assumed to be listed in the main parameter file.

The sediment specification is written in full in the diagnostic file setup.txt (see Section 4.31). If a transport parameter file is generated from a full parameter file using TRANS DATA (see Section 9) then the sediment specification is also written to this file. Outputting these sediment specifications may be invoked without running the full sediment transport by using;

DO\_SEDIMENTS WRITE

## **17 Ecology**

The ecology routines may be fully coupled to SHOC/COMPAS by invoking:

DO\_ECOLOGY YES

or

```
DO_ECOLOGY DO
```
Additionally, a sediment layer structure must be defined for ecology to operate, (see Section 15).

Ecology also requires a process definition and a parameter specification. These are defined via:

processfname <processes> # name of ecology processes

The name  $<$ process $>$  may be one of the following:

```
<filename>
standard
estuary
auto
```
If <filename> is specified, then the BGC processes are defined in a file bearing that name. If defaults is specified, then the processes are hardwired into the module process\_defaults.c in the ecology library. Additional process lists may be included in this module, with associated modifications to the calling routines get eco processes() in process defaults.c and read process group from defaults() in ecology.c. Additionally, there is scope to define processes dynamically using the (currently empty) routine eco process auto() in process defaults.c. This dynamical specification is invoked if auto is specified for <processes>.

The ecological parameters are specified using:

biofname <parameters> # name of ecology parameters

The name  $<$ parameters $>$  may be one of the following:

```
<filename>
standard
 estuary
auto
```
If  $\le$ filename> is specified, then the BGC parameters are defined in a file bearing that name. If default is specified, then the processes are hardwired into the module parameter defaults.c in the ecology library. Additional parameter lists may be included in this module, with associated modifications to the calling routine  $get\;eco\;params$  () in parameter info.c. Additionally, there is scope to define processes dynamically using the (currently empty) routine eco\_params\_auto() in parameter\_info.c. This dynamical specification is invoked if  $\frac{1}{x}$  is specified for  $\frac{1}{x}$   $\frac{1}{x}$   $\frac{1}{x}$ 

Note that the default parameters include hardwiring of the phytoplankton growth rates that have traditionally been specified as netcdf files. It is no longer necessary to supply this netcdf file, just specifying the name '10pplkINP' or '10benINP' is sufficient.

If a tracer list of the tracers required for the ecology processes is not explicitly specified, then these tracers will be automatically generated based on the defined processes. The attributes for these tracers are defined using:

ECO VARS ATTS <attributes> # name of tracer attribute set

The name <attributes> may be one of the following:

standard estuary

If standard is specified, then the attributes for all possible ecology tracers are hardwired into the routine eco defaults standard() in /hd/ecology/ecology.c and can be expanded as desired by creating additional attribute routines and adding them to the calling function eco\_set\_tracer\_defaults() in the same module. Note that a list of all possible ecology tracer names and long names (water column/sediment and benthic) must be maintained in the structures ECONAME3D and ECONAME2D in ecology.c in order for tracer automation to operate correctly.

If any of the tracer classes are explicitly defined in the tracer list, then any attributes associated with that tracer takes precedence over the defaults defined by ECO\_VARS\_ATTS. Furthermore, any tracer attribute can be defined in the parameter file using:

TRACER<m>.attname or <name>.attname

Where  $\langle m \rangle$  is the tracer number in the list, attname is the tracer attribute name and  $\langle n_{\text{name}} \rangle$ is the name of the tracer, e.g.

```
PhyL N.svel -4e-6 # Redefine the settling velocity for large
                  # phytoplankton nitrogen.
```
The ecology specification is written in full in the diagnostic file setup.txt (see Section 4.31). If a transport parameter file is generated from a full parameter file using TRANS DATA (see Section 9) then the ecology specification is also written to this file. Outputting these ecology specifications may be invoked without running the full sediment transport by using;

DO\_ECOLOGY WRITE

Ecology requites a LIGHT variables, which historically was a daily mean but with newer versions of the ecology processes can be a copy of short wave radiation (i.e. diurnally variable). This can be input via file:

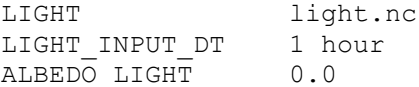

LIGHT can point to a tracer which reads LIGHT via the reset function, e.g.

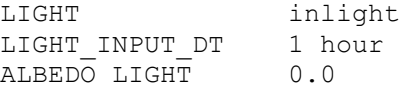

with

TRACER?.name inlight TRACER?.name Light input from swr

TRACER?.units W m-2<br>TRACER?.type WC2D TRACER?.type TRACER?.fill value 0.0 TRACER?.valid range 0.0 2000.0 TRACER?.reset file swr.nc TRACER?.reset dt 1 hour

If swr is included in the transport files, then LIGHT can be read from this variable along with all other transport variables using;

LIGHT file

## **18 Troubleshooting**

#### **Bathymetry altered on successive input file generations :**

The bathymetry written to the input file using the -g option is modified from that read<br>in from the parameter file by the BATHYMIN, BATHYMAX and in from the parameter file by the BATHYMIN, BATHYMAX and MIN\_CELL\_THICKNESS parameters. If the input file bathymetry is to be modified (using jvismeco) and used in a successive parameter file, make sure the abovementioned parameters are set to zero, a very large value and zero respectively. Note also that the SMOOTHING option will also have this effect.

#### **Heat flux increasing with time :**

Using the HEATFLUX = NET\_HEAT with a HEATFLUX\_FILE\_INPUT\_DT > DT (3D) time-step) in conjunction with a RADIATION file (SWR ATTENUATION  $> 0$ . SWR\_TRANSMISSION > 0) will result in the heatflux increased by the surface short wave contribution during the period HEATFLUX\_FILE\_INPUT\_DT. Set HEATFLUX\_FILE\_INPUT\_DT = DT to overcome this effect.

#### **Model crashes :**

There are many instances that may cause this.

Check that momsc = ORDER2. SHOC is a second order model in time and space and 1<sup>st</sup> order momentum schemes have proved consistently unsuccessful.

#### **Negative variable values inexplicably appear in output :**

Set bytespervalue in the output file to 4. Using short representation of output may make very large or small values wrap bits and become negative. Use double representation to avoid this.

#### **Open boundaries appear as OUTSIDE cells :**

Each u1 or u2 open boundary should be associated with a FRONT, BACK, LEFT or RIGHT edge. If an open boundary cell location list contains both FRONT and BACK, or LEFT and RIGHT edge cells then they will be masked as OUTSIDE.

#### **Output file does not record further dumps :**

Check that the 2.0 Gb limit for output files has not been exceeded. Use netCDF v4. **Reading parameter file difficulties :**

Check that no white space, tabs or ^M exists after entries in the parameter file.

#### **River open boundaries aren't advecting tracers :**

Make sure there are at least 3 wet cells in the normal direction to the open boundary, or change the boundary condition for tracers from UPSTRM to FILEIN. The UPSTRM condition uses a velocity one cell into the interior of the domain to reflect dynamics occurring in the interior rather than the prescribed boundary dynamics when solving the 1 dimensional advection equation that constitutes the UPSTRM condition. If this interior cell falls on a solid boundary (i.e. only 2 wet cells exist normal to the boundary) then the velocity will be zero and tracer concentration will not change due to the UPSTRM condition.

#### **Segmentation fault using –g option :**

There are potentially many parameter combinations that may cause this.

*(a)* Open boundaries in the inside of the domain (i.e. open boundaries not on the edges of the grid) must be adjacent to 'outside' cells. Check that interior open boundaries are adjacent to outside cells using jvismeco.

*(b)* Solid boundaries on the edge of the grid. SHOC requires a land cell to surround all wet cells, even along the edges of the grid. This is so that there exists a ghost cell location adjacent to each wet cell for setting lateral boundary conditions.

#### **When to re-make an input file using the –g option :**

The input netCDF file must be re-generated if changes are made to the bathymetry list, the number of layers or layer spacings used, data used for tracer initialisation, BATHYMIN, BATHYMAX, MIN CELL THICKNESS, SMOOTHING.

## **19 References**

**Arakawa, A. and Lamb, V.R. (1977)** Computational design of the basic dynamical process of the UCLA general circulation model. *Methods in Computational Physics*, 17. Academic Press, pp. 173-265.

**Blackadar, A.K. (1962)** The vertical distribution of wind and turbulent exchange in neutral atmosphere. *J. Geophys. Res.*, 67, 3095-3102.

**Blanc, T.V. (1985)** Variation of bulk-derived surface flux, stability and roughness results due to the use of different transfer coefficient schemes. *J. Phys. Oceanogr.*, **15**, 650-669.

**Blumberg, A.F. and J. Herring (1987)** Circulation modelling using orthogonal curvilinear coordinates, in *Three-Dimensional Models of marine and Estuarine Dynamics*, Ed. J.C.J. Nihoul and B.M. Jamart, Elsevier.

**Blumberg, A.F. and G.L. Mellor (1986)** A description of a three-dimensional coastal ocean circulation model. In: N. Heaps (Ed), Three-dimensional shelf models, Coastal and Estuarine Sciences, 5, American Geophysical Union.

**Burchard, H., K., O. Peterson and T.P. Rippeth (1998)** Comparing the performance of the Mellor Yamada and the k- $\epsilon$  turbulence models. *J. Geophys. Res.*, **103**, 10,543 – 10,554.

**Bowden, K.F. and P. Hamilton (1975)** Some experiments with a numerical model of circulation and mixing in a tidal estuary, *Estuarine and Coastal Marine Science*, **3**, 281-301.

**Bunker, A. F. (1976)** Computations of surface energy flux and annual air-sea interaction cycles of the North Atlantic ocean. *Mon. Wea. Rev.*, **104**, 1122-1140.

**Burchard, H., K., Bolding and M.R. Villarreal (1999)** GOTM, a general ocean turbulence model. Theory implementation and test cases. Technical Report EUR 18745EN, European Commission, 103pp.

**Burchard, H., K., O. Peterson and T.P. Rippeth (1998)** Comparing the performance of the Mellor Yamada and the k- $\epsilon$  turbulence models. *J. Geophys. Res.*, **103**, 10,543 – 10,554.

**Bye, J.A.T. (1977)** The flow series of Thallasso – models. Selected topics in atmospheric and marine sciences, No 6, Flinders University of South Australia, 59pp.

**Bye, J.A.T. (1977a)** The flow series of Thallasso – models. The FLOWM model, supplement to the FLOWC model. Selected topics in atmospheric and marine sciences, No 6, Flinders University of South Australia.

**Camerlengo. A.L. and J.J. O'Brien (1980)** Open boundary condition in rotating fluids. *J. Compt. Physics*, 35, 12 – 35.

**Cartwright, D.E. and R.D. Ray (1990)** Oceanic tides from Geosat altimetry. *J. Geophys. Res.*, 95 C3, 3069-3090.

**Chapman, D.G. (1985)** Numerical treatment of cross-shelf open boundaries in a barotropic coastal ocean model, *J. Phys. Oceanogr.*, **15**, 1060-1075.

**Craig, P.D., Banner, M.L. (1994)** Modelling wave-enhanced turbulence in the ocean surfacelayer. *J. Geophys. Res.*, 24, 2546-2559.

**Csanady, G.T. (1982)** Circulation in the coastal ocean, D. Reidel Publishing company.

**Delhez, J.M., Deleersnijder, E. (2007)** Overshoootings and spurious oscillations caused by biharmonic mixing. Ocean Modelling, 17, 183-198.

**Demirov, E., E. Eifler, M. Ouberdous, and N. Hibma (1998)** ISPRAMIX – a threedimensional free surface model for coastal ocean simulations and satellite data assimilation on parallel computers. Technical report EUR 18129EN, European Commission, 76pp.

**Dyer, K.R. (1997)** Estuaries, a physical introduction. *J. Wiley & Sons, Chichester.*

**Ebert, E.E. (2008)** Fuzzy verification of high-resolution gridded forecasts: a review and proposed framework. Meteorological Applications, 15, 51-64.

**Eifler, W. and W. Schrimpf (1992)** ISPRAMIX, a hydrodynamic program for computing regional sea circulation patterns and transfer processes. CEC Report EUR 14856 EN.

**Eringen, A.C. (1962)** Nonlinear theory of continuous media. McGraw Hill, New York.

**Evenden, G.I. (1995)** Cartographic Projection Procedures for the UNIX Environment – A User's Manual, United States Department of the Interior Geological Survey, Open-File Report 90-284.

**Gassmann A.** (2013). A global hexagonal C-grid non-hydrostatic dynamical core (ICON-IAP) designed for energetic consistency. *Q. J. R. Meteorol. Soc.* **139**: 152–175. DOI:10.1002/qj.1960

**Galperin, B., L.H. Kantha, S. Hassid and A. Rosati (1988)** A quasi-equilibrium turbulent energy model for geophysical flows. *J. Atoms. Sci.*, **45**, 55 – 62.

**Gill, A. E. (1982)** Atmosphere-Ocean Dynamics. *Academic Press Inc*.

**Griffies, S.M., Hallberg, R.W. (2000)** Biharmonic friction with a Smagorinsky-like viscosity for use in large-scale eddy-permitting ocean models. Mon. Wea. Rev., 128, 2935-2946.

**Gottlieb (2005)** On high order strong stability preserving Runge–Kutta and multi step time discretizations. *J. Scientific Comput.* 25, 105-128.

**Grant, W.D. and O.S. Madsen (1986)** The continental shelf bottom boundary layer, *Ann. Rev. Fluid Mech.*, **18**, 265-305.

**Harcourt, R.R. (2015)** An improved second-moment closure model of Langmuir turbulence. *Journal of Physical Oceanography*, 45, 84-103.

**Herzfeld, M. (2006)** An alternative coordinate system for solving finite difference ocean models. *Ocean Modelling*, **14**, 174 – 196.

**Herzfeld, M**., Andrewartha, J.R. (2012) A simple, stable and accurate Dirichlet open boundary condition for ocean model downscaling. Ocean Modelling, 43-44, 1-21.

**Herzfeld, M. and M. Tomczak (1999)** Bottom driven upwelling generated by eastern intensification in closed and semi-closed basins with a sloping bottom. *Mar. Freshwater Res.,*  **50** (7), 613 – 627.

**Herzfeld, M, J. Waring, J. Parslow, N. Margvelashvili, P. Sakov and J. Andrewartha (2002)** SHOC : Model for estuaries and coastal oceans, scientific manual. CSIRO Marine Research.

**Herzfeld, M**., Gillibrand, P.A. (2015) Active open boundary forcing using dual relaxation timescales in downscaled ocean models. Ocean Modelling, 89, 71-83.

**Herzfeld, M., Rizw, F. (2019)** A two-way nesting framework for ocean models. Environmental modeling and software, 117, 200-213.<https://doi.org/10.1016/j.envsoft.2019.03.015>

**Israeli, M. and S.A. Orszag (1981)** Approzimation of radiation boundary conditions. *J. Compt. Physics*, 41, 115 – 135.

**Jones, N.L., Monosmith, S.G. (2008)** Modelling the influence of wave-enhanced turbulence in a shallow tide- and wind-driven water column. *J. Geophys. Res.*, 113, C03009, doi:10.1029/2007JC004246.

**Kitaigorodskii, S.A., O. A. Kuznetsov and G. N. Panin (1973)** Coefficients of drag, sensible heat and evaporation in the atmosphere over the surface of the sea. *Izv. Acad. Sci. USSR, Atmos. Ocean Phys*., **9**, 644-647.

**Kondo, J. (1975)** Air-sea bulk transfer coefficients in diabatic conditions. *Boundary-Layer Meteorology*, **9**, 91-112.

**Kowalik, Z. and T.S. Murty (1993)** Numerical modelling of ocean dynamics. BULK series on ocean engineering, Volume 5. World Scientific, Singapore. 481pp.

**Large, W.G. and S. Pond (1981)** Open ocean momentum flux measurements in moderate to strong winds, *J. Phys. Oceanogr.*, **11**, 324-336.

**Large, W.G. and S. Pond (1982)** Sensible and latent heat flux measurements over the ocean. *J. Phys. Oceanogr.*, **12**, 464-482.

**Leonard, B.P. (1991)** The ULTIMATE conservative difference scheme applied to unsteady one-dimensional advection. *Comp. Methods in Appl. Mech. and Eng.*, **19**, 17 – 74.

**Leonard, B.P., Lock, A.P. MacVean, M.K. (1996)** Conservative explicit unrestricted-timestep multidimensional constancy-preserving advection schemes. Mon. Wea. Rev., 124, 2588- 2606.

**Lin, S., Rood, R.B. (1996)** Multidimensional flux-form semi-Lagrangian transport schemes. Mon. Wea. Rev., 124, 2046-2070.

**Madsen, O. S. (1994)** Spectral wave-current bottom boundary layer flows, in *Coastal engineering 1994 Proceedings, 24th international conference Coastal engineering Research Council/ASCE*, pp. 384-398.

**Masagutov, T. F. (1981)** Calculation of vertical turbulent fluxes in the near-water atmospheric layer over the ocean in tropical latitudes. *Meteor. Gidrol.*, **12**, 61-68.

**Martinsen, E.A. and H. Engedahl (1987)** Implementation and testing of a lateral boundary scheme as an open boundary condition in a barotropic ocean model. *Coastal Eng.*, 11, 603- 627.

**Mellor, G.L. and T. Yamada (1982)** development of a turbulence closure model for geophysical fluid problems. *Rev. Geophys.*, **20**, 851 – 875.

**Mesinger F. and A. Arakawa (1976)** Numerical methods used in atmospheric models, GARP Publ. Ser. No. 17 WMO-ICSU.**Müller, P. (1995)** Ertel's potential vorticity theorem in physical oceanography*. Reviews of Geophysics,* **33**, 67-97.

**Miller, M.J. and A.J. Thorpe (1981)** Radiation conditions for the lateral boundaries of limitedarea numerical models. *Q. J. R. Meteorol. Soc.*, 107, 615 - 628.

**Moon, I. (2005)** Impact of a coupled ocean-tide-circulation system on coastal modelling. Ocean Modelling, 8, 203-236.

**Orlanski, I (1976)** A simple boundary condition for unbounded hyperbolic flows. *J. Compt. Physics*, 21, 251 – 269.

**Palma, E.D. and R.P. Matano (1998)** On the implementation of passive open boundary conditions for a general circulation model: The barotropic mode. *J. Geophys. Res.*, 103(C1), 1319 - 1341.

**Pielke, R.A., W.R. Cotton, R.L. Walko, C.J. Tremback, W.A. Lyons, L.D. Grasso, M.E. Nicholls, M.D. Moran, D.A. Wesley, T.J. Lee, and J.H. Copeland (1992)** A comprehensive meteorological modeling system -- RAMS. Meteorol. Atmos. Phys., 49, 69-91.

**Ringler, T.D., Thuburn, J., Klemp, J.B., Skamarock, W.C. (2010)** A unified approach to energy conservation and potential vorticity dynamics for arbitrarily-structured C-grids. J. Comput. Phys. 229, 3065-3090.

**Romanou, A., Rossow, W.B., Chou, S., (2006)** Decorrelation scales of high-resolution turbulent fluxes at the ocean surface and a method to fill in gaps in satellite data products. Journal of Climate, 19, 3378 – 3393.

**Sakamoto, K., Tsujino, H. Nakano, H., Hirabara, M., Yamanaka G. (2013)** A practical scheme to introduce explicit tidal forcing into an OGCM. Ocean Sci., 9, 1089–1108.

**Schiller, A., Godfrey, J.S. (2003)** Indian Ocean intraseasonal variability in an ocean general circulation model. *Journal of Climate*, **16**, 21-39.

**Simons, T.J. (1974)** Verification of numerical models of lake Ontario. Part I, circulation in spring and early summer. *Journal of Physical Oceanography*, **4**, 507 - 523.

**Shapiro, R. (1970)** Smoothing, filtering, and boundary effects. *Reviews of Geophys and Space Phys*, **8**, 359 – 387.

**Shu and Osher (1998)** Efficient implementation of essentially non-oscillatory shock-capturing schemes. *J. Compt. Phys.* 77, 439-471.

**Skamarock WC, Klemp JB, Duda MG, Fowler L, Park SH. (2011).** A multi-scale

onhydrostatic atmospheric model using centroidal Voronoi tesselations and C-grid staggering. *Mon. Weather Rev.* DOI:10.1175/MWR-D-11-00215.1.

**Sommerfeld, A. (1949)** Partial differential equations, *Lect. Theoret. Phys.*, vol 6, Academic, San Diego.

**Spiteri and Ruuth (2002)** A new class of optimal high-order strong-stabilitypreserving time discretization methods**.** *SIAM J. Numer. Anal.*, 40, 469-491.

**Tartinville, B., E. Deleersnijder and J. Rancher (1997)** The water residence time in the Mururoa atoll lagoon: sensitivity analysis of a three-dimensional model. *Coral Reefs*, **16**, 193 – 203.

**Weller, H. (2012)** Controlling the Computational Modes of the Arbitrarily Structured C Grid. Mon. Wea. Rev., 140, 3220-3234.

**Wilcox, D.C. (1988)** Reassessment of the scale-determining equation for BULK turbulence models. *AIAA Journal*, **26(11)**, 1299-1310.

**Yu, Y.G., Wang, N., Middlecoff, J., Peixoto, P.S., Govett, M.W., (2020).** Comparing numerical accuracy of icosahedral A-Grid and C-Grid schemes in solving the shallow-water model. Mon. Wea. Rev., 148, 4009-4033.

#### 20 **Index**

## $\overline{2}$

## $\boldsymbol{A}$

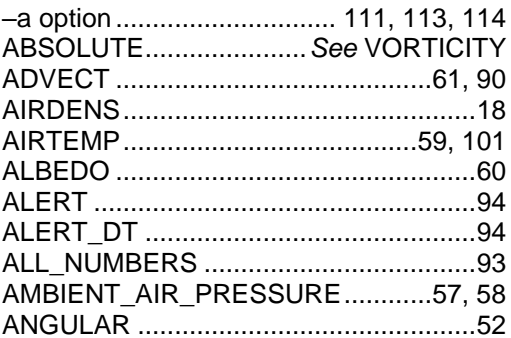

## $\boldsymbol{B}$

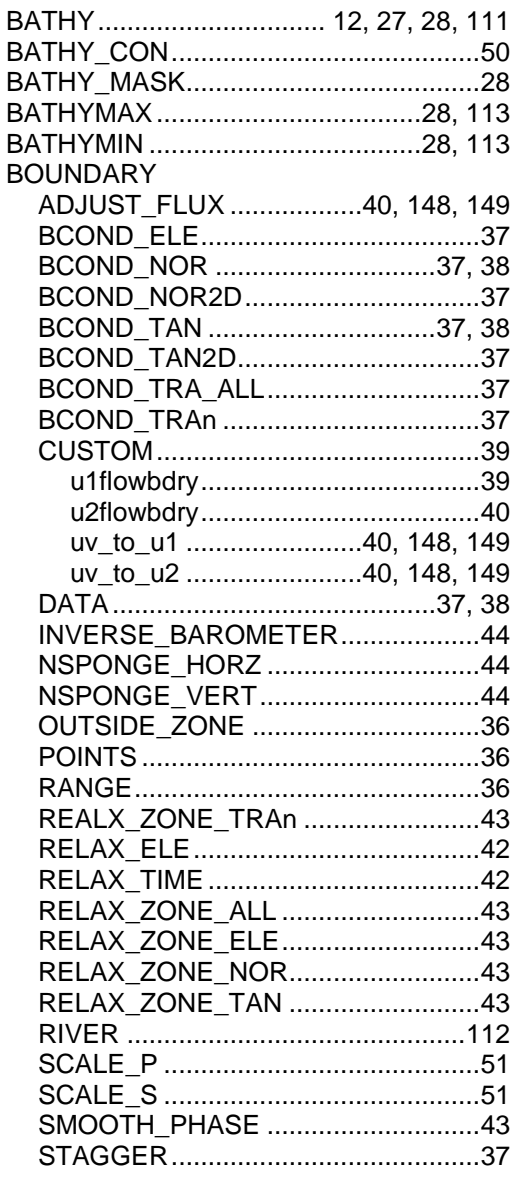

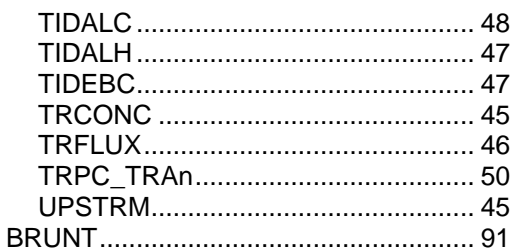

## $\mathcal{C}$

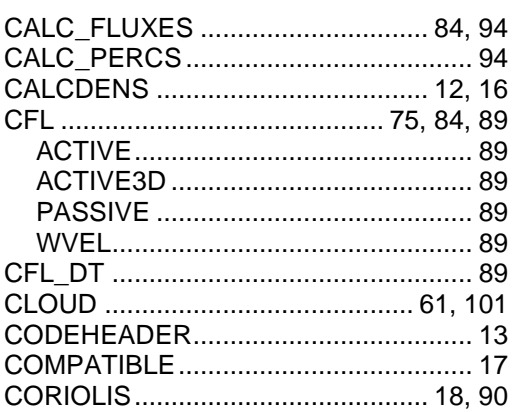

### $\boldsymbol{D}$

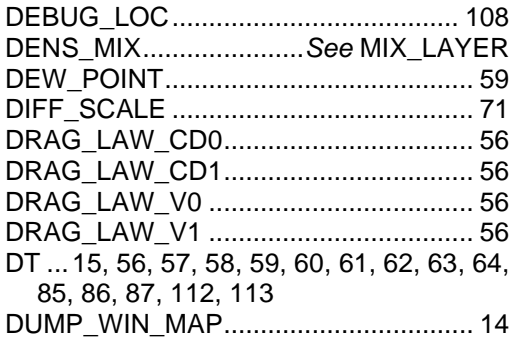

## $\mathbf{E}$

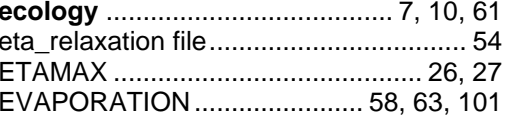

## $\mathbf{F}$

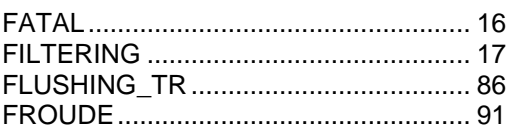

### G

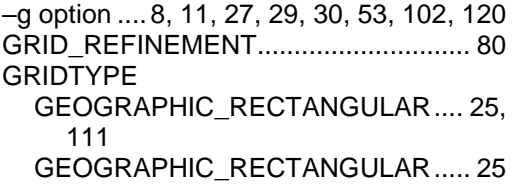

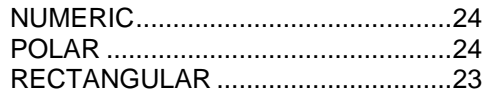

## $H$

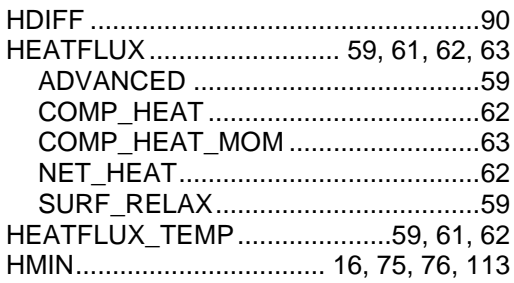

### $\boldsymbol{I}$

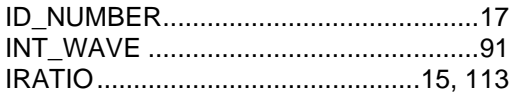

## $\mathbf{L}$

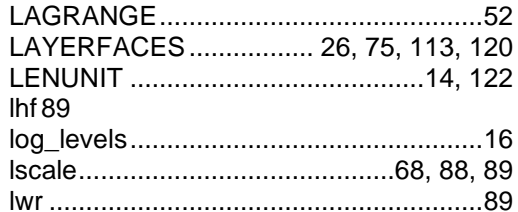

### $\boldsymbol{M}$

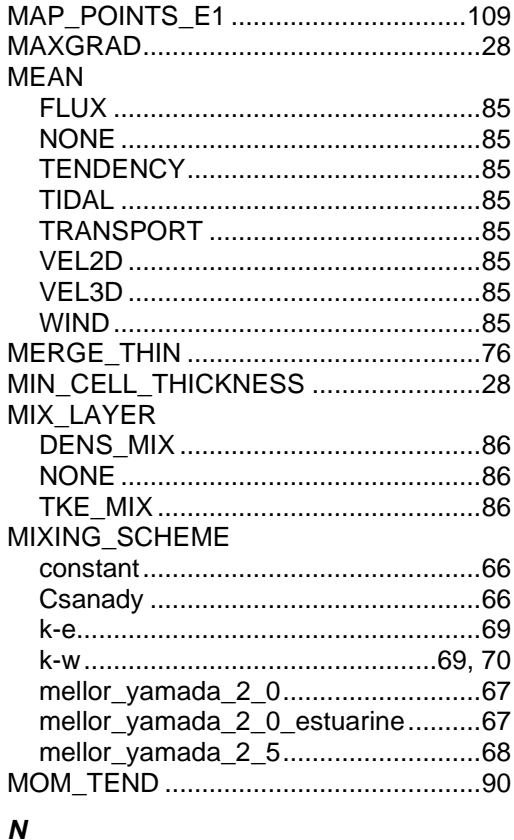

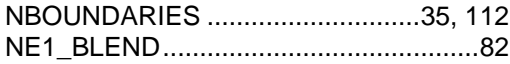

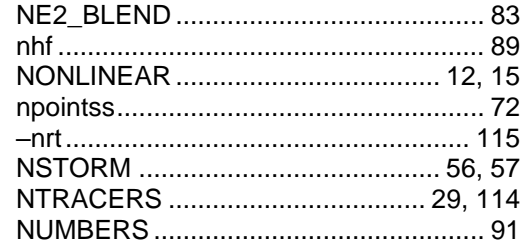

### $\mathbf{o}$

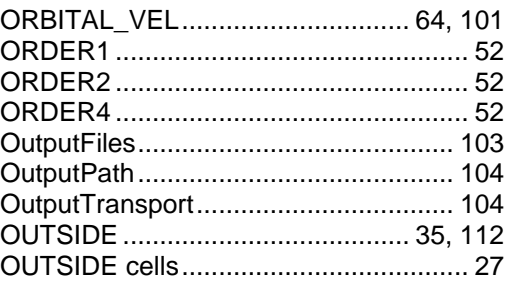

### $\boldsymbol{P}$

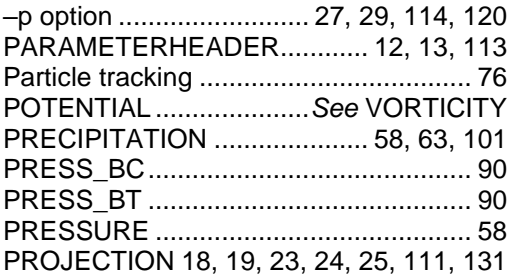

## $\pmb Q$

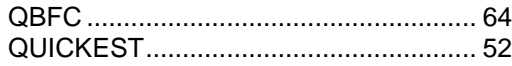

### $\boldsymbol{R}$

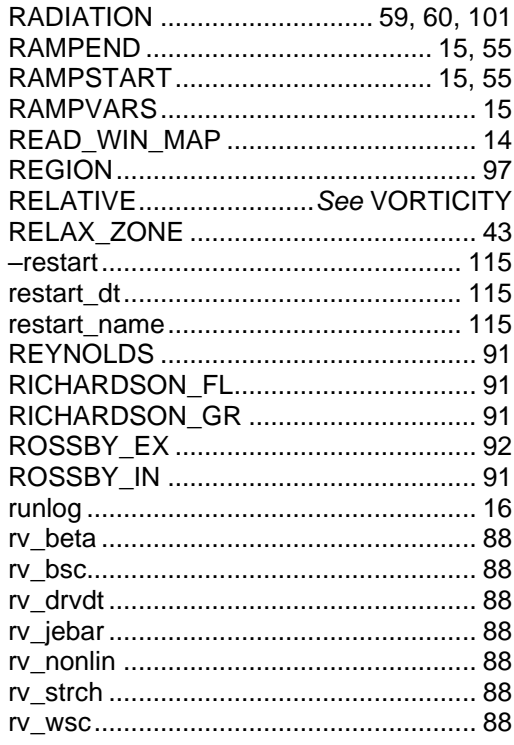

## $\mathsf{s}$

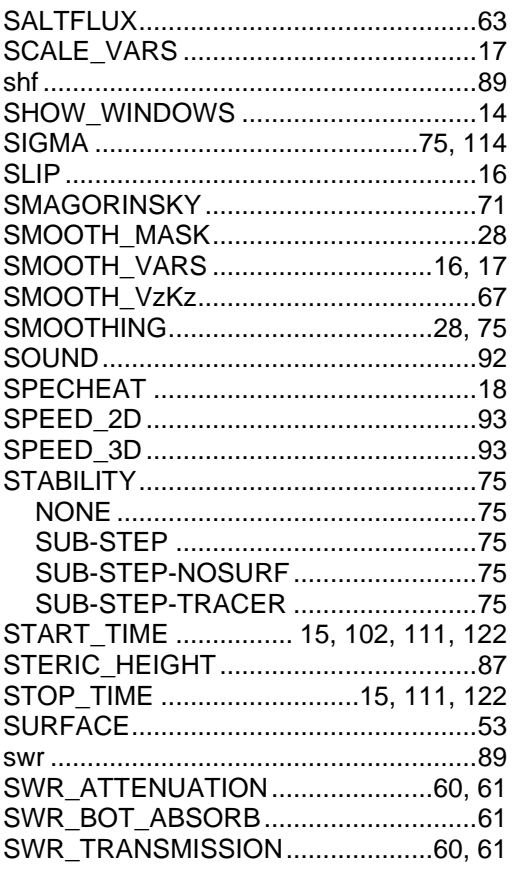

## $\boldsymbol{\tau}$

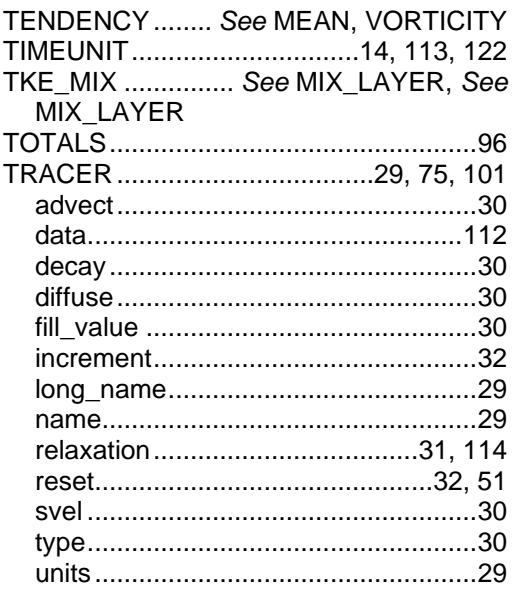

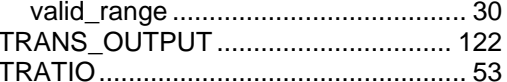

### $\boldsymbol{U}$

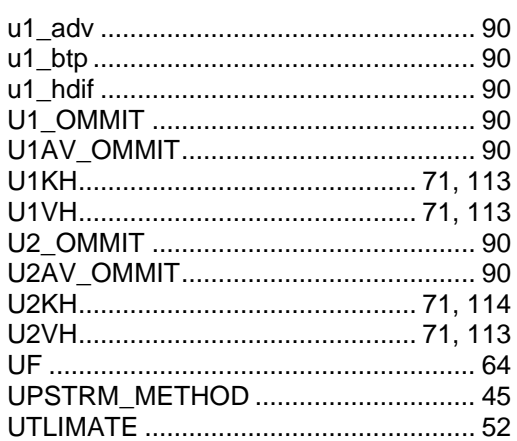

## $\mathsf{V}$

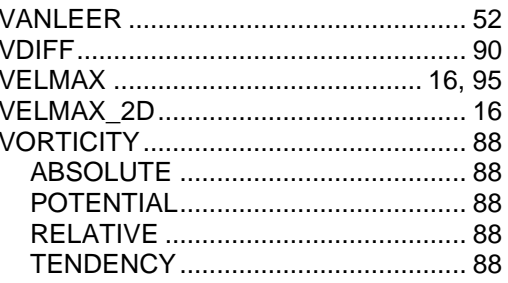

## W

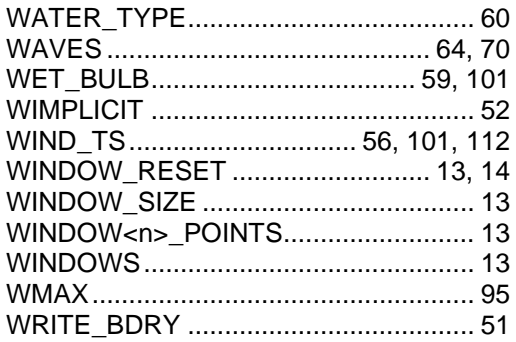

### $\mathsf{z}$

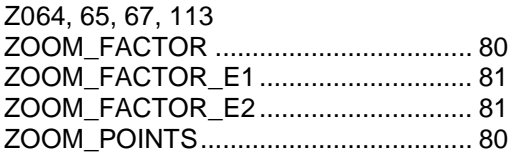